$\overline{aws}$ 

사용자 가이드

# AWS Compute Optimizer

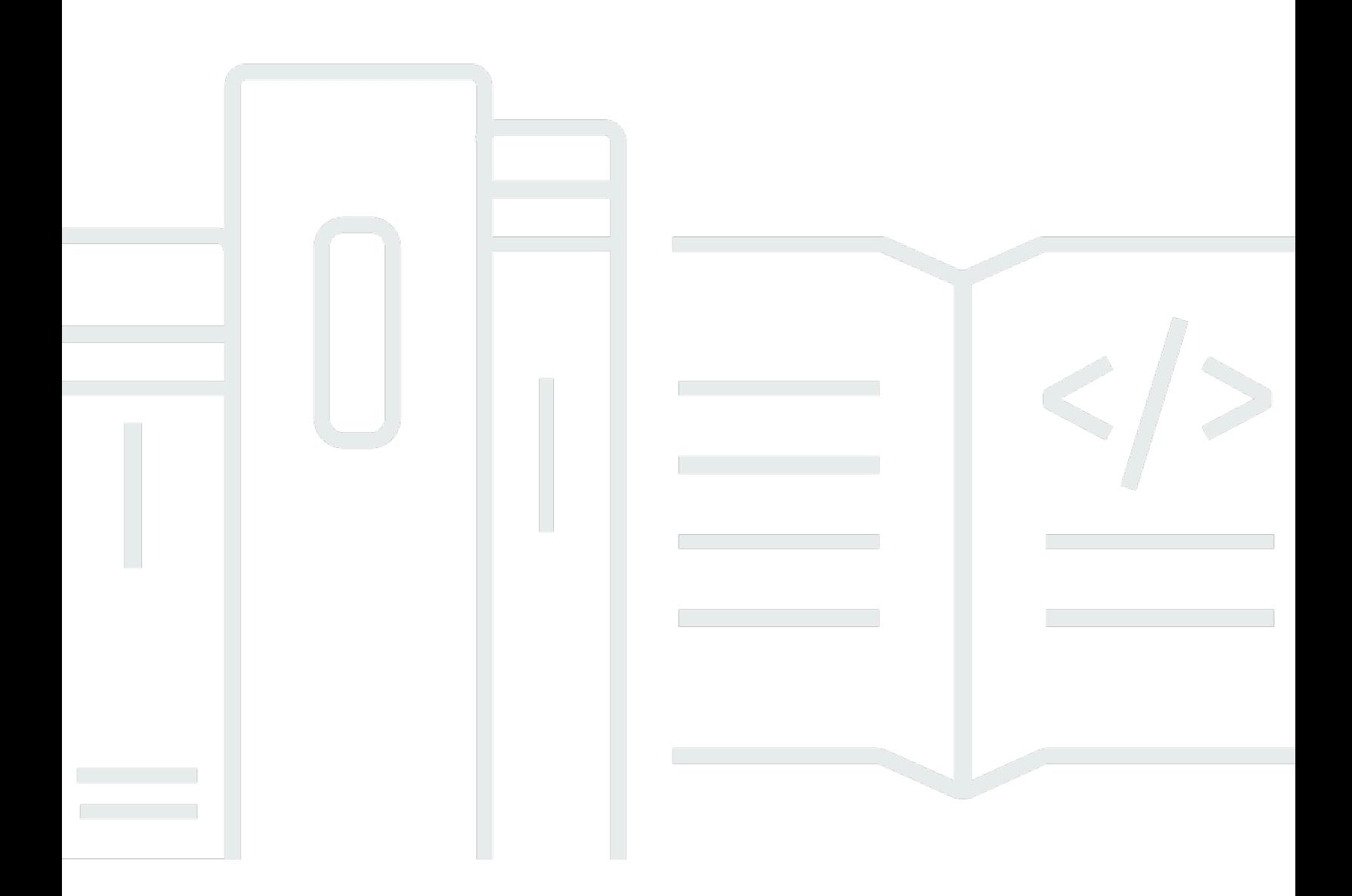

Copyright © 2024 Amazon Web Services, Inc. and/or its affiliates. All rights reserved.

### AWS Compute Optimizer: 사용자 가이드

Copyright © 2024 Amazon Web Services, Inc. and/or its affiliates. All rights reserved.

Amazon의 상표 및 브랜드 디자인은 Amazon 외 제품 또는 서비스와 함께, 브랜드 이미지를 떨어뜨리 거나 고객에게 혼동을 일으킬 수 있는 방식으로 사용할 수 없습니다. Amazon이 소유하지 않은 기타 모 든 상표는 Amazon과 제휴 관계이거나 관련이 있거나 후원 관계와 관계없이 해당 소유자의 자산입니 다.

# **Table of Contents**

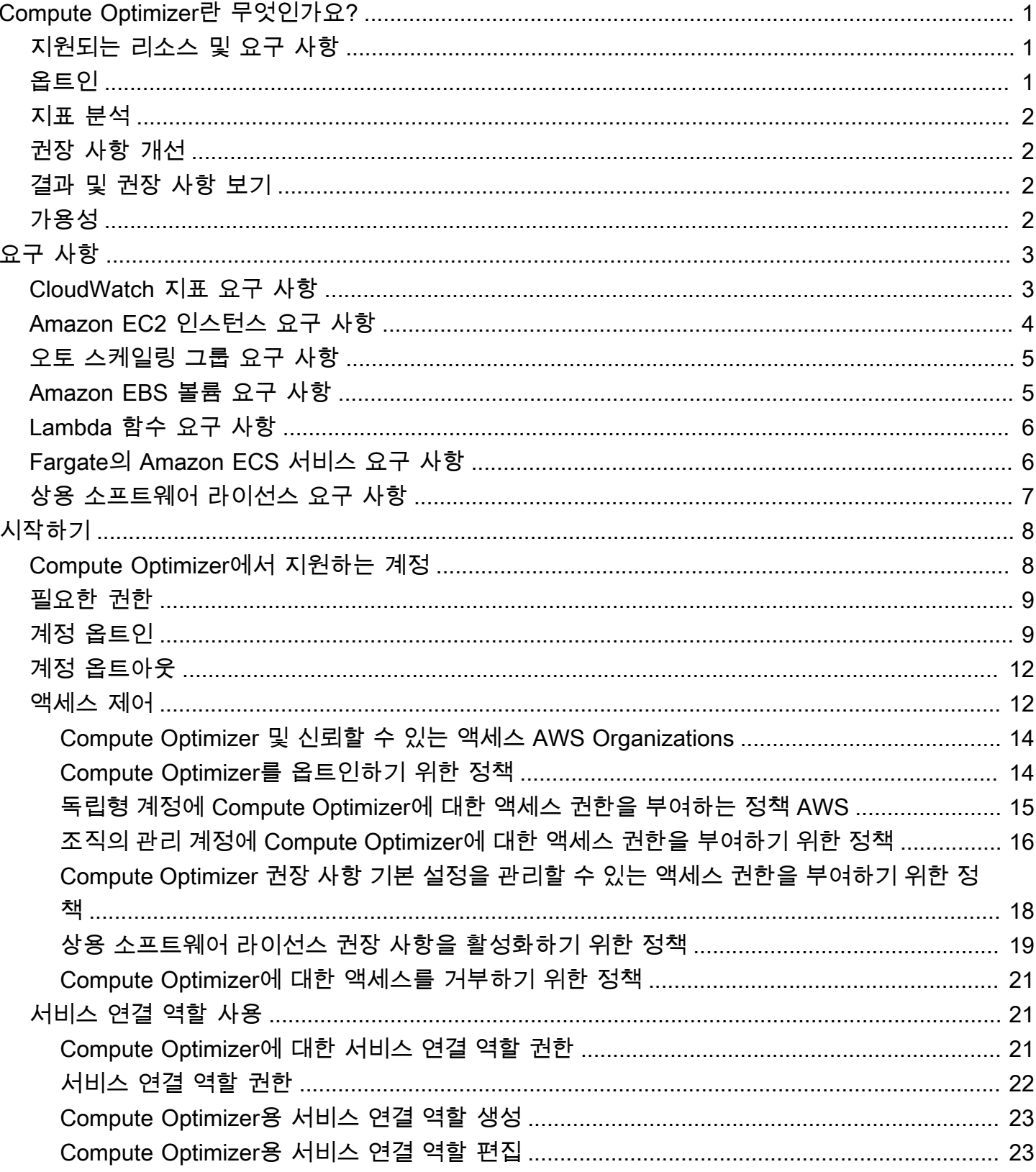

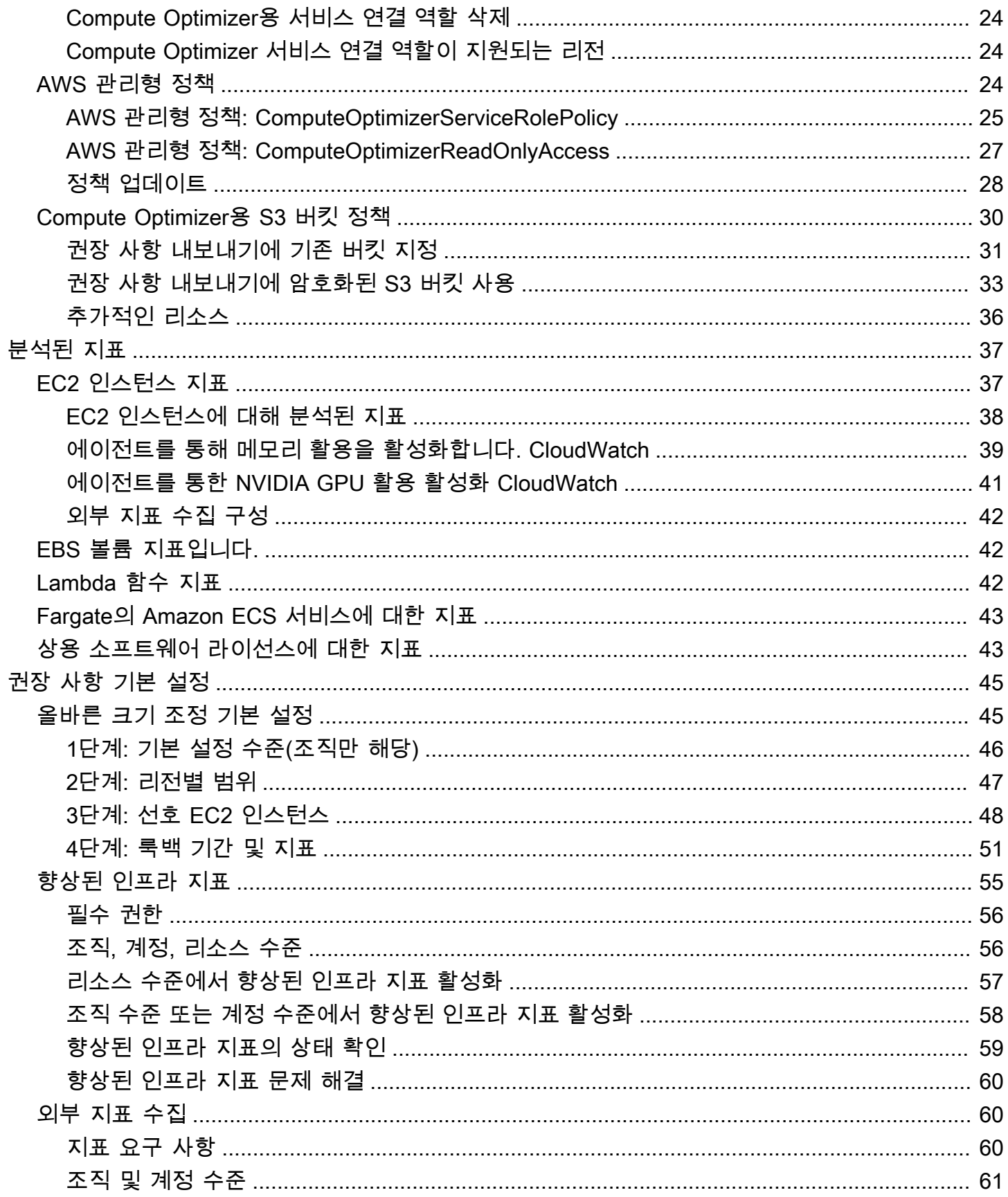

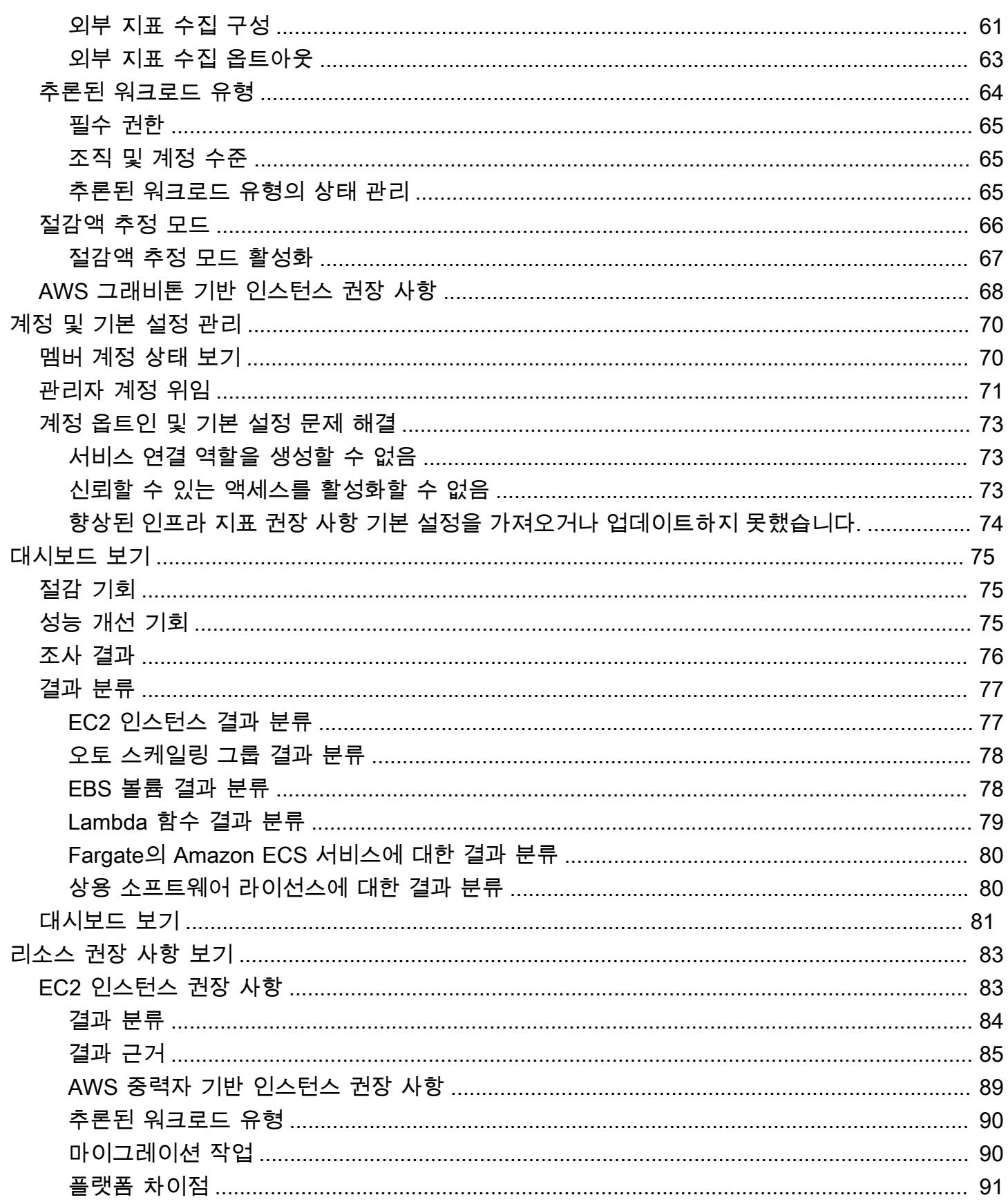

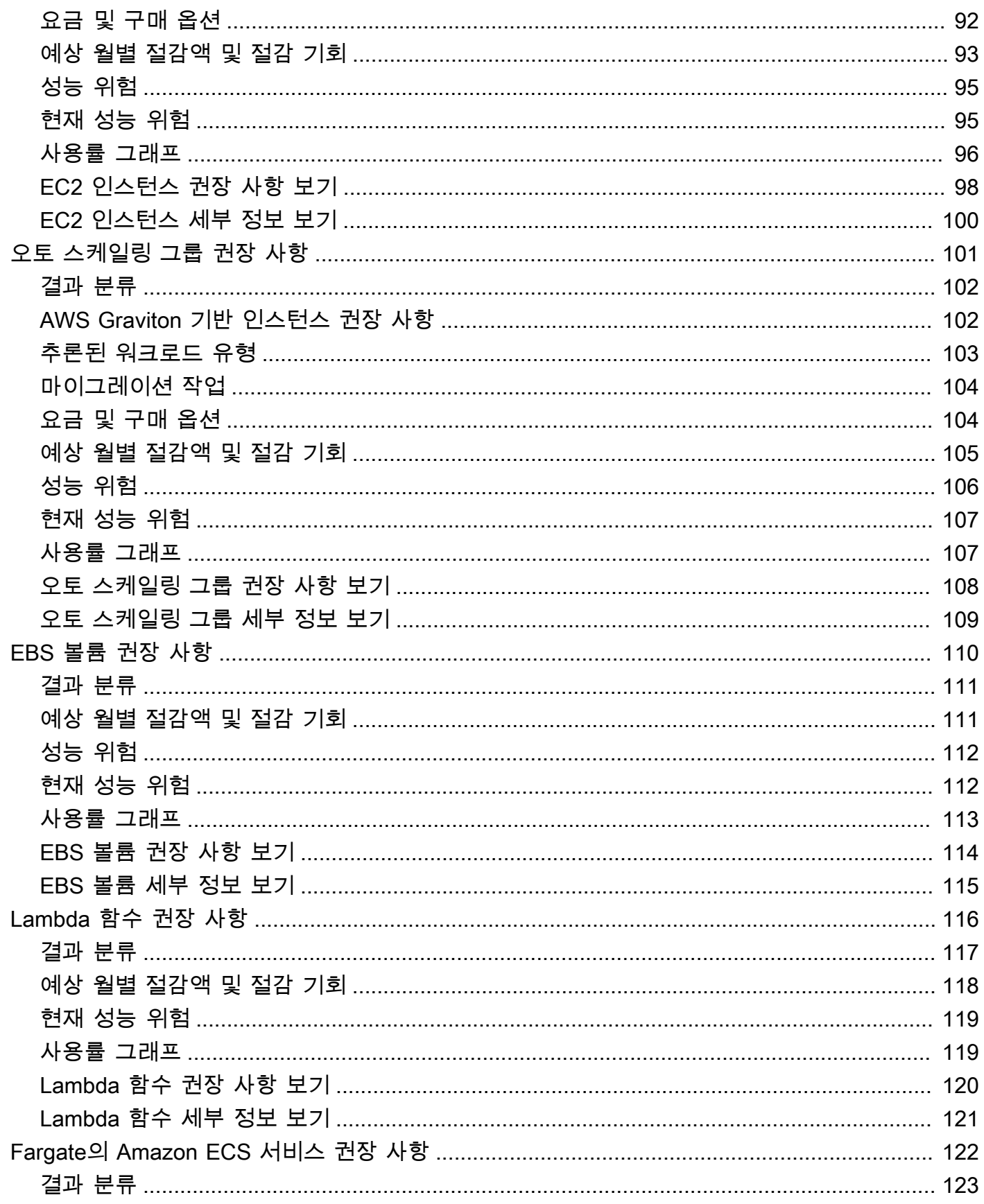

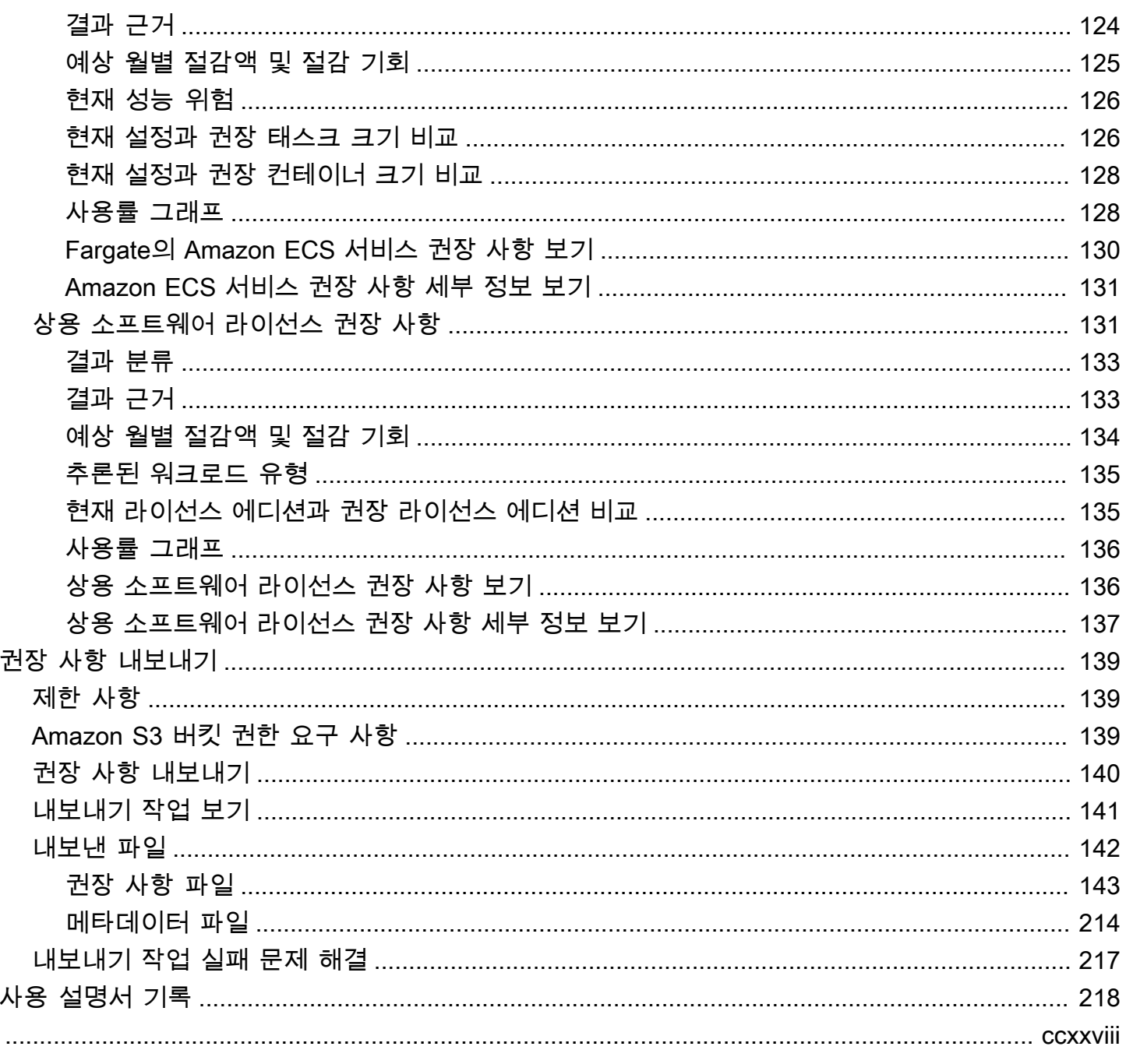

# <span id="page-7-0"></span>무엇입니까 AWS Compute Optimizer?

AWS Compute Optimizer AWS 리소스의 구성 및 사용률 지표를 분석하여 적절한 규모 권장 사항을 제 공하는 서비스입니다. 이는 리소스가 최적 상태인지 여부를 보고하고 최적화 권장 사항을 생성하여 비 용을 절감하고 워크로드의 성능을 개선합니다. Compute Optimizer는 또한 최근 사용률 지표 기록 데이 터와 권장 사항의 예상 사용률을 보여주는 그래프를 제공하며, 이를 통해 비용 대비 성능이 가장 좋은 권장 사항을 평가하는 데 사용할 수 있습니다. 사용 패턴을 분석하고 시각화하면 성능 및 용량 요구 사 항을 계속 충족하면서도 실행 중인 리소스를 이동하거나 크기를 조정할 시기를 결정할 수 있습니다.

Compute Optimizer는 [콘솔 환경과](https://console.aws.amazon.com/compute-optimizer) 여러 지역의 리소스에 대한 분석 결과 및 권장 사항을 볼 수 있는 [API 세트를](https://docs.aws.amazon.com/compute-optimizer/latest/APIReference/Welcome.html) 제공합니다. AWS 또한 조직의 관리 계정을 옵트인하면 여러 계정의 결과 및 권장 사항을 볼 수 있습니다. 서비스에 대한 결과는 Amazon EC2 콘솔과 같은 지원되는 서비스의 콘솔에도 보고됩 니다.

## <span id="page-7-1"></span>지원되는 리소스 및 요구 사항

Compute Optimizer는 다음 리소스에 대한 권장 사항을 생성합니다.

- Amazon Elastic Compute Cloud(Amazon EC2) 인스턴스
- Amazon EC2 Auto Scaling 그룹
- Amazon Elastic Block Store(Amazon EBS) 볼륨
- AWS Lambda 함수
- 아마존 엘라스틱 컨테이너 서비스 (아마존 ECS) 서비스 기반 AWS Fargate
- 상용 소프트웨어 라이선스

Compute Optimizer가 이러한 리소스에 대한 권장 사항을 생성하려면 리소스가 특정 요구 사항 세트를 충족하고 충분한 지표 데이터가 축적되어 있어야 합니다. 자세한 정보는 [지원되는 리소스 및 요구 사](#page-9-0) [항](#page-9-0)을 참조하세요.

## <span id="page-7-2"></span>옵트인

Compute Optimizer에서 리소스를 분석하도록 AWS 하려면 옵트인해야 합니다. 이 서비스는 독립 실 행형 AWS 계정, 조직의 멤버 계정, 조직의 관리 계정을 지원합니다. 자세한 정보는 [시작하기 AWS](#page-14-0)  [Compute Optimizer](#page-14-0)을 참조하세요.

# <span id="page-8-0"></span>지표 분석

옵트인을 하면 Compute Optimizer는 지난 14일 CloudWatch 동안 Amazon 리소스의 사양 및 사용률 지표를 분석하기 시작합니다. 예를 들어 Amazon EC2 인스턴스의 경우 Compute Optimizer는 vCPU, 메모리, 스토리지 및 기타 사양을 분석합니다. 또한 현재 실행 중인 인스턴스의 CPU 사용률, 네트워 크 입력/출력, 디스크 읽기/쓰기, 기타 사용률 지표를 분석합니다. 자세한 정보는 [에 의해 분석된 지표](#page-43-0)  [AWS Compute Optimizer을](#page-43-0) 참조하세요.

# <span id="page-8-1"></span>권장 사항 개선

옵트인한 후에는 향상된 인프라 지표 유료 기능과 같은 권장 사항 기본 설정을 활성화하여 권장 사항을 개선할 수 있습니다. 오토 스케일링 그룹에 속하는 인스턴스를 포함하여 EC2 인스턴스의 지표 분석 룩 백 기간을 3개월로 연장합니다(기본값은 14일). 자세한 정보는 [권장 사항 기본 설정을](#page-51-0) 참조하세요.

# <span id="page-8-2"></span>결과 및 권장 사항 보기

리소스에 대한 최적화 결과는 Compute Optimizer 대시보드에 표시됩니다. 자세한 정보는 [AWS](#page-81-0)  [Compute Optimizer 대시보드 보기을](#page-81-0) 참조하세요.

각 리소스에 대한 상위 최적화 권장 사항은 권장 사항 페이지에 나열되어 있습니다. 특정 리소스에 대 한 상위 3개 최적화 권장 사항 및 사용률 그래프는 리소스 세부 정보 페이지에 나열되어 있습니다. 자세 한 정보는 [리소스 권장 사항 보기을](#page-89-0) 참조하세요.

권장 사항을 경시적으로 기록하고 다른 사람과 데이터를 공유하려면 권장 사항을 내보냅니다. 자세한 정보는 [권장 사항 내보내기을](#page-145-0) 참조하세요.

## <span id="page-8-3"></span>가용성

Compute Optimizer에 대해 현재 지원되는 AWS 지역 및 엔드포인트를 보려면 일반 참조의 [Compute](https://docs.aws.amazon.com/general/latest/gr/compute-optimizer.html)  [Optimizer 엔드포인트 및](https://docs.aws.amazon.com/general/latest/gr/compute-optimizer.html) 할당량을 참조하십시오.AWS

# <span id="page-9-0"></span>지원되는 리소스 및 요구 사항

AWS Compute Optimizer 다음 리소스에 대한 권장 사항을 생성합니다.

- Amazon Elastic Compute Cloud(Amazon EC2) 인스턴스
- Amazon EC2 Auto Scaling 그룹
- Amazon Elastic Block Store(Amazon EBS) 볼륨
- AWS Lambda 함수
- 아마존 엘라스틱 컨테이너 서비스 (아마존 ECS) 서비스 기반 AWS Fargate
- 상용 소프트웨어 라이선스

추천을 받으려면 리소스가 다음 Amazon CloudWatch (CloudWatch) 지표 및 리소스별 요구 사항을 충 족해야 합니다.

### <span id="page-9-1"></span>CloudWatch 지표 요구 사항

Compute Optimizer는 권장 사항을 생성하기 위해 각 리소스 유형에 대해 서로 다른 CloudWatch 지표 데이터 요구 사항을 적용합니다. 각 리소스 유형에 대한 CloudWatch 메트릭 데이터 요구 사항은 다음 과 같습니다.

- Amazon EC2 인스턴스에는 최근 14일 동안 최소 30시간 분량의 지표 데이터가 필요합니다. 향상된 인프라 지표 기능을 활성화한 경우 EC2 인스턴스에는 최근 93일 동안 30시간 이상의 지표 데이터가 필요합니다. 자세한 내용은 [향상된 인프라 메트릭을](https://docs.aws.amazon.com/compute-optimizer/latest/ug/enhanced-infrastructure-metrics.html) 참조하십시오.
- 오토 스케일링 그룹에는 연속 30시간 이상의 지표 데이터가 필요합니다.
- Amazon EBS 볼륨에는 연속 30시간 이상의 지표 데이터가 필요합니다.
- Fargate의 Amazon ECS 서비스에는 최소 24시간 분량의 지표 데이터가 필요합니다.
- Lambda 함수에는 메트릭 데이터가 필요하지 않습니다 CloudWatch .
- 상용 소프트웨어 라이선스에는 연속 30시간 이상의 지표 데이터가 필요합니다.

리소스에 지표 데이터가 충분하지 않은 경우 Compute Optimizer 콘솔에 권장 사항이 표시되기까지 시 간이 좀 더 걸릴 수 있습니다. Compute Optimizer가 분석하는 지표에 대한 자세한 내용은 [에 의해 분석](#page-43-0) [된 지표 AWS Compute Optimizer](#page-43-0) 섹션을 참조하세요.

리소스에 지표 데이터가 충분하지만 권장 사항이 표시되지 않는다고 가정해 보겠습니다. 이는 Compute Optimizer가 여전히 리소스를 분석하고 있음을 의미할 수 있습니다. 분석을 완료하는 데 최대 24시간이 걸릴 수 있습니다. 분석이 완료되면 Compute Optimizer 콘솔에 리소스 권장 사항이 표시됩 니다.

## <span id="page-10-0"></span>Amazon EC2 인스턴스 요구 사항

Compute Optimizer는 여러 인스턴스 유형에 대한 권장 사항을 생성합니다. 지원되는 유형 외에 지원 되지 않는 인스턴스 유형을 실행할 수 있습니다. 하지만 Compute Optimizer는 지원되는 인스턴스에 대한 권장 사항만 생성합니다. [Compute Optimizer를 사용할 수 있는AWS 리전에](https://docs.aws.amazon.com/general/latest/gr/compute-optimizer.html) 따라 일부 인스턴스 유형을 사용할 수 없습니다. 이러한 인스턴스 유형에 지원되는 리전을 확인하려면 Linux 인스턴스용 Amazon EC2 사용 설명서의 [Amazon EC2 인스턴스 유형 찾기](https://docs.aws.amazon.com/AWSEC2/latest/DeveloperGuide/instance-discovery.html)를 참조하세요.

다음 표에는 Compute Optimizer에서 지원하는 EC2 인스턴스 유형이 나와 있습니다.

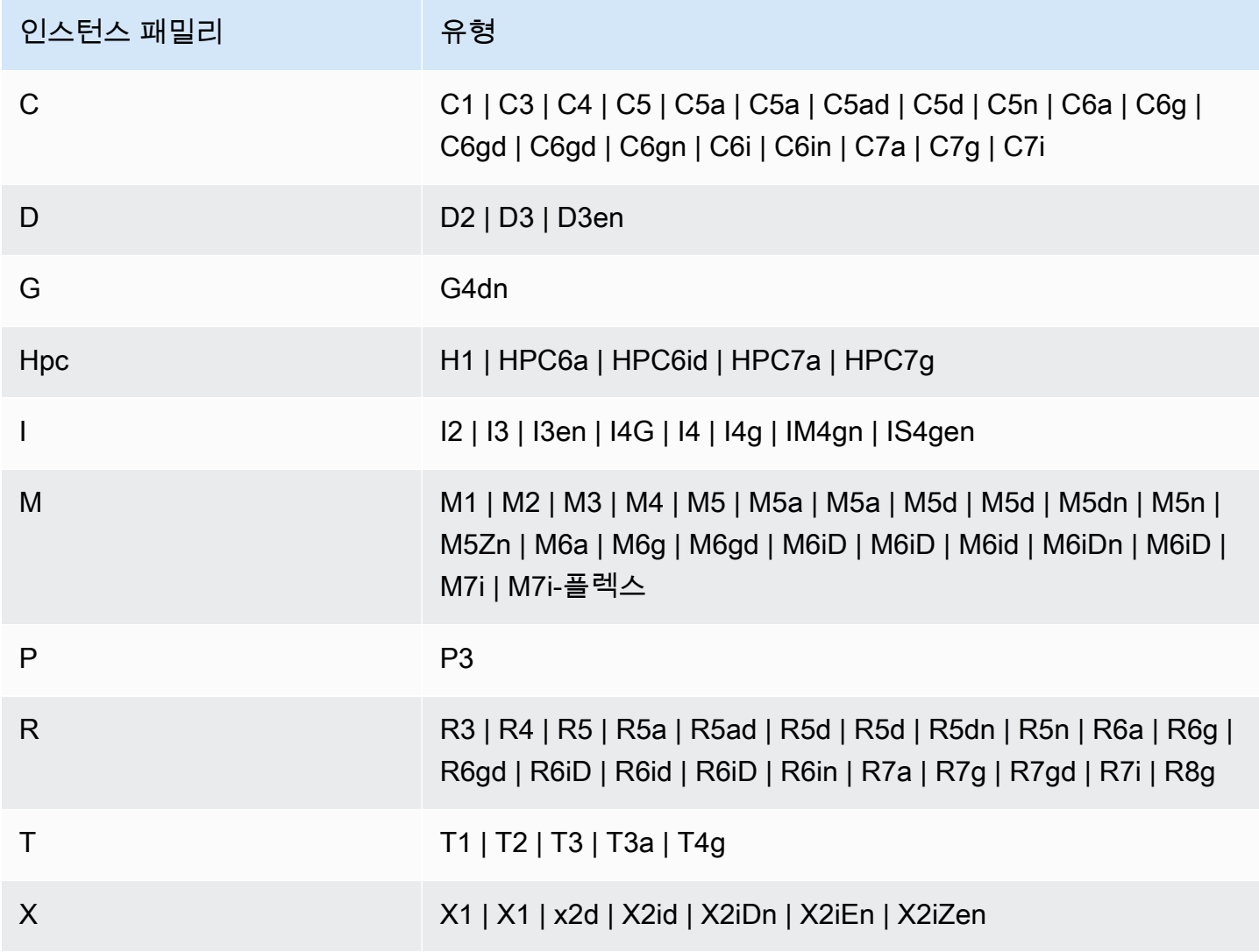

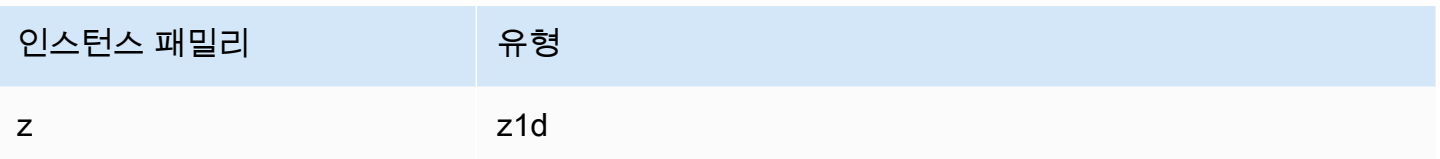

#### **a** Note

- 목록에 없는 EC2 인스턴스는 Compute Optimizer에서 지원하지 않는 것입니다.
- Compute Optimizer는 스팟 인스턴스에 대한 권장 사항을 생성하지 않습니다.

## <span id="page-11-0"></span>오토 스케일링 그룹 요구 사항

Compute Optimizer는 지원되는 인스턴스 유형을 실행하는 오토 스케일링 그룹에 대한 권장 사항을 생 성합니다. 지원되는 인스턴스 유형은 이전 [Amazon EC2 인스턴스 요구 사항](#page-10-0) 섹션에 나열되어 있습니 다.

또한 오토 스케일링 그룹은 다음 요구 사항을 충족해야 합니다.

- 단일 인스턴스 유형만 실행합니다 (혼합 인스턴스 유형 제외).
- 원하는 용량, 최소 용량, 최대 용량 값은 모두 동일합니다. 고정된 수의 인스턴스가 있는 Auto Scaling 그룹을 예로 들 수 있습니다.
- 이들은 스팟 인스턴스를 사용하지 않습니다.
- 재정의가 구성되지 않아야 합니다.

Compute Optimizer는 이러한 구성 요구 사항을 모두 충족하는 오토 스케일링의 인스턴스에 대한 권장 사항을 생성합니다.

#### <span id="page-11-1"></span>Amazon EBS 볼륨 요구 사항

Compute Optimizer는 인스턴스에 연결된 다음 EBS 볼륨 유형에 대한 권장 사항을 생성합니다.

- HDD st1 및 sc1
- 범용 SSD gp2 및 gp3
- 프로비저닝된 IOPS SSD io1, io2 및 io2 Block Express

Compute Optimizer는 또한 이전 세대 HDD 마그네틱 볼륨에서 데이터를 이동하기 위한 권장 사항을 생성합니다. 자세한 내용은 [Amazon EBS 이전 세대 볼륨을](https://aws.amazon.com/ebs/previous-generation/) 참조하세요.

볼륨이 인스턴스에 연결된 경우에만 데이터가 보고됩니다. CloudWatch 볼륨은 연속 30시간 이상 인스 턴스에 연결되어야 합니다.

## <span id="page-12-0"></span>Lambda 함수 요구 사항

Compute Optimizer는 다음 요구 사항을 충족하는 Lambda 함수에 대해서만 메모리 크기 권장 사항을 생성합니다.

- 구성된 메모리가 1,792MB 이하여야 합니다.
- 최근 14일 동안 함수가 50회 이상 간접 호출되었어야 합니다.

이러한 요구 사항을 충족하지 않는 함수는 결과가 사용할 수 없음으로 지정됩니다. 근거 코드 비결정 적은 1,792MB 이상의 메모리가 구성된 함수에 적용됩니다. 데이터 부족은 최근 14일 동안 간접 호출된 횟수가 50회 미만인 함수에 적용됩니다.

결과가 사용할 수 없음인 함수는 Compute Optimizer 콘솔에 표시되지 않으며 권장 사항을 받지 않습니 다.

## <span id="page-12-1"></span>Fargate의 Amazon ECS 서비스 요구 사항

Fargate의 Amazon ECS 서비스에 대한 권장 사항을 생성하려면 Compute Optimizer에 다음이 필요합 니다.

- 서비스에는 지난 14일 동안 최소 24시간 동안의 Amazon ECS 사용률 지표가 있습니다. CloudWatch
- 단계 조정 정책이 연결되지 않아야 합니다.
- CPU 및 메모리에는 대상 조정 정책이 연결되지 않아야 합니다.

**a** Note

대상 추적 정책이 서비스의 CPU에만 연결된 경우 Compute Optimizer는 메모리 크기 권장 사항만 생성합니다. 대상 추적 정책이 서비스의 메모리에만 연결된 경우 Compute Optimizer 는 CPU 크기 권장 사항만 생성합니다.

• 서비스 실행 상태는 SteadyState또는 MoreWork입니다.

<span id="page-13-0"></span>분석되는 지표에 대한 자세한 내용은 [Fargate의 Amazon ECS 서비스에 대한 지표](#page-49-0) 섹션을 참조하세요.

## 상용 소프트웨어 라이선스 요구 사항

**a** Note

Compute Optimizer는 Amazon EC2 기반 Microsoft SQL Server 라이선스에 대한 권장 사항만 생성합니다.

상용 소프트웨어 라이선스에 대한 권장 사항을 생성하려면 Compute Optimizer에 다음이 필요합니다.

• Microsoft SQL Server 데이터베이스 자격 증명을 사용하여 CloudWatch 애플리케이션 인사이트를 활성화합니다.

CloudWatch 애플리케이션 인사이트를 활성화하는 방법에 대한 자세한 내용은 Amazon 사용 CloudWatch 설명서의 [Amazon CloudWatch 애플리케이션 인사이트 시작하기를](https://docs.aws.amazon.com/AmazonCloudWatch/latest/monitoring/appinsights-getting-started) 참조하십시오.

• CloudWatch 애플리케이션 인사이트에 필요한 인스턴스 역할 및 정책을 첨부하십시오. 자세한 정보 는 [상용 소프트웨어 라이선스 권장 사항을 활성화하기 위한 정책을](#page-25-0) 참조하세요.

분석되는 지표에 대한 자세한 내용은 [상용 소프트웨어 라이선스에 대한 지표](#page-49-1) 섹션을 참조하세요.

# <span id="page-14-0"></span>시작하기 AWS Compute Optimizer

AWS Compute Optimizer 콘솔에 처음 액세스하는 경우 로그인한 계정을 사용하여 옵트인하라는 메시지가 표시됩니다. 서비스를 사용하기 전에 옵트인하거나 옵트아웃해야 합니다. 또한 Compute Optimizer API, AWS Command Line Interface (AWS CLI) 또는 SDK를 사용하여 옵트인하거나 옵트아 웃할 수도 있습니다.

옵트인하면 Compute Optimizer가 리소스의 사양 및 사용률 메트릭을 분석할 수 있는 권한을 부여하는 것입니다. AWS 예를 들면 EC2 인스턴스 및 오토 스케일링 그룹입니다.

## <span id="page-14-1"></span>Compute Optimizer에서 지원하는 계정

Compute Optimizer를 옵트인할 수 있는 AWS 계정 유형은 다음과 같습니다.

• 독립형 계정 AWS

활성화되지 AWS 계정 않은 독립형 AWS Organizations 계정입니다. 예를 들어 독립 실행형 계정 에 로그인한 상태에서 Compute Optimizer에 옵트인한다고 가정해 보겠습니다. 그러면 Compute Optimizer는 계정의 리소스를 분석하고 해당 리소스에 대한 최적화 권장 사항을 생성합니다.

• 조직의 멤버 계정

AWS 계정 그리고 저건 조직의 일원이에요. 조직의 멤버 계정에 로그인한 상태에서 Compute Optimizer에 옵트인하는 경우 Compute Optimizer는 멤버 계정의 리소스를 분석하고 해당 리소스에 대한 최적화 권장 사항만 생성합니다.

• 조직의 관리 계정

AWS 계정 그리고 조직을 관리하는 사람이죠. 조직의 관리 계정에 로그인한 상태에서 Compute Optimizer를 옵트인하는 경우 Compute Optimizer는 관리 계정만 옵트인하거나 조직의 관리 계정 및 모든 멤버 계정을 옵트인할 수 있는 옵션을 제공합니다.

**A** Important

조직의 모든 멤버 계정을 옵트인하려면 조직에 모든 기능이 활성화되어 있어야 합니다. 자세 한 내용은 AWS Organizations 사용 설명서의 [조직 내 모든 기능 활성화를](https://docs.aws.amazon.com/organizations/latest/userguide/orgs_manage_org_support-all-features.html) 참조하세요. 조직의 관리 계정을 사용하여 옵트인하고 조직의 모든 멤버 계정을 포함하면 조직 계정에서 Compute Optimizer에 대한 신뢰할 수 있는 액세스가 활성화됩니다. 자세한 정보는 [Compute](#page-20-0) [Optimizer 및 신뢰할 수 있는 액세스 AWS Organizations을](#page-20-0) 참조하세요.

# <span id="page-15-0"></span>필요한 권한

Compute Optimizer를 옵트인하고, 권장 사항을 확인하고, 옵트아웃하려면 적절한 권한이 있어야 합니 다. 자세한 정보는 [다음을 통한 AWS Identity and Access Management액세스 제어](#page-18-1)을 참조하세요.

옵트인하면 Compute Optimizer는 계정에서 계정 데이터에 액세스할 수 있는 서비스 연결 역할을 자동 으로 생성합니다. 자세한 정보는 [서비스 연결 역할 사용 AWS Compute Optimizer을](#page-27-1) 참조하세요.

## <span id="page-15-1"></span>계정 옵트인

Compute Optimizer 콘솔 또는 AWS CLI를 사용하여 계정을 옵트인하려면 다음 절차를 사용합니다.

#### **a** Note

계정이 이미 옵트인되었지만 조직에서 Compute Optimizer에 대한 신뢰할 수 있는 액세스를 다 시 활성화하기 위해 다시 옵트인하려는 경우 다시 옵트인할 수 있지만 반드시 AWS CLI를 사 용하여 옵트인해야 합니다. 를 사용하여 AWS CLI옵트인하는 경우 update-enrollmentstatus 명령을 실행하고 --include-member-accounts 매개 변수를 지정합니다. 또는 AWS Organizations 콘솔에서 직접 AWS CLI 또는 API를 사용하여 신뢰할 수 있는 액세스를 활 성화할 수 있습니다. 자세한 내용은 AWS Organizations 사용 설명서에서 [다른 AWS 서비스와](https://docs.aws.amazon.com/organizations/latest/userguide/orgs_integrate_services.html)  [함께 AWS Organizations 사용](https://docs.aws.amazon.com/organizations/latest/userguide/orgs_integrate_services.html)을 참조하세요.

#### Console

1. <https://console.aws.amazon.com/compute-optimizer/>에서 Compute Optimizer 콘솔을 엽니다.

Compute Optimizer 콘솔을 처음 사용하는 경우 Compute Optimizer 랜딩 페이지가 표시됩니 다.

- 2. Get started를 선택합니다.
- 3. 계정 설정 페이지에서 시작하기 및 계정 설정 섹션을 검토합니다.
- 4. 로그인한 계정이 조직의 관리 계정인 경우 다음 옵션이 표시됩니다. 다음 단계로 이동하기 전 에 하나를 선택합니다.
	- 이 계정만 현재 로그인한 계정만 옵트인하려면 이 옵션을 선택합니다. 이 옵션을 선택하면 Compute Optimizer는 개별 계정에 있는 리소스를 분석하고 해당 리소스에 대한 최적화 권장 사항을 생성합니다.

• 이 조직 내 모든 계정 - 현재 로그인한 계정과 모든 멤버 계정을 옵트인하려면 이 옵션을 선택 합니다. 이 옵션을 선택하면 Compute Optimizer는 조직의 모든 계정에 있는 리소스를 분석 하고 해당 리소스에 대한 최적화 권장 사항을 생성합니다.

#### **a** Note

옵트인한 후 조직에 새 멤버 계정을 추가하면 Compute Optimizer가 해당 계정을 자 동으로 옵트인합니다.

5. 옵트인을 선택합니다. 옵트인은 Compute Optimizer를 옵트인하기 위한 요구 사항을 이해하고 동의했음을 나타냅니다.

옵트인하면 Compute Optimizer 콘솔의 대시보드로 리디렉션됩니다. 이와 동시에 서비스는 AWS 리소스의 구성 및 사용률 지표 분석을 즉시 시작합니다. 자세한 정보는 [에 의해 분석된 지표 AWS](#page-43-0) [Compute Optimizer](#page-43-0)을 참조하세요.

#### **a** Note

옵트인 프로세스를 완료하면 Compute Optimizer 콘솔에 옵트인 계정이 표시되기까지 최대 24시간이 걸릴 수 있습니다.

#### CLI

1. 터미널 또는 명령 프롬프트 창을 엽니다.

아직 설치하지 않았다면 Compute Optimizer와 함께 작동하도록 설치하고 구성하십시오. AWS CLI 자세한 내용은 AWS Command Line Interface 사용 설명서의 [AWS CLI설치](https://docs.aws.amazon.com/cli/latest/userguide/cli-chap-install.html) 및 [AWS CLI](https://docs.aws.amazon.com/cli/latest/userguide/cli-chap-configure.html#cli-quick-configuration) [구성](https://docs.aws.amazon.com/cli/latest/userguide/cli-chap-configure.html#cli-quick-configuration)을 참조하세요.

- 2. 다음 명령 중 하나를 입력합니다. 개별 계정을 옵트인할지, 아니면 조직의 관리 계정 및 모든 멤 버 계정을 옵트인할지 선택합니다.
	- 개별 계정을 옵트인하려면

**aws compute-optimizer update-enrollment-status --status Active**

• 조직의 관리 계정을 옵트인하고 조직 내 모든 멤버 계정을 포함하려면

**aws compute-optimizer update-enrollment-status --status Active --includemember-accounts**

이전 명령을 사용하여 Compute Optimizer를 옵트인하면 서비스가 리소스의 구성 및 사용률 메트릭 을 분석하기 시작합니다. AWS 자세한 정보는 [에 의해 분석된 지표 AWS Compute Optimizer을](#page-43-0) 참 조하세요.

옵트인 후에는 다음 사항을 고려하세요.

- 옵트인하고 나면 결과 및 최적화 권장 사항이 생성되는 데 최대 24시간이 걸릴 수 있습니다. 또한 최적화 권장 사항을 생성할 수 있으려면 충분한 지표 데이터가 축적되어야 합니다. 자세한 정보는 [CloudWatch 지표 요구 사항](#page-9-1)을 참조하세요.
- 결과 및 권장 사항은 Compute Optimizer 콘솔의 대시보드 및 권장 사항 페이지에 표시됩니다. 자세 한 내용은 [AWS Compute Optimizer 대시보드 보기](#page-81-0) 및 <u>리소스 권장 사항 보기</u> 섹션을 참조하세요.
- 향상된 인프라 지표와 같은 일부 권장 사항 기본 설정은 유료 기능입니다. 이 기능은 오토 스케일링 그룹에 속하는 인스턴스를 포함하여 EC2 인스턴스의 지표 분석 룩백 기간을 최대 3개월까지 연장합 니다. 기본적으로 룩백 기간은 14일입니다. 자세한 정보는 [권장 사항 기본 설정](#page-51-0)을 참조하세요.
- 조직의 관리 계정을 사용하여 멤버 계정을 Compute Optimizer의 관리자로 위임할 수 있습니다. 위임 된 관리자는 Compute Optimizer 권장 사항에 액세스하고 관리할 수 있습니다. 또한 위임된 관리자는 관리 계정에 액세스할 필요 없이 전체 조직에 대한 권장 사항 기본 설정을 지정할 수 있습니다. 자세 한 정보는 [관리자 계정 위임](#page-77-0)을 참조하세요.

**a** Note

Compute Optimizer의 추천 품질을 개선하기 위해 Amazon Web Services는 CloudWatch 지표 와 구성 데이터를 사용할 수 있습니다. 여기에는 향상된 인프라 지표 기능을 활성화한 경우 최 대 3개월(93일)의 지표 분석이 포함됩니다. Compute Optimizer의 추천 품질을 개선하기 위해 CloudWatch 메트릭 및 구성 데이터를 사용하지 AWS 않도록 요청하려면 문의하십시오 [AWS](https://console.aws.amazon.com/support) [Support](https://console.aws.amazon.com/support).

# <span id="page-18-0"></span>계정 옵트아웃

AWS CLI를 사용하여 Compute Optimizer 콘솔에서 계정을 옵트아웃하려면 다음 절차를 사용합니다. 동일한 절차를 수행하면 Compute Optimizer에서 계정의 권장 사항 및 관련 지표 데이터도 삭제됩니다. 자세한 내용은 AWS CLI 명령 [update-enrollment-status](https://docs.aws.amazon.com/cli/latest/reference/compute-optimizer/update-enrollment-status.html)참조를 참조하십시오. Compute Optimizer 콘솔 을 사용하여 옵트아웃할 수는 없습니다.

계정을 옵트아웃하려면

1. 터미널 또는 명령 프롬프트 창을 엽니다.

아직 설치하지 않았다면 Compute AWS CLI Optimizer와 함께 작동하도록 설치하고 구성하십시 오. 자세한 내용은 AWS Command Line Interface 사용 설명서의 [AWS CLI설치](https://docs.aws.amazon.com/cli/latest/userguide/cli-chap-install.html) 및 [AWS CLI구](https://docs.aws.amazon.com/cli/latest/userguide/cli-chap-configure.html#cli-quick-configuration) [성](https://docs.aws.amazon.com/cli/latest/userguide/cli-chap-configure.html#cli-quick-configuration)을 참조하세요.

2. 다음 명령을 입력합니다.

**aws compute-optimizer update-enrollment-status --status Inactive**

**a** Note

update-enrollment-status 명령으로 옵트아웃할 때는 --include-memberaccounts 파라미터를 지정할 수 없습니다. 이 명령을 사용하여 옵트아웃할 때 이 파라미 터를 지정하면 오류가 발생합니다.

이전 명령을 실행하면 계정이 Compute Optimizer에서 옵트아웃됩니다. 이와 동시에 계정의 권장 사항 및 관련 지표 데이터가 Compute Optimizer에서 삭제됩니다. Compute Optimizer 콘솔에 액세스하면 다 시 옵트인하는 옵션이 표시됩니다.

### <span id="page-18-1"></span>다음을 통한 AWS Identity and Access Management액세스 제어

AWS Identity and Access Management (IAM) 을 사용하여 자격 증명 (사용자, 그룹 또는 역할) 을 생성 하고 해당 ID에 AWS Compute Optimizer 콘솔 및 API에 액세스할 수 있는 권한을 부여할 수 있습니다.

기본적으로 IAM 사용자는 Compute Optimizer 콘솔 및 API에 대한 액세스 권한이 없습니다. 단일 사용 자, 사용자 그룹 또는 단일 역할에 IAM 정책을 연결하여 사용자에게 액세스 권한을 부여할 수 있습니 다. 자세한 내용은 IAM 사용 설명서의 [자격 증명\(사용자, 그룹 및 역할\)](https://docs.aws.amazon.com/IAM/latest/UserGuide/id.html) 및 [IAM 정책 개요를](https://docs.aws.amazon.com/IAM/latest/UserGuide/PoliciesOverview.html) 참조하세 요.

IAM 사용자를 만든 후 그 사용자에게 개별 암호를 부여할 수 있습니다. 그러면 해당 사용자는 계정별 로그인 페이지에서 계정에 로그인하여 Compute Optimizer 정보를 볼 수 있습니다. 자세한 내용은 [사용](https://docs.aws.amazon.com/IAM/latest/UserGuide/getting-started_how-users-sign-in.html) [자의 계정 로그인 방법](https://docs.aws.amazon.com/IAM/latest/UserGuide/getting-started_how-users-sign-in.html) 단원을 참조하십시오.

#### **A** Important

- EC2 인스턴스에 대한 권장 사항을 보려면 IAM 사용자에게 ec2:DescribeInstances 권 한이 필요합니다.
- EBS 볼륨에 대한 권장 사항을 보려면 IAM 사용자에게 ec2:DescribeVolumes 권한이 필 요합니다.
- 오토 스케일링 그룹에 대한 권장 사항을 보려면 IAM 사용자 에게 autoscaling:DescribeAutoScalingGroups 및 autoscaling:DescribeAutoScalingInstances 권한이 필요합니다.
- Lambda 함수에 대한 권장 사항을 보려면 IAM 사용자에게 lambda:ListFunctions 및 lambda:ListProvisionedConcurrencyConfigs 권한이 필요합니다.
- Fargate의 Amazon ECS 서비스에 대한 권장 사항을 보려면 IAM 사용자에게 ecs:ListServices 및 ecs:ListClusters 권한이 필요합니다.
- Compute Optimizer 콘솔에서 현재 CloudWatch 지표 데이터를 보려면 IAM 사용자에게 권한 이 필요합니다. cloudwatch:GetMetricData
- 상용 소프트웨어 라이선스에 대한 권장 사항을 보려면 특정 Amazon EC2 인스턴스 역할 및 IAM 사용자 권한이 필요합니다. 자세한 내용은 [상용 소프트웨어 라이선스 권장 사항을 활성](#page-25-0) [화하기 위한 정책](#page-25-0) 섹션을 참조하세요.

권한을 부여하려는 사용자 또는 그룹에 이미 정책이 있는 경우, 여기에 설명된 Compute Optimizer 관 련 정책문을 해당 정책에 추가할 수 있습니다.

#### 내용

- [Compute Optimizer 및 신뢰할 수 있는 액세스 AWS Organizations](#page-20-0)
- [Compute Optimizer를 옵트인하기 위한 정책](#page-20-1)
- [독립형 계정에 Compute Optimizer에 대한 액세스 권한을 부여하는 정책 AWS](#page-21-0)
- [조직의 관리 계정에 Compute Optimizer에 대한 액세스 권한을 부여하기 위한 정책](#page-22-0)
- [Compute Optimizer 권장 사항 기본 설정을 관리할 수 있는 액세스 권한을 부여하기 위한 정책](#page-24-0)
- [상용 소프트웨어 라이선스 권장 사항을 활성화하기 위한 정책](#page-25-0)

• [Compute Optimizer에 대한 액세스를 거부하기 위한 정책](#page-27-0)

#### <span id="page-20-0"></span>Compute Optimizer 및 신뢰할 수 있는 액세스 AWS Organizations

조직의 관리 계정을 사용하여 옵트인하고 조직의 모든 멤버 계정을 포함하면 조직 계정에서 Compute Optimizer에 대한 신뢰할 수 있는 액세스가 자동으로 활성화됩니다. 그러면 Compute Optimizer는 해당 멤버 계정의 컴퓨팅 리소스를 분석하고 해당 멤버 계정에 대한 권장 사항을 생성할 수 있습니다.

Compute Optimizer는 멤버 계정의 권장 사항에 액세스할 때마다 조직 계정에 신뢰할 수 있는 액세스가 활성화되어 있는지 확인합니다. 옵트인 후에 Compute Optimizer 신뢰할 수 있는 액세스를 비활성화하 면 Compute Optimizer는 조직의 멤버 계정에 대한 권장 사항에 대한 액세스를 거부합니다. 또한 조직 내 멤버 계정이 Compute Optimizer에서 옵트인되지 않습니다. 신뢰할 수 있는 액세스를 다시 활성화하 려면 조직의 관리 계정을 사용하여 Compute Optimizer를 다시 옵트인하고 조직의 모든 멤버 계정을 포 함시키세요. 자세한 정보는 [계정 옵트인을](#page-15-1) 참조하세요. AWS Organizations 신뢰할 수 있는 액세스에 대한 자세한 내용은 사용 설명서의AWS Organizations [다른 AWS 서비스와 AWS Organizations 함께](https://docs.aws.amazon.com/organizations/latest/userguide/orgs_integrate_services.html)  [사용을](https://docs.aws.amazon.com/organizations/latest/userguide/orgs_integrate_services.html) 참조하십시오.

#### <span id="page-20-1"></span>Compute Optimizer를 옵트인하기 위한 정책

다음 정책문은 Compute Optimizer를 옵트인할 수 있는 액세스 권한을 부여합니다. Compute Optimizer 용 서비스 연결 역할을 생성할 수 있는 액세스 권한을 부여합니다. 옵트인하려면 이 역할이 필요합 니다. 자세한 정보는 [서비스 연결 역할 사용 AWS Compute Optimizer을](#page-27-1) 참조하세요. 또한 Compute Optimizer 서비스의 등록 상태를 업데이트할 수 있는 액세스 권한을 부여합니다.

```
{ 
     "Version": "2012-10-17", 
     "Statement": [ 
         { 
              "Effect": "Allow", 
              "Action": "iam:CreateServiceLinkedRole", 
              "Resource": "arn:aws:iam::*:role/aws-service-role/compute-
optimizer.amazonaws.com/AWSServiceRoleForComputeOptimizer*", 
              "Condition": {"StringLike": {"iam:AWSServiceName": "compute-
optimizer.amazonaws.com"}} 
         }, 
         { 
              "Effect": "Allow", 
              "Action": "iam:PutRolePolicy", 
              "Resource": "arn:aws:iam::*:role/aws-service-role/compute-
optimizer.amazonaws.com/AWSServiceRoleForComputeOptimizer"
```

```
 }, 
          { 
               "Effect": "Allow", 
               "Action": "compute-optimizer:UpdateEnrollmentStatus", 
               "Resource": "*" 
          } 
     ]
}
```
## <span id="page-21-0"></span>독립형 계정에 Compute Optimizer에 대한 액세스 권한을 부여하는 정책 AWS

다음 정책문은 독립 실행형 AWS 계정에 Compute Optimizer에 대한 전체 액세스 권한을 부여합니다. 권장 사항 기본 설정을 관리하기 위한 정책문은 [Compute Optimizer 권장 사항 기본 설정을 관리할 수](#page-24-0)  [있는 액세스 권한을 부여하기 위한 정책](#page-24-0) 섹션을 참조하세요.

```
{ 
     "Version": "2012-10-17", 
     "Statement": [ 
          { 
               "Effect": "Allow", 
               "Action": [ 
                   "compute-optimizer:*", 
                   "ec2:DescribeInstances", 
                   "ec2:DescribeVolumes", 
                   "ecs:ListServices", 
                   "ecs:ListClusters", 
                   "autoscaling:DescribeAutoScalingGroups", 
                   "autoscaling:DescribeAutoScalingInstances", 
                   "lambda:ListFunctions", 
                   "lambda:ListProvisionedConcurrencyConfigs", 
                   "cloudwatch:GetMetricData" 
              ], 
              "Resource": "*" 
          } 
    \mathbf{I}}
```
다음 정책문은 독립 실행형 AWS 계정에 Compute Optimizer에 대한 읽기 전용 액세스 권한을 부여합 니다.

```
{ 
     "Version": "2012-10-17", 
     "Statement": [ 
         { 
              "Effect": "Allow", 
              "Action": [ 
                  "compute-optimizer:GetEnrollmentStatus", 
                  "compute-optimizer:GetEffectiveRecommendationPreferences", 
                  "compute-optimizer:GetRecommendationPreferences", 
                  "compute-optimizer:GetRecommendationSummaries", 
                  "compute-optimizer:GetEC2InstanceRecommendations", 
                  "compute-optimizer:GetEC2RecommendationProjectedMetrics", 
                  "compute-optimizer:GetAutoScalingGroupRecommendations", 
                  "compute-optimizer:GetEBSVolumeRecommendations", 
                  "compute-optimizer:GetLambdaFunctionRecommendations", 
                  "compute-optimizer:DescribeRecommendationExportJobs", 
                  "compute-optimizer:GetEffectiveRecommendationPreferences", 
                  "compute-optimizer:GetRecommendationPreferences", 
                  "compute-optimizer:GetECSServiceRecommendations", 
                  "compute-optimizer:GetECSServiceRecommendationProjectedMetrics", 
                  "ec2:DescribeInstances", 
                  "ec2:DescribeVolumes", 
                  "ecs:ListServices", 
                  "ecs:ListClusters", 
                  "autoscaling:DescribeAutoScalingGroups", 
                  "autoscaling:DescribeAutoScalingInstances", 
                  "lambda:ListFunctions", 
                  "lambda:ListProvisionedConcurrencyConfigs", 
                  "cloudwatch:GetMetricData" 
              ], 
              "Resource": "*" 
         } 
    \mathbf{I}}
```
<span id="page-22-0"></span>조직의 관리 계정에 Compute Optimizer에 대한 액세스 권한을 부여하기 위 한 정책

다음 정책문은 조직의 관리 계정에 Compute Optimizer에 대한 전체 액세스 권한을 부여합니다. 권장 사항 기본 설정을 관리하기 위한 정책문은 [Compute Optimizer 권장 사항 기본 설정을 관리할 수 있는](#page-24-0)  [액세스 권한을 부여하기 위한 정책](#page-24-0) 섹션을 참조하세요.

 $\epsilon$ 

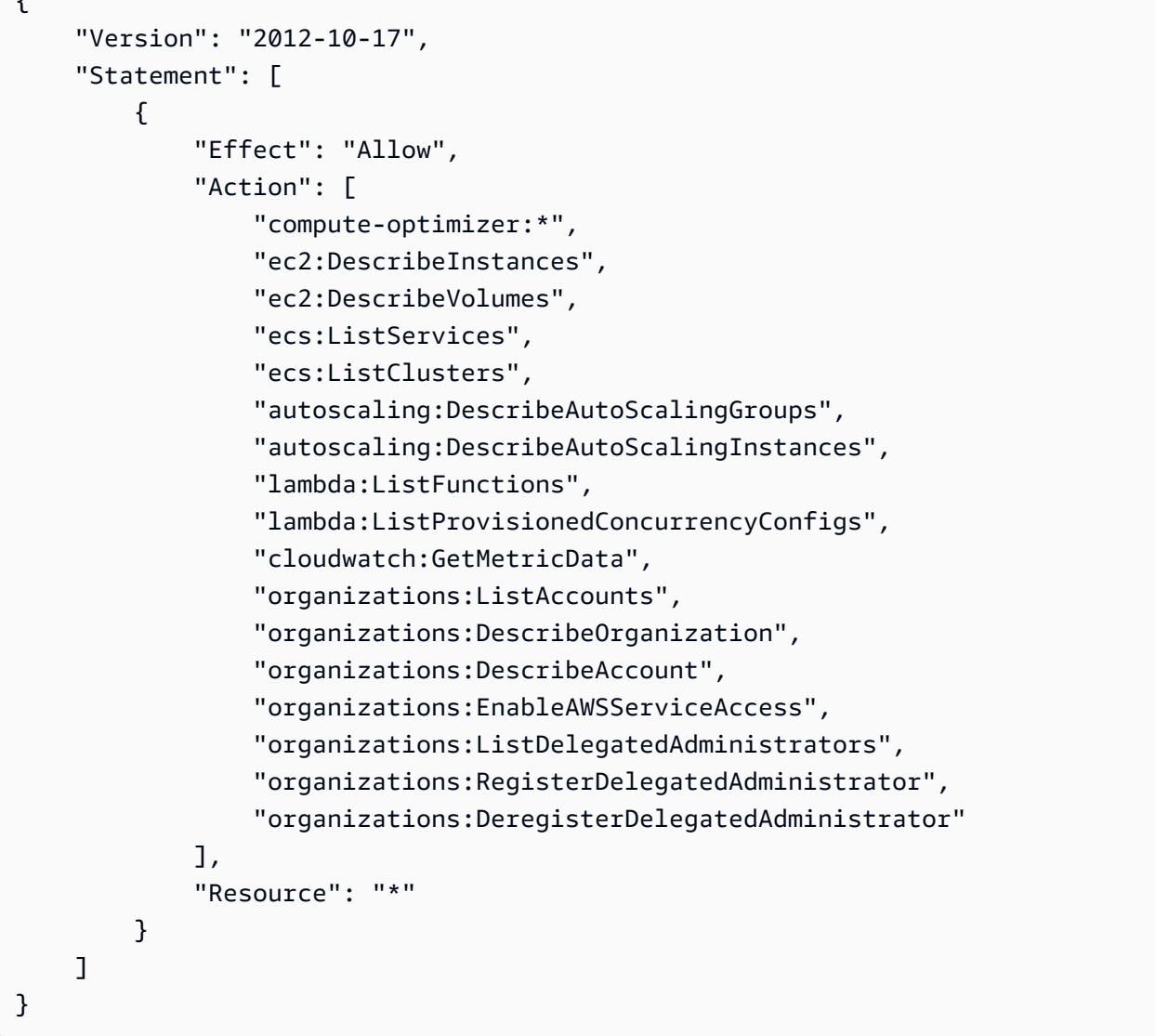

다음 정책문은 조직의 관리 계정에 Compute Optimizer에 대한 일기 전용 액세스 권한을 부여합니다.

```
{ 
     "Version": "2012-10-17", 
     "Statement": [ 
         { 
              "Effect": "Allow", 
              "Action": [ 
                  "compute-optimizer:GetEnrollmentStatus", 
                  "compute-optimizer:GetEnrollmentStatusesForOrganization", 
                  "compute-optimizer:GetRecommendationSummaries", 
                  "compute-optimizer:GetEC2InstanceRecommendations", 
                  "compute-optimizer:GetEC2RecommendationProjectedMetrics", 
                  "compute-optimizer:GetAutoScalingGroupRecommendations",
```
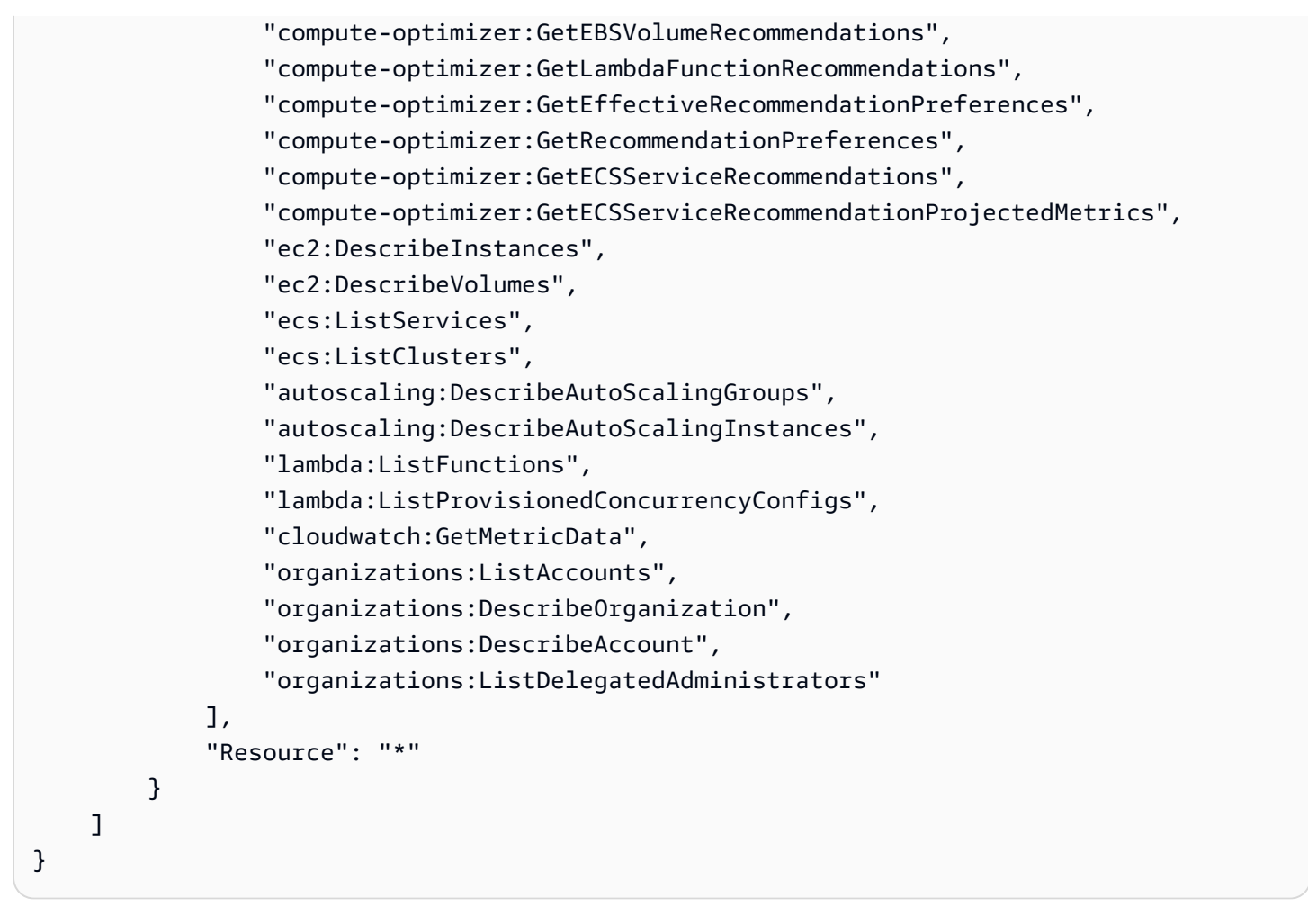

<span id="page-24-0"></span>Compute Optimizer 권장 사항 기본 설정을 관리할 수 있는 액세스 권한을 부 여하기 위한 정책

다음 정책문은 향상된 인프라 지표 유료 기능과 같은 권장 사항 기본 설정을 보고 편집할 수 있는 액세 스 권한을 부여합니다. 자세한 정보는 [권장 사항 기본 설정을](#page-51-0) 참조하세요.

EC2 인스턴스에 대한 권장 사항 기본 설정만 관리할 수 있는 액세스 권한 부여

```
{ 
  "Version": "2012-10-17", 
     "Statement": [ 
         { 
              "Effect": "Allow", 
              "Action": [ 
                  "compute-optimizer:DeleteRecommendationPreferences", 
                  "compute-optimizer:GetEffectiveRecommendationPreferences", 
                  "compute-optimizer:GetRecommendationPreferences", 
                  "compute-optimizer:PutRecommendationPreferences"
```

```
 ], 
              "Resource": "*", 
              "Condition" : { 
                  "StringEquals" : { 
                       "compute-optimizer:ResourceType" : "Ec2Instance" 
 } 
              } 
         } 
    \mathbf{I}}
```
오토 스케일링 그룹에 대한 권장 사항 기본 설정만 관리할 수 있는 액세스 권한 부여

```
{ 
  "Version": "2012-10-17", 
     "Statement": [ 
         { 
             "Effect": "Allow", 
             "Action": [ 
                  "compute-optimizer:DeleteRecommendationPreferences", 
                  "compute-optimizer:GetEffectiveRecommendationPreferences", 
                  "compute-optimizer:GetRecommendationPreferences", 
                  "compute-optimizer:PutRecommendationPreferences" 
             ], 
             "Resource": "*", 
             "Condition" : { 
                  "StringEquals" : { 
                      "compute-optimizer:ResourceType" : "AutoScalingGroup" 
 } 
 } 
         } 
    \mathbf{I}}
```
## <span id="page-25-0"></span>상용 소프트웨어 라이선스 권장 사항을 활성화하기 위한 정책

Compute Optimizer가 라이선스 권장 사항을 생성하려면 다음 Amazon EC2 인스턴스 역할 및 정책을 연결해야 합니다.

• Systems Manager를 활성화하기 위한 AmazonSSMManagedInstanceCore 역할입니다. 자세한 내 용은 AWS Systems Manager 사용 설명서에서 [AWS Systems Manager 자격 증명 기반 정책 예제를](https://docs.aws.amazon.com/systems-manager/latest/userguide/security_iam_id-based-policy-examples) 참조하세요.

- 에 인스턴스 지표 및 로그를 릴리스할 수 있도록 하는 CloudWatchAgentServerPolicy 정책입니 다. CloudWatch 자세한 내용은 Amazon 사용 설명서에서 CloudWatch 에이전트와 함께 사용할 IAM 역할 및 CloudWatch 사용자 [생성을](https://docs.aws.amazon.com/AmazonCloudWatch/latest/monitoring/create-iam-roles-for-cloudwatch-agent) 참조하십시오.
- 다음은 AWS Systems Manager에 저장된 비밀 Microsoft SQL Server 연결 문자열을 읽기 위한 IAM 인라인 정책문입니다. 인라인 정책에 대한 자세한 내용은 AWS Identity and Access Management 사용 설명서에서 [관리형 정책과 인라인 정책을](https://docs.aws.amazon.com/IAM/latest/UserGuide/access_policies_managed-vs-inline) 참조하세요.

```
{ 
     "Version": "2012-10-17", 
     "Statement": [ 
          { 
               "Effect": "Allow", 
               "Action": [ 
                   "secretsmanager:GetSecretValue*" 
              ], 
               "Resource": "arn:aws:secretsmanager:*:*:secret:ApplicationInsights-*" 
          } 
     ]
}
```
또한 라이선스 권장 사항을 활성화하고 받으려면 다음 IAM 정책을 사용자, 그룹 또는 역할에 연결해야 합니다. 자세한 내용은 Amazon CloudWatch 사용 설명서의 [IAM 정책을](https://docs.aws.amazon.com/AmazonCloudWatch/latest/monitoring/appinsights-iam) 참조하십시오.

```
{ 
      "Version": "2012-10-17", 
      "Statement": [ 
          \left\{ \right. "Action": [ 
                     "applicationinsights:*", 
                     "iam:CreateServiceLinkedRole", 
                     "iam:ListRoles", 
                     "resource-groups:ListGroups" 
                ], 
                "Effect": "Allow", 
                "Resource": "*" 
           } 
     \mathbf{I}}
```
## <span id="page-27-0"></span>Compute Optimizer에 대한 액세스를 거부하기 위한 정책

다음 정책문은 Compute Optimizer에 대한 액세스를 거부합니다.

```
{ 
      "Version": "2012-10-17", 
      "Statement": [ 
           { 
                "Effect": "Deny", 
                "Action": "compute-optimizer:*", 
                "Resource": "*" 
           } 
     \mathbf{I}}
```
# <span id="page-27-1"></span>서비스 연결 역할 사용 AWS Compute Optimizer

AWS Compute Optimizer AWS Identity and Access Management [\(IAM\) 서비스 연결 역할을 사용합니](https://docs.aws.amazon.com/IAM/latest/UserGuide/id_roles_terms-and-concepts.html#iam-term-service-linked-role) [다.](https://docs.aws.amazon.com/IAM/latest/UserGuide/id_roles_terms-and-concepts.html#iam-term-service-linked-role) 서비스 연결 역할은 Compute Optimizer에 직접 연결된 고유한 유형의 IAM 역할입니다. 서비스 연 결 역할은 Compute Optimizer에서 사전 정의하며 서비스가 사용자를 대신하여 다른 서비스를 호출하 기 위해 필요한 모든 권한을 포함합니다.

서비스 연결 역할을 사용하면 Compute Optimizer를 설정할 때 필요한 권한을 수동으로 추가할 필요 가 없습니다. Compute Optimizer가 서비스 연결 역할의 권한을 정의하므로 달리 정의되지 않은 한, Compute Optimizer만 해당 역할을 수임할 수 있습니다. 정의된 권한에는 신뢰 정책과 권한 정책이 포 함되며 이 권한 정책은 다른 IAM 엔터티에 연결할 수 없습니다.

서비스 연결 역할을 지원하는 기타 서비스에 대한 자세한 내용은 [IAM으로 작업하는AWS 서비스](https://docs.aws.amazon.com/IAM/latest/UserGuide/reference_aws-services-that-work-with-iam.html)를 참 조해 서비스 연결 역할 열이 예인 서비스를 찾으세요. 해당 서비스에 대한 서비스 연결 역할 설명서를 보려면 예 링크를 선택합니다.

### <span id="page-27-2"></span>Compute Optimizer에 대한 서비스 연결 역할 권한

Compute Optimizer는 이름이 지정된 서비스 연결 역할을 사용하여 계정의 AWS 리소스에 대한 Amazon CloudWatch 지표에 AWSServiceRoleForComputeOptimizer액세스합니다.

AWSServiceRoleForComputeOptimizer 서비스 연결 역할은 다음 서비스가 역할을 맡을 것으로 신뢰합 니다.

• compute-optimizer.amazonaws.com

이 역할 권한 정책은 Compute Optimizer가 지정된 리소스에서 다음 작업을 완료하도록 허용합니다.

- 조치: 모든 cloudwatch:GetMetricData 리소스에 대해 AWS
- 조치: 모든 AWS 리소스에 organizations:DescribeOrganization 대한 조치
- 조치: 모든 AWS 리소스에 organizations:ListAccounts 대한 조치
- 작업: 모든 AWS 리소스에 대한 organizations:ListAWSServiceAccessForOrganization
- 작업: 모든 AWS 리소스에 대한 organizations:ListDelegatedAdministrators

#### <span id="page-28-0"></span>서비스 연결 역할 권한

Compute Optimizer용 서비스 연결 역할을 생성하려면 IAM 엔터티(예: 사용자, 그룹 또는 역할)가 서비 스 연결 역할을 생성하도록 권한을 구성해야 합니다. 자세한 내용은 IAM 사용 설명서의 [서비스 연결 역](https://docs.aws.amazon.com/IAM/latest/UserGuide/using-service-linked-roles.html#service-linked-role-permissions) [할 권한](https://docs.aws.amazon.com/IAM/latest/UserGuide/using-service-linked-roles.html#service-linked-role-permissions) 섹션을 참조하세요.

IAM 엔터티가 Compute Optimizer가 사용할 특정 서비스 연결 역할을 생성할 수 있도록 허용하려면

서비스 연결 역할을 생성해야 하는 IAM 엔터티에 다음 정책을 추가합니다.

```
{ 
     "Version": "2012-10-17", 
     "Statement": [ 
         { 
              "Effect": "Allow", 
              "Action": "iam:CreateServiceLinkedRole", 
              "Resource": "arn:aws:iam::*:role/aws-service-role/compute-
optimizer.amazonaws.com/AWSServiceRoleForComputeOptimizer*", 
              "Condition": {"StringLike": {"iam:AWSServiceName": "compute-
optimizer.amazonaws.com"}} 
         }, 
         { 
              "Effect": "Allow", 
              "Action": "iam:PutRolePolicy", 
              "Resource": "arn:aws:iam::*:role/aws-service-role/compute-
optimizer.amazonaws.com/AWSServiceRoleForComputeOptimizer" 
         }, 
         { 
              "Effect": "Allow", 
              "Action": "compute-optimizer:UpdateEnrollmentStatus", 
              "Resource": "*" 
         }
```
]

}

#### IAM 엔터티가 서비스 연결 역할을 생성할 수 있도록 허용하려면

서비스 연결 역할 또는 필요한 정책을 포함해야 하는 모든 서비스 역할을 생성해야 하는 IAM 엔터티의 권한 정책에 다음 명령문을 추가합니다. 이 정책은 역할에 정책을 연결합니다.

```
{ 
     "Effect": "Allow", 
     "Action": "iam:CreateServiceLinkedRole", 
     "Resource": "arn:aws:iam::*:role/aws-service-role/*"
}
```
#### <span id="page-29-0"></span>Compute Optimizer용 서비스 연결 역할 생성

서비스 링크 역할은 수동으로 생성할 필요가 없습니다. AWS Management Console AWS CLI, 또는 AWS API에서 Compute Optimizer 서비스를 옵트인하면 Compute Optimizer에서 서비스 연결 역할을 자동으로 생성합니다.

#### **A** Important

다른 서비스에서 서비스 연결 역할이 지원하는 기능을 사용하는 작업을 완료했을 경우 해당 역 할이 계정에 나타날 수 있습니다. 자세한 내용은 [내 IAM 계정에 표시되는 새 역할을](https://docs.aws.amazon.com/IAM/latest/UserGuide/troubleshoot_roles.html#troubleshoot_roles_new-role-appeared) 참조하십 시오.

이 서비스 연결 역할을 삭제했다가 다시 생성해야 하는 경우 동일한 프로세스를 사용하여 계정에서 역 할을 다시 생성할 수 있습니다. Compute Optimizer 서비스를 옵트인하면 Compute Optimizer가 서비스 연결 역할을 다시 생성합니다.

#### <span id="page-29-1"></span>Compute Optimizer용 서비스 연결 역할 편집

Compute Optimizer에서는 AWSServiceRoleForComputeOptimizer 서비스 연결 역할을 편집할 수 없 습니다. 서비스 연결 역할을 생성한 후에는 다양한 엔터티가 역할을 참조할 수 있기 때문에 역할 이름 을 변경할 수 없습니다. 하지만 IAM을 사용하여 역할의 설명을 편집할 수 있습니다. 자세한 내용은 IAM 사용 설명서의 [서비스 연결 역할 편집을](https://docs.aws.amazon.com/IAM/latest/UserGuide/using-service-linked-roles.html#edit-service-linked-role) 참조하세요.

### <span id="page-30-0"></span>Compute Optimizer용 서비스 연결 역할 삭제

Compute Optimizer를 더 이상 사용할 필요가 없는 경우 AWSServiceRoleForComputeOptimizer 서비 스 연결 역할을 삭제하는 것이 좋습니다. 이렇게 하여 능동적으로 모니터링하거나 유지하지 않는 미 사용 엔터티가 없도록 해야 합니다. 하지만 서비스 연결 역할을 수동으로 삭제하려면 먼저 Compute Optimizer를 옵트아웃해야 합니다.

#### Compute Optimizer를 옵트아웃하려면

Compute Optimizer 옵트아웃에 대한 자세한 내용은 [계정 옵트아웃](#page-18-0) 섹션을 참조하세요.

IAM을 사용하여 수동으로 서비스 연결 역할을 삭제하려면

IAM 콘솔 AWS CLI, 또는 AWS API를 사용하여 서비스 연결 역할을 삭제하십시오. AWSServiceRoleForComputeOptimizer 자세한 내용은 IAM 사용 설명서의 [서비스 연결 역할 삭제](https://docs.aws.amazon.com/IAM/latest/UserGuide/using-service-linked-roles.html#delete-service-linked-role) 섹 션을 참조하세요.

### <span id="page-30-1"></span>Compute Optimizer 서비스 연결 역할이 지원되는 리전

Compute Optimizer는 서비스를 사용할 수 있는 모든 리전에서 서비스 연결 역할 사용을 지원합니다. 현재 Compute Optimizer가 지원되는 AWS 리전 및 엔드포인트를 보려면 AWS 일반 참조의 [Compute](https://docs.aws.amazon.com/general/latest/gr/compute-optimizer.html) [Optimizer 엔드포인트 및 할당량](https://docs.aws.amazon.com/general/latest/gr/compute-optimizer.html)을 참조하세요.

### <span id="page-30-2"></span>AWS 에 대한 관리형 정책 AWS Compute Optimizer

사용자, 그룹, 역할에 권한을 추가하려면 정책을 직접 작성하는 대신 AWS 관리형 정책을 사용하는 것 이 좋습니다. 팀에 필요한 권한만 제공하는 [IAM 고객 관리형 정책을 생성하](https://docs.aws.amazon.com/IAM/latest/UserGuide/access_policies_create-console.html)기 위해서는 시간과 전문 지 식이 필요합니다. 빨리 시작하려면 AWS 관리형 정책을 사용할 수 있습니다. 이 정책은 일반적인 사용 사례를 다루며 사용자의 AWS 계정에서 사용할 수 있습니다. AWS 관리형 정책에 대한 자세한 내용은 IAM 사용 설명서의AWS [관리형 정책을](https://docs.aws.amazon.com/IAM/latest/UserGuide/access_policies_managed-vs-inline.html#aws-managed-policies) 참조하십시오.

AWS 서비스 AWS 관리형 정책을 유지 관리하고 업데이트하십시오. AWS 관리형 정책에서는 권한을 변경할 수 없습니다. 서비스가 새 기능을 지원하기 위해 AWS 관리형 정책에 권한을 추가하는 경우가 있습니다. 이 타입의 업데이트는 정책이 연결된 모든 보안 인증(사용자, 그룹 및 역할)에 적용됩니다. 서비스는 새 기능이 출시되거나 새 작업을 사용할 수 있게 되면 AWS 관리형 정책을 업데이트할 가능 성이 높습니다. 서비스는 AWS 관리형 정책에서 권한을 제거하지 않으므로 정책 업데이트로 인해 기존 권한이 손상되지 않습니다.

또한 Amazon Web Services는 여러 서비스에 걸쳐 있는 직무에 대한 관리형 정책을 지원합니다. 예를 들어 ReadOnlyAccess AWS 관리형 정책은 모든 리소스에 대한 읽기 전용 액세스를 제공합니다. 서비 스가 새 기능을 출시하면 새 작업 및 리소스에 대한 읽기 전용 권한이 AWS 추가됩니다. 직무 정책의 목 록과 설명은 IAM 사용 설명서의 [직무에 관한AWS 관리형 정책](https://docs.aws.amazon.com/IAM/latest/UserGuide/access_policies_job-functions.html)을 참조하세요.

#### <span id="page-31-0"></span>AWS 관리형 정책: ComputeOptimizerServiceRolePolicy

ComputeOptimizerServiceRolePolicy 관리형 정책은 Compute Optimizer가 사용자를 대신하 여 작업을 수행하도록 허용하는 서비스 연결 역할에 연결됩니다. 자세한 정보는 [서비스 연결 역할 사용](#page-27-1)  [AWS Compute Optimizer을](#page-27-1) 참조하세요.

#### **a** Note

ComputeOptimizerServiceRolePolicy를 IAM 엔터티에 연결할 수 없습니다.

권한 세부 정보

이 정책에는 다음 권한이 포함되어 있습니다.

- compute-optimizer Compute Optimizer에서 모든 리소스에 대한 전체 관리 권한을 부여합니다.
- organizations AWS 조직의 관리 계정이 조직의 멤버 계정을 Compute Optimizer에 옵트인하도 록 허용합니다.
- cloudwatch— CloudWatch 리소스 메트릭을 분석하고 Compute Optimizer 리소스 권장 사항을 생 성하기 위해 리소스 지표에 대한 액세스 권한을 부여합니다.
- autoscaling 검증을 위해 오토 스케일링 그룹 및 오토 스케일링 그룹에 속하는 인스턴스에 대한 액세스 권한을 부여합니다.
- Ec2 Amazon EC2 인스턴스 및 볼륨에 대한 액세스 권한을 부여합니다.

```
{ 
  "Version": "2012-10-17", 
  "Statement": [ 
\{ "Sid": "ComputeOptimizerFullAccess", 
    "Effect": "Allow", 
    "Action": [ 
     "compute-optimizer:*" 
    ], 
    "Resource": "*" 
   }, 
   {
```

```
 "Sid": "AwsOrgsAccess", 
    "Effect": "Allow", 
    "Action": [ 
     "organizations:DescribeOrganization", 
     "organizations:ListAccounts", 
     "organizations:ListAWSServiceAccessForOrganization", 
                                      "organizations:ListDelegatedAdministrators" 
    ], 
    "Resource": [ 
    \overline{0} \star \overline{0} ] 
   }, 
   { 
    "Sid": "CloudWatchAccess", 
    "Effect": "Allow", 
    "Action": [ 
     "cloudwatch:GetMetricData" 
    ], 
    "Resource": "*" 
   }, 
   { 
    "Sid": "AutoScalingAccess", 
    "Effect": "Allow", 
    "Action": [ 
     "autoscaling:DescribeAutoScalingInstances", 
     "autoscaling:DescribeAutoScalingGroups" 
    ], 
    "Resource": "*" 
   }, 
   { 
                             "Sid": "Ec2Access", 
                             "Effect": "Allow", 
                             "Action": [ 
                                      "ec2:DescribeInstances", 
                                      "ec2:DescribeVolumes" 
, and the contract of \mathbf{I}, \mathbf{I} "Resource": "*" 
 } 
  ]
}
```
#### <span id="page-33-0"></span>AWS 관리형 정책: ComputeOptimizerReadOnlyAccess

ComputeOptimizerReadOnlyAccess 정책을 IAM 보안 인증에 연결할 수 있습니다.

이 정책은 IAM 사용자에게 Compute Optimizer 리소스 권장 사항을 볼 수 있는 읽기 전용 권한을 부여 합니다.

권한 세부 정보

이 정책에는 다음 권한이 포함되어 있습니다.

- compute-optimizer Compute Optimizer 리소스 권장 사항에 대한 읽기 전용 액세스 권한을 부 여합니다.
- ec2 Amazon EC2 인스턴스 및 Amazon EBS 볼륨에 대한 읽기 전용 액세스 권한을 부여합니다.
- autoscaling 오토 스케일링 그룹에 대한 읽기 전용 액세스 권한을 부여합니다.
- lambda— AWS Lambda 함수 및 해당 구성에 대한 읽기 전용 액세스 권한을 부여합니다.
- cloudwatch— Compute Optimizer에서 지원하는 리소스 유형에 대해 Amazon CloudWatch 지표 데이터에 대한 읽기 전용 액세스 권한을 부여합니다.
- organizations— 조직의 구성원 계정에 읽기 전용 액세스 권한을 부여합니다. AWS
- ecs Fargate의 Amazon ECS 서비스에 대한 액세스 권한을 부여합니다.

```
{ 
  "Version": "2012-10-17", 
  "Statement": [ 
   { 
    "Effect": "Allow", 
    "Action": [ 
     "compute-optimizer:DescribeRecommendationExportJobs", 
     "compute-optimizer:GetEnrollmentStatus", 
     "compute-optimizer:GetEnrollmentStatusesForOrganization", 
     "compute-optimizer:GetRecommendationSummaries", 
     "compute-optimizer:GetEC2InstanceRecommendations", 
     "compute-optimizer:GetEC2RecommendationProjectedMetrics", 
     "compute-optimizer:GetAutoScalingGroupRecommendations", 
     "compute-optimizer:GetEBSVolumeRecommendations", 
     "compute-optimizer:GetLambdaFunctionRecommendations", 
     "compute-optimizer:GetRecommendationPreferences", 
     "compute-optimizer:GetEffectiveRecommendationPreferences", 
     "compute-optimizer:GetECSServiceRecommendations",
```

```
 "compute-optimizer:GetECSServiceRecommendationProjectedMetrics", 
     "compute-optimizer:GetLicenseRecommendations", 
     "ec2:DescribeInstances", 
     "ec2:DescribeVolumes", 
     "ecs:ListServices", 
     "ecs:ListClusters", 
     "autoscaling:DescribeAutoScalingGroups", 
     "autoscaling:DescribeAutoScalingInstances", 
     "lambda:ListFunctions", 
     "lambda:ListProvisionedConcurrencyConfigs", 
     "cloudwatch:GetMetricData", 
     "organizations:ListAccounts", 
     "organizations:DescribeOrganization", 
     "organizations:DescribeAccount" 
    ], 
    "Resource": "*" 
   } 
\mathbf{1}}
```
#### **a** Note

다음 정책 설명에서는 조직의 관리 계정에 대해 Compute Optimizer에 대한 읽기 전용 액세스 권한만 부여하여 조직 수준 권장 사항을 볼 수 있습니다. 위임된 관리자로서 조직 수준의 권장 사항을 보려면 조직의 [관리 계정에 Compute Optimizer에 대한 액세스 권한을 부여하는 정책을](https://docs.aws.amazon.com/compute-optimizer/latest/ug/security-iam.html#organization-account-access) 참조하십시오.

#### <span id="page-34-0"></span>Compute Optimizer 관리형 정책 업데이트 AWS

이 서비스가 이러한 변경 사항을 추적하기 시작한 이후 Compute Optimizer의 AWS 관리형 정책 업데 이트에 대한 세부 정보를 확인하십시오. 이 페이지의 변경 사항에 대한 자동 알림을 받아보려면 이 설 명서의 RSS 피드를 구독하세요.

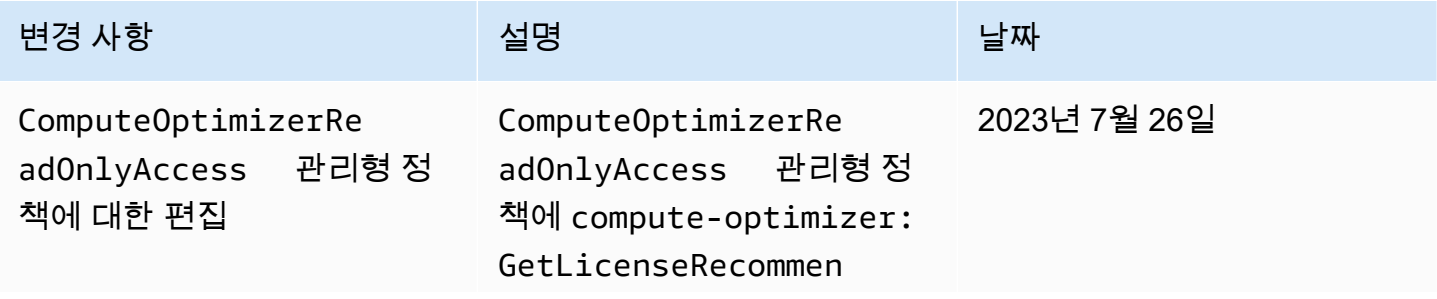

AWS Compute Optimizer  $\lambda$ 

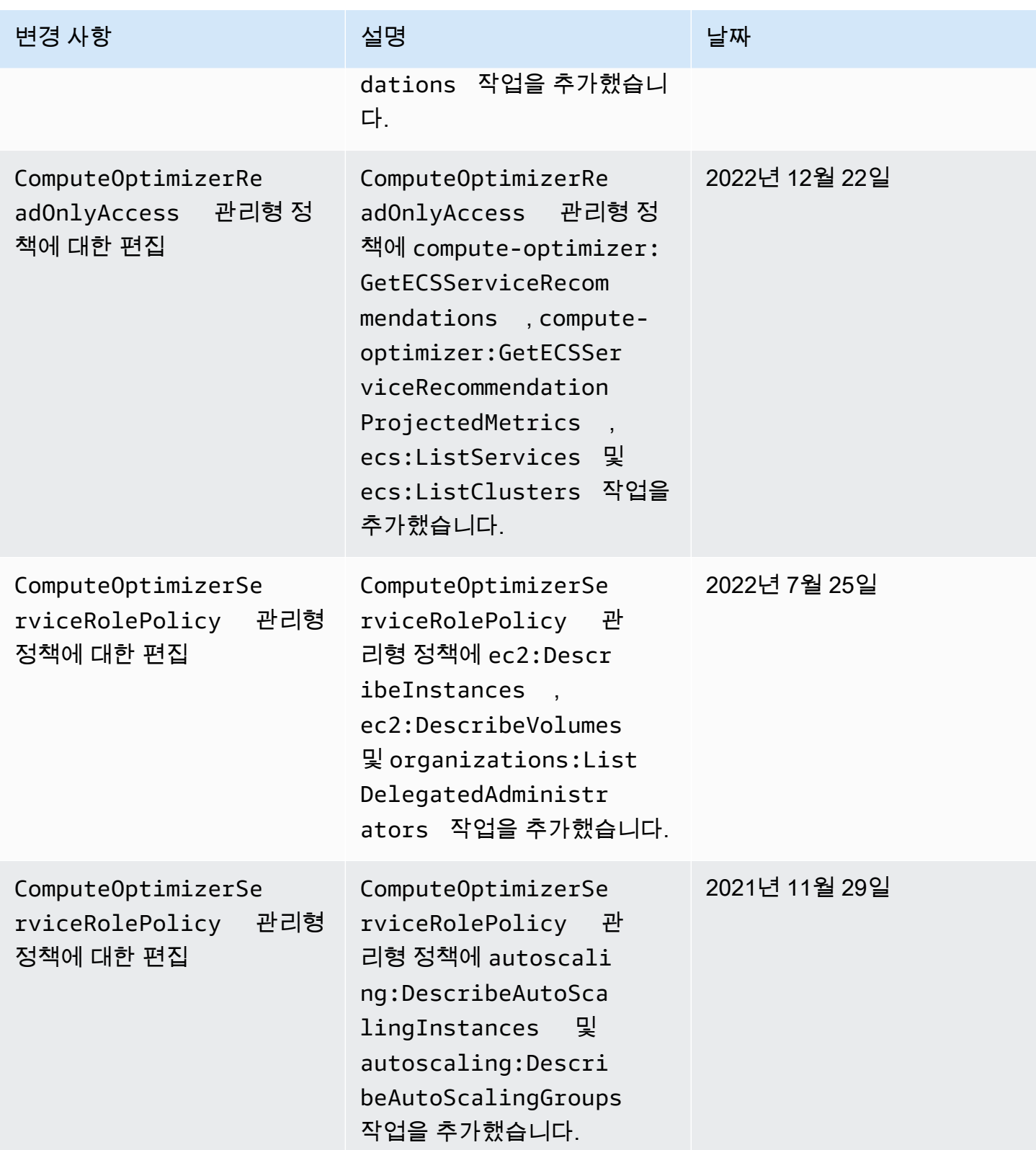
AWS Compute Optimizer 사용자 가이드

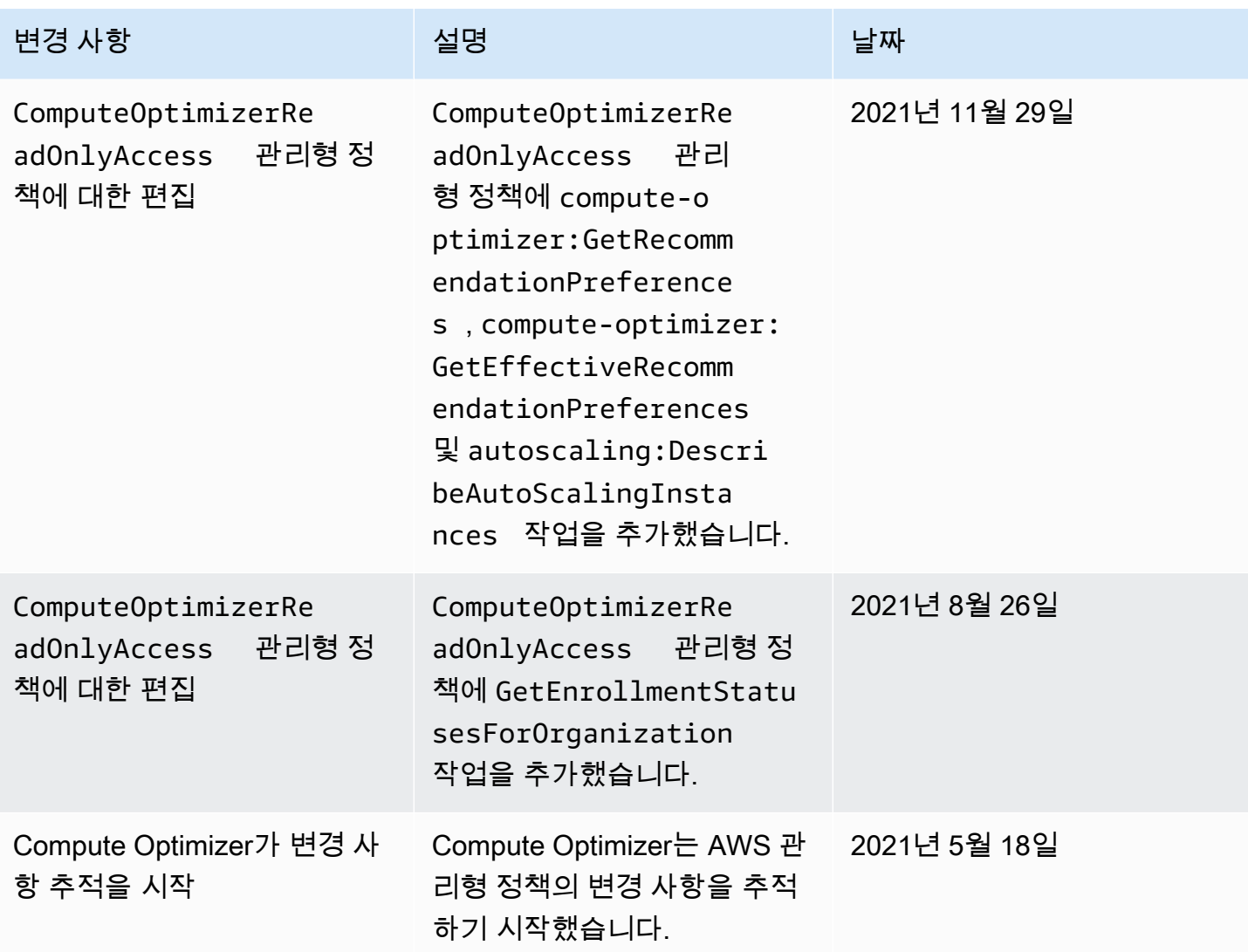

# AWS Compute Optimizer용 Amazon S3 버킷 정책

Compute Optimizer 권장 사항을 Amazon Simple Storage Service(S3) 버킷으로 내보낼 수 있습니다. 권장 사항은 CSV 파일로 내보내고 메타데이터는 JSON 파일로 내보냅니다. 자세한 정보는 [권장 사항](#page-145-0)  [내보내기](#page-145-0)을 참조하세요.

내보내기 작업을 생성하기 전에 권장 사항 내보내기를 위한 대상 S3 버킷을 생성해야 합니다. Compute Optimizer는 S3 버킷을 자동으로 생성하지 않습니다. 권장 사항 내보내기용으로 지정하는 S3 버킷은 공개적으로 액세스할 수 없어야 하며 [요청자 지불](https://docs.aws.amazon.com/AmazonS3/latest/dev/RequesterPaysBuckets.html) 버킷으로 구성할 수 없습니다. 보안 모범 사례로 Compute Optimizer 내보내기 파일 전용 S3 버킷을 생성합니다. 자세한 내용은 Amazon S3 콘 솔 사용 설명서의 [S3 버킷을 생성하려면 어떻게 해야 합니까?를](https://docs.aws.amazon.com/AmazonS3/latest/user-guide/create-bucket.html) 참조하세요.

# 권장 사항 내보내기에 기존 버킷 지정

S3 버킷을 생성한 후 다음 단계에 따라 Compute Optimizer가 권장 사항 내보내기 파일을 버킷에 작성 하도록 허용하는 정책을 S3 버킷에 추가합니다.

- 1. <https://console.aws.amazon.com/s3/>에서 S3 콘솔을 엽니다.
- 2. Compute Optimizer가 내보내기 파일을 전송할 버킷을 선택합니다.
- 3. Permissions를 선택합니다.
- 4. [Bucket Policy]를 선택합니다.
- 5. 다음 정책 중 하나를 복사하여 버킷 정책 편집기 텍스트 상자에 붙여넣습니다.
- 6. 정책에서 다음 자리 표시자 텍스트를 바꿉니다.
	- 버킷 *myBucketName*이름으로 바꾸십시오.
	- *optionalPrefix*를 선택적 객체 접두사로 바꿉니다.
	- *myRegion*을 소스 AWS 리전으로 바꿉니다.
	- *myAccountID*를 내보내기 작업 요청자의 계정 번호로 바꿉니다.
- 7. 정책에 다음 세 명령문을 모두 포함시킵니다.
	- 1. 첫 번째 명령문(GetBucketAcl 작업)을 사용하면 Compute Optimizer가 버킷의 액세스 제어 목록(ACL)을 가져올 수 있습니다.
	- 2. 두 번째 명령문(GetBucketPolicyStatus 작업)을 사용하면 Compute Optimizer가 버킷의 정책 상태를 가져와 버킷이 퍼블릭인지 여부를 확인할 수 있습니다.
	- 3. 세 번째 명령문(PutObject 작업)은 Compute Optimizer에 내보내기 파일을 버킷에 넣을 수 있 는 모든 권한을 부여합니다.

이러한 명령문이 누락되거나 정책의 버킷 이름 및 선택적 객체 접두사가 내보내기 요청에서 지정 한 것과 일치하지 않는 경우 내보내기 요청이 실패합니다. 정책의 계정 번호가 내보내기 작업 요청 자의 계정 번호와 일치하지 않는 경우에도 내보내기가 실패합니다.

**a** Note

기존 버킷에 하나 이상의 정책이 이미 연결되어 있는 경우 Compute Optimizer 액세스용 명령문을 해당 정책에 추가합니다. 발생한 권한 세트를 평가해 버킷에 액세스하는 사용자 에게 적절한지 확인합니다.

#### 정책 옵션 1: 선택적 접두사 사용

객체 접두사는 S3 버킷에서 내보내기 파일을 구성하는 S3 객체 키에 선택적으로 추가할 수 있습니다. 권장 사항 내보내기를 생성할 때 객체 접두사를 지정하려면 다음 정책을 사용합니다.

```
{ 
     "Version": "2012-10-17", 
     "Statement": [ 
         { 
             "Effect": "Allow", 
             "Principal": {"Service": "compute-optimizer.amazonaws.com"}, 
             "Action": "s3:GetBucketAcl", 
             "Resource": "arn:aws:s3:::myBucketName" 
         }, 
        \{ "Effect": "Allow", 
             "Principal": {"Service": "compute-optimizer.amazonaws.com"}, 
             "Action": "s3:GetBucketPolicyStatus", 
             "Resource": "arn:aws:s3:::myBucketName" 
         }, 
         { 
             "Effect": "Allow", 
             "Principal": {"Service": "compute-optimizer.amazonaws.com"}, 
             "Action": "s3:PutObject", 
             "Resource": "arn:aws:s3:::myBucketName/optionalPrefix/compute-
optimizer/myAccountID/*", 
             "Condition": {"StringEquals": { 
                      "s3:x-amz-acl": "bucket-owner-full-control", 
                      "aws:SourceAccount": "myAccountID", 
                      "aws:SourceArn": "arn:aws:compute-optimizer:myRegion:myAccountID:*" 
 } 
 } 
         } 
     ]
}
```
#### **a** Note

*compute-optimizer/myAccountID/* 구성 요소는 선택적 접두사에 포함되지 않습니다. Compute Optimizer는 지정한 접두사에 추가되는 버킷 경로의 *optimizer/myAccountID/* 부분을 자동으로 생성합니다.

정책 옵션 2: 객체 접두사 없음

객체 접두사를 지정하지 않으려면 다음 정책을 사용합니다.

```
{ 
     "Version": "2012-10-17", 
     "Statement": [ 
         { 
              "Effect": "Allow", 
              "Principal": {"Service": "compute-optimizer.amazonaws.com"}, 
              "Action": "s3:GetBucketAcl", 
              "Resource": "arn:aws:s3:::myBucketName" 
         }, 
         { 
              "Effect": "Allow", 
              "Principal": {"Service": "compute-optimizer.amazonaws.com"}, 
              "Action": "s3:GetBucketPolicyStatus", 
              "Resource": "arn:aws:s3:::myBucketName" 
         }, 
         { 
              "Effect": "Allow", 
              "Principal": {"Service": "compute-optimizer.amazonaws.com"}, 
              "Action": "s3:PutObject", 
              "Resource": "arn:aws:s3:::myBucketName/compute-optimizer/myAccountID/*", 
              "Condition": {"StringEquals": { 
                      "s3:x-amz-acl": "bucket-owner-full-control", 
                      "aws:SourceAccount": "myAccountID", 
                      "aws:SourceArn": "arn:aws:compute-optimizer:myRegion:myAccountID:*" 
 } 
 } 
         } 
    \mathbf{I}}
```
### 권장 사항 내보내기에 암호화된 S3 버킷 사용

Compute Optimizer 권장 사항 내보내기의 대상으로 Amazon S3 고객 관리 키 또는 AWS Key Management Service (KMS) 키로 암호화된 S3 버킷을 지정할 수 있습니다.

AWS KMS 암호화가 활성화된 S3 버킷을 사용하려면 대칭 KMS 키를 생성해야 합니다. 대칭 KMS 키 는 Amazon S3가 지원하는 유일한 KMS 키입니다. 지침은 AWS KMS 개발자 안내서의 [키 생성을](https://docs.aws.amazon.com/kms/latest/developerguide/create-keys.html) 참

조하세요. KMS 키를 생성한 후 권장 사항 내보내기에 사용할 S3 버킷에 적용합니다. 자세한 내용은 Amazon Simple Storage Service 사용 설명서의 [Amazon S3 기본 버킷 암호화 활성화를](https://docs.aws.amazon.com/AmazonS3/latest/user-guide/default-bucket-encryption.html) 참조하세요.

Compute Optimizer에 KMS 키를 사용하는 데 필요한 권한을 부여하려면 다음 절차를 사용합니다. 이 권한은 권장 사항 내보내기 파일을 암호화된 S3 버킷에 저장할 때 파일을 암호화하는 용도로만 사용됩 니다.

- 1. [https://console.aws.amazon.com/kms 에서 AWS KMS 콘솔을 엽니다.](https://console.aws.amazon.com/kms)
- 2. 를 변경하려면 페이지 오른쪽 상단의 지역 선택기를 사용하십시오. AWS 리전
- 3. 왼쪽 탐색 메뉴에서 고객 관리형 키를 선택합니다.

#### **a** Note

AWS 관리 키로 암호화된 S3 버킷에 대해서는 Compute Optimizer 권장 사항 내보내기가 허용되지 않습니다.

- 4. 내보내기 S3 버킷을 암호화하는 데 사용한 KMS 키의 이름을 선택합니다.
- 5. 키 정책 탭에서 정책 보기로 전환을 선택합니다.
- 6. 편집을 선택하여 키 정책을 편집합니다.
- 7. 다음 정책 중 하나를 복사하여 키 정책의 명령문 섹션에 붙여넣습니다.
- 8. 정책에서 다음 자리 표시자 텍스트를 바꿉니다.
	- *myRegion*을 소스 AWS 리전으로 바꿉니다.
	- *myAccountID*를 내보내기 요청자의 계정 번호로 바꿉니다.

이 GenerateDataKey 명령문을 통해 Compute AWS KMS Optimizer는 API를 호출하여 추천 파 일을 암호화하는 데 필요한 데이터 키를 얻을 수 있습니다. 이렇게 하면 업로드된 데이터 형식이 버킷 암호화 설정을 수용할 수 있습니다. 그렇지 않으면 Amazon S3가 내보내기 요청을 거부합니 다.

#### **a** Note

기존 KMS 키에 하나 이상의 정책이 이미 연결되어 있는 경우 Compute Optimizer 액세스 용 명령문을 해당 정책에 추가합니다. 발생한 권한 세트를 평가해 KMS 키에 액세스하는 사용자에게 적절한지 확인합니다.

```
{ 
             "Sid": "Allow use of the key to Compute Optimizer", 
             "Effect": "Allow", 
             "Principal": { 
                 "Service": "compute-optimizer.amazonaws.com" 
             }, 
             "Action": "kms:GenerateDataKey", 
             "Resource": "*", 
             "Condition": { 
                 "StringEquals": { 
                    "aws:SourceAccount": "myAccountID", 
                    "aws:SourceArn": "arn:aws:compute-optimizer:myRegion:myAccountID:*" 
 } 
 } 
         }
```
Amazon S3 버킷 키를 활성화한 경우 다음 정책을 사용합니다. 자세한 내용은 Amazon Simple Storage Service 사용 설명서의 [Amazon S3 버킷 키를 사용하여 SSE-KMS 비용 절감을](https://docs.aws.amazon.com/AmazonS3/latest/dev/bucket-key.html) 참조하세요.

```
{ 
              "Sid": "Allow use of the key to Compute Optimizer", 
              "Effect": "Allow", 
              "Principal": { 
                  "Service": "compute-optimizer.amazonaws.com" 
             }, 
              "Action": [ 
                  "kms:GenerateDataKey", 
                  "kms:Decrypt" 
             ], 
              "Resource": "*", 
              "Condition": { 
                  "StringEquals": { 
                      "aws:SourceAccount": "myAccountID", 
                      "aws:SourceArn": "arn:aws:compute-optimizer:myRegion:myAccountID:*" 
 } 
             } 
         }
```
# 추가적인 리소스

S3 버킷 및 정책에 대한 자세한 내용은 [Amazon Simple Storage Service 사용 설명서](https://docs.aws.amazon.com/AmazonS3/latest/user-guide/)를 참조하세요.

# 에 의해 분석된 지표 AWS Compute Optimizer

[옵트인하면](#page-14-0) vCPU, 메모리 또는 스토리지와 같은 사양과 지난 14일 동안 실행 중인 리소스의 메트릭을 AWS Compute Optimizer 분석합니다. CloudWatch [향상된 인프라 지표 권장 사항 기본 설정을](#page-61-0) 활성화 하면 최대 93일 동안 리소스를 AWS Compute Optimizer 분석할 수 있습니다.

분석을 완료하는 데 최대 24시간이 걸릴 수 있습니다. 분석이 완료되면 Compute Optimizer 콘솔의 대 시보드 페이지에 결과가 표시됩니다. 자세한 정보는 [AWS Compute Optimizer 대시보드 보기을](#page-81-0) 참조하 세요.

**a** Note

- Amazon EC2 인스턴스, 오토 스케일링, Amazon EBS 볼륨 및 Lambda 함수에 대한 권장 사 항을 생성하기 위해 Compute Optimizer는 룩백 기간 동안 각 5분 간격의 최대 사용률 지점을 사용합니다. Fargate의 ECS 서비스에 대한 권장 사항을 위해 Compute Optimizer는 각 1분 간격의 최대 사용률 지점을 사용합니다.
- AWS 사용률 데이터를 사용하여 Compute Optimizer 권장 사항의 전반적인 품질을 개선할 수 있습니다. 사용률 데이터 AWS 사용을 중단하려면 [AWS Support문](https://console.aws.amazon.com/support)의하세요.

내용

- [EC2 인스턴스 지표](#page-43-0)
- [EBS 볼륨 지표입니다.](#page-48-0)
- [Lambda 함수 지표](#page-48-1)
- [Fargate의 Amazon ECS 서비스에 대한 지표](#page-49-0)
- [상용 소프트웨어 라이선스에 대한 지표](#page-49-1)

# <span id="page-43-0"></span>EC2 인스턴스 지표

주제

- [EC2 인스턴스에 대해 분석된 지표](#page-44-0)
- [에이전트를 통해 메모리 활용을 활성화합니다. CloudWatch](#page-45-0)
- [에이전트를 통한 NVIDIA GPU 활용 활성화 CloudWatch](#page-47-0)
- [외부 지표 수집 구성](#page-48-2)

# <span id="page-44-0"></span>EC2 인스턴스에 대해 분석된 지표

Compute Optimizer는 Auto Scaling 그룹에 속하는 인스턴스를 포함하여 EC2 인스턴스의 다음 CloudWatch 메트릭을 분석합니다.

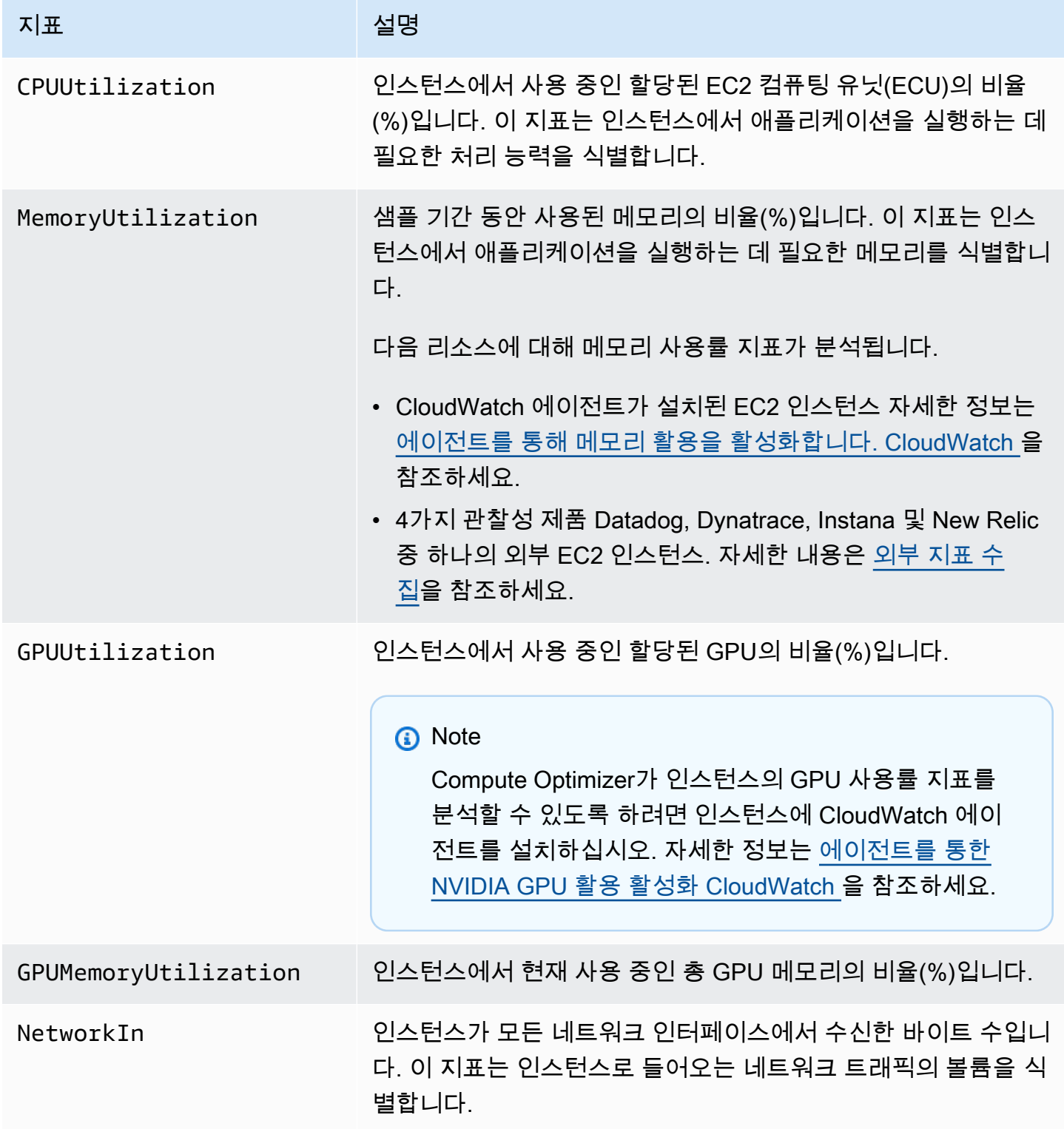

AWS Compute Optimizer 사용자 가이드

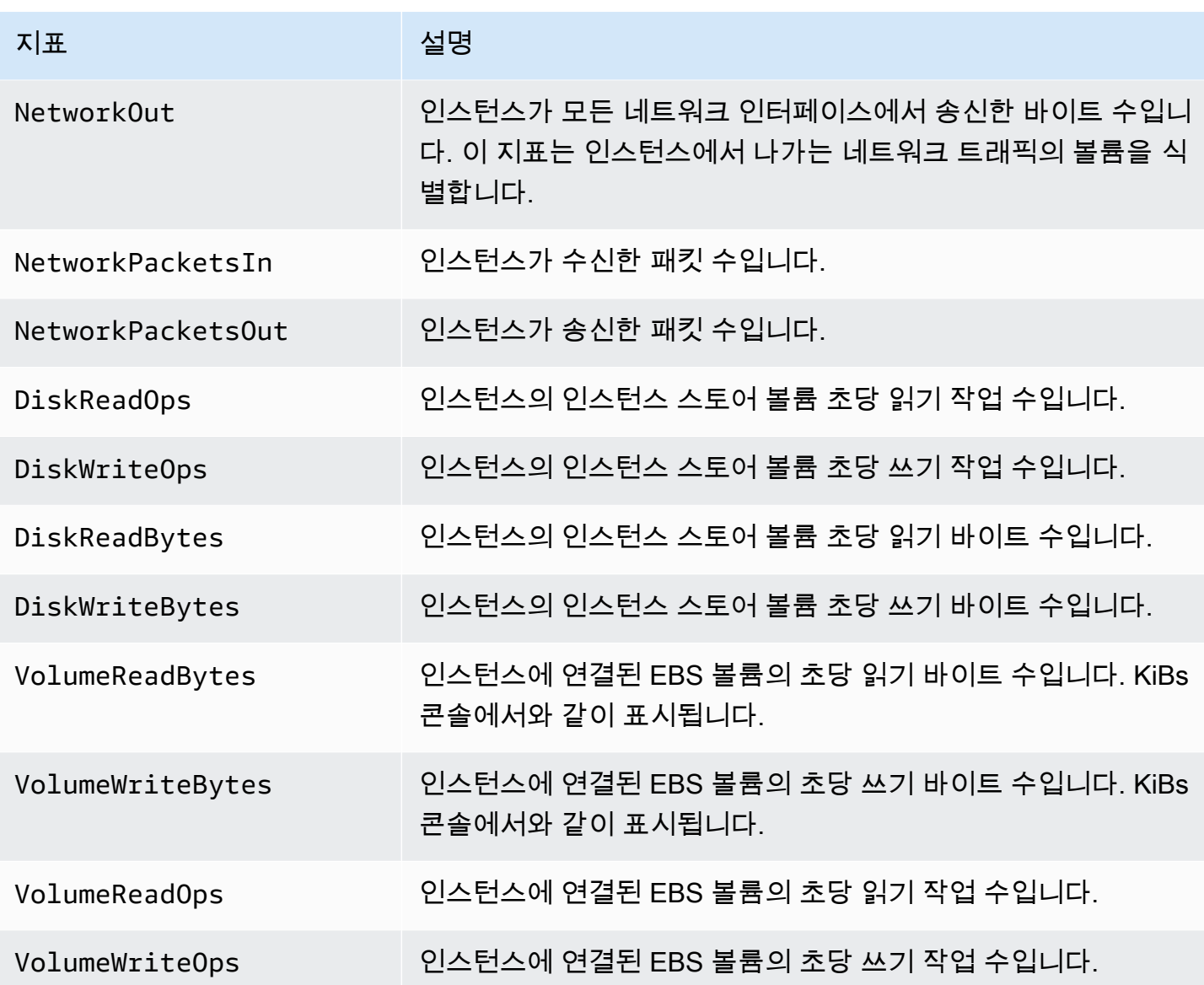

인스턴스 지표에 대한 자세한 내용은 Amazon Elastic Compute Cloud 사용 [설명서에서 인스턴스에 사](https://docs.aws.amazon.com/AWSEC2/latest/UserGuide/viewing_metrics_with_cloudwatch.html) [용할 수 있는 CloudWatch 지표](https://docs.aws.amazon.com/AWSEC2/latest/UserGuide/viewing_metrics_with_cloudwatch.html) 나열을 참조하십시오. EBS 볼륨 지표에 대한 자세한 내용은 [Amazon](https://docs.aws.amazon.com/AWSEC2/latest/UserGuide/using_cloudwatch_ebs.html) [Elastic Compute Cloud 사용 설명서에서 Amazon EBS용 Amazon CloudWatch 지표를](https://docs.aws.amazon.com/AWSEC2/latest/UserGuide/using_cloudwatch_ebs.html) 참조하십시오.

## <span id="page-45-0"></span>에이전트를 통해 메모리 활용을 활성화합니다. CloudWatch

Compute Optimizer에서 인스턴스의 메모리 사용률 지표를 분석하도록 하려면 인스턴스에 CloudWatch 에이전트를 설치하십시오. Compute Optimizer를 활성화하여 인스턴스의 메모리 사용 률 데이터를 분석하면 데이터를 추가로 측정하여 Compute Optimizer의 권장 사항이 더욱 개선됩니 다. CloudWatch 에이전트 설치에 대한 자세한 내용은 Amazon 사용 설명서의 [CloudWatch 에이전](https://docs.aws.amazon.com/AmazonCloudWatch/latest/monitoring/Install-CloudWatch-Agent.html)

### [트를 사용하여 Amazon EC2 인스턴스 및 온프레미스 서버에서 지표 및 로그 수집을](https://docs.aws.amazon.com/AmazonCloudWatch/latest/monitoring/Install-CloudWatch-Agent.html) 참조하십시오. CloudWatch

Linux 인스턴스의 경우 Compute Optimizer는 CWAgent 네임스페이스의 mem\_used\_percent 지표 또는 System/Linux 네임스페이스의 레거시 MemoryUtilization 지표를 분석합니다. Windows 인 스턴스의 경우 Compute Optimizer는 CWAgent 네임스페이스의 Available MBytes 지표를 분석합 니다. CWAgent 네임스페이스에 Available MBytes 및 Memory % Committed Bytes In Use 지표가 모두 구성된 경우 Compute Optimizer는 Available MBytes를 기본 메모리 지표로 선택하여 권장 사항을 생성합니다.

#### **a** Note

- Windows 인스턴스의 메모리 지표로 Available MBytes를 사용하도록 CWAgent 네임스 페이스를 구성하는 것이 좋습니다.
- Compute Optimizer는 또한 Available KBytes 및 Available Bytes 지표를 지원하 며, Windows 인스턴스에 대한 권장 사항을 생성할 때 Memory % Committed Bytes In Use 지표보다 두 지표를 우선합니다.

또한 네임스페이스에는 InstanceId 차원이 포함되어야 합니다. InstanceId 차원이 누락되거나 사 용자 지정 차원 이름으로 덮여쓰이는 경우 Compute Optimizer는 인스턴스의 메모리 사용률 데이터를 수집할 수 없습니다. 네임스페이스와 차원은 에이전트 구성 파일에 정의되어 있습니다. CloudWatch 자세한 내용은 Amazon CloudWatch 사용 설명서의 CloudWatch [에이전트 구성 파일 생성을](https://docs.aws.amazon.com/AmazonCloudWatch/latest/monitoring/create-cloudwatch-agent-configuration-file.html) 참조하십 시오.

예: 메모리 수집을 위한 CloudWatch 에이전트 구성

```
{ 
     "agent": { 
          "metrics_collection_interval": 60, 
          "run_as_user": "root" 
     }, 
     "metrics": { 
          "namespace": "CWAgent", 
          "append_dimensions": { 
              "InstanceId": "${aws:InstanceId}" 
          }, 
          "metrics_collected": {
```

```
 "mem": { 
                  "measurement": [ 
                      "mem_used_percent" 
                  ], 
                  "metrics_collection_interval": 60 
 } 
         } 
     }
}
```
## <span id="page-47-0"></span>에이전트를 통한 NVIDIA GPU 활용 활성화 CloudWatch

Compute Optimizer가 인스턴스의 NVIDIA GPU 사용률 지표를 분석할 수 있도록 하려면 다음을 수행 합니다.

- 1. 인스턴스에 CloudWatch 에이전트를 설치합니다. 자세한 내용은 Amazon CloudWatch 사용 설명서 의 CloudWatch [에이전트 설치를](https://docs.aws.amazon.com/AmazonCloudWatch/latest/monitoring/install-CloudWatch-Agent-on-EC2-Instance.html) 참조하십시오.
- 2. CloudWatch 에이전트가 NVIDIA GPU 메트릭을 수집할 수 있도록 허용하십시오. 자세한 내용은 Amazon CloudWatch 사용 [설명서의 NVIDIA GPU 지표 수집을](https://docs.aws.amazon.com/AmazonCloudWatch/latest/monitoring/CloudWatch-Agent-NVIDIA-GPU.html) 참조하십시오.

Compute Optimizer는 다음과 같은 NVIDIA GPU 지표를 분석합니다.

- nvidia\_smi\_utilization\_gpu
- nvidia\_smi\_memory\_used
- nvidia\_smi\_encoder\_stats\_session\_count
- nvidia\_smi\_encoder\_stats\_average\_fps
- nvidia\_smi\_encoder\_stats\_average\_latency
- nvidia\_smi\_temperature\_gpu

네임스페이스에는 InstanceId 차원과 index 차원이 포함되어야 합니다. 이러한 차원이 누락되거나 사용자 지정 차원 이름으로 덮여쓰이는 경우 Compute Optimizer는 인스턴스의 GPU 사용률 데이터를 수집할 수 없습니다. 네임스페이스와 차원은 에이전트 구성 파일에 정의되어 있습니다. CloudWatch 자세한 내용은 Amazon CloudWatch 사용 설명서의 CloudWatch [에이전트 구성 파일 생성을](https://docs.aws.amazon.com/AmazonCloudWatch/latest/monitoring/create-cloudwatch-agent-configuration-file.html) 참조하십 시오.

# <span id="page-48-2"></span>외부 지표 수집 구성

외부 메트릭 수집 기능을 사용하여 네 가지 옵저버빌리티 제품 (,,,) 중 하나에서 EC2 메모리 사용률 메 트릭을 AWS Compute Optimizer 수집하도록 구성할 수 있습니다. Datadog Dynatrace Instana New Relic 외부 지표 수집을 활성화하면 Compute Optimizer는 CPU, 디스크, 네트워크, IO 및 처리량 데이 터 외에도 외부 EC2 메모리 사용률 지표를 분석하여 EC2 적정 크기 조정 권장 사항을 생성합니다. 이 러한 권장 사항은 추가 비용 절감과 향상된 성능을 제공할 수 있습니다. 자세한 정보는 [외부 지표 수](#page-66-0) [집](#page-66-0)을 참조하세요.

# <span id="page-48-0"></span>EBS 볼륨 지표입니다.

Compute Optimizer는 EBS 볼륨의 다음 CloudWatch 메트릭을 분석합니다.

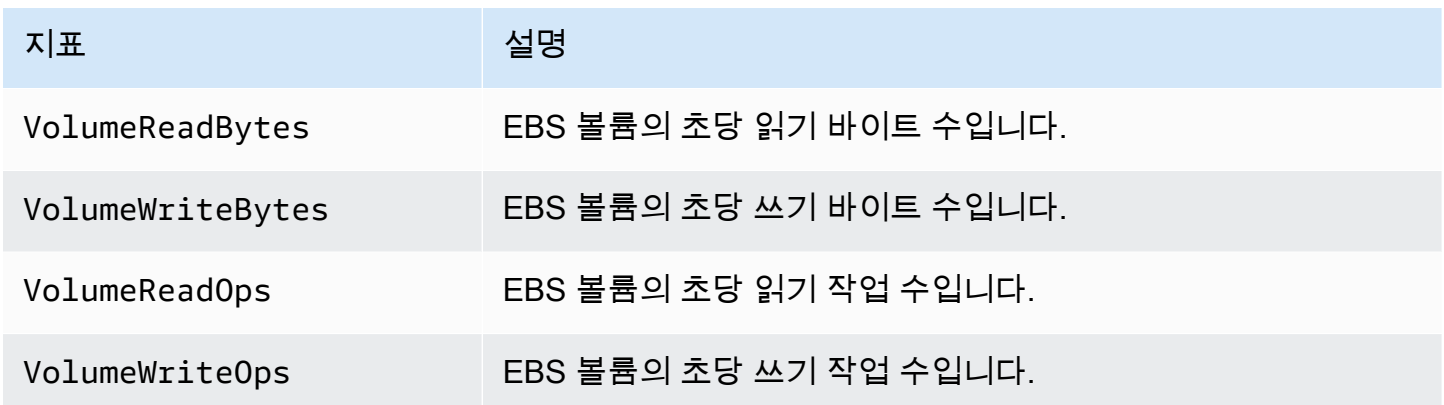

이러한 지표에 대한 자세한 내용은 [Amazon Elastic Compute Cloud 사용 설명서의 Amazon EBS용](https://docs.aws.amazon.com/AWSEC2/latest/UserGuide/using_cloudwatch_ebs.html) [Amazon CloudWatch 지표를](https://docs.aws.amazon.com/AWSEC2/latest/UserGuide/using_cloudwatch_ebs.html) 참조하십시오.

# <span id="page-48-1"></span>Lambda 함수 지표

Compute Optimizer는 Lambda 함수의 다음 CloudWatch 메트릭을 분석합니다.

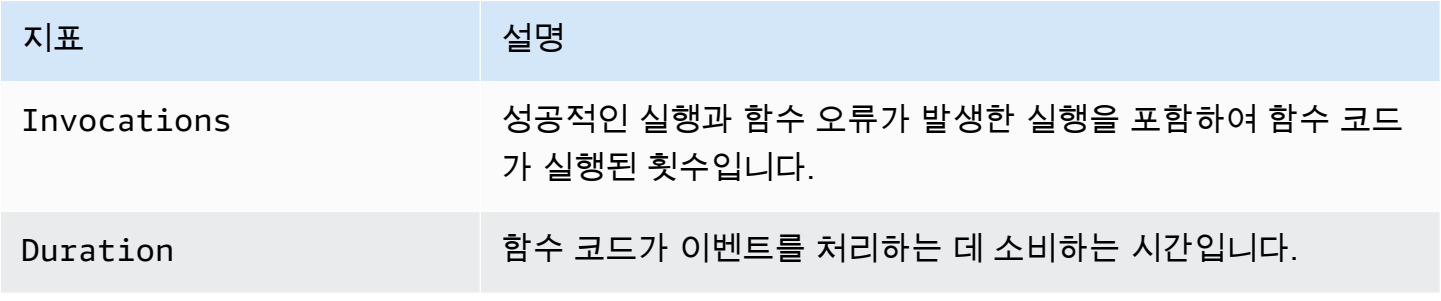

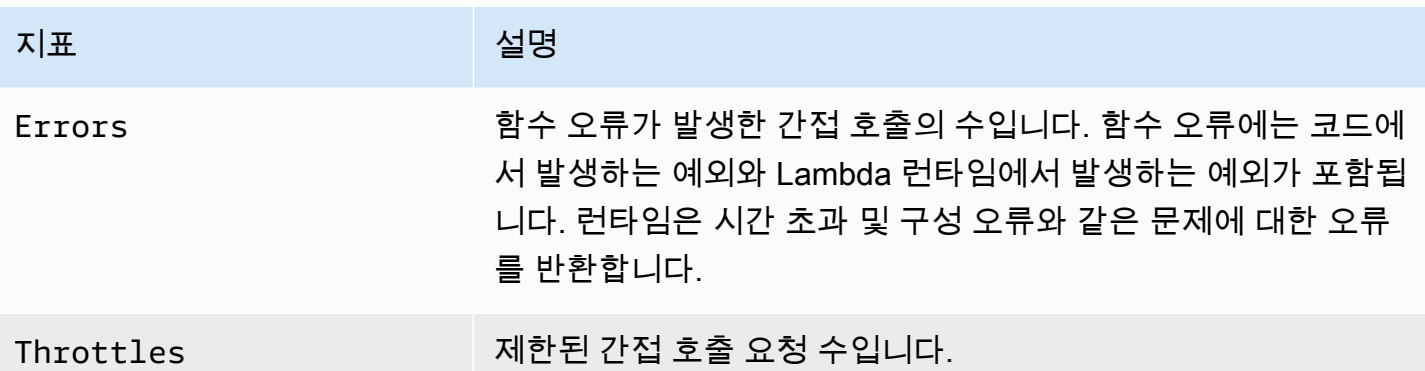

이러한 지표에 대한 자세한 내용은 개발자 안내서의 [AWS Lambda 함수 측정치 사용을](https://docs.aws.amazon.com/lambda/latest/dg/monitoring-metrics.html) 참조하십시 오.AWS Lambda

Compute Optimizer는 이러한 지표 외에도 룩백 기간 동안 함수의 메모리 사용률을 분석합니다. Lambda 함수의 메모리 사용에 대한 자세한 내용은 관리 및 거버넌스 블로그의 CloudWatch Amazon Logs Insights를 사용한 AWS Lambda 동작 이해 및 [개발자 안내서의](https://aws.amazon.com/blogs/mt/understanding-aws-lambda-behavior-using-amazon-cloudwatch-logs-insights/) [Lambda Insights 사용을](https://docs.aws.amazon.com/lambda/latest/dg/monitoring-insights.html) [참조하](https://aws.amazon.com/blogs/mt/understanding-aws-lambda-behavior-using-amazon-cloudwatch-logs-insights/) [십시오](https://aws.amazon.com/blogs/mt/understanding-aws-lambda-behavior-using-amazon-cloudwatch-logs-insights/).AWS CloudWatch AWS Lambda

# <span id="page-49-0"></span>Fargate의 Amazon ECS 서비스에 대한 지표

Compute Optimizer는 Fargate의 CloudWatch Amazon ECS 서비스에 대한 다음 지표와 Amazon ECS 사용률 지표를 분석합니다.

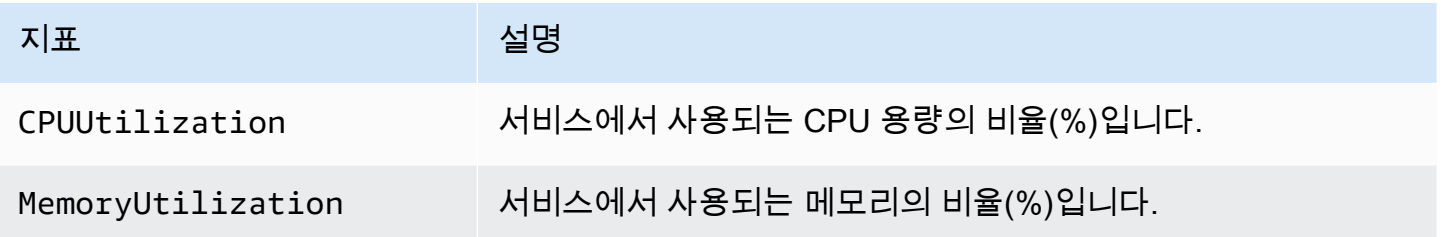

이러한 지표에 대한 자세한 내용은 [Amazon ECS 사용 설명서의 Amazon ECS CloudWatch 지표를](https://docs.aws.amazon.com/AmazonECS/latest/userguide/cloudwatch-metrics.html) 참 조하십시오. AWS Fargate

# <span id="page-49-1"></span>상용 소프트웨어 라이선스에 대한 지표

Compute Optimizer는 상용 소프트웨어 라이선스에 대한 권장 사항을 생성하기 위해 다음 지표를 분석 합니다.

**mssql\_enterprise\_features\_used** - 사용 중인 Microsoft SQL Server Enterprise 에디션 기능의 수입니다. 기능은 다음과 같습니다.

- 버퍼 풀 확장을 위한 128GB 이상의 메모리
- 48개 이상의 vCPU
- 데이터베이스가 두 개 이상인 Always On 가용성 그룹
- 비동기 커밋 복제본
- 읽기 전용 복제본
- 비동기 데이터베이스 미러링
- tempdb 메모리 최적화 메타데이터 활성화됨
- R 또는 Python 확장
- IP 복제 eer-to-peer
- 리소스 거버너

# 권장 사항 기본 설정

권장 사항 기본 설정은 Compute Optimizer에서 워크로드 요구 사항에 더 적합한 리소스 권장 사항을 생성하도록 활성화할 수 있는 기능입니다. 현재 Compute Optimizer가 권장 사항 기본 설정으로 사용할 수 있는 기능은 다음과 같습니다.

- [올바른 크기 조정 권장 사항 기본 설정](#page-51-0)
- [향상된 인프라 지표](#page-61-0)
- [외부 지표 수집](#page-66-0)
- [추론된 워크로드 유형](#page-70-0)
- [절감액 추정 모드](#page-72-0)
- [AWS 그래비톤 기반 인스턴스 권장 사항](#page-74-0)

## <span id="page-51-0"></span>올바른 크기 조정 권장 사항 기본 설정

올바른 크기 조정 권장 사항 기본 설정 기능을 사용하면 Amazon EC2 및 오토 스케일링 인스턴스 권장 사항을 생성할 때 Compute Optimizer에서 고려할 설정을 사용자 지정할 수 있습니다. 이 기능을 사용 하면 다음 작업을 수행할 수 있습니다.

- CPU 사용률의 헤드룸과 임계값을 모두 조정하십시오.
- 메모리 사용률의 헤드룸을 조정하세요.
- 특정 룩백 기간 옵션을 구성하세요.
- 조직, 계정 또는 지역 수준에서 인스턴스 패밀리 기본 설정을 설정합니다.

이를 통해 권장 사항 생성 방식에 대한 투명성이 향상되고 비용 절감 및 성능 민감도를 높일 수 있도록 EC2 올바른 크기 조정 권장 사항을 구성할 수 있습니다.

AWS 조직의 계정 관리자 또는 위임 관리자인 경우 적정 규모 권장 환경 설정을 적용할 계정 또는 조직 을 선택할 수 있습니다. 개별 AWS 계정 소유자(조직에 속하지 않음)인 경우, 설정한 올바른 크기 조정 권장 사항 기본 설정은 해당 소유자의 권장 사항에만 적용됩니다.

#### **a** Note

• 올바른 크기 조정 권장 사항 기본 설정의 선호 EC2 인스턴스 및 룩백 기간 기능은 Amazon EC2 및 오토 스케일링 인스턴스에서만 사용할 수 있습니다.

• CPU 및 메모리 사용률에 대한 적정 크기 기본 설정은 Amazon EC2 인스턴스에서만 사용할 수 있습니다.

다음 섹션에서는 각 기능의 세부 정보와 AWS Compute Optimizer에서 올바른 크기 조정 권장 사항 기 본 설정을 설정하는 방법을 간략하게 설명합니다.

#### 주제

- [1단계: 기본 설정 수준\(조직만 해당\)](#page-52-0)
- [2단계: 리전별 범위](#page-53-0)
- [3단계: 선호 EC2 인스턴스](#page-54-0)
- [4단계: 룩백 기간 및 지표](#page-57-0)

### <span id="page-52-0"></span>1단계: 기본 설정 수준(조직만 해당)

조직의 계정 관리자 또는 위임된 관리자인 경우 조직 내 모든 계정 또는 올바른 크기 조정 권장 사항 기 본 설정을 적용할 특정 계정을 선택할 수 있습니다.

**a** Note

[개인 AWS 계정 소유자인 경우 2단계: 지역별 범위로 건너뛰십시오.](https://docs.aws.amazon.com/compute-optimizer/latest/ug/rightsizing-preferences.html#rightsizing-preferences-regions)

#### 올바른 크기 조정 권장 사항 기본 설정에 대한 기본 설정 수준을 설정하려면

- 1. <https://console.aws.amazon.com/compute-optimizer/>에서 Compute Optimizer 콘솔을 엽니다.
- 2. 탐색 창에서 올바른 크기 조정을 선택합니다.
- 3. EC2 및 오토 스케일링 섹션에서 옵트인한 모든 계정 드롭다운 메뉴를 선택합니다.
	- 모든 멤버 계정을 옵트인하려면 기본 설정 수준 드롭다운에서 옵트인한 모든 계정을 선택합니 다.
	- 개별 회원 계정을 옵트인하려면 기본 설정 수준 드롭다운에서 계정 선택을 선택합니다. 표시되 는 프롬프트에서, 적정 크기 설정을 선택할 수 있도록 옵트인하려는 계정을 선택합니다. 그런 다 음 계정 수준 설정을 선택합니다.

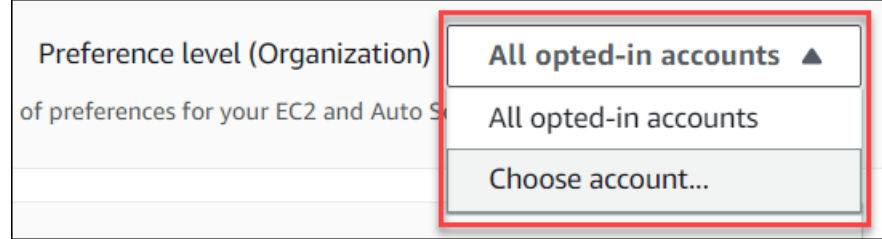

## <span id="page-53-0"></span>2단계: 리전별 범위

이 단계에서는 Compute Optimizer에서 적정 규모 권장 사항 기본 설정을 적용할 AWS 리전 위치를 지 정할 수 있습니다. 예를 들어 미국 동부(버지니아 북부) 리전 및 미국 동부(오하이오) 리전을 선택하면 기본 설정이 해당 리전에만 적용됩니다.

올바른 크기 조정 권장 사항 기본 설정의 리전별 범위를 설정하려면

- 1. <https://console.aws.amazon.com/compute-optimizer/>에서 Compute Optimizer 콘솔을 엽니다.
- 2. 탐색 창에서 올바른 크기 조정을 선택합니다.
- 3. 올바른 크기 조정 기본 설정 페이지에서 편집을 선택합니다.
- 4. 요구 사항에 따라 모든 리전 또는 사용자 지정 리전을 선택합니다.
- 5. 사용자 지정 지역을 선택하는 경우 Compute Optimizer에서 기본 설정을 적용할 AWS 리전 위치를 선택합니다. 그리고 다음을 선택합니다.

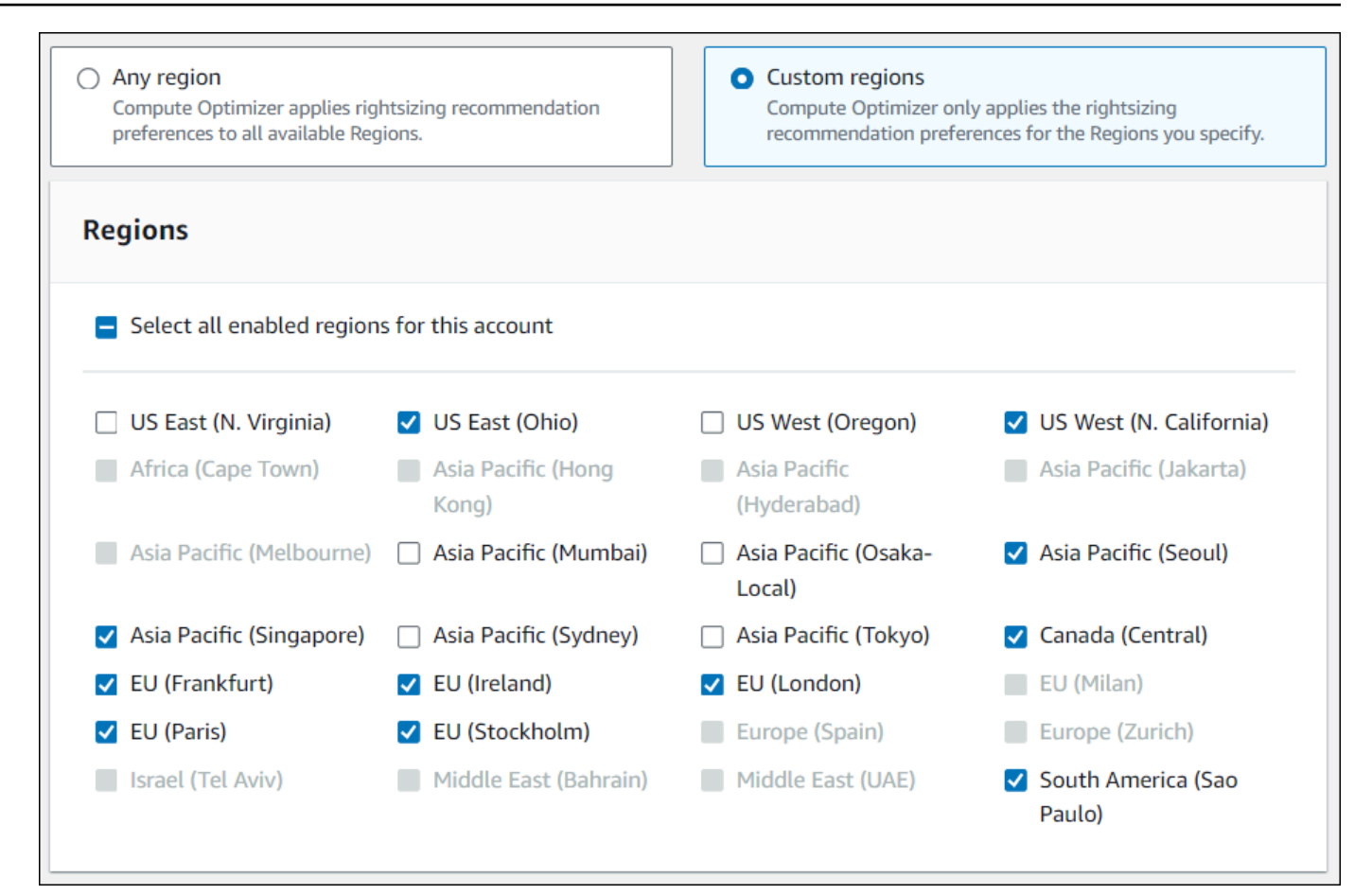

### <span id="page-54-0"></span>3단계: 선호 EC2 인스턴스

올바른 크기 조정 권장 사항 기본 설정을 통해 권장 사항 출력에 원하는 EC2 인스턴스를 지정할 수 있 습니다. Compute Optimizer에서 마이그레이션을 위해 권장하는 인스턴스 유형 및 패밀리를 제어하 는 사용자 지정 인스턴스 고려 사항 세트를 정의할 수 있습니다. 이 기본 설정을 사용하면 Compute Optimizer에서 특정 요구 사항에 맞는 인스턴스만 추천할 수 있습니다. 그렇다고 해서 Compute Optimizer가 모든 워크로드에 대한 권장 사항을 생성하는 것을 막지는 않습니다.

조직의 지침이나 요구 사항에 따라 인스턴스 유형 선택을 사용자 지정할 수 있습니다. 예를 들어 절감 형 플랜과 예약 인스턴스를 구입한 경우 해당 요금 모델이 적용되는 인스턴스만 지정할 수 있습니다. 또는 애플리케이션 설계상 특정 프로세서가 탑재된 인스턴스나 버스트가 불가능한 인스턴스만 사용하 려는 경우 해당 인스턴스를 권장 출력으로 지정할 수 있습니다.

또한 이 기능을 사용하면 선택한 인스턴스 패밀리의 향후 변형을 자동으로 고려할 수 있습니다. 이렇게 하면 기본 설정에서 가장 좋은 price-to-performance 비율을 제공할 수 있는 최신 버전의 선호 인스턴스 패밀리를 사용할 수 있습니다.

#### **a** Note

인스턴스 후보를 너무 많이 제한하지 않는 것이 좋습니다. 이렇게 하면 잠재적 비용 절감과 올 바른 크기 조정 기회가 줄어들 수 있습니다.

### 기본 인스턴스 지정

다음 절차를 사용하여 조직의 구성원 계정 또는 개인 AWS 계정 소유자에 대한 선호 인스턴스 유형 및 크기를 지정하십시오.

권장 사항 출력에 원하는 인스턴스를 설정하려면

- 1. [2단계: 리전별 범위에](https://docs.aws.amazon.com/compute-optimizer/latest/ug/rightsizing-preferences.html#rightsizing-preferences-regions) 설명된 단계를 따르십시오.
- 2. 선호 EC2 인스턴스 페이지에서 요구 사항에 따라 모든 인스턴스 유형(기본값) 또는 특정 인스턴스 유형 및 크기로 제한을 선택합니다.
- 3. 특정 인스턴스 유형 및 크기로 제한을 선택하는 경우 권장 출력에서 원하는 인스턴스 유형을 선택 합니다.
	- 인스턴스 패밀리별 검색 드롭다운 메뉴를 사용하십시오. 인스턴스 패밀리를 선택하면 선택한 패밀리 내에서 사용 가능한 인스턴스 유형만 목록에 표시됩니다.
	- 인스턴스 유형 찾기 검색 창을 사용하여 원하는 특정 인스턴스 유형을 입력합니다.

Г

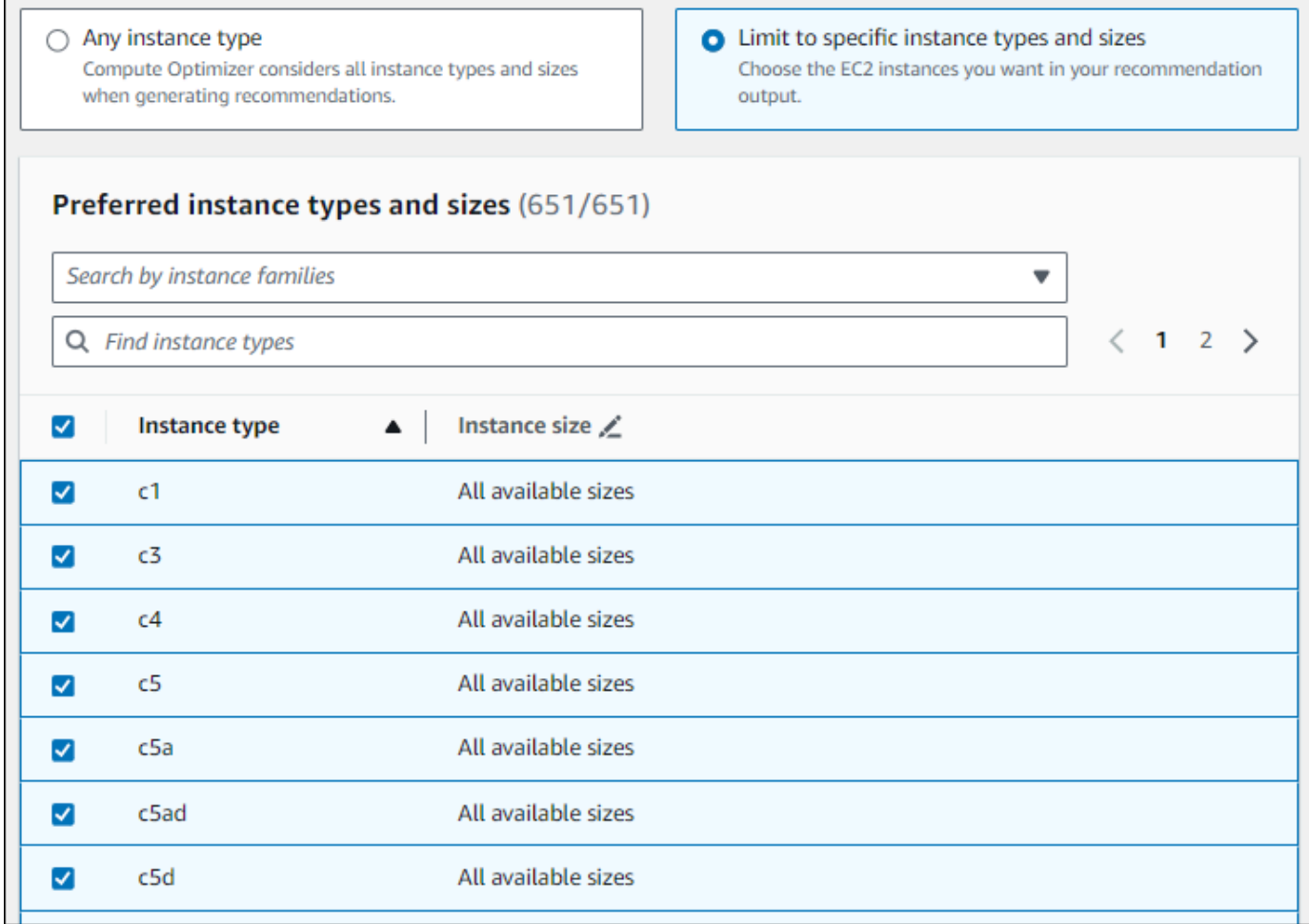

- 4. (선택 사항) 각 인스턴스 유형의 크기를 지정하려면 다음을 수행합니다.
	- 1. 원하는 인스턴스 유형에서 편집 아이콘을 선택합니다.
	- 2. 원하지 않는 인스턴스 크기에서 X를 선택합니다.

3. ✔를 선택하여 선택을 확인합니다.

5. (선택 사항) Compute Optimizer에서 선택한 인스턴스 패밀리의 향후 변형을 자동으로 고려하지 않도록 하려면 선택한 인스턴스 패밀리의 향후 변형 자동 고려를 끄십시오.

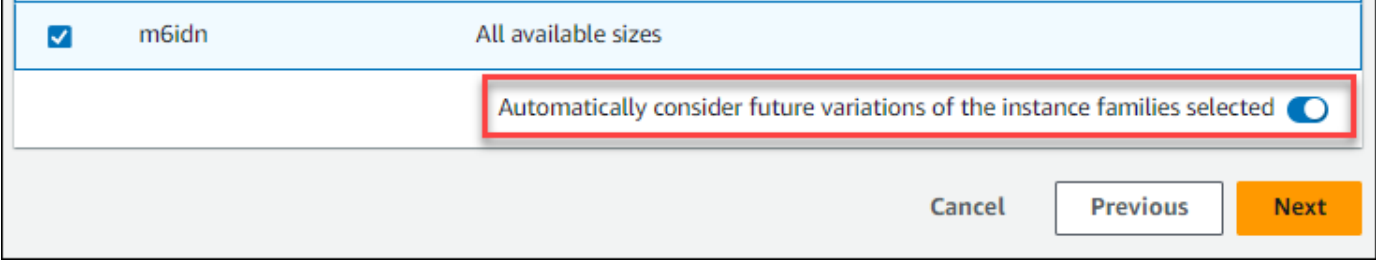

 $\blacksquare$ 

n

#### 6. 다음을 선택합니다.

### <span id="page-57-0"></span>4단계: 룩백 기간 및 지표

Rightsizing 권장 사항 기본 설정을 통해 사용자 지정 권장 사항을 생성할 때 Compute Optimizer에서 사용할 룩백 기간과 CPU 및 메모리 사용률 기본 설정을 지정할 수 있습니다.

주제

- [룩백 기간](#page-57-1)
- [CPU 및 메모리 사용률](#page-57-2)
- [룩백 기간 및 지표 지정](#page-60-0)

#### <span id="page-57-1"></span>룩백 기간

올바른 크기 조정 권장 사항 기본 설정에 맞는 지표 분석 룩백 기간을 선택합니다. Compute Optimizer 는 지정된 일수 동안 사용률 기본 설정을 분석합니다. 워크로드 사용률 기록에서 중요한 신호를 캡처하 는 룩백 기간을 설정하는 것이 좋습니다. 이렇게 하면 Compute Optimizer에서 비용을 절감하고 성능 위험을 낮출 수 있는 올바른 크기 조정 기회를 식별할 수 있습니다.

Compute Optimizer에서는 14일(기본값), 32일 또는 93일과 같은 룩백 기간 옵션 중에서 선택할 수 있 습니다. 14일 및 32일의 룩백 기간에는 추가 결제가 필요하지 않습니다. 월별 주기가 있는 경우 32일의 룩백 기간을 통해 월별 워크로드 패턴을 파악할 수 있습니다. 93일의 룩백 기간에는 추가 결제가 필요 합니다. 93일 옵션을 사용하려면 향상된 인프라 지표 기본 설정을 활성화해야 합니다. 자세한 정보는 [향상된 인프라 지표을](#page-61-0) 참조하세요.

<span id="page-57-2"></span>CPU 및 메모리 사용률

적정 크기 권장 환경 설정 기능을 사용하면 CPU 임계값, CPU 헤드룸, 메모리 헤드룸 등의 사용률 설정 을 사용자 지정하여 인스턴스 권장 사항이 특정 워크로드 요구 사항을 충족하도록 할 수 있습니다. 선 택한 사용률 설정에 따라 비용 절감 기회를 늘리거나, 성능 헤드룸을 늘리거나, 성능 위험에 대한 허용 범위를 높이도록 권장 사항을 조정할 수 있습니다.

CPU 사용률 임계값

임계값은 Compute Optimizer에서 권장 사항을 생성하기 전에 사용률 데이터를 처리하는 데 사용하는 백분위수 값입니다. CPU 임계값 환경설정을 지정하면 Compute Optimizer는 이 임계값을 초과하는 최 대 사용량 데이터 포인트를 제거합니다. 백분위수 값이 낮을수록 데이터에서 최대 사용량이 더 많이 제 거됩니다.

Compute Optimizer는 CPU 사용률 임계값에 대해 P90, P95, P99.5의 세 가지 옵션을 제공합니다. Compute Optimizer는 기본적으로 올바른 크기 조정 권장 사항에 P99.5 임계값을 사용합니다. 즉, Compute Optimizer는 사용률 기록에서 가장 높은 사용률 데이터 포인트 중 상위 0.5%만 무시합니다. P99.5 임계값은 최대 사용률이 애플리케이션 성능에 큰 영향을 미치는 매우 민감한 프로덕션 워크로드 에 더 적합할 수 있습니다. 사용률 임계값을 P90으로 설정하면 Compute Optimizer는 사용률 기록에서 가장 높은 데이터 포인트 중 상위 10%를 무시합니다. P90은 비프로덕션 환경과 같이 최대 사용률에 덜 민감한 워크로드에 적합한 임계값일 수 있습니다.

#### CPU 사용률 헤드룸

향후 CPU 사용량 요구 사항 증가에 대비하여 Compute Optimizer의 권장 사항에 따라 사용률 여유 공 간이 추가된 CPU 용량입니다. 이는 인스턴스의 현재 사용량과 최대 용량 간의 차이를 나타냅니다.

Compute Optimizer는 CPU 사용률 헤드룸을 위한 세 가지 옵션, 즉 30%, 20%, 0%를 제공합니다. Compute Optimizer는 기본적으로 올바른 크기 조정 권장 사항에 20%의 여유 공간을 사용합니다. 향후 예상치 못한 CPU 사용률 증가에 대비하여 추가 용량이 필요한 경우 헤드룸을 30%로 설정할 수 있습 니다. 또는 사용률이 일정하게 유지되고 향후 증가 가능성이 낮을 것으로 예상된다면 헤드룸을 줄일 수 있습니다. 이렇게 하면 추가된 CPU 용량을 줄이고 비용 절감을 늘릴 수 있는 권장 사항이 생성됩니다.

#### 메모리 사용률 헤드룸

향후 메모리 사용량 증가에 대비하여 Compute Optimizer의 권장 사항에 메모리 사용률 헤드룸이 추가 된 메모리 용량입니다. 이는 인스턴스의 현재 사용량과 최대 용량 간의 차이를 나타냅니다. Compute Optimizer는 메모리 사용률 헤드룸을 위한 세 가지 옵션, 즉 30%, 20%, 10% 를 제공합니다. Compute Optimizer는 기본적으로 올바른 크기 조정 권장 사항에 20%의 여유 공간을 사용합니다. 향후 예상치 못한 메모리 사용률 증가에 대비하여 추가 용량이 필요한 경우 헤드룸을 30% 로 설정할 수 있습니다. 또는 사용량이 일정하게 유지되고 향후 증가 가능성이 낮다고 가정하면 헤드룸을 줄일 수 있습니다. 이 렇게 하면 추가된 메모리 용량을 줄이고 비용을 절감할 수 있는 권장 사항이 생성됩니다.

#### **a** Note

메모리 사용률 지표를 고려한 EC2 인스턴스 권장 사항을 받으려면 CloudWatch 에이전트 에서 메모리 사용률을 활성화해야 합니다. 또한 선호하는 옵저버빌리티 제품에서 EC2 메모 리 사용률 메트릭을 수집하도록 Compute Optimizer를 구성할 수 있습니다. 자세한 내용은 [CloudWatch 에이전트를 통한 메모리 사용률 활성화 및 외부 메트릭](https://docs.aws.amazon.com/compute-optimizer/latest/ug/metrics.html#cw-agent) 수집 [구성을](https://docs.aws.amazon.com/compute-optimizer/latest/ug/external-metrics-ingestion.html#configure-external-metrics-ingestion) 참조하십시 오.

#### 사용률 사전 설정

Compute Optimizer는 CPU 및 메모리 사용률을 위한 사전 설정된 네 가지 옵션을 제공합니다.

- 최대 절감 효과 CPU 임계값은 P90으로 설정되고 CPU 헤드룸은 0% 로 설정되며 메모리 헤드룸은 10% 로 설정됩니다. 이렇게 하면 CPU 용량을 추가하지 않는 권장 사항이 제공되며 향후 사용량 증 가에 대비하여 추가된 메모리 용량을 가장 적게 확보할 수 있습니다. 또한 CPU 사용률 기록에서 가 장 높은 데이터 포인트 중 상위 10% 를 제거합니다. 따라서 이 사전 설정은 지연 시간이 더 길거나 성 능 저하 위험이 더 큰 권장 사항을 생성할 수 있습니다.
- 균형 조정 CPU 임계값은 P95로 설정되고 CPU 헤드룸은 30% 로 설정되며 메모리 헤드룸은 30% 로 설정됩니다. 권장 사항에서는 CPU 사용률을 95% 이상 70% 미만으로 유지하고 메모리 사용률을 70% 미만으로 유지하는 것을 목표로 합니다. 이는 대부분의 워크로드에 적합하며 기본 설정보다 더 많은 비용 절감 기회를 식별할 수 있습니다. 워크로드가 CPU 또는 메모리 사용률 급증에 특별히 민 감하지 않은 경우 기본 설정 대신 이 방법을 사용하는 것이 좋습니다.
- 기본값 Compute Optimizer는 P99.5 CPU 임계값, 20% CPU 헤드룸, 20% 메모리 헤드룸을 사용하 여 모든 EC2 인스턴스에 대한 권장 사항을 생성합니다. 이러한 설정은 99.5% 이상 동안 CPU 사용 률을 80% 미만으로 유지하고 목표 메모리 사용률을 80% 미만으로 유지하는 것을 목표로 합니다. 이 렇게 하면 성능 문제가 발생할 위험이 매우 낮지만 비용 절감 기회가 제한될 수 있습니다.
- 최대 성능 CPU 임계값은 P99.5로 설정되고, CPU 헤드룸은 30%, 메모리 헤드룸은 30% 로 설정되 어 있습니다. 이는 향후 CPU 및 메모리 사용량 증가에 대비하여 성능 민감도가 높고 용량이 추가된 권장 사항을 제공합니다.

**a** Note

Compute Optimizer는 이러한 임계값 및 헤드룸 값을 업데이트하여 최신 기술 업데이트를 반영 하고 권장 사항 품질을 유지할 수 있습니다. Compute Optimizer는 워크로드 특성에 따라 선택 한 파라미터를 조정하여 적합한 인스턴스 권장 사항을 제공할 수 있습니다.

콘솔에서 시뮬레이션된 그래프를 사용하여 CPU 및 메모리 사용량이 룩백 기간 동안 임계값 및 헤드 룸 설정과 어떻게 상호 작용하는지 확인할 수 있습니다. 그래프에는 Compute Optimizer에서 데이터 를 사용하여 권장 사항을 생성하기 전에 설정한 임계값 및 헤드룸 값이 예제 워크로드의 사용률 데이 터에 어떻게 적용되는지가 표시됩니다. 헤드룸과 임계값을 조정하면 그래프가 업데이트되어 Compute Optimizer에서 사용자 지정 기본 설정을 기반으로 권장 사항을 생성하는 방식이 표시됩니다.

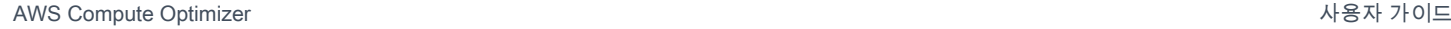

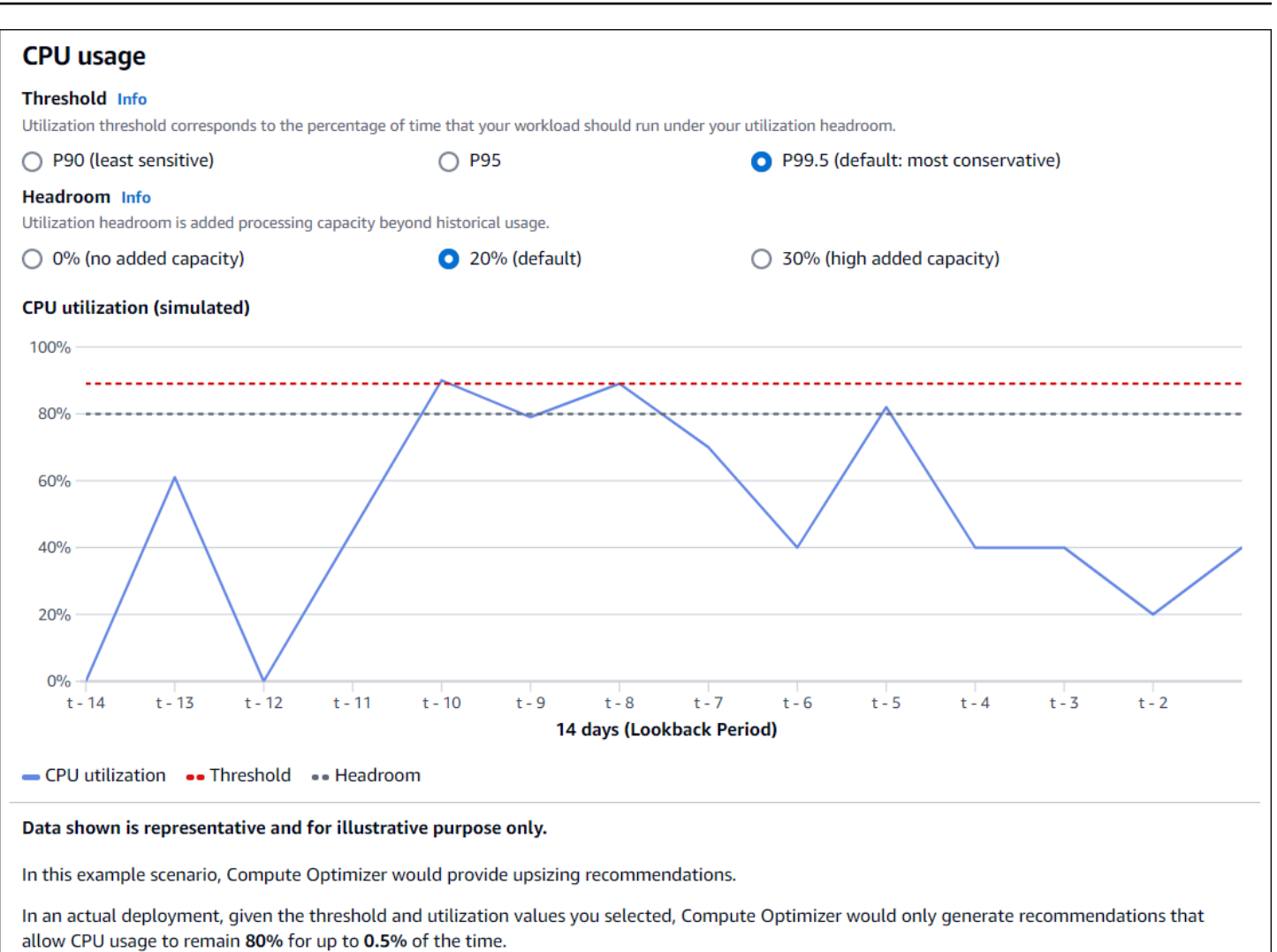

**A** Important

시뮬레이션된 그래프에 표시된 데이터는 대표적인 데이터이며 설명 목적으로만 사용됩니다. 그래프는 사용률 데이터를 기반으로 하지 않습니다.

#### <span id="page-60-0"></span>룩백 기간 및 지표 지정

다음 절차를 사용하여 사용자 지정 권장 사항을 생성할 때 Compute Optimizer에서 사용할 룩백 기간과 CPU 및 메모리 사용률 기본 설정을 지정합니다.

룩백 기간, CPU 및 메모리 환경설정을 지정하려면

1. [4단계: 선호 EC2 인스턴스](https://docs.aws.amazon.com/compute-optimizer/latest/ug/rightsizing-preferences.html#preferred-resources-steps)에 설명된 단계를 따르십시오.

- 2. 룩백 기간 및 지표 페이지에서 요구 사항에 따라 룩백 기간 옵션을 선택합니다.
	- 93일의 룩백 기간(유료 기능)을 사용하려면 향상된 인프라 지표 기본 설정을 활성화해야 합니 다. 이렇게 하려면 향상된 인프라 지표 활성화를 선택합니다. 그런 다음 나타나는 프롬프트에서 향상된 인프라 지표 활성화를 선택합니다.
	- 향상된 인프라 지표 기본 설정이 이미 활성화되어 있고 14일 또는 32일의 룩백 기간을 선택하려 면 향상된 인프라 지표 기본 설정을 비활성화해야 합니다. 이렇게 하려면 향상된 인프라 지표 비 활성화를 선택합니다. 그런 다음 표시되는 프롬프트에서 향상된 인프라 지표 비활성화를 선택 합니다.
- 3. 사용률 사전 설정 (최대 절감, 균형 조정, 기본 또는 최대 성능) 을 선택합니다.

또는 고유한 CPU 및 메모리 사용률 기본 설정을 사용자 지정할 수 있습니다.

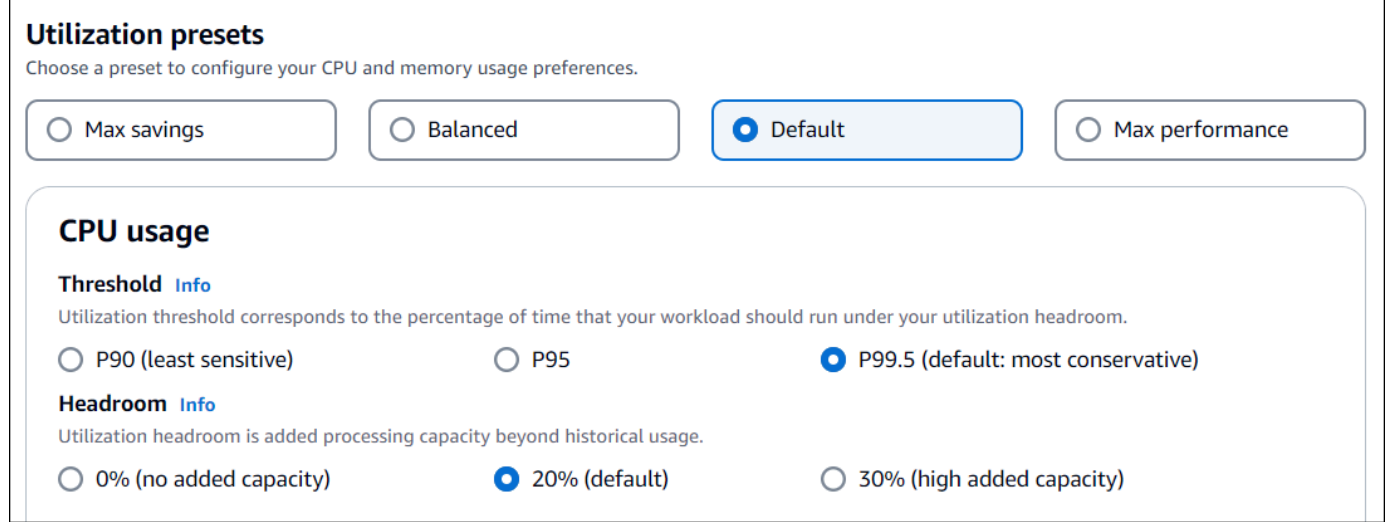

- 4. 다음을 선택합니다.
- 5. 검토 및 저장 페이지에서 설정한 모든 기본 설정을 검토합니다. 그런 다음 기본 설정 저장을 선택 합니다.

24시간 이내에 사용자가 설정한 올바른 크기 조정 기본 설정과 함께 새 권장 사항이 표시되기 시작합니 다.

## <span id="page-61-0"></span>향상된 인프라 지표

향상된 인프라 지표는 Amazon EC2 인스턴스 및 오토 스케일링에 속하는 인스턴스에 적용되는 Compute Optimizer의 유료 기능입니다. 사용률 지표 분석 룩백 기간을 기본 14일(2주)에서 최대 93일 까지 연장하는 권장 사항 기본 설정입니다. 이를 통해 Compute Optimizer가 더 긴 기간의 사용률 지표 데이터를 분석할 수 있습니다. 향상된 인프라 지표 기본 설정을 활성화해야 합니다. 자세한 내용은 [조](#page-62-0) [직, 계정, 리소스 수준](#page-62-0) 단원을 참조하십시오.

#### 목차

- [필수 권한](#page-62-1)
- [조직, 계정, 리소스 수준](#page-62-0)
- [리소스 수준에서 향상된 인프라 지표 활성화](#page-63-0)
- [조직 수준 또는 계정 수준에서 향상된 인프라 지표 활성화](#page-64-0)
- [향상된 인프라 지표의 상태 확인](#page-65-0)
- [향상된 인프라 지표 문제 해결](#page-66-1)

### <span id="page-62-1"></span>필수 권한

향상된 인프라 지표를 활성화 및 비활성화할 수 있는 적절한 권한이 있어야 합니다. 자세한 정보는 [Compute Optimizer 권장 사항 기본 설정을 관리할 수 있는 액세스 권한을 부여하기 위한 정책](#page-24-0)을 참조 하세요.

### <span id="page-62-0"></span>조직, 계정, 리소스 수준

Compute Optimizer 콘솔, AWS Command Line Interface (AWS CLI) 및 AWS SDK를 사용하여 향상된 인프라 메트릭을 활성화할 수 있습니다. 콘솔에서는 다음 세 가지 영역에서 기능을 활성화할 수 있으며 각 영역마다 활성화 수준이 다릅니다.

• 리소스 수준에서는 보고 있는 개별 리소스에 대해 향상된 인프라 지표를 활성화할 수 있습니다. 예를 들어, 개별 EC2 인스턴스의 인스턴스 세부 정보 페이지는 해당 EC2 인스턴스에 대해서만 향상된 인 프라 지표 기능을 활성화하는 옵션을 제공합니다. 자세한 내용은 이 설명서 후반부의 [리소스 수준에](#page-63-0) [서 향상된 인프라 지표 활성화](#page-63-0) 섹션을 참조하세요.

**a** Note

리소스 수준 기본 설정은 계정 수준 기본 설정보다 우선하고, 계정 수준 기본 설정은 조직 수 준 기본 설정보다 우선합니다. 오토 스케일링 그룹에 속하는 EC2 인스턴스의 경우 오토 스 케일링 그룹 권장 사항 기본 설정이 개별 인스턴스의 기본 설정보다 우선합니다.

• 개인 AWS 계정 보유자의 경우 계정 내 리소스 유형 및 기준을 충족하는 모든 EC2 인스턴스에 대해 향상된 인프라 메트릭 기능을 활성화할 수 있습니다. AWS 리전 계정 수준의 EC2 인스턴스 기본 설 정은 독립 실행형 인스턴스 및 오토 스케일링 그룹에 속하는 인스턴스에 적용됩니다. 자세한 내용은 이 설명서 후반부의 [조직 수준 또는 계정 수준에서 향상된 인프라 지표 활성화](#page-64-0) 섹션을 참조하세요.

• 조직의 계정 관리자 또는 위임된 관리자는 AWS 조직의 모든 구성원 계정에 있는 리소스 유형 및 AWS 리전 기준을 충족하는 모든 리소스에 대해 향상된 인프라 메트릭 기능을 활성화할 수 있습니 다. 조직 수준의 EC2 인스턴스 기본 설정은 모든 멤버 계정의 독립 실행형 인스턴스 및 오토 스케일 링 그룹에 속하는 인스턴스에 적용됩니다. 자세한 내용은 이 설명서 후반부의 [조직 수준 또는 계정](#page-64-0)  [수준에서 향상된 인프라 지표 활성화](#page-64-0) 섹션을 참조하세요.

향상된 인프라 지표 기능을 활성화하면 Compute Optimizer는 다음에 권장 사항을 새로 고칠 때 기본 설정을 적용합니다. 이때까지 최대 24시간이 걸릴 수 있습니다. 리소스 권장 사항에 향상된 인프라 지 표가 활성화되어 있는지 확인하려면 [향상된 인프라 지표의 상태 확인](#page-65-0) 섹션을 참조하세요.

Compute Optimizer는 다음에 권장 사항을 생성할 때 업데이트된 기본 설정을 고려합니다. 그때까지는 업데이트된 기본 설정에 보류 상태가 접미사로 추가됩니다(예: 활성 보류 또는 비활성 보류). 리소스 권 장 사항에서 향상된 인프라 지표를 고려하고 있는지 확인하려면 [향상된 인프라 지표의 상태 확인](#page-65-0) 섹션 을 참조하세요.

### <span id="page-63-0"></span>리소스 수준에서 향상된 인프라 지표 활성화

리소스 수준에서 향상된 인프라 지표를 활성화 또는 비활성화하려면 다음 단계를 따릅니다. 리소스 수 준에서 활성화된 권장 사항 기본 설정은 개별 리소스에만 적용됩니다.

- 1. <https://console.aws.amazon.com/compute-optimizer/>에서 Compute Optimizer 콘솔을 엽니다.
- 2. Compute Optimizer 콘솔의 대시보드 페이지에서 향상된 인프라 지표를 활성화 또는 비활성화하 려는 리소스 유형에 따라 다음 단계 중 하나를 완료합니다.
	- 개별 Amazon EC2 인스턴스에 대해 기능을 활성화하려면 EC2 인스턴스에 대한 권장 사항 보 기를 선택합니다.
	- 개별 오토 스케일링 그룹에 대해 기능을 활성화하려면 오토 스케일링 그룹에 대한 권장 사항 보 기를 선택합니다.

**a** Note

오토 스케일링 그룹에 속하는 EC2 인스턴스의 경우 오토 스케일링 그룹 권장 사항 기본 설정이 개별 인스턴스의 기본 설정보다 우선합니다.

3. 리소스 권장 사항 페이지에서 향상된 인프라 지표를 활성화 또는 비활성화하려는 리소스를 선택 합니다. 그런 다음 세부 정보 보기를 선택합니다.

- 4. 리소스 세부 정보 페이지의 권장 사항 기본 설정 섹션에서 향상된 인프라 지표를 선택합니다.
- 5. 표시되는 프롬프트에서 향상된 인프라 지표 유료 기능 확인란을 선택합니다. 그런 다음 저장을 선택하여 리소스에 대한 향상된 인프라 지표를 활성화합니다.
- 6. (선택 사항) 향상된 인프라 지표를 비활성화하려면 향상된 인프라 지표 유료 기능 확인란의 선택 을 취소하십시오. 그런 다음 저장을 선택합니다.

**a** Note

기본 설정을 저장하면 개별 리소스의 향상된 인프라 지표에 대한 측정이 시작됩니다. 이 기능의 요금에 대한 자세한 내용은 [Compute Optimizer 요금](https://aws.amazon.com/compute-optimizer/pricing/)을 참조하세요.

Compute Optimizer는 다음에 권장 사항을 생성할 때 업데이트된 기본 설정을 고려합니다. 그때까지는 업데이트된 기본 설정에 보류 상태가 접미사로 추가됩니다(예: 활성 보류 또는 비활성 보류). 리소스 권 장 사항에서 향상된 인프라 지표를 고려하고 있는지 확인하려면 [향상된 인프라 지표의 상태 확인](#page-65-0) 섹션 을 참조하세요.

### <span id="page-64-0"></span>조직 수준 또는 계정 수준에서 향상된 인프라 지표 활성화

다음 절차를 사용하여 AWS 조직의 구성원 계정 또는 개인 AWS 계정 소유자에 대한 향상된 인프라 지 표를 활성화하거나 비활성화할 수 있습니다.

- 1. <https://console.aws.amazon.com/compute-optimizer/>에서 Compute Optimizer 콘솔을 엽니다.
- 2. 탐색 창에서 일반을 선택합니다. 그런 다음 향상된 인프라 지표 탭을 선택합니다.
- 3. 개인 AWS 계정 소유자인 경우 4단계로 건너뛰십시오.

조직의 계정 관리자 또는 위임된 관리자인 경우 모든 멤버 계정 또는 개별 멤버 계정을 관리하여 인프라 지표를 개선할 수 있습니다.

- 모든 멤버 계정을 옵트인하려면 기본 설정 수준 드롭다운에서 옵트인한 모든 계정을 선택합니 다.
- 개별 회원 계정을 옵트인하려면 기본 설정 수준 드롭다운에서 계정 선택을 선택합니다. 표시되 는 프롬프트에서, 적정 크기 설정을 선택할 수 있도록 옵트인하려는 계정을 선택합니다. 그런 다 음 계정 수준 설정을 선택합니다.

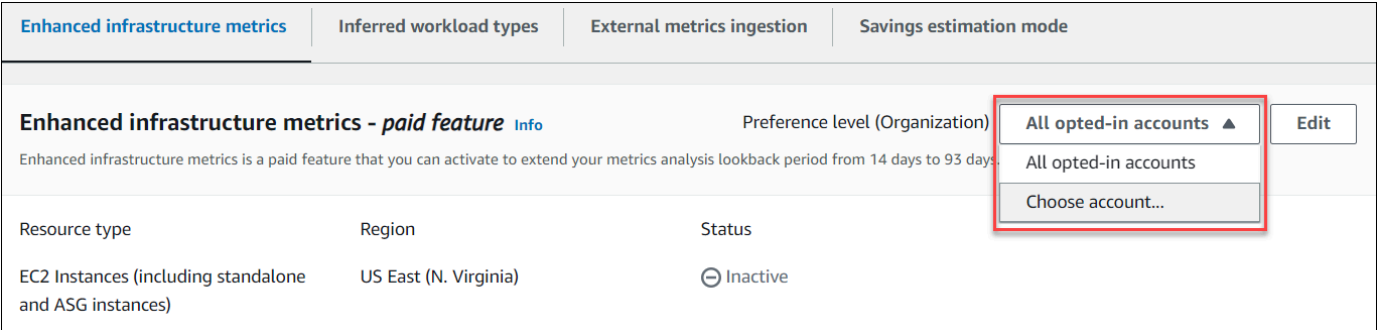

- 4. 편집을 선택합니다.
- 5. 표시되는 프롬프트에서 환경설정 추가를 선택합니다.
- 6. 리소스 유형, 리전, 활성화 확인란을 선택합니다. 그런 다음 저장을 선택합니다.
- 7. (선택 사항) 향상된 인프라 지표를 비활성화하려면 활성화 확인란을 선택 취소합니다. 그런 다음 저장을 선택합니다.

Compute Optimizer는 다음에 권장 사항을 생성할 때 업데이트된 기본 설정을 고려합니다. 그때까지는 업데이트된 기본 설정에 보류 상태가 접미사로 추가됩니다(예: 활성 보류 또는 비활성 보류). 리소스 권 장 사항에서 향상된 인프라 지표를 고려하고 있는지 확인하려면 [향상된 인프라 지표의 상태 확인](#page-65-0) 섹션 을 참조하세요.

### <span id="page-65-0"></span>향상된 인프라 지표의 상태 확인

향상된 인프라 지표 권장 사항 기본 설정을 활성화하면 Compute Optimizer는 다음에 권장 사항을 새로 고칠 때 기본 설정을 적용합니다. 이때까지 최대 24시간이 걸릴 수 있습니다. 리소스 권장 사항 페이지 의 효과적인 향상된 인프라 지표 열을 보면 나열된 권장 사항이 3개월의 룩백 기간을 고려하고 있음을 확인할 수 있습니다. 활성 상태는 나열된 권장 사항이 더 긴 룩백 기간을 고려하고 있음을 나타냅니다. 비활성 상태는 나열된 권장 사항이 더 긴 룩백 기간을 고려하지 않고 있음을 나타냅니다.

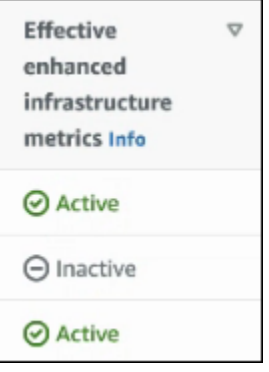

## <span id="page-66-1"></span>향상된 인프라 지표 문제 해결

다음 섹션에서는 향상된 인프라 지표 권장 사항 기본 설정과 관련하여 발생할 수 있는 문제를 다룹니 다. 또한 이 섹션에서는 이러한 문제를 완화하기 위해 취할 수 있는 조치를 다룹니다.

향상된 인프라 지표 권장 사항 기본 설정을 가져오거나 업데이트하지 못했습니다.

설명

Compute Optimizer 콘솔에서 향상된 인프라 지표 권장 사항 기본 설정을 가져오거나 업데이트하지 못 했음을 나타내는 배너가 표시됩니다.

원인

권장 사항 기본 설정을 보거나 업데이트하는 데 필요한 권한이 없는 것일 수 있습니다.

**Solution** 

권장 사항 기본 설정을 보거나 편집할 사용자에게 필요한 권한을 추가합니다. 자세한 내용은 [Compute](#page-24-0)  [Optimizer 권장 사항 기본 설정을 관리할 수 있는 액세스 권한을 부여하기 위한 정책](#page-24-0)을(를) 참조하세요.

## <span id="page-66-0"></span>외부 지표 수집

외부 메트릭 수집 기능을 사용하여 Datadog, Dynatrace, Instana, New Relic 등 4가지 옵저버빌리티 제 품 중 하나에서 EC2 메모리 사용률 메트릭을 AWS Compute Optimizer 수집하도록 구성할 수 있습니 다. 외부 지표 수집을 활성화하면 Compute Optimizer는 CPU, 디스크, 네트워크, IO 및 처리량 데이터 외에도 외부 EC2 메모리 사용률 지표를 분석하여 EC2 적정 크기 조정 권장 사항을 생성합니다. 이러 한 권장 사항은 추가 비용 절감과 향상된 성능을 제공할 수 있습니다. 자세한 정보는 [외부 지표 수집 구](#page-67-0) [성](#page-67-0)을 참조하세요.

**G** Note

외부 지표 수집은 오토 스케일링 그룹에 속하는 EC2 인스턴스를 지원하지 않습니다.

### 지표 요구 사항

Compute Optimizer가 외부 메모리 사용률 지표를 사용하여 EC2 적정 크기 조정 권장 사항을 생성하려 면 관찰성 제품에서 최소 30시간의 연속 메모리 사용률 지표가 필요합니다. 외부 메모리 사용률 지표에 충분한 시간을 할애할 수 없는 경우 Compute Optimizer는 외부 메모리 지표 요구 사항에 도달할 때까 지 CloudWatch 지표를 분석하고 이를 바탕으로 권장 사항을 생성합니다.

#### **a** Note

외부 지표 수집이 활성화되면 Compute Optimizer는 메모리 데이터보다 외부 메모리 사용 률 지표의 우선 순위를 지정합니다. CloudWatch 외부 지표 수집을 거부하는 경우 Compute Optimizer는 기본적으로 지표를 기반으로 권장 사항을 분석하고 생성합니다. CloudWatch

### 조직 및 계정 수준

외부 지표 수집을 조직 및 계정 수준 모두에서 구성할 수 있습니다. 외부 지표 통합을 구성한 AWS 조직 의 구성원 계정인 경우 이 기능을 선택 해제할 수 있습니다. 자세한 정보는 [외부 지표 수집 옵트아웃](#page-69-0)을 참조하세요.

외부 지표 통합을 이미 구성한 AWS 조직의 새 구성원이라고 가정해 보겠습니다. 그러면 AWS 계정 에 대한 외부 지표 수집을 수동으로 구성해야 합니다. 자세한 정보는 [외부 지표 수집 구성](#page-67-0)을 참조하세요.

### <span id="page-67-0"></span>외부 지표 수집 구성

**Console** 

- 1. <https://console.aws.amazon.com/compute-optimizer/>에서 Compute Optimizer 콘솔을 엽니다.
- 2. 탐색 창에서 일반을 선택합니다. 그런 다음 외부 지표 통합 탭을 선택합니다.
- 3. 개별 AWS 계정 소유자인 경우 4단계로 건너뜁니다.

조직의 계정 관리자 또는 위임된 관리자인 경우 외부 지표 수집을 위해 모든 회원 계정 또는 개 별 멤버 계정을 옵트인할 수 있습니다.

- 모든 멤버 계정을 옵트인하려면 기본 설정 수준 드롭다운에서 옵트인한 모든 계정을 선택합 니다.
- 개별 회원 계정을 옵트인하려면 기본 설정 수준 드롭다운에서 계정 선택을 선택합니다. 표시 되는 프롬프트에서, 옵트인하려는 계정을 선택합니다. 그런 다음 계정 수준 설정을 선택합니 다.

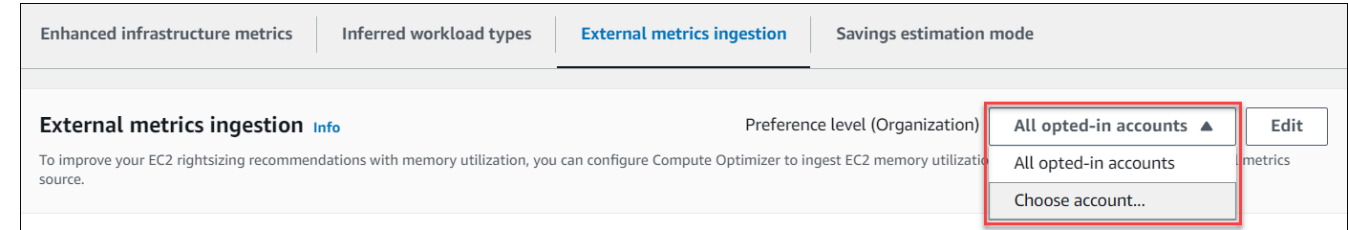

- 4. 편집을 선택합니다.
- 5. 표시되는 프롬프트에서 EC2 인스턴스용 외부 지표 공급자를 선택합니다. 그런 다음 활성화를 선택합니다.
- 6. 외부 메트릭 공급자의 웹 사이트로 이동합니다. 이렇게 하려면 공급자를 통해 구성 또는 외부 지표 소스 링크를 선택합니다.

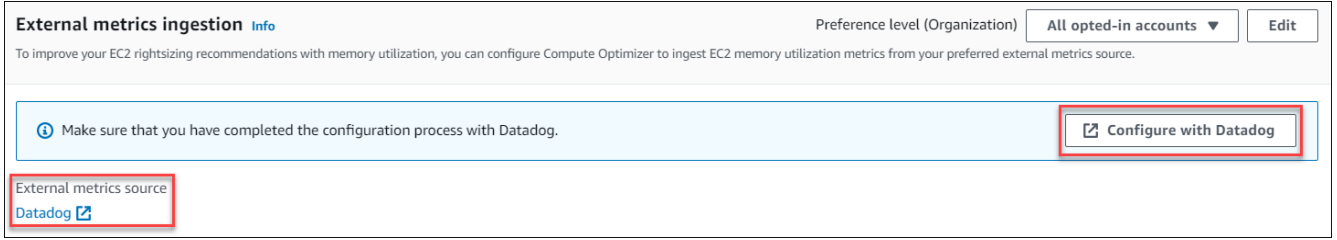

7. 외부 지표 공급자의 웹 사이트에서 구성 프로세스를 완료합니다.

**A** Important 외부 지표 공급자의 구성 프로세스를 완료하지 않으면 Compute Optimizer가 외부 지 표를 수신할 수 없습니다.

CLI

- 1. 터미널 또는 명령 프롬프트 창을 엽니다.
- 2. 다음 API 작업을 호출합니다.
	- *myRegion*을 소스 AWS 리전으로 바꿉니다.
	- *123456789012*를 계정 ID로 바꿉니다.
	- 외부 메트릭 *ExternalMetricsProvider*공급자로 교체하세요.

**aws compute-optimizer put-recommendation-preferences --region** *myRegion* **- resource-type=Ec2Instance --scope='{"name":"AccountId", "value":"***123456789012***"}' --external-metrics-preference='{"source":"***ExternalMetricsProvider***"}'**

- 3. <https://console.aws.amazon.com/compute-optimizer/>에서 Compute Optimizer 콘솔을 엽니다.
- 4. 탐색 창에서 계정을 선택합니다.
- 5. 외부 지표 수집을 위한 조직 수준 기본 설정 또는 외부 지표 수집을 위한 계정 수준 기본 설정 섹션에서 외부 지표 공급자의 웹 사이트로 이동합니다. 이렇게 하려면 공급자를 통해 구성 또 는 외부 지표 소스 링크를 선택합니다.

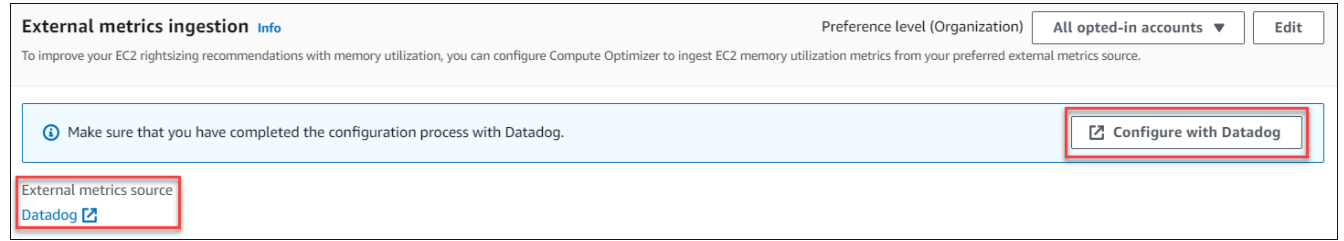

6. 외부 지표 공급자의 웹 사이트에서 구성 프로세스를 완료합니다.

**A** Important 외부 지표 공급자의 구성 프로세스를 완료하지 않으면 Compute Optimizer가 외부 지 표를 수신할 수 없습니다.

## <span id="page-69-0"></span>외부 지표 수집 옵트아웃

#### Console

- 1. <https://console.aws.amazon.com/compute-optimizer/>에서 Compute Optimizer 콘솔을 엽니다.
- 2. 탐색 창에서 일반을 선택합니다. 그런 다음 외부 지표 통합 탭을 선택합니다.
- 3. 개별 AWS 계정 소유자인 경우 4단계로 건너뜁니다.

조직의 계정 관리자 또는 위임된 관리자인 경우 외부 지표 수집을 위해 모든 회원 계정 또는 개 별 멤버 계정을 옵트아웃할 수 있습니다.

• 모든 멤버 계정을 옵트아웃하려면 기본 설정 수준 드롭다운에서 옵트인한 모든 계정을 선택 합니다.

- 개별 멤버 계정을 옵트아웃하려면 기본 설정 수준 드롭다운에서 계정 선택을 선택합니다. 표 시되는 프롬프트에서 옵트아웃하려는 계정을 선택합니다. 그런 다음 계정 수준 설정을 선택 합니다.
- 4. 편집을 선택합니다.
- 5. 표시되는 프롬프트에서 외부 지표 공급자 없음을 선택합니다. 확인을 선택합니다.

CLI

- 1. 터미널 또는 명령 프롬프트 창을 엽니다.
- 2. 다음 API 작업을 호출합니다.
	- *myRegion*을 소스 AWS 리전으로 바꿉니다.
	- *123456789012*를 계정 ID로 바꿉니다.

```
aws compute-optimizer delete-recommendation-preferences --
region myRegion --resource-type=Ec2Instance --recommendation-preference-
names='["ExternalMetricsPreference"]' --scope='{"name":"AccountId", 
  "value":"123456789012"}'
```
# <span id="page-70-0"></span>추론된 워크로드 유형

추론된 워크로드 유형은 EC2 인스턴스 및 Auto Scaling 그룹과 같이 AWS 리소스에서 실행 중일 수 있 는 애플리케이션을 유추하는 데 포함된 AWS Compute Optimizer 기능입니다. 추론된 워크로드 유형 은 이를 위해 리소스의 속성을 분석합니다. 이러한 리소스에는 리소스 이름, 태그 및 구성이 포함됩니 다. 현재, Compute Optimizer는 인스턴스에서 Amazon EMR, Apache Cassandra, Apache Hadoop, Memcached, NGINX, PostgreSQL, Redis, Kafka 또는 SQLServer가 실행 중임을 추론할 수 있습니다. Compute Optimizer는 인스턴스에서 실행 중인 애플리케이션을 추론하여 워크로드를 x86 기반 인스턴 스 유형에서 ARM 기반 Graviton 인스턴스 유형으로 마이그레이션하는 데 드는 노력을 식별할 수 있습 니다. AWS 기본적으로 추론된 워크로드 유형 기능은 활성화됩니다. 하지만 권장 사항 기본 설정을 생 성하여 이 기능을 비활성화할 수 있습니다.

**a** Note

중동(바레인), 아프리카(케이프타운), 아시아 태평양(홍콩), 유럽(밀라노) 및 아시아 태평양(자 카르타) 리전에서는 SQLServer 애플리케이션을 추론할 수 없습니다.

추론된 워크로드 유형 및 마이그레이션 작업은 EC2 인스턴스 및 오토 스케일링 그룹 권장 사항 페이지 의 추론된 워크로드 유형 및 마이그레이션 작업 열에 나열되어 있습니다. 자세한 내용은 [EC2 인스턴스](#page-89-0)  [권장 사항 보기](#page-89-0) 및 [오토 스케일링 그룹 권장 사항 보기](#page-107-0) 섹션을 참조하세요.

내용

- [필수 권한](#page-71-0)
- [조직 및 계정 수준](#page-71-1)
- [추론된 워크로드 유형의 상태 관리](#page-71-2)

### <span id="page-71-0"></span>필수 권한

추론된 워크로드 유형 기능의 상태를 관리할 수 있는 적절한 권한이 있어야 합니다. 자세한 정보는 [Compute Optimizer 권장 사항 기본 설정을 관리할 수 있는 액세스 권한을 부여하기 위한 정책](#page-24-0)을 참조 하세요.

### <span id="page-71-1"></span>조직 및 계정 수준

기본적으로 추론된 워크로드 유형은 활성화됩니다. 하지만 권장 사항 기본 설정을 생성하여 이 기능 을 비활성화할 수 있습니다. Compute Optimizer 콘솔 AWS Command Line Interface ,AWS CLI() 또는 SDK를 사용하여 추론된 워크로드 유형을 비활성화할 수 있습니다. AWS 콘솔에서는 다음 영역에서 기 능을 비활성화할 수 있습니다. 각 영역에서 비활성화하면 비활성화 수준이 달라집니다.

- 개인 AWS 계정 보유자의 경우 기준에 맞는 계정 내 모든 AWS 리소스에 대해 추론된 워크로드 유형 기능을 비활성화할 수 있습니다. AWS 리전 자세한 내용은 [추론된 워크로드 유형의 상태 관리단](#page-71-2)원을 참조하세요.
- 조직의 계정 관리자 또는 위임된 관리자는 AWS 조직의 모든 구성원 계정에서 기준에 맞는 모든 리 소스에 대해 추론된 워크로드 유형 기능을 비활성화할 수 있습니다. AWS 리전 자세한 정보는 [추론](#page-71-2) [된 워크로드 유형의 상태 관리](#page-71-2)을 참조하세요.

추론된 워크로드 유형 기능을 비활성화하면 Compute Optimizer는 다음에 해당 권장 사항을 새로 고칠 때 워크로드 유형 추론을 중단합니다. 이 설정이 적용되려면 최대 24시간이 걸릴 수 있습니다.

### <span id="page-71-2"></span>추론된 워크로드 유형의 상태 관리

다음 절차를 사용하여 AWS 조직의 구성원 계정 또는 개인 소유자에 대한 추론된 워크로드 유형 기능 의 상태를 관리할 수 있습니다. AWS 계정
- 1. <https://console.aws.amazon.com/compute-optimizer/>에서 Compute Optimizer 콘솔을 엽니다.
- 2. 탐색 창에서 일반을 선택합니다. 그런 다음 추론된 워크로드 유형 탭을 선택합니다.
- 3. 개인 AWS 계정 소유자인 경우 4단계로 건너뛰세요.

조직의 계정 관리자 또는 위임된 관리자인 경우 추론된 워크로드 유형에 따라 모든 멤버 계정 또는 개별 멤버 계정을 관리할 수 있습니다.

- 모든 멤버 계정을 옵트인하려면 기본 설정 수준 드롭다운에서 옵트인한 모든 계정을 선택합니 다.
- 개별 회원 계정을 옵트인하려면 기본 설정 수준 드롭다운에서 계정 선택을 선택합니다. 표시되 는 프롬프트에서, 적정 크기 설정을 선택할 수 있도록 옵트인하려는 계정을 선택합니다. 그런 다 음 계정 수준 설정을 선택합니다.

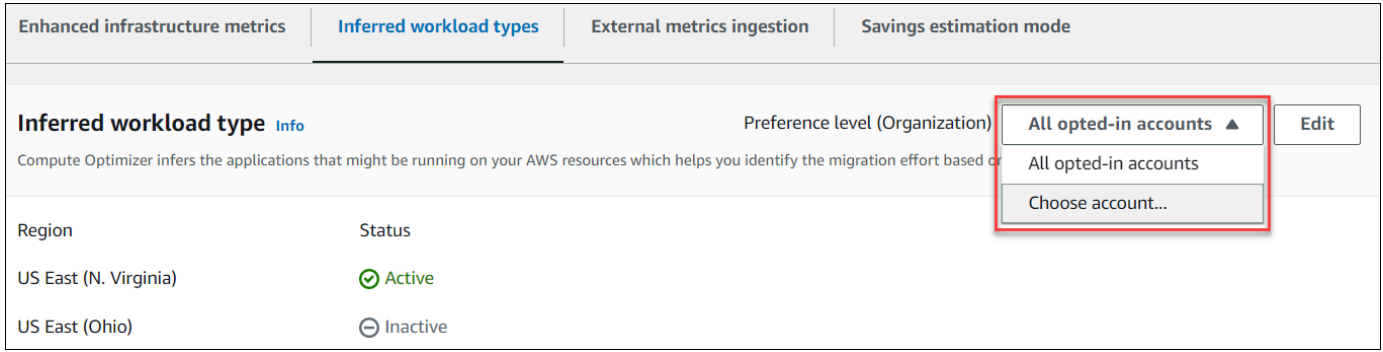

- 4. 편집을 선택합니다.
- 5. 에서 유추된 워크로드 유형 기본 설정을 비활성화하려면 활성화 AWS 리전확인란의 선택을 취소 하십시오. 그런 다음 저장을 선택합니다.
- 6. (선택 사항) AWS 리전 에서 추론된 워크로드 유형 기본 설정을 활성화하려면 활성화 확인란을 선 택합니다. 그런 다음 저장을 선택합니다.
- 7. (선택 사항) 에서 새로운 추론된 워크로드 유형 기본 설정을 추가하려면 기본 설정 추가를 선택합 니다 AWS 리전. 그런 다음 리전을 선택하고 활성화 확인란을 선택합니다. 마지막으로 저장을 선 택합니다.

## 절감액 추정 모드

절감액 추정 모드 기본 설정을 통해 Compute Optimizer는 올바른 크기 조정 권장 사항의 예상 비용 절 감 효과를 생성할 때 특정 가격 할인을 분석할 수 있습니다. Compute Optimizer는 다음과 같은 리소스 당 요금 할인에 대한 절감액 추정 모드를 제공합니다. AWS

- Amazon EC2 및 오토 스케일링 인스턴스 절감형 플랜 및 예약 인스턴스 요금 할인.
- AWS Lambda 기능 및 Amazon ECS 서비스 세이빙 플랜 요금 할인.
- Amazon EBS 볼륨 기타 특정 요금 할인.

### **a** Note

비용 절감 추정 모드 기본 설정은 비용 최적화 허브를 AWS Organizations 활성화한 계정에서 만 사용할 수 있습니다. AWS Cost Explorer자세한 정보는 AWS Cost Management 사용 설명 서의 [Cost Optimization Hub](https://docs.aws.amazon.com/cost-management/latest/userguide/cost-optimization-hub.html)를 참조하십시오.

조직의 계정 관리자 또는 위임된 관리자만 특정 회원 계정을 활성화하여 가격 할인이 포함된 권장 AWS 리전 사항을 받을 수 있습니다. 계정 관리자와 위임된 관리자의 경우 절감액 추정 모드 기본 설정 이 기본적으로 활성화됩니다.

절감액 추정 모드 기본 설정이 활성화되지 않은 경우 Compute Optimizer는 기본 온디맨드 요금 정보만 사용합니다.

### 절감액 추정 모드 활성화

다음 절차를 사용하여 특정 멤버 계정의 절감액 추정 모드 기본 설정을 활성화하거나 비활성화하십시 오. AWS 리전

- 1. <https://console.aws.amazon.com/compute-optimizer/>에서 Compute Optimizer 콘솔을 엽니다.
- 2. 탐색 창에서 일반을 선택합니다.
- 3. 절감액 추정 모드 탭을 선택합니다. 그런 다음 편집(Edit)을 선택합니다.

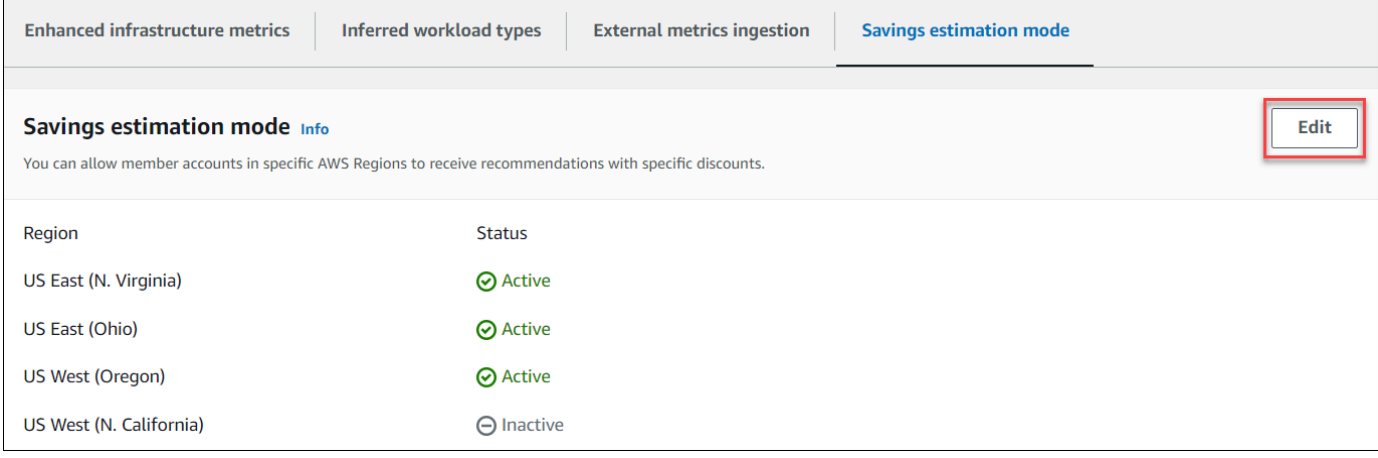

4. 표시되는 팝업 창에서 절감액 추정 모드 기본 설정을 활성화하려는 AWS 리전 위치를 선택합니다. 그런 다음 저장을 선택합니다.

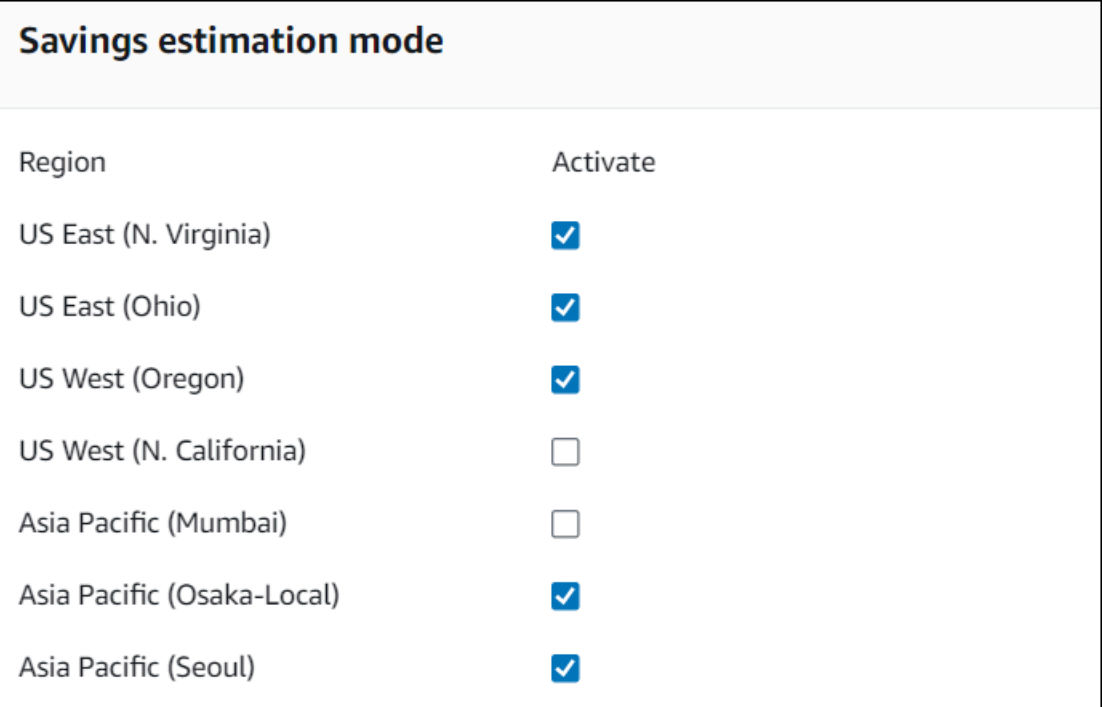

5. (선택 사항) 절감액 추정 모드 기본 설정을 비활성화하려는 AWS 리전 위치를 선택 취소하십시오.

절감액 추정 모드 기본 설정을 사용하면 특정 할인이 포함된 새 권장 사항이 표시되는 데 최대 24시간 이 걸릴 수 있습니다. 특정 AWS 리소스의 예상 월별 절감액 (할인 후) 열에서 구체적인 할인 권장 사항 을 확인할 수 있습니다. 자세한 내용은 [예상 월별 절감액 및 절감 기회를](https://docs.aws.amazon.com/compute-optimizer/latest/ug/view-ec2-recommendations.html#ec2-savings-calculation) 참조하십시오.

## AWS 그래비톤 기반 인스턴스 권장 사항

Amazon EC2 인스턴스 및 Auto Scaling 그룹 권장 사항을 보면 AWS Graviton 기반 인스턴스에서 워크 로드를 실행할 때 발생하는 가격 및 성능 영향을 확인할 수 있습니다. 이렇게 하려면 CPU 아키텍처 기 본 설정 드롭다운에서 Graviton(aws-arm64)을 선택합니다. 그렇지 않고 현재 인스턴스와 동일한 CPU 공급업체 및 아키텍처를 기반으로 하는 권장 사항을 보려면 현재를 선택합니다. Amazon EC2 인스턴 스 및 오토 스케일링 그룹 권장 사항을 보는 방법에 대한 자세한 내용은 [EC2 인스턴스 권장 사항 보기](#page-89-0) 및 [오토 스케일링 그룹 권장 사항 보기](#page-107-0) 섹션을 참조하세요.

Е

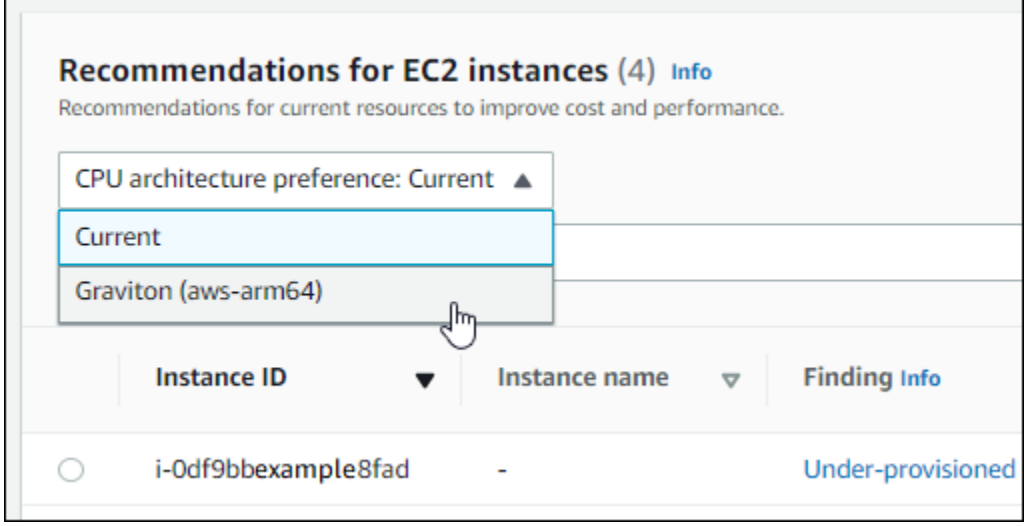

### **a** Note

현재 요금, 권장 요금, 요금 차이, 요금 차이(%) 및 예상 월별 절감액 열이 업데이트되어 현재 인스턴스 유형과 선택한 CPU 아키텍처 기본 설정의 인스턴스 유형 간의 요금 비교를 제공합니 다. 예를 들어 Graviton(aws-arm64)을 선택하면 현재 인스턴스 유형과 권장되는 Graviton 기반 인스턴스 유형 간의 요금이 비교됩니다.

# 계정 및 기본 설정 관리

Compute Optimizer 콘솔의 계정 페이지에는 계정 또는 조직에 대해 활성화된 권장 사항 기본 설정(예: 향상된 인프라 지표)이 나열됩니다.

조직의 관리 계정인 경우 계정 페이지에는 조직의 멤버 계정 및 Compute Optimizer 옵트인 상태도 나 열됩니다. 관리 계정은 조직의 구성원 [계정에서 옵트인할](#page-14-0) AWS Compute Optimizer수 있습니다. 멤버 계정을 옵트인하면 Compute Optimizer는 멤버 계정의 지원되는 리소스에서 최적화 가능성을 분석합 니다.

Compute Optimizer 콘솔의 계정 페이지에서 다음 작업을 수행할 수 있습니다.

- [계정 옵트인 및 기본 설정 보기](#page-76-0)
- [관리자 계정 위임](#page-77-0)
- [계정 옵트인 및 기본 설정 문제 해결](#page-79-0)

## <span id="page-76-0"></span>조직의 멤버 계정의 옵트인 상태 보기

Compute Optimizer에 옵트인한 조직의 멤버 계정을 보려면 다음 절차를 사용합니다.

**a** Note

이 옵션은 멤버 계정을 Compute Optimizer에 옵트인한 조직의 관리 계정 또는 위임된 관리자 만 사용할 수 있습니다.

- 1. <https://console.aws.amazon.com/compute-optimizer/>에서 Compute Optimizer 콘솔을 엽니다.
- 2. 탐색 창에서 계정 관리를 선택합니다.

계정 관리 페이지에 조직의 멤버 계정 및 현재 Compute Optimizer 옵트인 상태가 나열됩니다. 옵 트인 상태 및 상태 설명 열에는 나열된 각 계정 ID의 상태가 설명되어 있습니다. 관리자 계정을 위 임하려면 [the section called "관리자 계정 위임"](#page-77-0) 섹션을 참조하십시오.

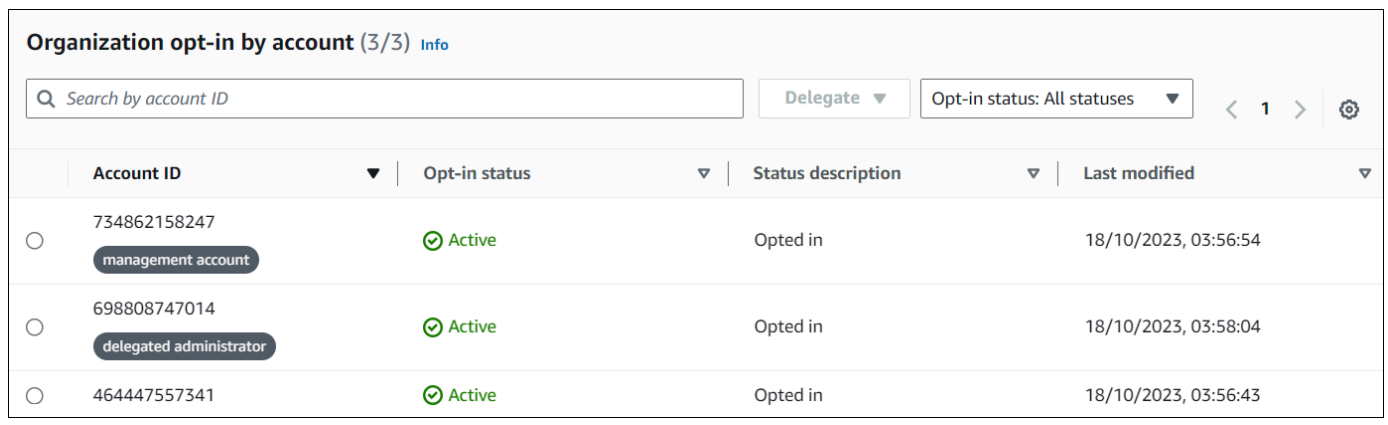

## <span id="page-77-0"></span>관리자 계정 위임

조직의 멤버 계정을 Compute Optimizer의 관리자로 위임할 수 있습니다. 위임된 관리자는 Compute Optimizer 권장 사항에 액세스하고 관리할 수 있습니다. 또한 위임된 관리자는 관리 계정에 액세스할 필요 없이 전체 조직에 대한 권장 사항 기본 설정을 지정할 수 있습니다. 관리 계정만 조직에 대해 위임 된 관리자를 제어할 수 있습니다. 각 조직에는 한 번에 하나의 Compute Optimizer에 대한 위임된 관리 자만 둘 수 있습니다.

위임된 관리자는 권장 사항을 가져오고 내보내고, 권장 사항 기본 설정을 지정하고, 멤버 계정 옵트인 상태를 설정하고, 예상 사용률 지표를 가져올 수 있습니다.

### **a** Note

- IAM 정책에서 적절한 IAM 권한을 설정하여 Compute Optimizer 작업에 대한 위임된 관리자 의 액세스를 제한할 수 있습니다. 자세한 내용은 [IAM의 정책 및 권한을](https://docs.aws.amazon.com/IAM/latest/UserGuide/PoliciesOverview.html) 참조하세요.
- 위임된 관리자로서 조직 수준의 권장 사항을 보려면 조직의 [관리 계정에 Compute Optimizer](https://docs.aws.amazon.com/compute-optimizer/latest/ug/security-iam.html#organization-account-access) [에 대한 액세스 권한을 부여하는 정책을](https://docs.aws.amazon.com/compute-optimizer/latest/ug/security-iam.html#organization-account-access) 참조하십시오.

### 계정을 위임된 관리자로 등록하거나 업데이트하려면

### Console

- 1. <https://console.aws.amazon.com/compute-optimizer/>에서 Compute Optimizer 콘솔을 엽니다.
- 2. 탐색 창에서 계정 관리를 선택합니다.
- 3. 계정별 조직 옵트인 섹션에서 위임된 관리자로 추가하려는 계정 ID를 선택합니다.
- 4. 위임에 대한 경우 위임된 관리자로 등록을 선택합니다.
- 5. 표시되는 프롬프트에서 변경에 동의하면 확인을 선택하고 위임된 관리자를 추가합니다.

### CLI

- 1. 조직의 관리 계정으로 로그인합니다.
- 2. 터미널 또는 명령 프롬프트 창을 엽니다.
- 3. 다음 API 작업을 호출합니다. *123456789012*를 계정 ID로 바꿉니다.

```
aws organizations register-delegated-administrator \ 
                  --account-id 123456789012 \ 
                  --service-principal compute-optimizer.amazonaws.com
```
위임된 관리자인 멤버 계정을 삭제하려면

### Console

- 1. <https://console.aws.amazon.com/compute-optimizer/>에서 Compute Optimizer 콘솔을 엽니다.
- 2. 탐색 창에서 계정 관리를 선택합니다.
- 3. 계정별 조직 옵트인 섹션에서 현재 위임된 관리자의 계정 ID를 선택합니다.
- 4. 위임에 대해 위임된 관리자로서 등록 취소를 선택합니다.
- 5. 표시되는 프롬프트에서 변경에 동의하는 경우 확인을 선택하고 위임된 관리자를 제거합니다.

CLI

- 1. 조직의 관리 계정으로 로그인합니다.
- 2. 터미널 또는 명령 프롬프트 창을 엽니다.
- 3. 다음 API 작업을 호출합니다. *123456789012*를 계정 ID로 바꿉니다.

```
aws organizations deregister-delegated-administrator \ 
                  --account-id 123456789012 \ 
                  --service-principal compute-optimizer.amazonaws.com
```
# <span id="page-79-0"></span>계정 옵트인 및 권장 사항 기본 설정 문제 해결

이 섹션에서는 계정이 Compute Optimizer를 옵트인하지 못하는 이유와 권장 사항 기본 설정이 표시 또 는 저장되지 않는 이유를 설명합니다. 이 섹션에서 제공하는 해결 방법은 이러한 문제를 완화하는 방법 을 보여줍니다.

## 서비스 연결 역할을 생성할 수 없음

### 설명

계정에 옵트인 실패 상태와 서비스 연결 역할 생성 실패에 대한 설명이 표시됩니다.

### 원인

Compute Optimizer는 AWS Identity and Access Management (IAM) 서비스 연결 역할을 사용합니다. 이러한 역할에는 서비스가 사용자를 대신하여 다른 AWS 서비스 사람을 호출하는 데 필요한 모든 권한 이 포함됩니다. IAM 엔터티(사용자, 그룹 또는 역할)가 Compute Optimizer용 서비스 연결 역할을 생성 하도록 권한을 구성해야 합니다. Compute Optimizer를 옵트인하려고 시도한 사용자에게 서비스 연결 역할을 생성하는 데 필요한 권한이 없을 수 있습니다.

### **Solution**

Compute Optimizer 옵트인을 수행하는 사용자에게 필요한 권한을 추가합니다. 자세한 정보는 [the](#page-28-0) [section called "서비스 연결 역할 권한"을](#page-28-0) 참조하세요.

## 신뢰할 수 있는 액세스를 활성화할 수 없음

설명

계정에 옵트인 실패 상태와 신뢰할 수 있는 액세스 활성화 실패에 대한 설명이 표시됩니다.

### 원인

신뢰할 수 있는 액세스를 사용하여 Compute Optimizer가 사용자를 대신하여 조직 및 그 계정의 작업 을 수행하도록 할 수 있습니다. AWS Organizations 신뢰할 수 있는 액세스에 대한 자세한 내용은 [사](https://docs.aws.amazon.com/organizations/latest/userguide/orgs_integrate_services.html) [용AWS Organizations 설명서의 다른 AWS 서비스와 AWS Organizations 함께 사용을](https://docs.aws.amazon.com/organizations/latest/userguide/orgs_integrate_services.html) 참조하십시오. 조직의 관리 계정을 사용하여 옵트인하고 조직의 모든 멤버 계정을 포함하면 조직 계정에서 Compute Optimizer에 대한 신뢰할 수 있는 액세스가 자동으로 활성화됩니다. Compute Optimizer를 옵트인하려 고 시도한 사용자에게 신뢰할 수 있는 액세스를 활성화하는 데 필요한 권한이 없을 수 있습니다.

### **Solution**

Compute Optimizer 옵트인을 수행하는 사용자에게 필요한 권한을 추가합니다. 자세한 내용은 AWS Organizations 사용 설명서의 [신뢰할 수 있는 리소스를 활성화하는 데 필요한 권한을](https://docs.aws.amazon.com/organizations/latest/userguide/orgs_integrate_services.html#orgs_trusted_access_perms) 참조하세요. 필 요한 권한을 추가한 후에는 조직의 관리 계정을 사용하여 Compute Optimizer를 다시 옵트인하고 조직 의 모든 멤버 계정을 포함시킵니다. 자세한 정보는 [the section called "계정 옵트인"을](#page-15-0) 참조하세요.

향상된 인프라 지표 권장 사항 기본 설정을 가져오거나 업데이트하지 못했습 니다.

설명

Compute Optimizer 콘솔에서 향상된 인프라 지표 권장 사항 기본 설정을 가져오거나 업데이트하지 못 했음을 나타내는 배너가 표시됩니다.

원인

권장 사항 기본 설정을 보거나 업데이트하는 데 필요한 권한이 없는 것일 수 있습니다.

**Solution** 

권장 사항 기본 설정을 보거나 편집할 사용자에게 필요한 권한을 추가합니다. 자세한 내용은 [Compute](#page-24-0)  [Optimizer 권장 사항 기본 설정을 관리할 수 있는 액세스 권한을 부여하기 위한 정책](#page-24-0)을(를) 참조하세요.

# AWS Compute Optimizer 대시보드 보기

Compute Optimizer 콘솔의 대시보드를 사용하여 계정에서 지원되는 리소스 유형에 대한 최적화 기회 를 평가하고 우선순위를 정할 수 있습니다. 대시보드에는 리소스의 사양 및 사용률 지표를 분석하여 생 성되는 다음 정보가 표시되고 매일 새로 고쳐집니다.

# 절감 기회

절감 기회 섹션에는 계정의 리소스에서 Compute Optimizer 권장 사항을 구현할 경우 절감할 수 있는 예상 총 월별 금액(USD) 및 비율(온디맨드 인스턴스 요금 기준)이 표시됩니다. 또한 각 리소스 유형에 대한 예상 월별 절감액도 표시됩니다. 비용 절감을 위해 리소스를 평가하려면 절감 기회가 가장 큰 리 소스 유형에 우선순위를 두세요.

**A** Important

에서 AWS Cost Explorer비용 최적화 허브를 활성화하면 Compute Optimizer는 특정 가격 할 인이 포함된 비용 최적화 허브 데이터를 사용하여 권장 사항을 생성합니다. Cost Optimization Hub가 활성화되지 않은 경우 Compute Optimizer는 Cost Explorer 데이터와 온디맨드 요금 정 보를 사용하여 권장 사항을 생성합니다. 자세한 내용은 AWS Cost Management 사용 설명서의 [Cost Explorer 활성화](https://docs.aws.amazon.com/cost-management/latest/userguide/ce-enable.html) 및 [Cost Optimization Hub를](https://docs.aws.amazon.com/cost-management/latest/userguide/cost-optimization-hub.html) 참조하십시오.

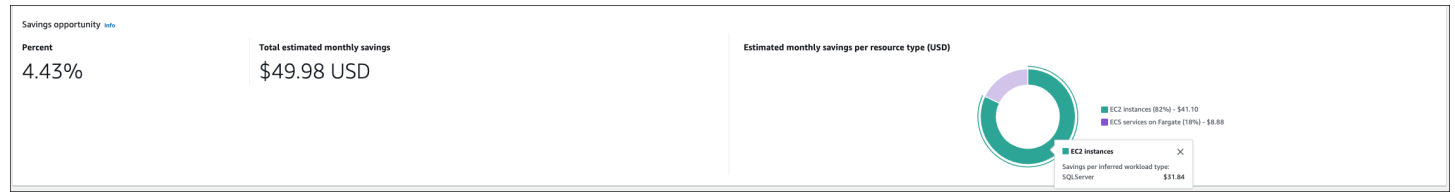

개별 EC2 인스턴스의 예상 월별 절감액 및 절감 기회는 EC2 인스턴스 권장 사항 페이지의 예상 월별 절감액(할인 후), 예상 월별 절감액(온디맨드) 및 절감 기회(%) 열 아래에 나열되어 있습니다. 예상 월 별 절감액 계산 방법을 비롯한 자세한 내용은 [예상 월별 절감액 및 절감 기회](#page-99-0) 섹션을 참조하세요.

# 성능 개선 기회

성능 개선 기회 섹션에는 Compute Optimizer가 계정에서 워크로드 성능 요구 사항을 충족하지 못할 위 험이 있는 것으로 식별한 리소스의 개수 및 비율이 표시됩니다. 또한 리소스 유형별 성능 위험 분류도

표시됩니다. 리소스의 성능 위험은 높음, 중간, 매우 낮음일 수 있습니다. 성능 개선을 위해 리소스를 평 가하려면 성능 위험이 높은 리소스 유형에 우선 순위를 두세요.

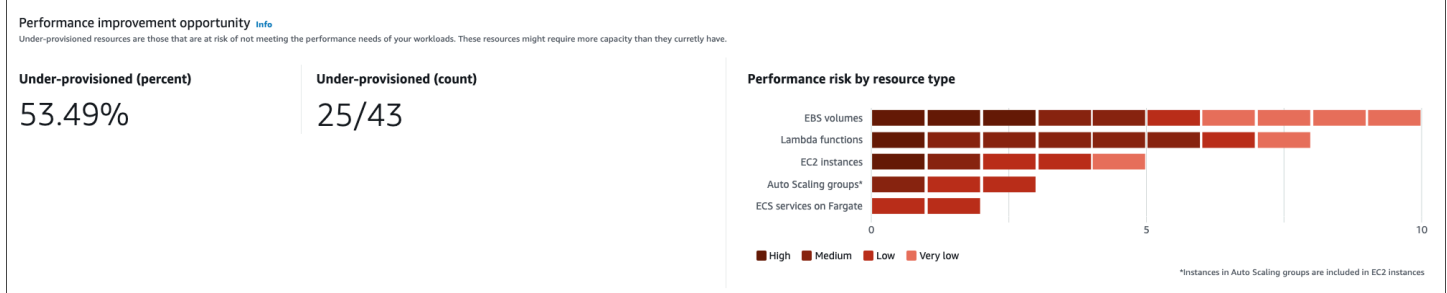

개별 EC2 인스턴스 및 오토 스케일링 그룹의 현재 성능 위험은 EC2 인스턴스 세부 정보 페이지의 현 재 성능 위험 열에 나열되어 있습니다. 자세한 내용은 [EC2 인스턴스의 현재 성능 위험을](#page-101-0) 참조하세요.

## 조사 결과

결과 섹션에는 계정의 다양한 리소스 유형에 대한 검색 결과 분류 개수 및 비율이 표시됩니다. Compute Optimizer는 다음과 같은 방법으로 리소스 결과를 분류합니다.

- Amazon EC2 인스턴스, 오토 스케일링 그룹, Lambda 함수 및 Fargate의 Amazon ECS 서비스는 과 소 프로비저닝됨, 과다 프로비저닝됨 또는 최적화됨으로 분류됩니다.
- Amazon EBS 볼륨은 최적화되지 않음 또는 최적화됨으로 분류됩니다.
- 상용 소프트웨어 라이선스는 최적화됨, 최적화되지 않음, 지표 부족으로 분류됩니다.

자세한 정보는 [결과 분류을](#page-83-0) 참조하세요.

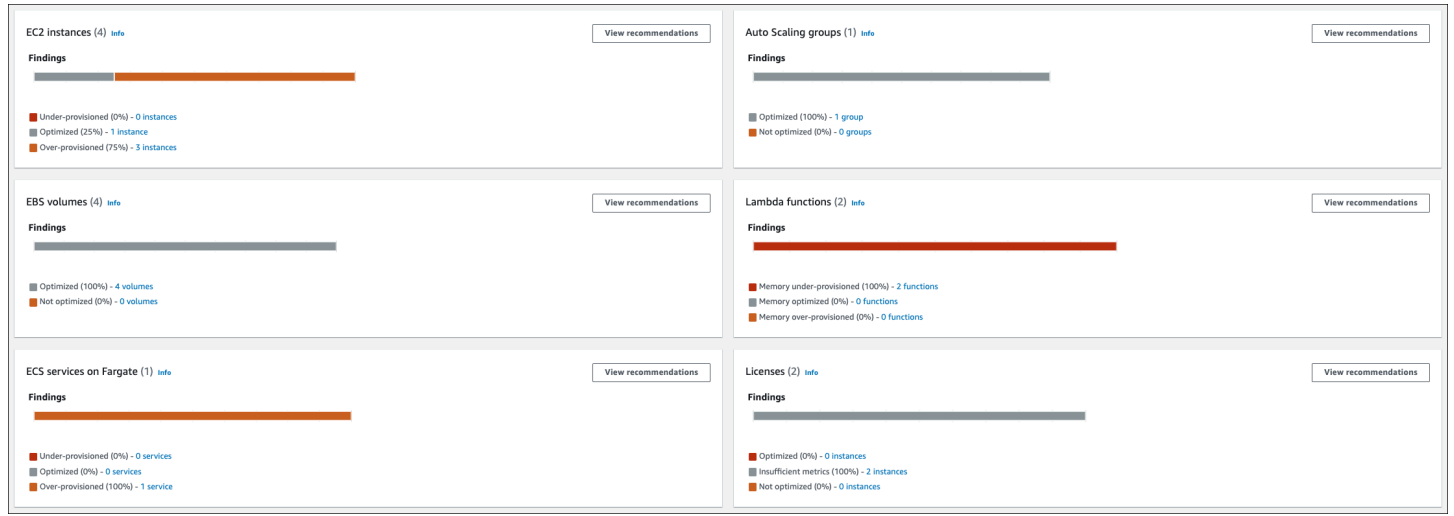

# <span id="page-83-0"></span>결과 분류

Compute Optimizer 콘솔의 결과 분류를 통해 at-a-glance 분석 기간 동안 리소스의 성과를 확인할 수 있습니다. 결과 분류는 리소스 유형에 따라 다릅니다. Compute Optimizer에서 지원하는 서비스 및 리 소스에는 다음과 같은 분류가 적용됩니다.

## EC2 인스턴스 결과 분류

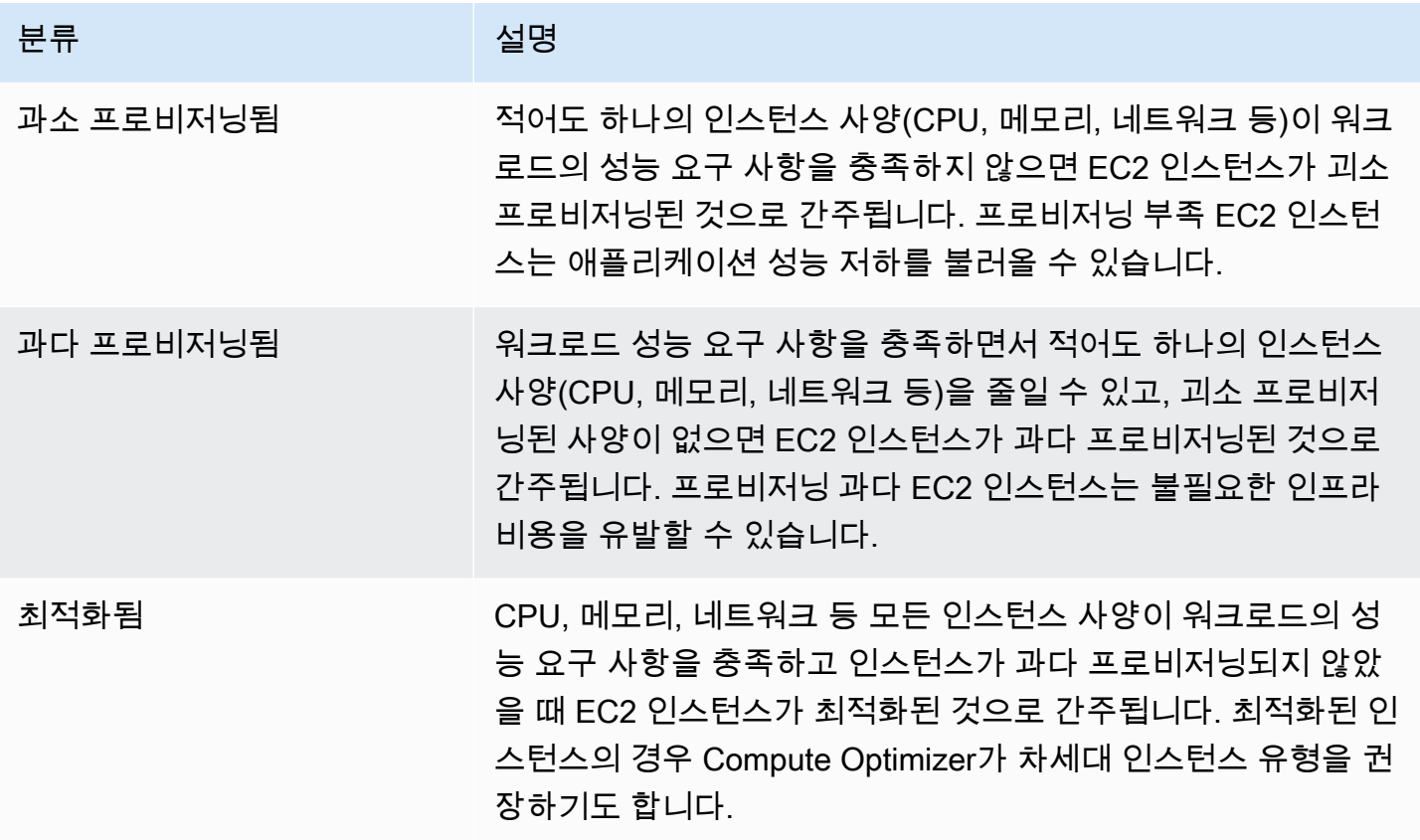

**a** Note

인스턴스의 경우 Compute Optimizer는 인스턴스가 과소 프로비저닝 또는 과다 프로비저닝된 것으로 확인된 이유를 더 자세히 설명하는 결과 근거를 생성합니다. 자세한 내용은 [결과 근거](#page-91-0) 주제에서 [EC2 인스턴스 권장 사항 보기](#page-89-0) 단원을 참조하세요.

## 오토 스케일링 그룹 결과 분류

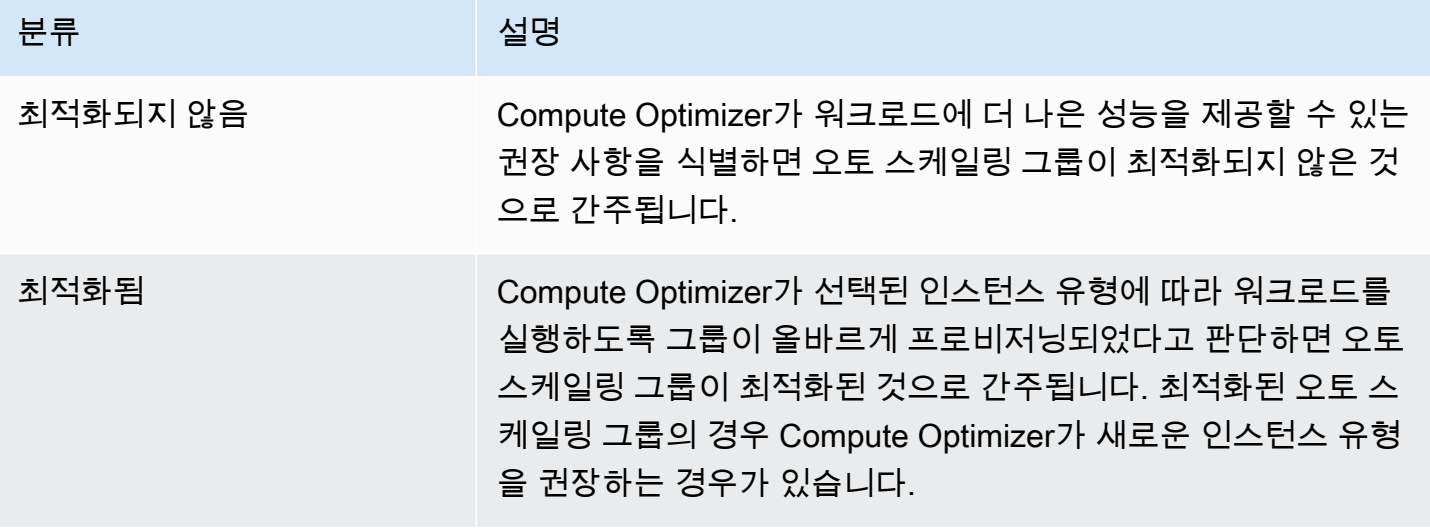

**a** Note

오토 스케일링 그룹에 속하는 인스턴스의 경우 Compute Optimizer는 오토 스케일링 그룹이 최 적화되지 않은 것으로 확인된 이유를 더 자세히 설명하는 결과 근거를 생성합니다. 자세한 내 용은 [결과 근거](#page-91-0) 주제에서 [EC2 인스턴스 권장 사항 보기](#page-89-0) 단원을 참조하세요.

## EBS 볼륨 결과 분류

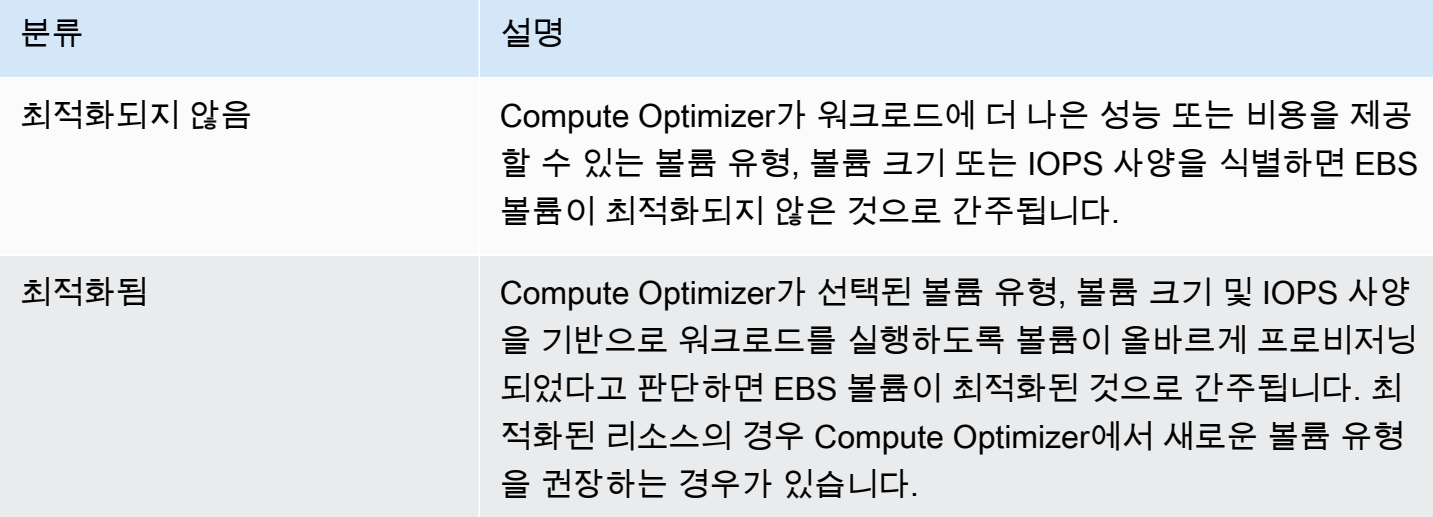

# Lambda 함수 결과 분류

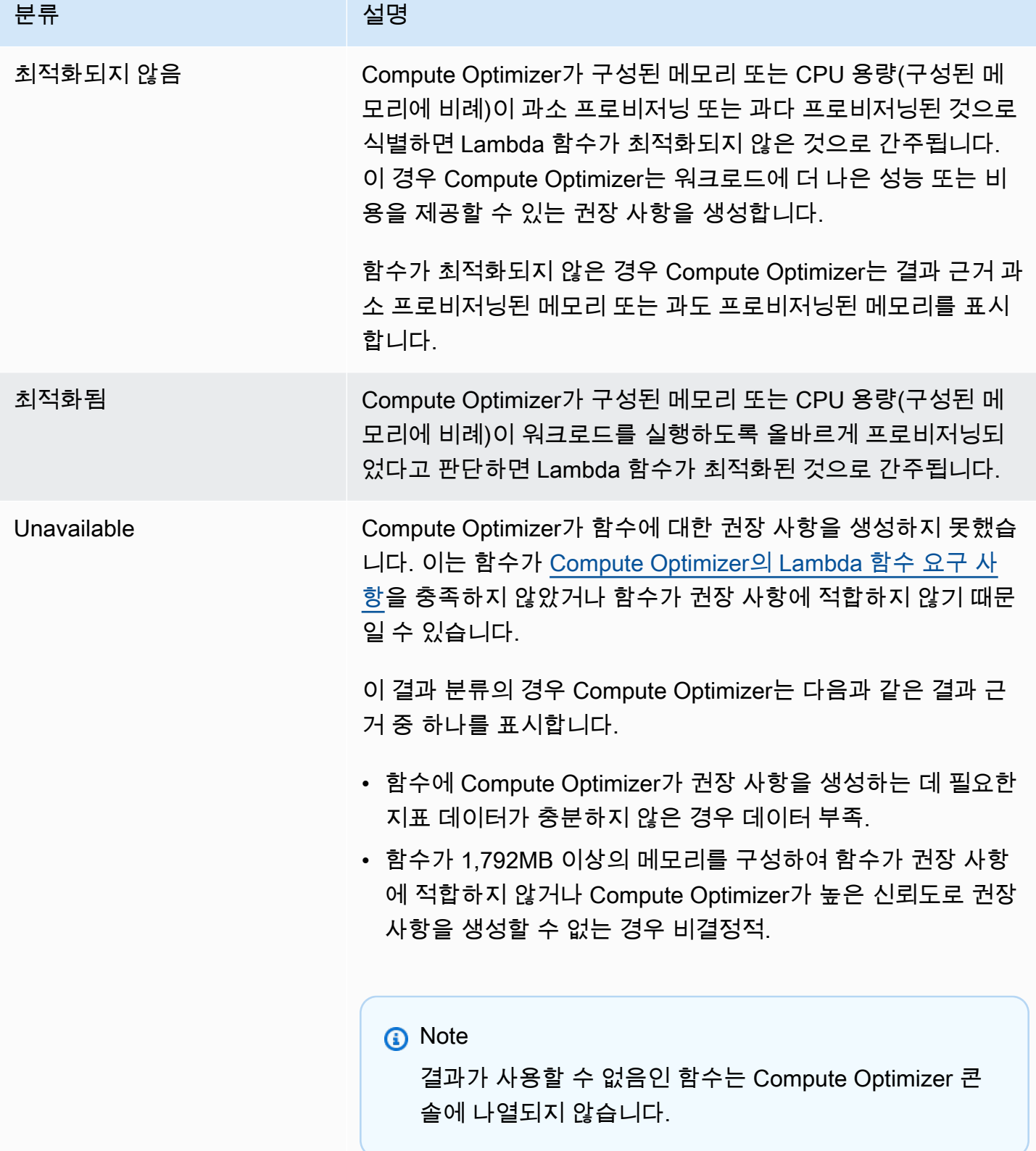

## Fargate의 Amazon ECS 서비스에 대한 결과 분류

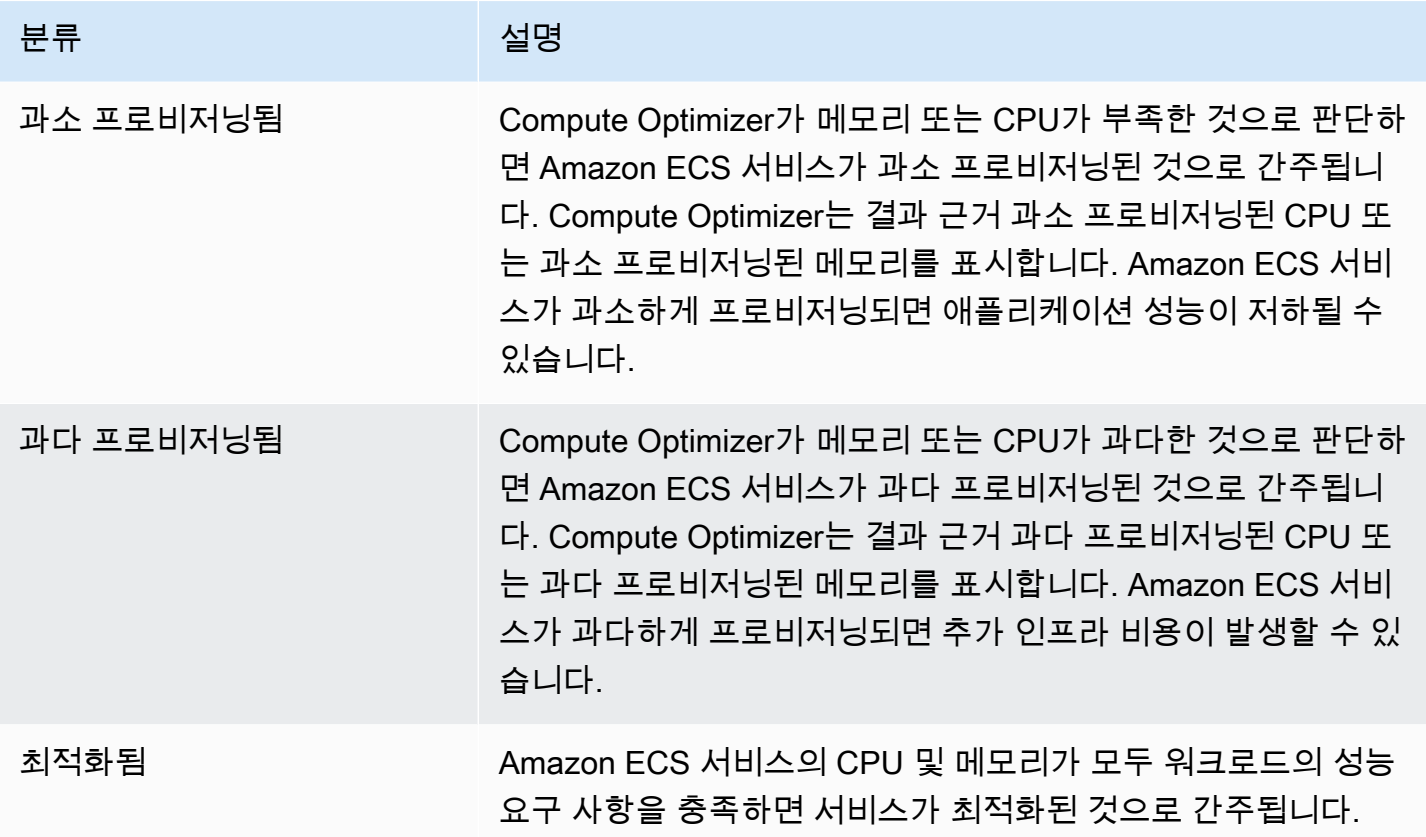

Fargate의 Amazon ECS 서비스 과소 프로비저닝됨 및 과다 프로비저닝됨에 대한 자세한 내용은 [Fargate의 Amazon ECS 서비스 권장 사항 보기](#page-128-0) 주제의 [결과 근거](#page-130-0) 섹션을 참조하세요.

## 상용 소프트웨어 라이선스에 대한 결과 분류

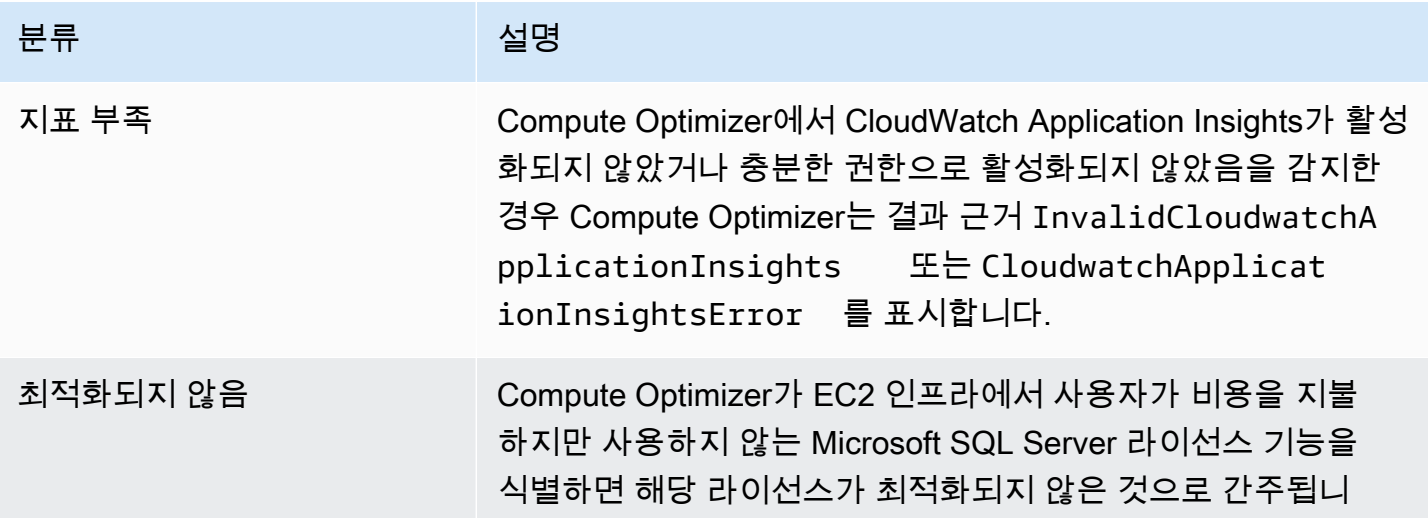

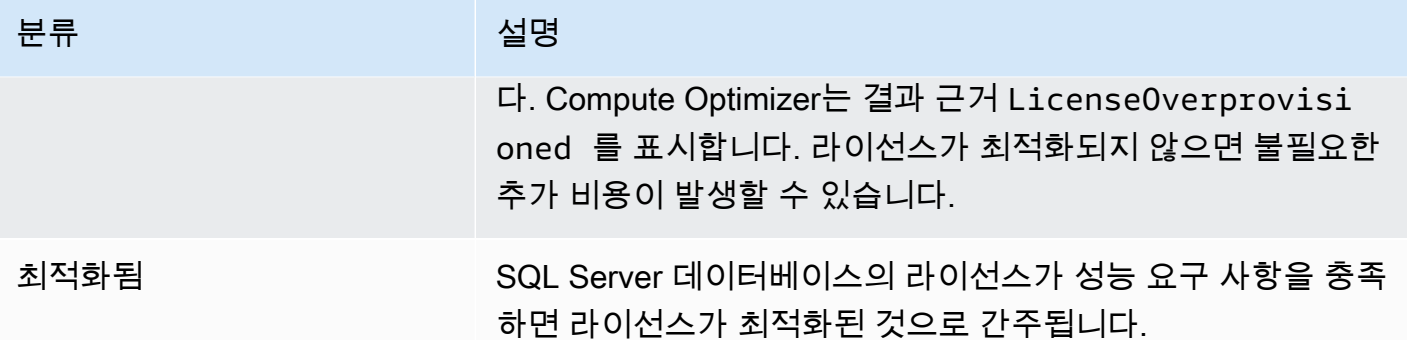

이러한 결과 분류에 대한 자세한 내용은 [상용 소프트웨어 라이선스 권장 사항 보기](#page-137-0) 주제의 [결과 근거](#page-139-0) 섹션을 참조하세요.

## 대시보드 보기

리소스에 대한 대시보드 및 최적화 결과를 보려면 다음 절차를 따릅니다.

- 1. <https://console.aws.amazon.com/compute-optimizer/>에서 Compute Optimizer 콘솔을 엽니다.
- 2. 탐색 창에서 대시보드를 선택합니다.

기본적으로 대시보드에는 현재 로그인한 계정의 모든 AWS AWS 리전 리소스에 대한 최적화 결과 개요가 표시됩니다.

- 3. 대시보드에서 다음 작업을 수행할 수 있습니다.
	- 다른 계정의 리소스에 대한 최적화 결과를 보려면 계정을 선택한 다음 다른 계정 ID를 선택합니 다.

### **a** Note

다른 계정의 리소스에 대한 최적화 결과를 보는 기능은 조직의 관리 계정에 로그인하고, 조직의 모든 멤버 계정을 옵트인하고, Compute Optimizer를 통해 신뢰할 수 있는 액세 스가 활성화된 경우에만 사용할 수 있습니다. 자세한 내용은 [Compute Optimizer에서 지](#page-14-1) [원하는 계정](#page-14-1) 및 [Compute Optimizer 및 신뢰할 수 있는 액세스 AWS Organizations](#page-20-0) 섹션 을 참조하세요.

• 대시보드의 비용 절감 기회 및 성과 개선 기회 섹션을 표시하거나 숨기려면 기어 아이콘을 선택 하고 표시하거나 숨길 섹션을 선택한 다음 적용을 선택합니다.

- 대시보드의 검색 결과를 하나 이상으로 필터링하려면 하나 이상의 AWS 리전지역별 필터링 텍 스트 상자에 지역 이름을 입력하거나 나타나는 드롭다운 목록에서 하나 이상의 지역을 선택합 니다.
- 선택한 필터를 지우려면 필터 옆의 필터 지우기를 선택합니다.
- 최적화 권장 사항을 보려면 표시된 리소스 유형 중 하나에 대한 권장 사항 보기 링크를 선택하거 나, 결과 분류 옆에 나열된 리소스 수를 선택하여 해당 분류의 리소스를 확인합니다. 자세한 내 용은 [리소스 권장 사항 보기](#page-89-1)을(를) 참조하세요.

# <span id="page-89-1"></span>리소스 권장 사항 보기

AWS 리소스에 대한 권장 사항은 콘솔의 AWS Compute Optimizer 다음 페이지에 표시됩니다.

- 리소스 권장 사항 페이지에는 실행 중인 각 리소스가 Compute Optimizer에서 생성한 상위 권장 사항 과 함께 나열됩니다.
- 리소스 세부 정보 페이지에는 특정 리소스에 대한 상위 권장 옵션이 리소스 사용률 지표 그래프와 함 께 나열됩니다. 권장 사항 페이지에서 이 페이지에 액세스할 수 있습니다.

Compute Optimizer에서 지원하는 다음 AWS 리소스 각각에 대해 권장 사항 및 리소스 세부 정보 페이 지를 사용할 수 있습니다.

- [Amazon EC2 인스턴스](https://docs.aws.amazon.com/compute-optimizer/latest/ug/view-ec2-recommendations.html)
- [오토 스케일링 그룹](https://docs.aws.amazon.com/compute-optimizer/latest/ug/view-asg-recommendations.html)
- [Amazon EBS 볼륨](https://docs.aws.amazon.com/compute-optimizer/latest/ug/view-ebs-recommendations.html)
- [AWS Lambda 함수](https://docs.aws.amazon.com/compute-optimizer/latest/ug/view-lambda-recommendations.html)
- [Fargate의 Amazon ECS 서비스](https://docs.aws.amazon.com/compute-optimizer/latest/ug/view-ecs-recommendations.html)
- [상용 소프트웨어 라이선스](https://docs.aws.amazon.com/compute-optimizer/latest/ug/view-license-recommendations.html)

# <span id="page-89-0"></span>EC2 인스턴스 권장 사항 보기

AWS Compute Optimizer Amazon Elastic Compute Cloud (Amazon EC2) 인스턴스에 대한 인스턴스 유형 권장 사항을 생성합니다. Amazon EC2 인스턴스에 대한 권장 사항은 Compute Optimizer 콘솔의 다음 페이지에 표시됩니다.

- EC2 인스턴스 권장 사항 페이지에는 현재 인스턴스 각각과 [결과 분류](#page-90-0), [결과 근거](#page-91-0), [플랫폼 차이점](#page-97-0), 현 재 인스턴스 유형, 선택한 [구매 옵션의](#page-98-0) 현재 시간당 요금이 나열됩니다. Compute Optimizer의 상위 권장 사항은 각 인스턴스 옆에 나열됩니다. 이 권장 사항에는 권장 인스턴스 유형, 선택한 구매 옵션 의 시간당 요금, 현재 인스턴스와의 요금 차이가 포함됩니다. 권장 사항 페이지를 사용하여 현재 인 스턴스를 상위 권장 사항과 비교합니다. 이렇게 하면 인스턴스의 크기를 상향 또는 하향할지 결정하 는 데 도움이 될 수 있습니다.
- EC2 인스턴스 세부 정보 페이지에는 특정 인스턴스에 대한 최적화 권장 사항이 최대 3개까지 나열 됩니다. EC2 인스턴스 권장 사항 페이지에서 이 페이지에 액세스할 수 있습니다. 이 페이지에는 각 권장 사항의 사양, [성능 위험,](#page-101-1) 선택한 구매 옵션에 대한 시간당 요금이 구체적으로 나열되어 있습니

다. 또한 세부 정보 페이지에는 현재 인스턴스의 사용률 지표 그래프가 권장 옵션의 예상 사용률 지 표와 겹쳐져 표시됩니다.

권장 사항은 매일 새로 고쳐집니다. 이러한 권장 사항은 지난 14일 동안 현재 인스턴스의 사양 및 사용 률 지표를 분석하여 생성됩니다. 또는 [향상된 인프라 지표 유료 기능](#page-61-0)을 활성화하면 더 오랜 기간을 분 석하여 권장 사항이 생성됩니다. 자세한 정보는 [에 의해 분석된 지표 AWS Compute Optimizer](#page-43-0)을 참조 하세요.

Compute Optimizer는 EC2 인스턴스에 대해 특정 요구 사항 세트를 충족하는 권장 사항을 생성한다는 점을 유의해야 합니다. 권장 사항을 생성하는 데 최대 24시간이 걸릴 수 있습니다. 또한 권장 사항을 생 성하려면 충분한 지표 데이터가 축적되어야 합니다. 자세한 내용은 [지원되는 리소스 및 요구 사항](#page-9-0) 단원 을 참조하십시오.

### 목차

### • [결과 분류](#page-90-0)

- [결과 근거](#page-91-0)
- [AWS 중력자 기반 인스턴스 권장 사항](#page-95-0)
- [추론된 워크로드 유형](#page-96-0)
- [마이그레이션 작업](#page-96-1)
- [플랫폼 차이점](#page-97-0)
- [요금 및 구매 옵션](#page-98-0)
- [예상 월별 절감액 및 절감 기회](#page-99-0)
- [성능 위험](#page-101-1)
- [현재 성능 위험](#page-101-0)
- [사용률 그래프](#page-102-0)
- [EC2 인스턴스 권장 사항 보기](#page-104-0)
- [EC2 인스턴스 세부 정보 보기](#page-106-0)

### <span id="page-90-0"></span>결과 분류

EC2 인스턴스 권장 사항 페이지의 결과 열에는 분석 기간 동안 각 인스턴스가 어떻게 실행되었는지 요 약되어 있습니다.

EC2 인스턴스에는 다음과 같은 결과 분류가 적용됩니다.

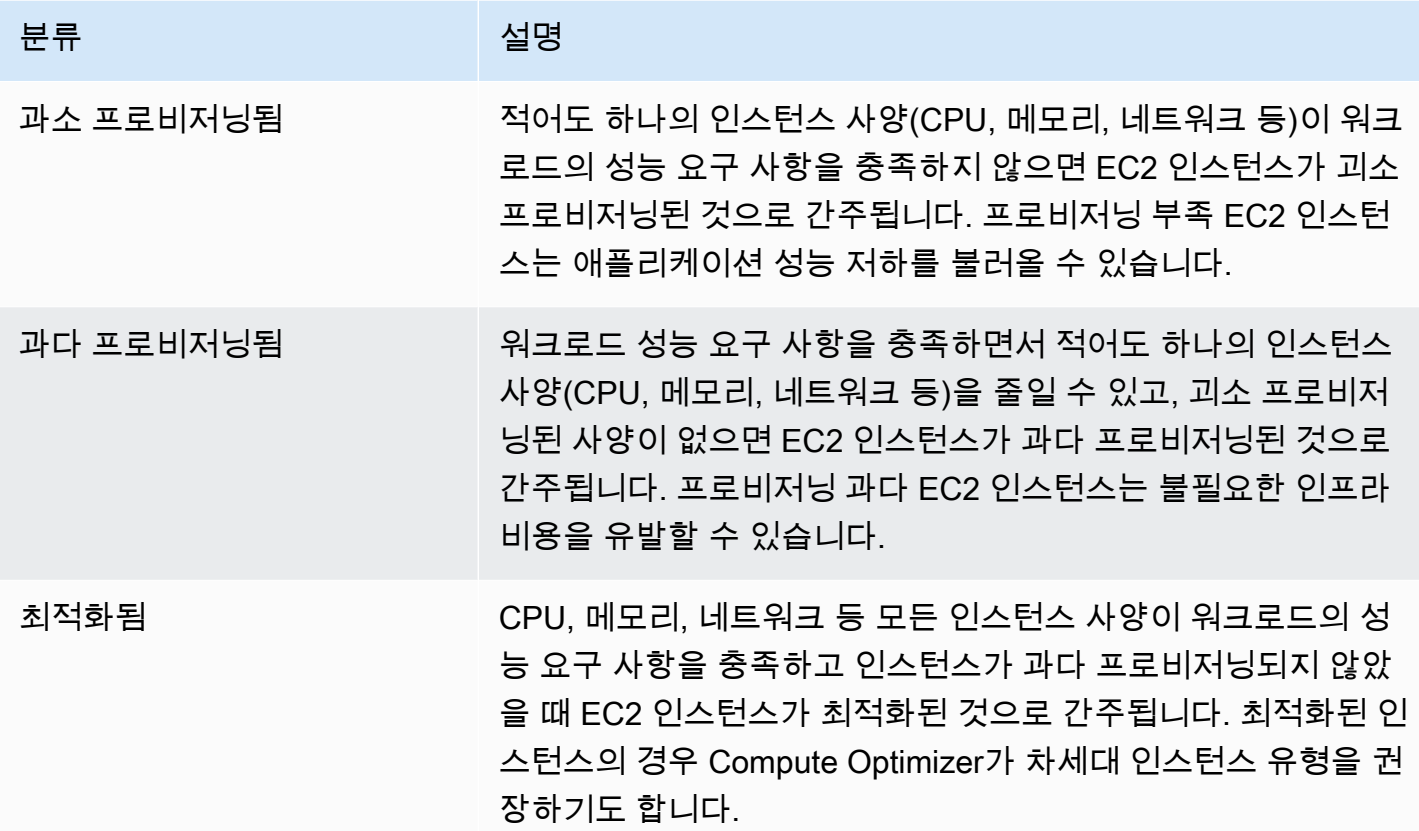

<span id="page-91-0"></span>결과 근거

EC2 인스턴스 권장 사항 및 EC2 인스턴스 세부 정보 페이지의 결과 근거 열에는 인스턴스의 어떤 사 양이 과소 프로비저닝 또는 과다 프로비저닝되었는지 표시됩니다.

인스턴스에는 다음과 같은 결과 근거가 적용됩니다.

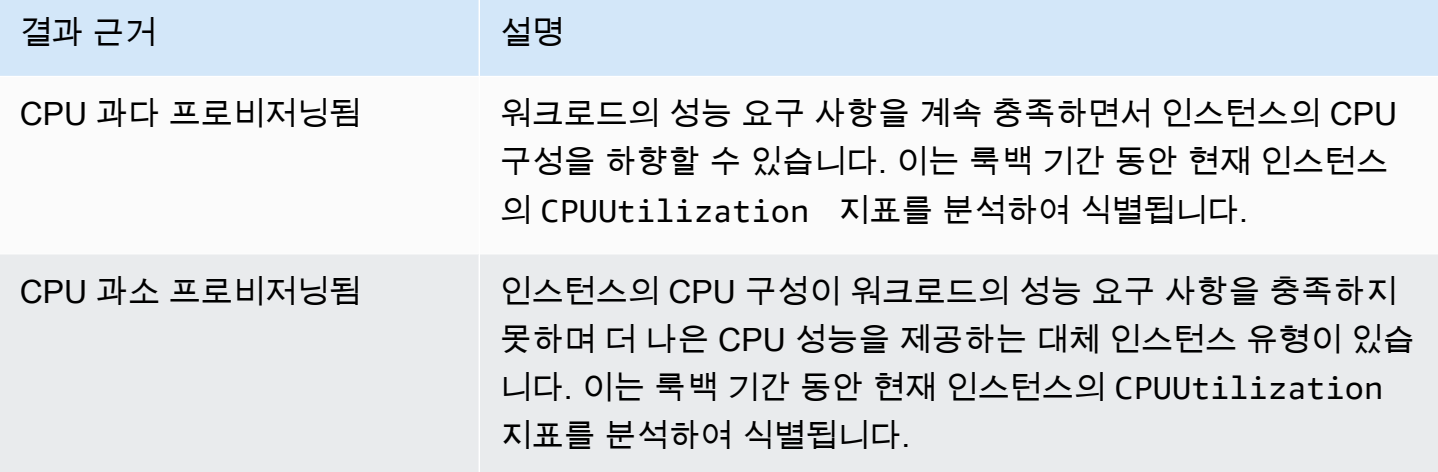

AWS Compute Optimizer  $\lambda$ 

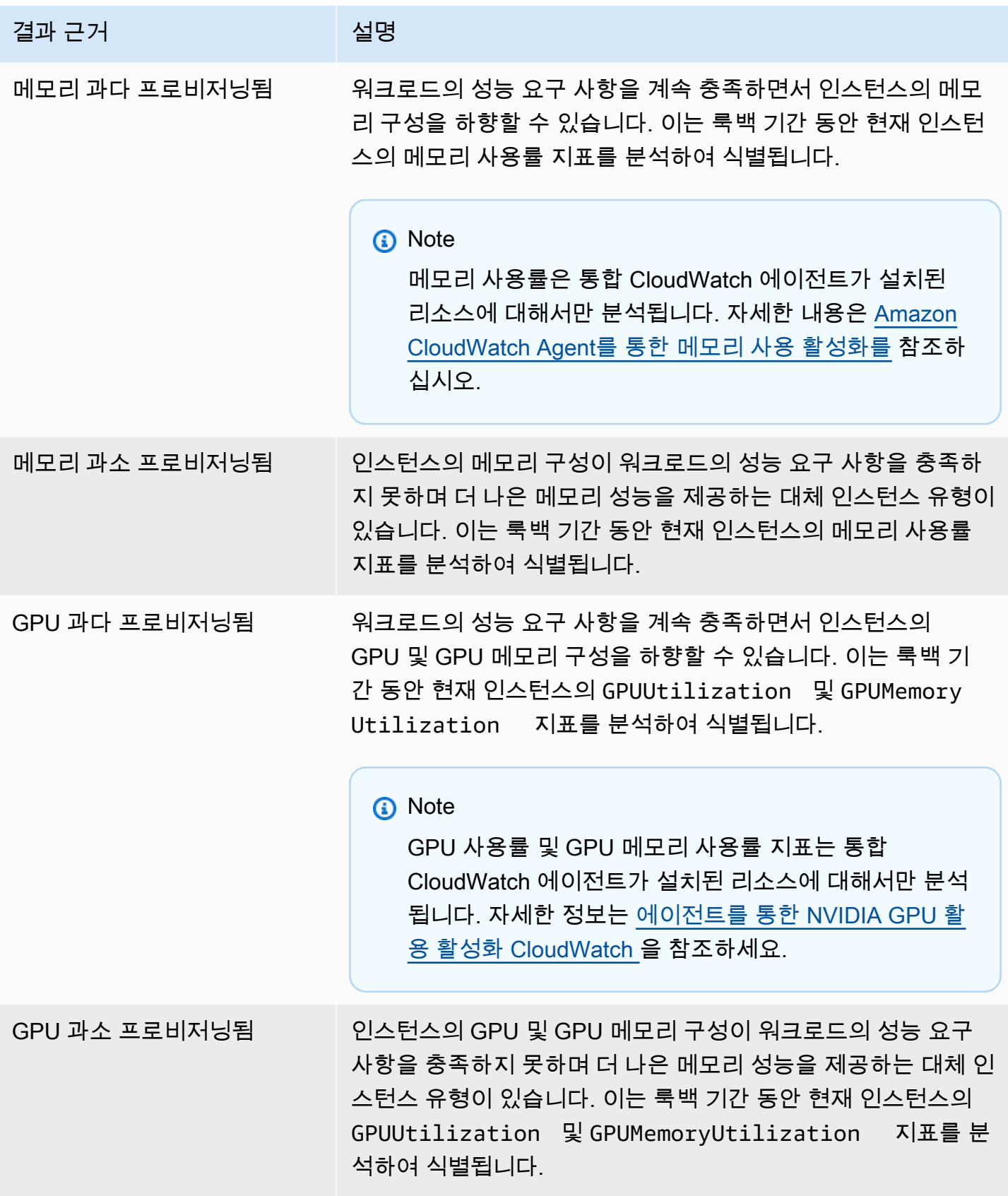

AWS Compute Optimizer  $\lambda$ 

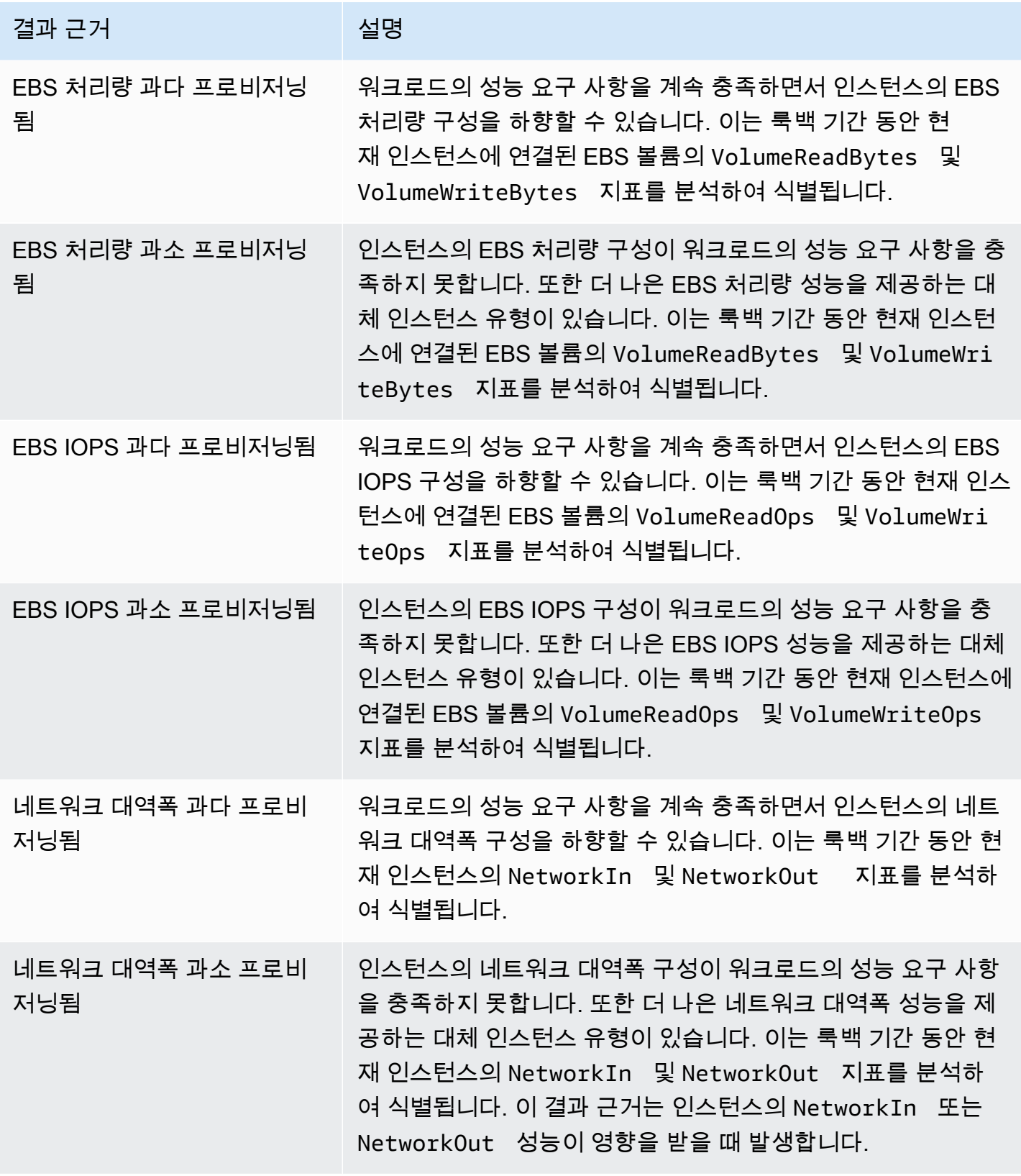

AWS Compute Optimizer  $\lambda$ 

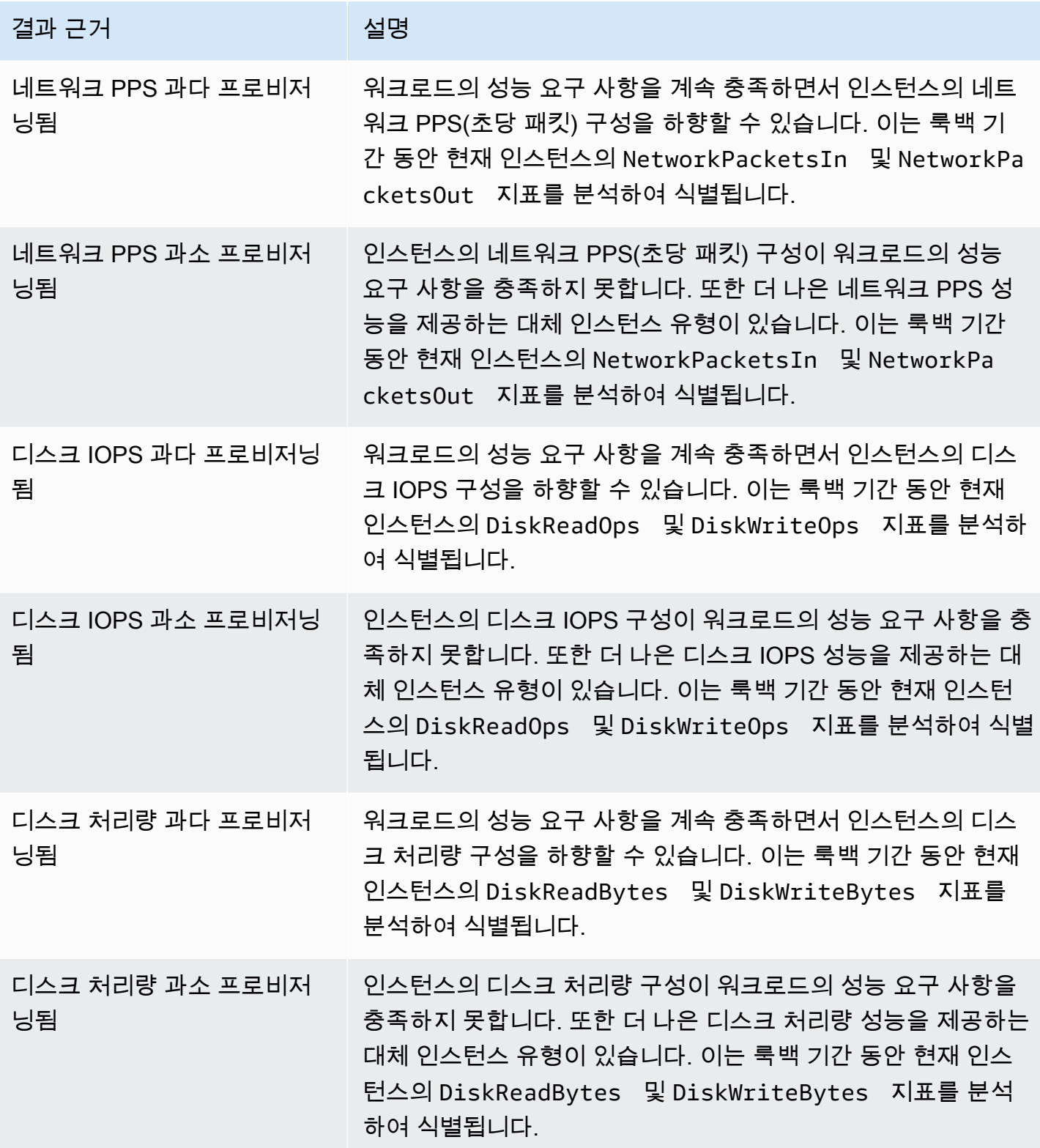

### **a** Note

Г

인스턴스 지표에 대한 자세한 내용은 Amazon Elastic Compute Cloud 사용 [설명서에서 인스턴](https://docs.aws.amazon.com/AWSEC2/latest/UserGuide/viewing_metrics_with_cloudwatch.html) [스에 사용할 수 있는 CloudWatch 지표](https://docs.aws.amazon.com/AWSEC2/latest/UserGuide/viewing_metrics_with_cloudwatch.html) 나열을 참조하십시오. EBS 볼륨 지표에 대한 자세한 내 용은 [Amazon Elastic Compute Cloud 사용 설명서에서 Amazon EBS용 Amazon CloudWatch](https://docs.aws.amazon.com/AWSEC2/latest/UserGuide/using_cloudwatch_ebs.html)  [지표를](https://docs.aws.amazon.com/AWSEC2/latest/UserGuide/using_cloudwatch_ebs.html) 참조하십시오.

인스턴스 유형을 변경하여 인스턴스의 CPU, 로컬 디스크, 메모리 또는 네트워크 사양을 변경할 수 있 습니다. 예를 들어, 인스턴스 유형을 C5에서 C5n으로 변경하여 네트워크 성능을 개선할 수 있습니다. 자세한 내용은 EC2 사용 설명서의 [Linux용 인스턴스 유형 변경](https://docs.aws.amazon.com/AWSEC2/latest/UserGuide/ec2-instance-resize.html) 및 [Windows용 인스턴스 유형 변경를](https://docs.aws.amazon.com/AWSEC2/latest/WindowsGuide/ec2-instance-resize.html) 참조하세요.

Amazon EBS 탄력적 볼륨을 사용하여 EBS 볼륨의 IOPS 또는 처리량 사양을 변경할 수 있습니다. 자 세한 내용은 Amazon Elastic Compute Cloud 사용 설명서의 [Amazon EBS 탄력적 볼륨을](https://docs.aws.amazon.com/AWSEC2/latest/UserGuide/ebs-modify-volume.html) 참조하세요.

## <span id="page-95-0"></span>AWS 중력자 기반 인스턴스 권장 사항

Amazon EC2 인스턴스 권장 사항을 보면 AWS Graviton 기반 인스턴스에서 워크로드를 실행하는 데 따른 가격 및 성능 영향을 확인할 수 있습니다. 이렇게 하려면 CPU 아키텍처 기본 설정 드롭다운에서 Graviton(aws-arm64)을 선택합니다. 그렇지 않고 현재 인스턴스와 동일한 CPU 공급업체 및 아키텍처 를 기반으로 하는 권장 사항을 보려면 현재를 선택합니다.

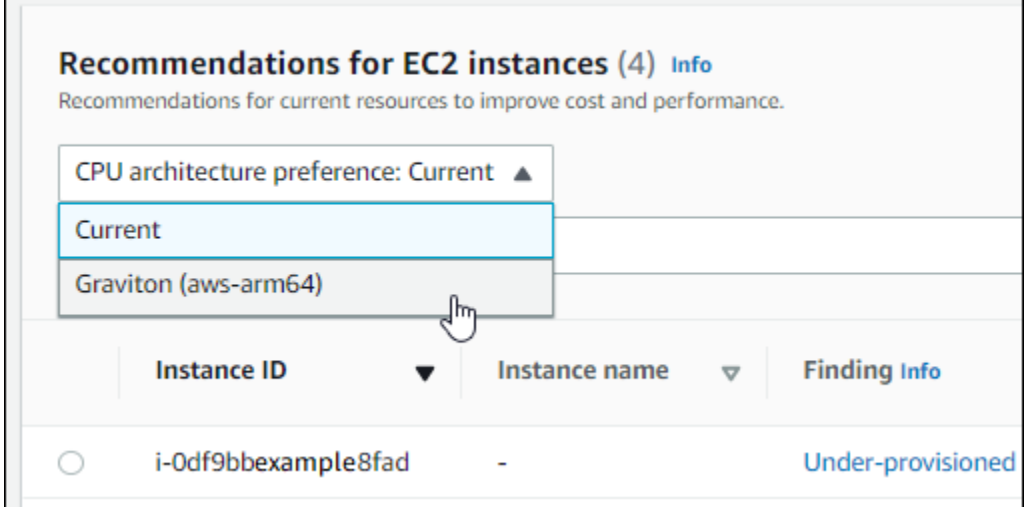

### **a** Note

현재 요금, 권장 요금, 요금 차이, 요금 차이(%) 및 예상 월별 절감액 열이 업데이트되어 현재 인스턴스 유형과 선택한 CPU 아키텍처 기본 설정의 인스턴스 유형 간의 요금 비교를 제공합니 다. 예를 들어 Graviton(aws-arm64)을 선택하면 현재 인스턴스 유형과 권장되는 Graviton 기반 인스턴스 유형 간의 요금이 비교됩니다.

## <span id="page-96-0"></span>추론된 워크로드 유형

EC2 인스턴스 권장 사항 페이지의 추론된 워크로드 유형 열에는 Compute Optimizer가 인스턴스에 서 실행 중인 것으로 추론한 애플리케이션이 나열됩니다. 이 열에서는 인스턴스의 속성을 분석하여 이를 수행합니다. 이러한 속성에는 인스턴스 이름, 태그 및 구성이 포함됩니다. Compute Optimizer 는 현재 인스턴스에서 Amazon EMR, Apache Cassandra, Apache Hadoop, Memcached, NGINX, PostgreSQL, Redis, Kafka 또는 SQLServer가 실행되는지 추론할 수 있습니다. Compute Optimizer는 인스턴스에서 실행되는 애플리케이션을 추론함으로써 워크로드를 x86 기반 인스턴스 유형에서 기반 인스턴스 유형으로 마이그레이션하는 데 드는 노력을 식별할 수 있습니다. Arm AWS Graviton 자세한 내용은 이 설명서의 다음 섹션인 [마이그레이션 작업을](#page-96-1) 참조하세요.

### **a** Note

중동(바레인), 아프리카(케이프타운), 아시아 태평양(홍콩), 유럽(밀라노) 및 아시아 태평양(자 카르타) 리전에서는 SQLServer 애플리케이션을 추론할 수 없습니다.

## <span id="page-96-1"></span>마이그레이션 작업

EC2 인스턴스 권장 사항 및 EC2 인스턴스 세부 정보 페이지의 마이그레이션 작업 열에는 현재 인스 턴스 유형에서 권장 인스턴스 유형으로 마이그레이션하는 데 필요할 수 있는 노력 수준이 나열되어 있 습니다. 예를 들어 워크로드 유형을 유추할 수 없지만 인스턴스 유형이 권장되는 경우 마이그레이션 노력은 보통입니다. AWS Graviton Amazon EMR이 추론된 워크로드 유형이고 AWS Graviton 인스턴 스 유형을 권장하는 경우 마이그레이션 노력은 적습니다. 현재 인스턴스 유형과 권장 인스턴스 유형이 모두 동일한 CPU 아키텍처인 경우 마이그레이션 작업은 매우 낮음입니다. x86 기반 인스턴스 유형에 서 기반 인스턴스 유형으로 마이그레이션하는 방법에 대한 자세한 내용은 시작하기에서 [워크로드를](https://github.com/aws/aws-graviton-getting-started/blob/main/transition-guide.md) [Arm 기반 Amazon AWSGraviton2 EC2 AWSGraviton 인스턴스로 전환할 때의 고려 사항을](https://github.com/aws/aws-graviton-getting-started/blob/main/transition-guide.md) 참조하십 시오.AWS Graviton GitHub

## <span id="page-97-0"></span>플랫폼 차이점

EC2 인스턴스 세부 정보 페이지의 플랫폼 차이점 열에는 현재 인스턴스와 권장 인스턴스 유형 간의 차 이가 설명되어 있습니다. 워크로드를 현재 인스턴스에서 권장 인스턴스 유형으로 마이그레이션하기 전에 구성 차이점을 고려하세요.

EC2 인스턴스에는 다음과 같은 플랫폼 차이점이 적용됩니다.

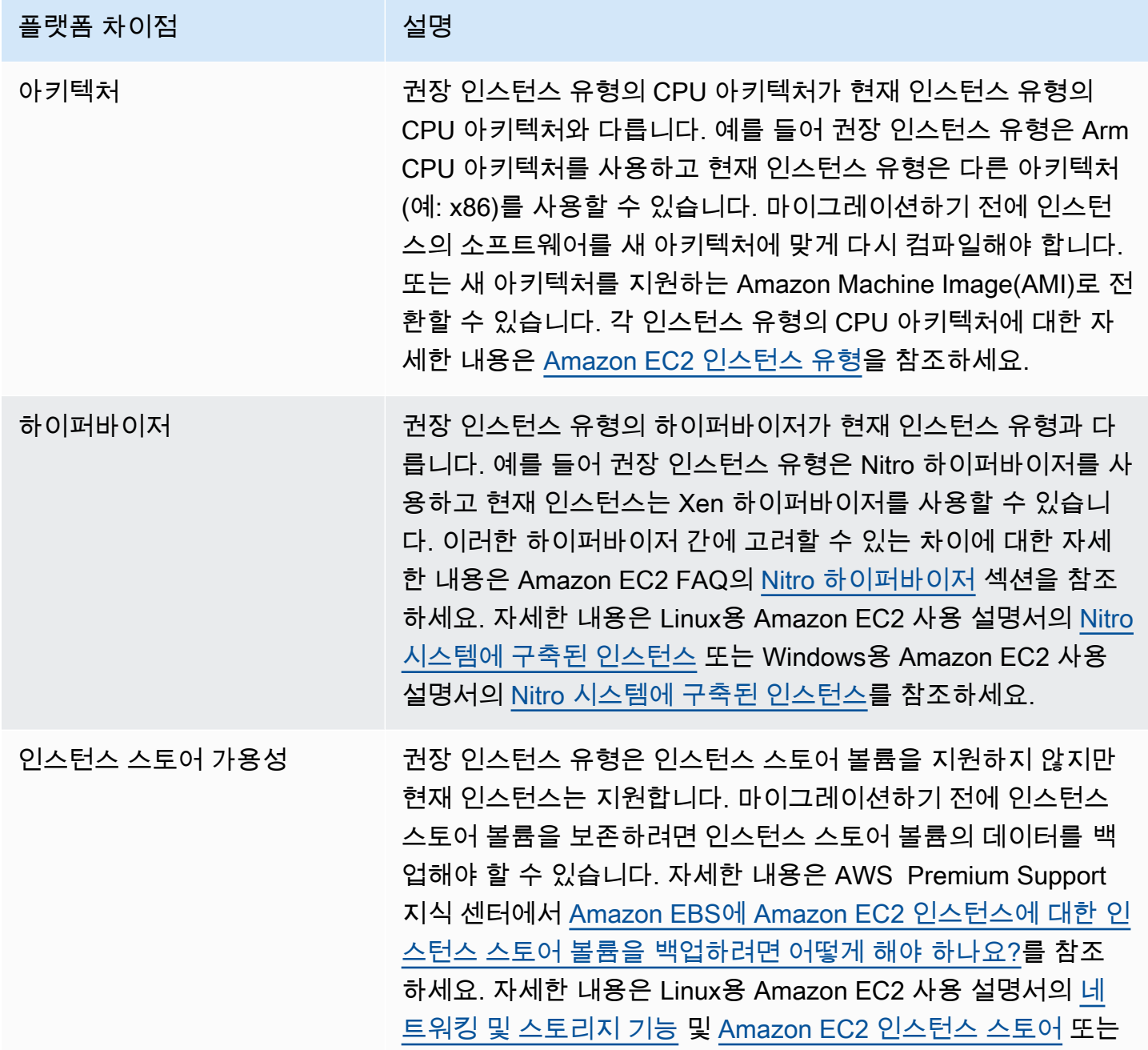

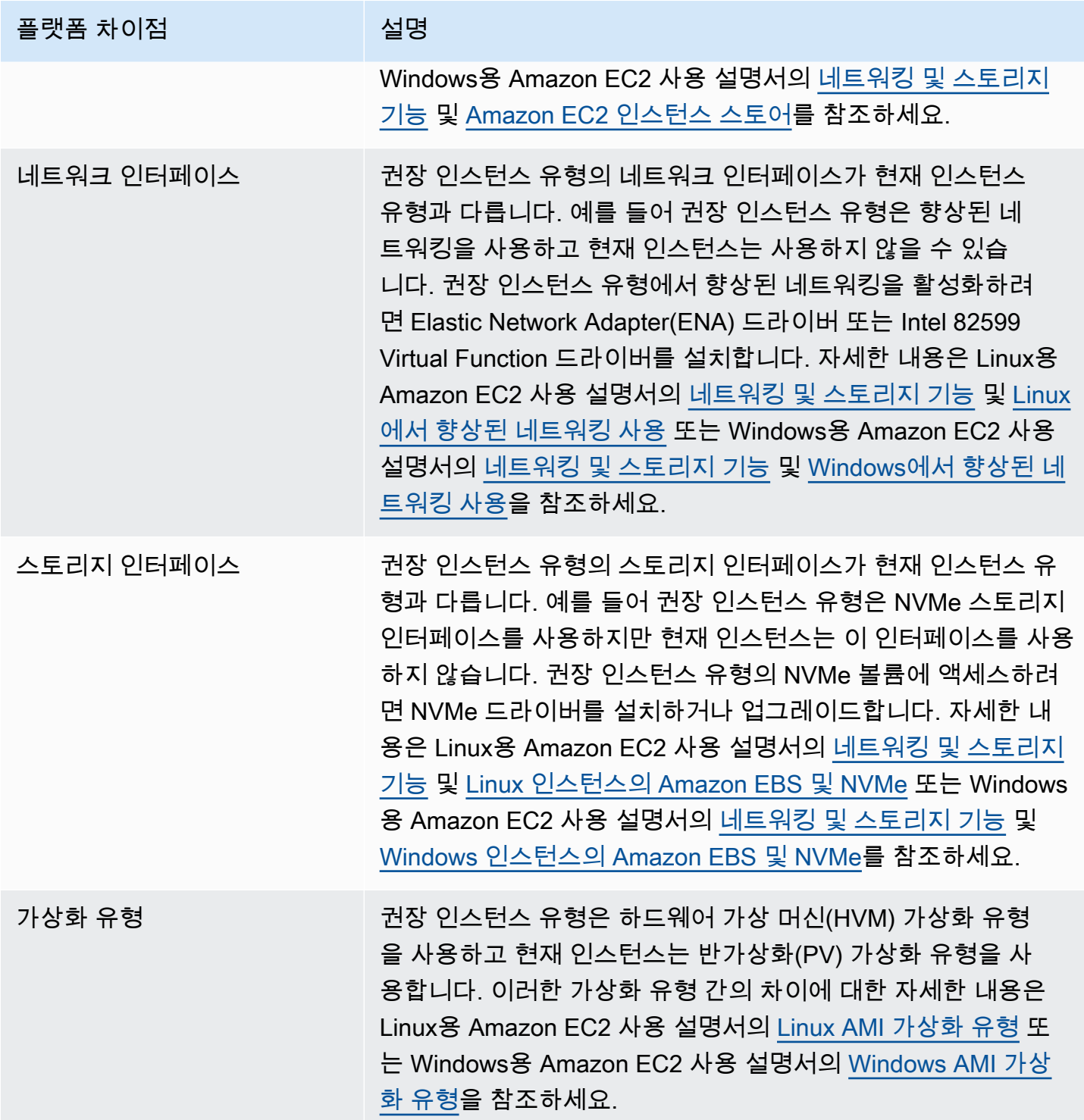

## <span id="page-98-0"></span>요금 및 구매 옵션

EC2 인스턴스 권장 사항 및 EC2 인스턴스 세부 정보 페이지에서 다양한 Amazon EC2 구매 옵션에서 현재 인스턴스 및 권장 인스턴스의 시간당 요금을 확인할 수 있습니다. 예를 들어, 예약 인스턴스, 표준 1년 선결제 없음 구매 옵션에서 현재 인스턴스 및 권장 인스턴스의 요금을 볼 수 있습니다. 요금 정보를 사용하여 현재 인스턴스와 권장 인스턴스 간의 요금 차이를 파악할 수 있습니다.

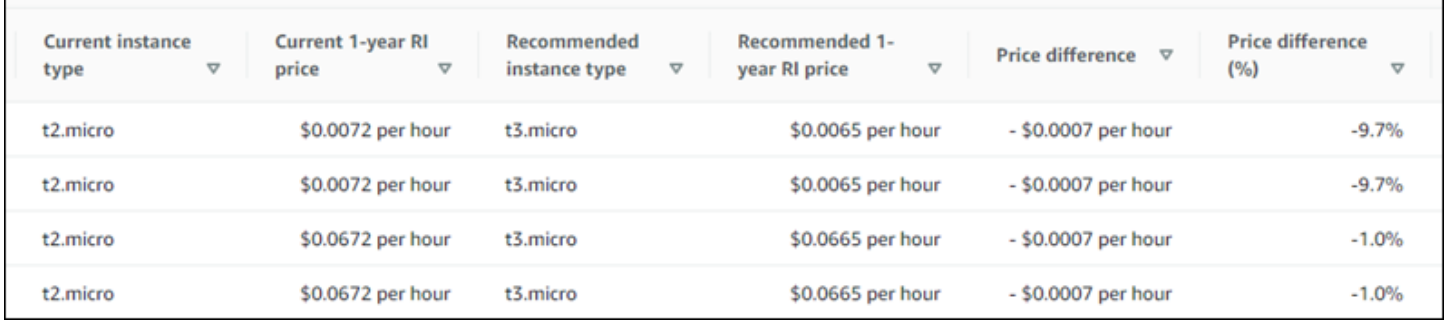

### **A** Important

권장 사항 페이지에 나열된 요금은 인스턴스에 대해 지불하는 실제 요금을 반영하지 않을 수 있습니다. 현재 인스턴스의 실제 요금을 확인하는 방법에 대한 자세한 내용은 Amazon Elastic Compute Cloud 사용 설명서의 [Amazon EC2 사용 보고서를](https://docs.aws.amazon.com/AWSEC2/latest/UserGuide/usage-reports.html) 참조하세요.

권장 사항 페이지에서 다음 구매 옵션을 선택할 수 있습니다.

- 온디맨드 인스턴스 온디맨드 인스턴스는 온디맨드로 사용하는 인스턴스입니다. 수명 주기를 완 전히 제어할 수 있습니다. 즉 시작, 중지, 최대 절전, 사용 시작, 재부팅 및 종료 시기를 결정할 수 있습니다. 장기 약정 또는 선결제가 필요하지 않습니다. 온디맨드 인스턴스에 대한 자세한 내용은 Amazon Elastic Compute Cloud 사용 설명서의 [온디맨드 인스턴스를](https://docs.aws.amazon.com/AWSEC2/latest/UserGuide/ec2-on-demand-instances.html) 참조하세요. 요금에 대한 자세 한 내용은 [Amazon EC2 온디맨드 인스턴스 요금](https://aws.amazon.com/ec2/pricing/on-demand/)을 참조하세요.
- 예약 인스턴스(표준 1년 또는 3년 약정, 선결제 없음) 예약 인스턴스를 사용하면 온디맨드 인스턴스 요금에 비해 Amazon EC2 비용을 상당히 절감할 수 있습니다. 예약 인스턴스는 물리적 인스턴스가 아니며 계정에서 온디맨드 인스턴스를 사용할 때 적용되는 결제 할인에 가깝습니다. 예약 인스턴스 에 대한 자세한 내용은 Amazon Elastic Compute Cloud 사용 설명서의 [예약 인스턴스를](https://docs.aws.amazon.com/AWSEC2/latest/UserGuide/ec2-reserved-instances.html) 참조하세요. 요금에 대한 자세한 내용은 [Amazon EC2 예약 인스턴스 요금을](https://aws.amazon.com/ec2/pricing/reserved-instances/pricing/) 참조하세요.

구매 옵션에 대한 자세한 내용은 Amazon Elastic Compute Cloud 사용 설명서에서 [인스턴스 구매 옵](https://docs.aws.amazon.com/AWSEC2/latest/UserGuide/instance-purchasing-options.html) [션](https://docs.aws.amazon.com/AWSEC2/latest/UserGuide/instance-purchasing-options.html)을 참조하세요.

### <span id="page-99-0"></span>예상 월별 절감액 및 절감 기회

예상 월별 절감액(할인 후)

이 열에는 절감형 플랜 및 예약 인스턴스 요금 모델에 따라 워크로드를 현재 인스턴스 유형에서 권장 인스턴스 유형으로 마이그레이션하여 얻을 수 있는 대략적인 월별 비용 절감 효과가 나열되어 있습니 다. 절감형 플랜 및 예약 인스턴스 할인이 포함된 권장 사항을 받으려면 절감액 추정 모드 기본 설정을 활성화해야 합니다. 자세한 내용은 [절감액 추정 모드](https://docs.aws.amazon.com/compute-optimizer/latest/ug/savings-estimation-mode)를 참조하십시오.

### **a** Note

절감액 추정 모드 기본 설정을 활성화하지 않으면 이 열에 기본 온디맨드 요금 할인 정보가 표 시됩니다.

### 예상 월별 절감액(온디맨드)

이 열에는 온디맨드 요금 모델에 따라 워크로드를 현재 인스턴스 유형에서 권장 인스턴스 유형으로 마 이그레이션하여 얻을 수 있는 대략적인 월별 비용 절감 효과가 나열되어 있습니다.

절감 기회(%)

이 열에는 현재 인스턴스의 요금과 권장 인스턴스 유형의 요금 간 차이가 백분율로 표시됩니다. 절감액 추정 모드가 활성화되면 Compute Optimizer는 절감형 플랜과 예약 인스턴스 요금 할인을 분석하여 절 감 기회율을 생성합니다. 절감액 추정 모드가 활성화되지 않은 경우 Compute Optimizer는 온디맨드 요 금 정보만 사용합니다. 자세한 내용은 [절감액 추정 모드를](https://docs.aws.amazon.com/compute-optimizer/latest/ug/savings-estimation-mode) 참조하십시오.

### **A** Important

에서 AWS Cost Explorer비용 최적화 허브를 활성화하면 Compute Optimizer는 특정 가격 할 인이 포함된 비용 최적화 허브 데이터를 사용하여 권장 사항을 생성합니다. Cost Optimization Hub가 활성화되지 않은 경우 Compute Optimizer는 Cost Explorer 데이터와 온디맨드 요금 정 보를 사용하여 권장 사항을 생성합니다. 자세한 내용은 AWS Cost Management 사용 설명서의 [Cost Explorer 활성화](https://docs.aws.amazon.com/cost-management/latest/userguide/ce-enable.html) 및 [Cost Optimization Hub를](https://docs.aws.amazon.com/cost-management/latest/userguide/cost-optimization-hub.html) 참조하십시오.

### 예상 월별 절감액 계산

각 권장 사항에 대해 권장 인스턴스 유형을 사용하여 새 인스턴스를 운영하는 데 필요한 비용이 계산됩 니다. 예상 월별 절감액은 현재 인스턴스의 실행 시간 수 및 현재 인스턴스 유형과 권장 인스턴스 유형 간의 요금 차이를 기반으로 계산됩니다. Compute Optimizer 대시보드에 표시되는 인스턴스의 예상 월 별 절감액은 계정에서 과다 프로비저닝된 모든 인스턴스에 대한 월별 예상 절감액의 합계입니다.

# <span id="page-101-1"></span>성능 위험

EC2 인스턴스 세부 정보 페이지의 성능 위험 열은 각 권장 인스턴스 유형이 워크로드의 리소스 요구 사항을 충족하지 못할 가능성을 정의합니다. Compute Optimizer는 권장 인스턴스의 각 사양에 대한 개 별 성능 위험 점수를 계산합니다. 여기에는 CPU, 메모리, EBS 처리량, EBS IOPS, 디스크 처리량, 디 스크 IOPS, 네트워크 처리량, 네트워크 PPS와 같은 사양이 포함됩니다. 권장 인스턴스의 성능 위험은 분석된 리소스 사양 전반의 최대 성능 위험 점수로 계산됩니다.

값의 범위는 매우 낮음, 낮음, 중간, 높음, 매우 높음입니다. 매우 낮은 성능 위험은 인스턴스 유형 권 장 사항이 항상 충분한 용량을 제공할 것으로 예측된다는 의미입니다. 성능 위험이 높을수록 리소스 를 마이그레이션하기 전에 권장 사항이 워크로드의 성능 요구 사항을 충족할지 검증하는 것이 좋습니 다. 성능 향상, 비용 절감 또는 이 두 가지 모두를 위해 최적화할 것인지를 결정합니다. 자세한 내용은 Amazon Elastic Compute Cloud 사용 설명서의 [인스턴스 유형 변경을](https://docs.aws.amazon.com/AWSEC2/latest/UserGuide/ec2-instance-resize.html) 참조하세요.

### **a** Note

Compute Optimizer API, AWS Command Line Interface (AWS CLI) 및 AWS SDK에서 성능 위 험은 (매우 낮음) 에서 0 (매우 높음) 까지의 4 범위로 측정됩니다.

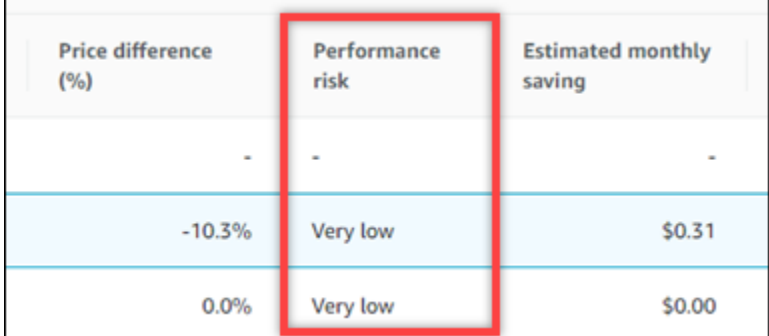

## <span id="page-101-0"></span>현재 성능 위험

EC2 인스턴스 권장 사항 페이지의 현재 성능 위험 열은 현재의 각 인스턴스가 워크로드의 리소스 요구 사항을 충족하지 못할 가능성을 정의합니다. 현재 성능 위험 값의 범위는 매우 낮음, 낮음, 중간, 높음입 니다. 매우 낮은 성능 위험은 현재 인스턴스가 항상 충분한 용량을 제공할 것으로 예측된다는 의미입니 다. 성능 위험이 높을수록 Compute Optimizer가 생성한 권장 사항을 고려해야 할 가능성이 커집니다.

## <span id="page-102-0"></span>사용률 그래프

EC2 인스턴스 세부 정보 페이지에는 현재 인스턴스의 사용률 지표 그래프가 표시됩니다. 그래프에는 분석 기간의 데이터가 표시됩니다. Compute Optimizer는 각 5분 간격의 최대 사용률 지점을 사용하여 EC2 인스턴스 권장 사항을 생성합니다.

최근 24시간, 3일, 1주 또는 2주 동안의 데이터를 표시하도록 그래프를 변경할 수 있습니다. [향상된 인](#page-61-0) [프라 지표 유료 기능을](#page-61-0) 활성화하면 최근 3개월 동안의 데이터를 볼 수 있습니다. 그래프의 통계를 평균 과 최대 사이에서 변경할 수도 있습니다.

#### **a** Note

인스턴스가 중지됨 상태에 있는 기간 동안에는 사용률 그래프에 값이 0으로 표시됩니다.

세부 정보 페이지에는 다음과 같은 사용률 그래프가 표시됩니다.

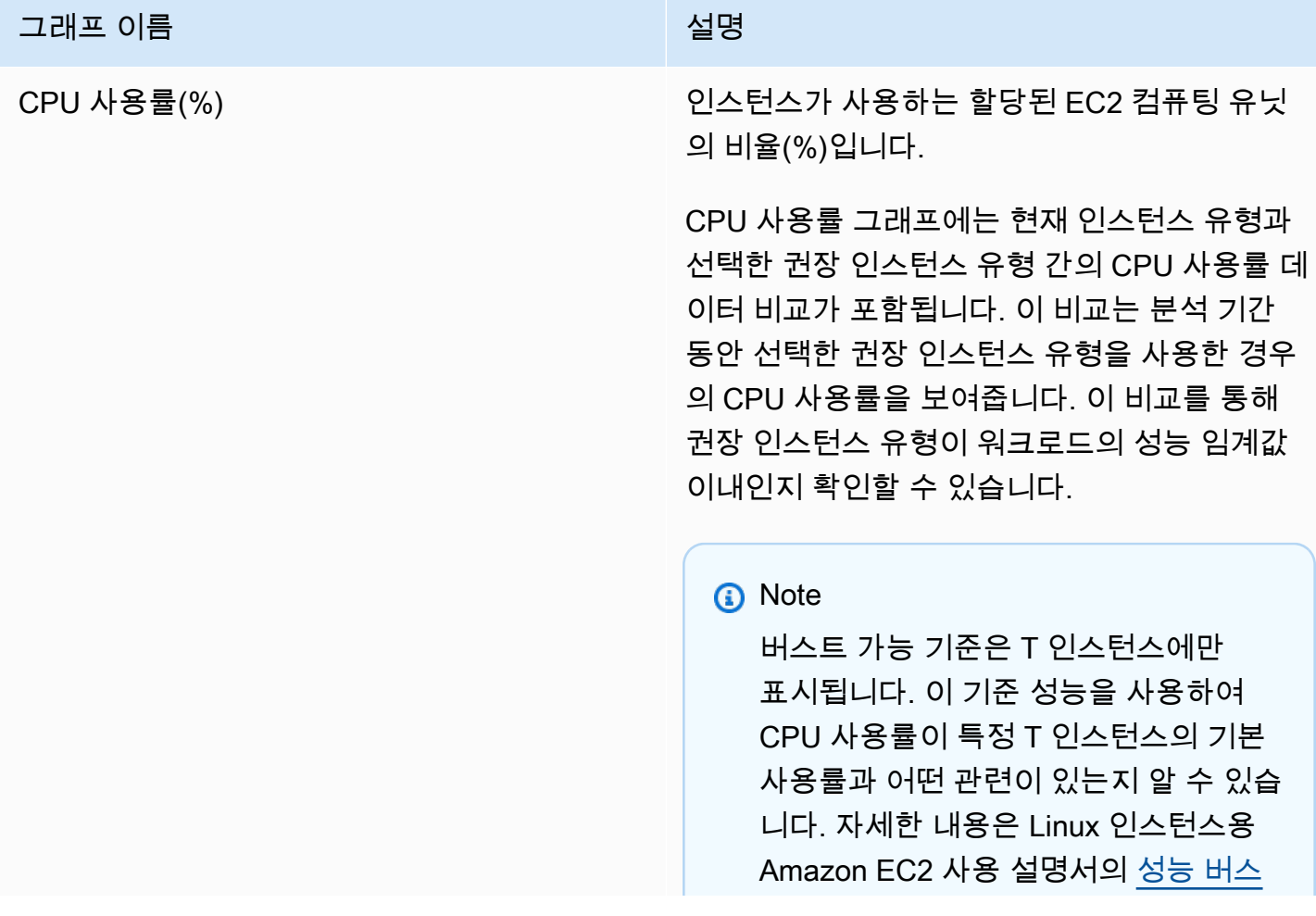

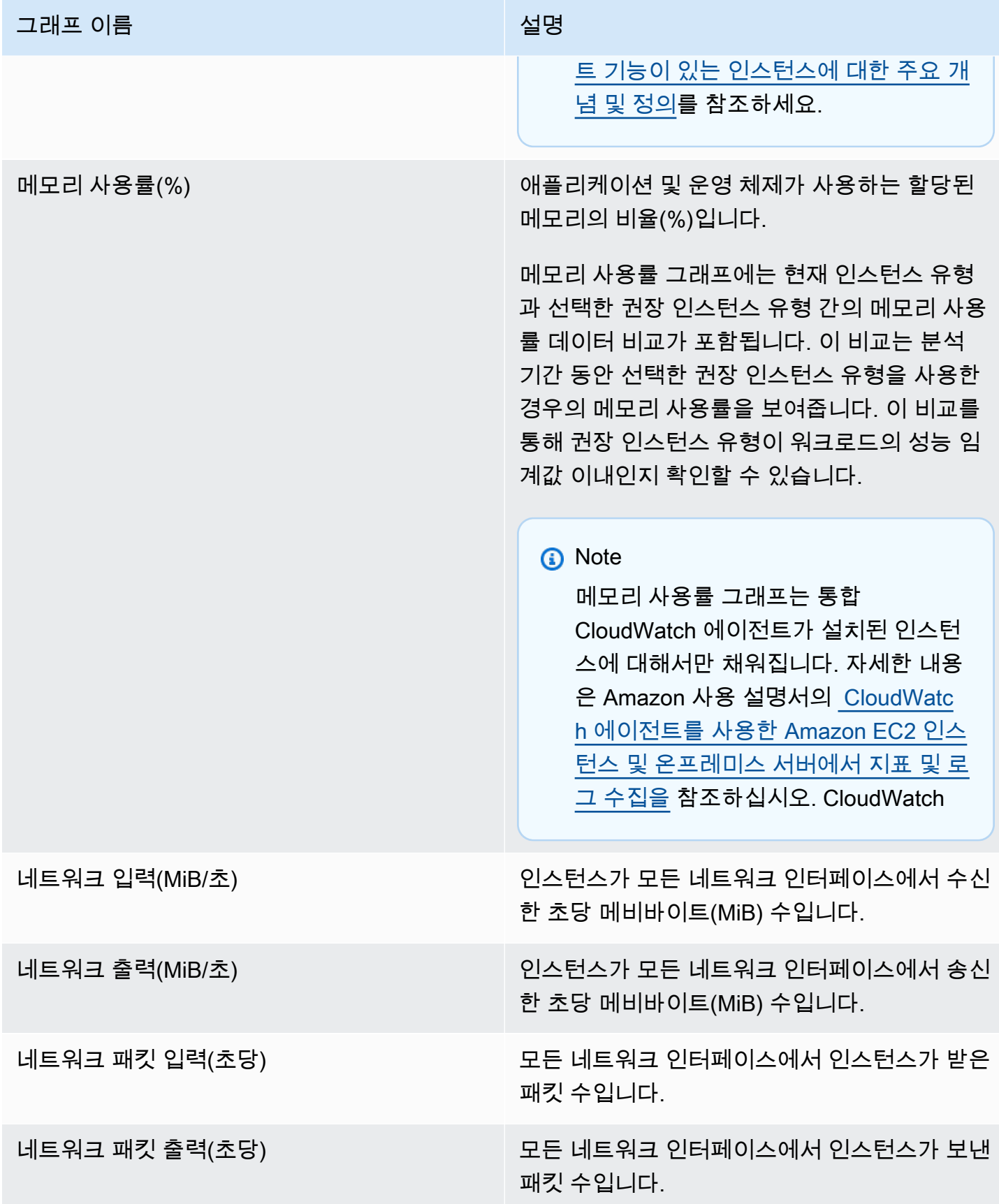

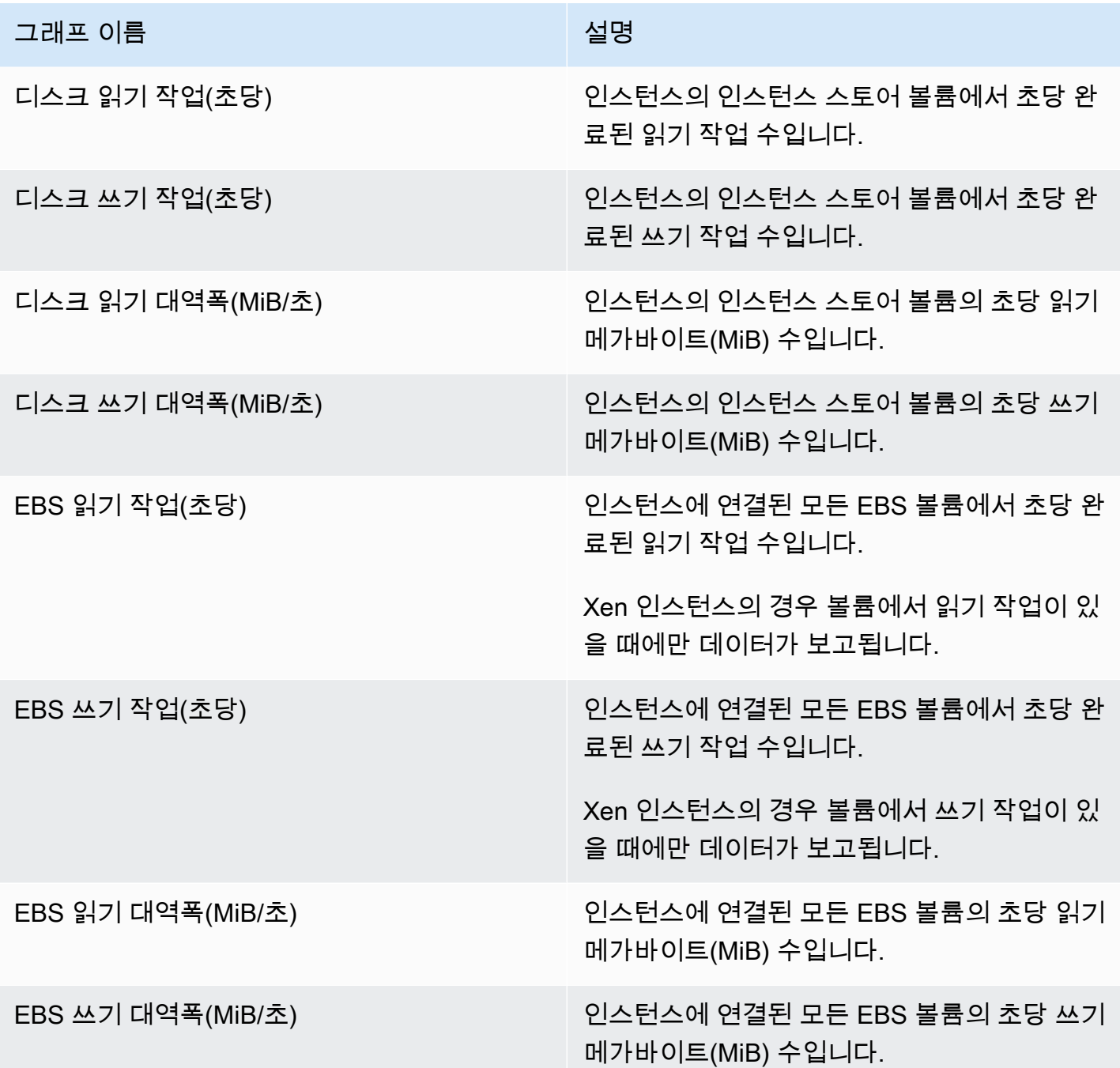

## <span id="page-104-0"></span>EC2 인스턴스 권장 사항 보기

EC2 인스턴스 권장 사항 페이지에 액세스하여 현재 인스턴스에 대한 권장 사항을 보려면 다음 절차를 사용합니다.

- 1. <https://console.aws.amazon.com/compute-optimizer/>에서 Compute Optimizer 콘솔을 엽니다.
- 2. 왼쪽 탐색 창에서 EC2 인스턴스를 선택합니다.

권장 사항 페이지에는 현재 인스턴스의 사양 및 결과 분류가 권장 인스턴스의 사양과 함께 나열됩 니다. 나열된 현재 인스턴스는 선택한 계정에서 현재 선택한 AWS 지역의 인스턴스입니다.

- 3. 권장 사항 페이지에서 다음 작업을 수행할 수 있습니다.
	- AWS Graviton 기반 인스턴스에서 워크로드를 실행할 때 가격 및 성능에 미치는 영향을 확인하 십시오. 이렇게 하려면 CPU 아키텍처 기본 설정 드롭다운 목록에서 Graviton(aws-arm64)을 선 택합니다. 그렇지 않고 현재(기본값) 옵션을 선택하면 현재 인스턴스와 동일한 CPU 공급업체 및 아키텍처를 기반으로 하는 권장 사항이 표시됩니다.
	- 검색 결과 AWS 리전, 검색 결과, 검색 결과 또는 추론된 워크로드 유형별로 권장 사항을 필터링 할 수 있습니다. 이렇게 하려면 먼저 하나 이상의 속성으로 필터링 텍스트 상자를 선택합니다. 그런 다음 표시되는 드롭다운 목록에서 속성과 값을 선택합니다.
	- 태그를 기준으로 권장 사항을 필터링합니다. 이렇게 하려면 먼저 태그 키 또는 태그 값 텍스트 상자를 선택합니다. 그런 다음 EC2 인스턴스 권장 사항 필터링 기준으로 사용할 키 또는 값을 입력합니다.

예를 들어, 키가 Owner이고 값이 TeamA인 태그가 있는 모든 권장 사항을 찾으려면 필터 이름에 tag:Owner를 지정하고 필터 값에 TeamA를 지정합니다.

• 다른 계정의 인스턴스에 대한 권장 사항을 확인합니다. 이렇게 하려면 계정을 선택하고 다른 계 정 ID를 선택합니다.

**a** Note

조직의 관리 계정에 로그인하고 Compute Optimizer를 통해 신뢰할 수 있는 액세스가 활 성화되어 있는 경우 다른 계정의 리소스에 대한 권장 사항을 볼 수 있습니다. 자세한 내 용은 [Compute Optimizer에서 지원하는 계정](#page-14-1) 및 [Compute Optimizer 및 신뢰할 수 있는](#page-20-0)  [액세스 AWS Organizations](#page-20-0) 섹션을 참조하세요.

- 선택한 필터를 지웁니다. 이렇게 하려면 필터 옆의 필터 지우기를 선택합니다.
- 표시된 구매 옵션을 변경합니다. 이렇게 하려면 설정(기어 모양 아이콘)을 선택한 다음 온디맨드 인스턴스, 예약 인스턴스, 표준 1년 선결제 없음 또는 예약 인스턴스, 표준 3년 선결제 없음을 선 택합니다.
- 특정 인스턴스의 EC2 인스턴스 세부 정보 페이지에 액세스합니다. 이렇게 하려면 액세스하려는 인스턴스 옆에 나열된 결과 분류를 선택합니다.

## <span id="page-106-0"></span>EC2 인스턴스 세부 정보 보기

EC2 인스턴스 세부 정보 페이지에 액세스하고 특정 인스턴스의 세부 정보 및 해당 권장 사항을 보려면 다음 절차를 사용합니다.

- 1. <https://console.aws.amazon.com/compute-optimizer/>에서 Compute Optimizer 콘솔을 엽니다.
- 2. 왼쪽 탐색 창에서 EC2 인스턴스를 선택합니다.
- 3. 세부 정보를 보려는 인스턴스 옆에 나열된 결과 분류를 선택합니다.

세부 정보 페이지에는 선택한 인스턴스에 대한 최적화 권장 사항이 최대 3개까지 나열됩니다. 여 기에는 현재 인스턴스의 사양, 권장 인스턴스의 사양 및 성능 위험, 사용률 지표 그래프가 나열되 어 있습니다.

- 4. 세부 정보 페이지에서 다음 작업을 수행할 수 있습니다.
	- AWS Graviton 기반 인스턴스에서 워크로드를 실행할 때 발생하는 요금 및 성능 영향을 보려 면 CPU 아키텍처 기본 설정 드롭다운에서 Graviton(aws-arm64)을 선택합니다. 그렇지 않고 현 재(기본값) 옵션을 선택하면 현재 인스턴스와 동일한 CPU 공급업체 및 아키텍처를 기반으로 하 는 권장 사항이 표시됩니다.
	- 향상된 인프라 지표 유료 기능을 활성화하여 보고 있는 EC2 인스턴스에 대한 지표 분석 룩백 기 간을 최대 3개월까지 연장합니다(기본값은 14일). 자세한 정보는 [향상된 인프라 지표](#page-61-0)을 참조하 세요.
	- 권장 옵션을 선택하여 현재 인스턴스와 권장 인스턴스 간의 사용률 비교를 봅니다.

현재 인스턴스에 대한 사용률 지표 그래프가 페이지 아래쪽에 표시됩니다. 파란색 실선은 현재 인스턴스의 사용률입니다. 주황색 점선은 분석 기간 동안 선택한 권장 인스턴스를 사용한 경우 해당 권장 인스턴스의 예상 사용률입니다. 이 주황색 점선은 CPU 사용률 및 메모리 사용률 그래 프에 표시됩니다.

• 그래프의 시간 범위를 변경하려면 시간 범위를 선택한 다음 최근 24시간, 최근 3일, 최근 1주 또 는 최근 2주를 선택합니다. [향상된 인프라 지표 권장 사항 기본 설정](#page-61-0)을 활성화한 경우 최근 3개 월을 선택할 수도 있습니다.

더 짧은 시간 범위를 선택하면 데이터 포인트가 더 세분화되어 더 상세한 정보를 제공합니다.

• 그래프의 통계값을 변경하려면 통계를 선택한 다음 평균 또는 최대를 선택합니다.

이 옵션을 사용하여 시간 경과에 따른 워크로드의 일반적인 인스턴스 사용률을 확인할 수 있습 니다. 지정된 기간 동안 관찰된 가장 높은 값을 보려면 선택 항목을 최대로 변경합니다. 그러면 시간 경과에 따른 워크로드의 최대 인스턴스 사용량을 확인할 수 있습니다.

• 표시된 구매 옵션을 변경하려면 설정(기어 모양 아이콘)을 선택한 다음 온디맨드 인스턴스, 예약 인스턴스, 표준 1년 선결제 없음 또는 예약 인스턴스, 표준 3년 선결제 없음을 선택합니다.

## <span id="page-107-0"></span>오토 스케일링 그룹 권장 사항 보기

AWS Compute Optimizer Amazon EC2 Auto Scaling (Auto Scaling) 그룹에 대한 인스턴스 유형 권장 사항을 생성합니다. Auto Scaling 그룹에 대한 권장 사항은 AWS Compute Optimizer 콘솔의 다음 페이 지에 표시됩니다.

- 오토 스케일링 그룹 권장 사항 페이지에는 현재 오토 스케일링 그룹 각각과 [결과 분류,](#page-108-0) 현재 인스턴 스 유형, 선택한 [구매 옵션의](#page-110-0) 현재 시간당 요금, 현재 구성이 나열됩니다. Compute Optimizer의 상위 권장 사항은 각 오토 스케일링 그룹 옆에 나열되며, 여기에는 권장 인스턴스 유형, 선택한 구매 옵션 의 시간당 요금, 현재 인스턴스와 권장 사항 간의 요금 차이가 포함됩니다. 권장 사항 페이지를 사용 하여 오토 스케일링 그룹의 현재 인스턴스를 상위 권장 사항과 비교하면 인스턴스의 크기를 상향 또 는 하향할지 결정하는 데 도움이 될 수 있습니다.
- 오토 스케일링 그룹 권장 사항 페이지에서 액세스할 수 있는 오토 스케일링 그룹 세부 정보 페이지에 는 특정 오토 스케일링 그룹에 대한 최적화 권장 사항이 최대 3개까지 나열됩니다. 여기에는 각 권장 사항의 사양, [성능 위험](#page-112-0), 선택한 구매 옵션의 시간당 요금이 나열되어 있습니다. 세부 정보 페이지에 는 현재 오토 스케일링 그룹에 대한 사용률 지표 그래프도 표시됩니다.

권장 사항은 매일 새로 고쳐집니다. 이러한 권장 사항은 최근 14일(또는 [향상된 인프라 지표 유료 기](#page-61-0) [능](#page-61-0)을 활성화한 경우 더 오랜 기간) 동안 현재 오토 스케일링 그룹의 사양 및 사용률 지표를 분석하여 생 성됩니다. 자세한 정보는 [에 의해 분석된 지표 AWS Compute Optimizer을](#page-43-0) 참조하세요.

Compute Optimizer는 특정 요구 사항 세트를 충족하는 오토 스케일링 그룹에 대한 권장 사항을 생성하 며 권장 사항이 생성되는 데 최대 24시간이 걸릴 수 있고 충분한 지표 데이터가 누적되어야 한다는 점 을 유의해야 합니다. 자세한 내용은 [지원되는 리소스 및 요구 사항](#page-9-0) 단원을 참조하십시오.

#### 목차

- [결과 분류](#page-108-0)
- [AWS Graviton 기반 인스턴스 권장 사항](#page-108-1)
- [추론된 워크로드 유형](#page-109-0)
- [마이그레이션 작업](#page-110-1)
- [요금 및 구매 옵션](#page-110-0)
- [예상 월별 절감액 및 절감 기회](#page-111-0)
- [성능 위험](#page-112-0)
- [현재 성능 위험](#page-113-0)
- [사용률 그래프](#page-113-1)
- [오토 스케일링 그룹 권장 사항 보기](#page-114-0)
- [오토 스케일링 그룹 세부 정보 보기](#page-115-0)

### 결과 분류

오토 스케일링 그룹 권장 사항 페이지의 결과 열에는 분석 기간 동안 각 오토 스케일링 그룹이 어떻게 실행되었는지 요약되어 있습니다.

오토 스케일링 그룹에는 다음과 같은 결과 분류가 적용됩니다.

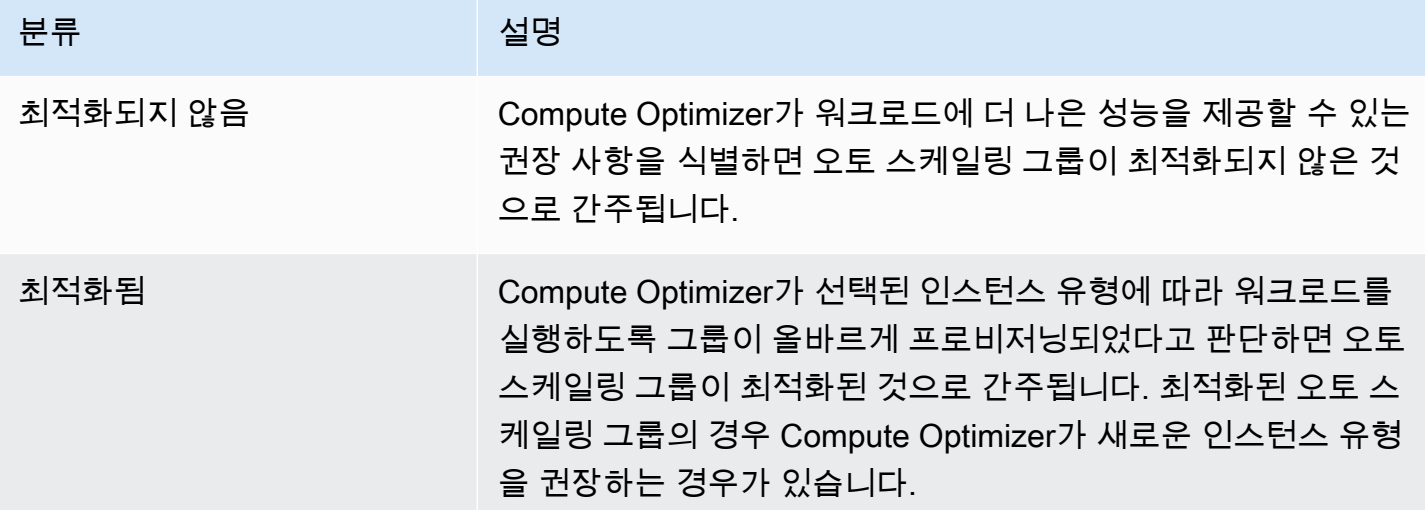

### AWS Graviton 기반 인스턴스 권장 사항

Auto Scaling 그룹 권장 사항을 보면 AWS Graviton 기반 인스턴스에서 워크로드를 실행할 때 발생하 는 가격 및 성능 영향을 확인할 수 있습니다. 이렇게 하려면 CPU 아키텍처 기본 설정 드롭다운에서 Graviton(aws-arm64)을 선택합니다. 그렇지 않고 현재 인스턴스와 동일한 CPU 공급업체 및 아키텍처 를 기반으로 하는 권장 사항을 보려면 현재를 선택합니다.

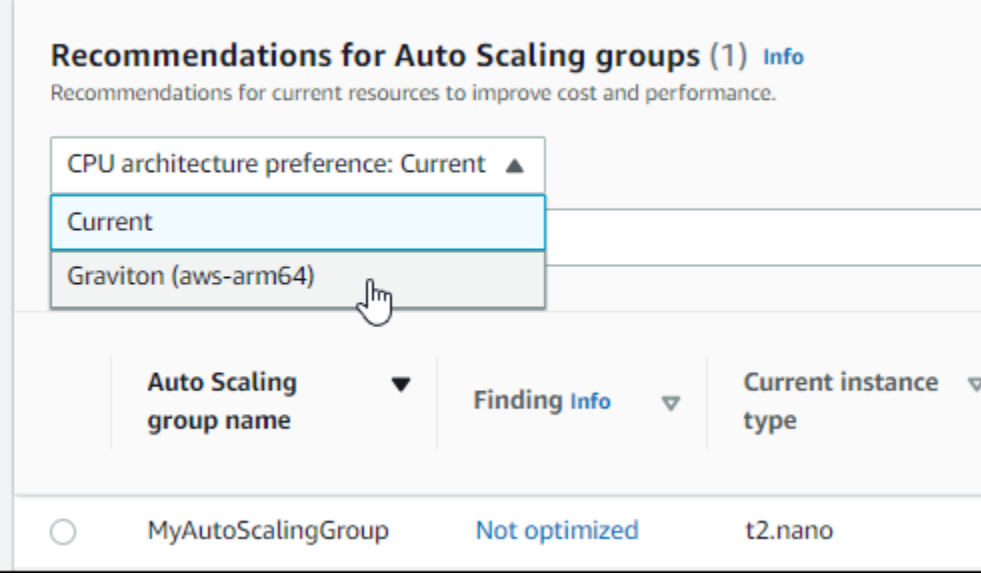

#### **a** Note

현재 요금, 권장 요금, 요금 차이, 요금 차이(%) 및 예상 월별 절감액 열이 업데이트되어 현재 인스턴스 유형과 선택한 CPU 아키텍처 기본 설정의 인스턴스 유형 간의 요금 비교를 제공합니 다. 예를 들어 Graviton(aws-arm64)을 선택하면 현재 인스턴스 유형과 권장되는 Graviton 기반 인스턴스 유형 간의 요금이 비교됩니다.

#### 추론된 워크로드 유형

오토 스케일링 그룹 권장 사항 페이지의 추론된 워크로드 유형 열에는 Compute Optimizer가 오토 스 케일링 그룹 내 인스턴스에서 실행 중인 것으로 추론한 애플리케이션이 나열됩니다. 이는 오토 스케 일링 그룹 내 인스턴스의 속성(예: 인스턴스 이름, 태그, 구성)을 분석하여 수행됩니다. 현재, Compute Optimizer는 인스턴스에서 Amazon EMR, Apache Cassandra, Apache Hadoop, Memcached, NGINX, PostgreSQL, Redis, Kafka 또는 SQLServer가 실행 중임을 추론할 수 있습니다. Compute Optimizer는 인스턴스에서 실행되는 애플리케이션을 추론함으로써 워크로드를 x86 기반 인스턴스 유형에서 ARM 기반 Graviton 인스턴스 유형으로 마이그레이션하는 데 드는 노력을 식별할 수 있습니다. AWS 자세한 정보는 [마이그레이션 작업을](#page-110-0) 참조하세요.

**a** Note

중동(바레인), 아프리카(케이프타운), 아시아 태평양(홍콩), 유럽(밀라노) 및 아시아 태평양(자 카르타) 리전에서는 SQLServer 애플리케이션을 추론할 수 없습니다.

## <span id="page-110-0"></span>마이그레이션 작업

오토 스케일링 그룹 권장 사항 및 오토 스케일링 그룹 세부 정보 페이지의 마이그레이션 작업 열에는 현재 인스턴스 유형에서 권장 인스턴스 유형으로 마이그레이션하는 데 필요할 수 있는 노력 수준이 나 열되어 있습니다. 예를 들어 워크로드 유형을 유추할 수 없지만 Graviton 인스턴스 유형을 권장하는 경 우 마이그레이션 노력은 보통입니다. AWS Amazon EMR이 추론된 워크로드 유형이고 AWS Graviton 인스턴스 유형을 권장하는 경우 마이그레이션 노력은 적습니다. 현재 인스턴스 유형과 권장 인스턴스 유형이 모두 동일한 CPU 아키텍처인 경우 마이그레이션 작업은 매우 낮음입니다. x86 기반 인스턴스 유형에서 ARM 기반 Graviton 인스턴스 유형으로 마이그레이션하는 방법에 대한 자세한 내용은 AWS Graviton Getting Starged의 [워크로드를 Graviton2 AWS 기반 Amazon EC2 인스턴스로 전환할 때의](https://github.com/aws/aws-graviton-getting-started/blob/main/transition-guide.md) [고려 사항을](https://github.com/aws/aws-graviton-getting-started/blob/main/transition-guide.md) 참조하십시오.AWS GitHub

### 요금 및 구매 옵션

오토 스케일링 그룹 권장 사항 및 오토 스케일링 그룹 세부 정보 페이지에서 다양한 Amazon EC2 구매 옵션에서 오토 스케일링 그룹에 속하는 현재 EC2 인스턴스 및 권장 인스턴스의 시간당 요금을 확인할 수 있습니다. 예를 들어, 예약 인스턴스, 표준 1년 선결제 없음 구매 옵션에서 현재 인스턴스 및 권장 인 스턴스의 요금을 볼 수 있습니다. 요금 정보를 사용하여 현재 인스턴스와 권장 인스턴스 간의 요금 차 이를 파악할 수 있습니다.

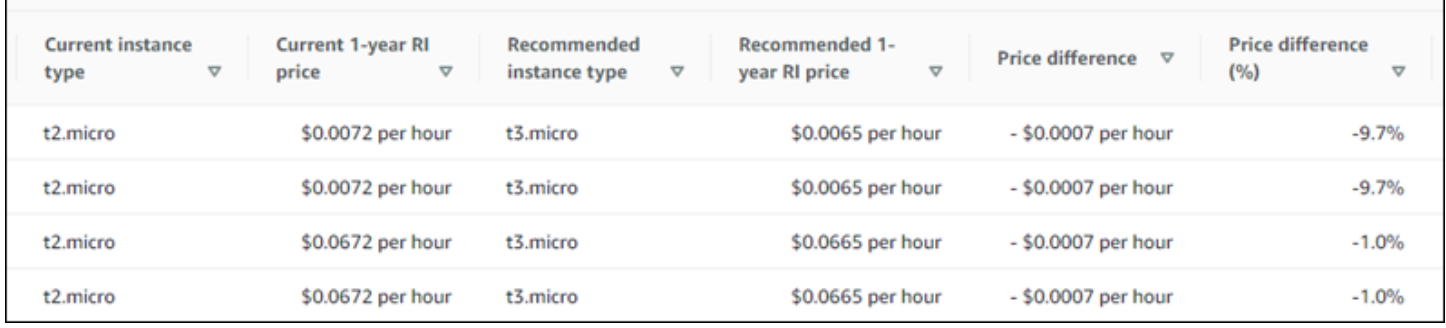

#### **A** Important

권장 사항 페이지에 나열된 요금은 인스턴스에 대해 지불하는 실제 요금을 반영하지 않을 수 있습니다. 현재 인스턴스의 실제 요금을 확인하는 방법에 대한 자세한 내용은 Amazon Elastic Compute Cloud 사용 설명서의 [Amazon EC2 사용 보고서를](https://docs.aws.amazon.com/AWSEC2/latest/UserGuide/usage-reports.html) 참조하세요.

권장 사항 페이지에서 다음 구매 옵션을 선택할 수 있습니다.

• 온디맨드 인스턴스 - 온디맨드 인스턴스는 온디맨드로 사용하는 인스턴스입니다. 수명 주기를 완 전하게 제어할 수 있습니다. 즉 시작, 중지, 최대 절전, 사용 시작, 재부팅 및 종료 시기를 결정할 수

있습니다. 장기 약정 또는 선결제가 필요하지 않습니다. 온디맨드 인스턴스에 대한 자세한 내용은 Amazon Elastic Compute Cloud 사용 설명서의 [온디맨드 인스턴스를](https://docs.aws.amazon.com/AWSEC2/latest/UserGuide/ec2-on-demand-instances.html) 참조하세요. 요금에 대한 자세 한 내용은 [Amazon EC2 온디맨드 인스턴스 요금](https://aws.amazon.com/ec2/pricing/on-demand/)을 참조하세요.

• 예약 인스턴스(표준 1년 또는 3년 약정, 선결제 없음) - 예약 인스턴스를 사용하면 온디맨드 인스턴스 요금에 비해 Amazon EC2 비용을 상당히 절감할 수 있습니다. 예약 인스턴스는 물리적 인스턴스가 아니며 계정에서 온디맨드 인스턴스를 사용할 때 적용되는 결제 할인에 가깝습니다. 예약 인스턴스 에 대한 자세한 내용은 Amazon Elastic Compute Cloud 사용 설명서의 [예약 인스턴스를](https://docs.aws.amazon.com/AWSEC2/latest/UserGuide/ec2-reserved-instances.html) 참조하세요. 요금에 대한 자세한 내용은 [Amazon EC2 예약 인스턴스 요금을](https://aws.amazon.com/ec2/pricing/reserved-instances/pricing/) 참조하세요.

구매 옵션에 대한 자세한 내용은 Amazon Elastic Compute Cloud 사용 설명서에서 [인스턴스 구매 옵](https://docs.aws.amazon.com/AWSEC2/latest/UserGuide/instance-purchasing-options.html) [션](https://docs.aws.amazon.com/AWSEC2/latest/UserGuide/instance-purchasing-options.html)을 참조하세요.

#### 예상 월별 절감액 및 절감 기회

예상 월별 절감액(할인 후)

이 열에는 절감형 플랜 및 예약 인스턴스 요금 모델에 따라 워크로드를 현재 인스턴스 유형에서 권장 인스턴스 유형으로 마이그레이션하여 얻을 수 있는 대략적인 월별 비용 절감 효과가 나열되어 있습니 다. 절감형 플랜 및 예약 인스턴스 할인이 포함된 권장 사항을 받으려면 절감액 추정 모드 기본 설정을 활성화해야 합니다. 자세한 내용은 [절감액 추정 모드](https://docs.aws.amazon.com/compute-optimizer/latest/ug/savings-estimation-mode)를 참조하십시오.

**a** Note

절감액 추정 모드 기본 설정을 활성화하지 않으면 이 열에 기본 온디맨드 요금 할인 정보가 표 시됩니다.

예상 월별 절감액(온디맨드)

이 열에는 온디맨드 요금 모델에 따라 워크로드를 현재 인스턴스 유형에서 권장 인스턴스 유형으로 마 이그레이션하여 얻을 수 있는 대략적인 월별 비용 절감 효과가 나열되어 있습니다.

절감 기회(%)

이 열에는 현재 인스턴스의 요금과 권장 인스턴스 유형의 요금 간 차이가 백분율로 표시됩니다. 절감액 추정 모드가 활성화되면 Compute Optimizer는 절감형 플랜과 예약 인스턴스 요금 할인을 분석하여 절 감 기회율을 생성합니다. 절감액 추정 모드가 활성화되지 않은 경우 Compute Optimizer는 온디맨드 요 금 정보만 사용합니다. 자세한 내용은 [절감액 추정 모드를](https://docs.aws.amazon.com/compute-optimizer/latest/ug/savings-estimation-mode) 참조하십시오.

#### **A** Important

에서 AWS Cost Explorer비용 최적화 허브를 활성화하면 Compute Optimizer는 특정 가격 할 인이 포함된 비용 최적화 허브 데이터를 사용하여 권장 사항을 생성합니다. Cost Optimization Hub가 활성화되지 않은 경우 Compute Optimizer는 Cost Explorer 데이터와 온디맨드 요금 정 보를 사용하여 권장 사항을 생성합니다. 자세한 내용은 AWS Cost Management 사용 설명서의 [Cost Explorer 활성화](https://docs.aws.amazon.com/cost-management/latest/userguide/ce-enable.html) 및 [Cost Optimization Hub를](https://docs.aws.amazon.com/cost-management/latest/userguide/cost-optimization-hub.html) 참조하십시오.

#### 예상 월별 절감액 계산

각 권장 사항에 대해 권장 인스턴스 유형을 사용하여 새 인스턴스를 운영하는 데 필요한 비용이 계산됩 니다. 예상 월별 절감액은 오토 스케일링 그룹에 속하는 현재 인스턴스의 실행 시간 수 및 현재 인스턴 스 유형과 권장 인스턴스 유형 간의 요금 차이를 기반으로 계산됩니다. Compute Optimizer 대시보드에 표시되는 오토 스케일링 그룹의 예상 월별 절감액은 계정의 오토 스케일링 그룹에서 과다 프로비저닝 된 모든 인스턴스에 대한 월별 예상 절감액의 합계입니다.

## <span id="page-112-0"></span>성능 위험

오토 스케일링 그룹 세부 정보 페이지의 성능 위험 열은 각 권장 인스턴스 유형이 워크로드의 리소스 요구 사항을 충족하지 못할 가능성을 정의합니다. Compute Optimizer는 CPU, 메모리, EBS 처리량, EBS 처리량, EBS IOPS, 디스크 처리량, 디스크 IOPS, 네트워크 처리량, 네트워크 PPS를 포함하여 권 장 인스턴스의 각 사양에 대한 개별 성능 위험 점수를 계산합니다. 권장 인스턴스의 성능 위험은 분석 된 리소스 사양 전반의 최대 성능 위험 점수로 계산됩니다.

값의 범위는 매우 낮음, 낮음, 중간, 높음, 매우 높음입니다. 매우 낮은 성능 위험은 인스턴스 유형 권장 사항이 항상 충분한 용량을 제공할 것으로 예측된다는 의미입니다. 성능 위험이 높을수록 리소스를 마 이그레이션하기 전에 권장 사항이 워크로드의 성능 요구 사항을 충족할지 검증해야 할 가능성이 높아 집니다. 성능 향상, 비용 절감 또는 이 두 가지 모두를 위해 최적화할 것인지를 결정합니다. 자세한 내용 은 Amazon Elastic Compute Cloud 사용 설명서의 [인스턴스 유형 변경](https://docs.aws.amazon.com/AWSEC2/latest/UserGuide/ec2-instance-resize.html)을 참조하세요.

**a** Note

Compute Optimizer API, AWS Command Line Interface (AWS CLI) 및 AWS SDK에서 성능 위 험은 (매우 낮음) 에서 0 (매우 높음) 까지의 4 척도로 측정됩니다.

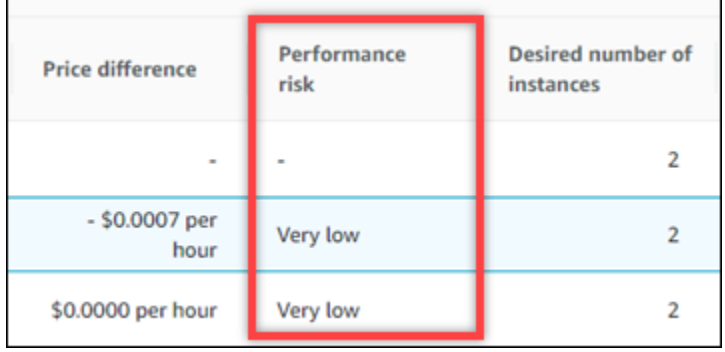

## <span id="page-113-0"></span>현재 성능 위험

오토 스케일링 그룹 권장 사항 페이지의 현재 성능 위험 열은 현재의 각 오토 스케일링 그룹이 워크로 드의 리소스 요구 사항을 충족하지 못할 가능성을 정의합니다. 현재 성능 위험 값의 범위는 매우 낮음, 낮음, 중간, 높음입니다. 매우 낮은 성능 위험은 현재 오토 스케일링 그룹이 항상 충분한 용량을 제공할 것으로 예측된다는 의미입니다. 성능 위험이 높을수록 Compute Optimizer가 생성한 권장 사항을 고려 해야 할 가능성이 커집니다.

### <span id="page-113-1"></span>사용률 그래프

오토 스케일링 그룹 세부 정보 페이지에는 그룹에 속하는 현재 인스턴스에 대한 사용률 지표 그래프가 표시됩니다. 그래프에는 분석 기간의 데이터가 표시됩니다. Compute Optimizer는 각 5분 간격의 최대 사용률 지점을 사용하여 오토 스케일링 그룹 권장 사항을 생성합니다.

최근 24시간, 3일, 1주 또는 2주 동안의 데이터를 표시하도록 그래프를 변경할 수 있습니다. [향상된 인](#page-61-0) [프라 지표 유료 기능을](#page-61-0) 활성화하면 최근 3개월 동안의 데이터를 볼 수 있습니다.

세부 정보 페이지에는 다음과 같은 사용률 그래프가 표시됩니다.

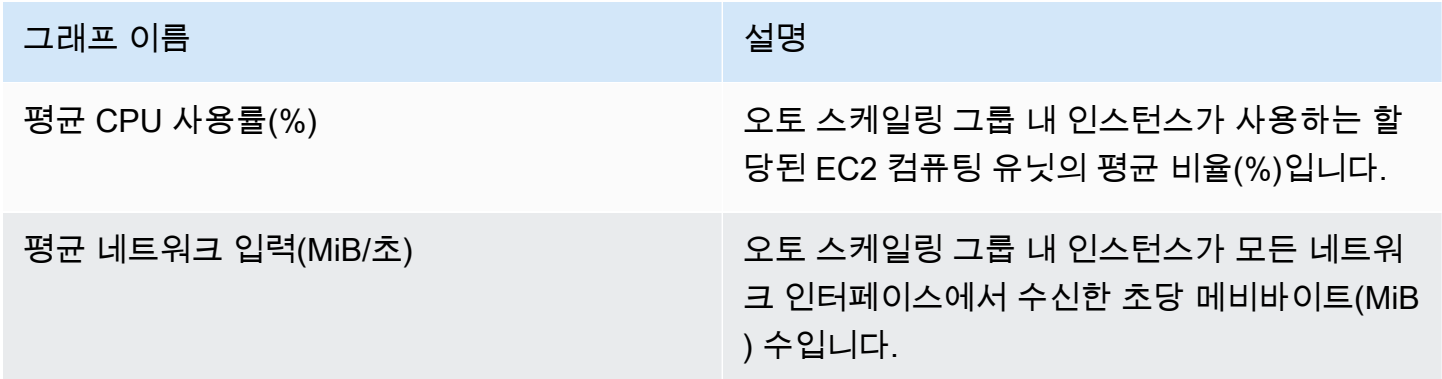

#### 그래프 이름 설명

평균 네트워크 출력(MiB/초) 오토 스케일링 그룹 내 인스턴스가 모든 네트워 크 인터페이스에서 송신한 초당 메비바이트(MiB ) 수입니다.

#### <span id="page-114-0"></span>오토 스케일링 그룹 권장 사항 보기

오토 스케일링 그룹 권장 사항 페이지에 액세스하고 현재 오토 스케일링 그룹에 대한 권장 사항을 보려 면 다음 절차를 사용합니다.

- 1. <https://console.aws.amazon.com/compute-optimizer/>에서 Compute Optimizer 콘솔을 엽니다.
- 2. 탐색 창에서 오토 스케일링 그룹을 선택합니다.

권장 사항 페이지에는 오토 스케일링 그룹의 사양 및 결과 분류가 권장 그룹의 사양과 함께 나열됩 니다. 현재 나열된 Auto Scaling 그룹은 선택한 계정에서 현재 선택한 AWS 지역의 그룹입니다.

- 3. 권장 사항 페이지에서 다음 작업을 수행할 수 있습니다.
	- AWS Graviton 기반 인스턴스에서 워크로드를 실행할 때 요금 및 성능에 미치는 영향을 확인합 니다. 이렇게 하려면 CPU 아키텍처 기본 설정 드롭다운 목록에서 Graviton(aws-arm64)을 선택 합니다. 그렇지 않고 현재(기본값) 옵션을 선택하면 현재 인스턴스와 동일한 CPU 공급업체 및 아키텍처를 기반으로 하는 권장 사항이 표시됩니다.
	- 검색 결과 AWS 리전, 검색 결과 또는 검색 이유를 기준으로 권장 사항을 필터링할 수 있습니다. 이렇게 하려면 먼저 하나 이상의 속성으로 필터링 텍스트 상자를 선택합니다. 그런 다음 표시되 는 드롭다운 목록에서 속성과 값을 선택합니다.
	- 다른 계정의 인스턴스에 대한 권장 사항을 확인합니다. 이렇게 하려면 계정을 선택하고 다른 계 정 ID를 선택합니다.

**a** Note

조직의 관리 계정에 로그인하고 Compute Optimizer를 통해 신뢰할 수 있는 액세스가 활 성화되어 있는 경우 다른 계정의 리소스에 대한 권장 사항을 볼 수 있습니다. 자세한 내 용은 [Compute Optimizer에서 지원하는 계정](#page-14-0) 및 [Compute Optimizer 및 신뢰할 수 있는](#page-20-0)  [액세스 AWS Organizations](#page-20-0) 섹션을 참조하세요.

• 선택한 필터를 지웁니다. 이렇게 하려면 필터 옆의 필터 지우기를 선택합니다.

- 표시된 구매 옵션을 변경합니다. 이렇게 하려면 설정(기어 모양 아이콘)을 선택한 다음 온디맨드 인스턴스, 예약 인스턴스, 표준 1년 선결제 없음 또는 예약 인스턴스, 표준 3년 선결제 없음을 선 택합니다.
- 특정 오토 스케일링 그룹의 오토 스케일링 그룹 세부 정보 페이지에 액세스합니다. 이렇게 하려 면 원하는 그룹 옆에 나열된 결과 분류를 선택합니다.

### <span id="page-115-0"></span>오토 스케일링 그룹 세부 정보 보기

오토 스케일링 그룹 세부 정보 페이지에 액세스하고 특정 그룹의 세부 정보 및 해당 권장 사항을 보려 면 다음 절차를 사용합니다.

- 1. <https://console.aws.amazon.com/compute-optimizer/>에서 Compute Optimizer 콘솔을 엽니다.
- 2. 탐색 창에서 오토 스케일링 그룹을 선택합니다.
- 3. 세부 정보를 보려는 오토 스케일링 그룹 옆에 나열된 결과 분류를 선택합니다.

세부 정보 페이지에는 선택한 오토 스케일링 그룹에 대한 최적화 권장 사항이 최대 3개까지 나열 됩니다. 여기에는 오토 스케일링 그룹에 속하는 현재 인스턴스의 사양, 권장 인스턴스의 사양 및 성능 위험, 사용률 지표 그래프가 나열되어 있습니다.

- 4. 세부 정보 페이지에서 다음 작업을 수행할 수 있습니다.
	- AWS Graviton 기반 인스턴스에서 워크로드를 실행할 때 발생하는 요금 및 성능 영향을 보려 면 CPU 아키텍처 기본 설정 드롭다운에서 Graviton(aws-arm64)을 선택합니다. 그렇지 않고 현 재(기본값) 옵션을 선택하면 현재 인스턴스와 동일한 CPU 공급업체 및 아키텍처를 기반으로 하 는 권장 사항이 표시됩니다.
	- 향상된 인프라 지표 유료 기능을 활성화하여 보고 있는 오토 스케일링 그룹에 대한 지표 분석 룩 백 기간을 최대 3개월까지 연장합니다(기본값은 14일). 자세한 정보는 [향상된 인프라 지표을](#page-61-0) 참 조하세요.
	- 현재 인스턴스에 대한 사용률 지표 그래프가 페이지 아래쪽에 표시됩니다. 파란색 실선은 오토 스케일링 그룹에 속하는 현재 인스턴스의 사용률입니다.
	- 그래프의 시간 범위를 변경하려면 시간 범위를 선택한 다음 최근 24시간, 최근 3일, 최근 1주 또 는 최근 2주를 선택합니다. [향상된 인프라 지표 권장 사항 기본 설정](#page-61-0)을 활성화한 경우 최근 3개 월을 선택할 수도 있습니다.

더 짧은 시간 범위를 선택하면 데이터 포인트가 더 세분화되어 더 상세한 정보를 제공합니다.

• 표시된 구매 옵션을 변경하려면 설정(기어 모양 아이콘)을 선택한 다음 온디맨드 인스턴스, 예약 인스턴스, 표준 1년 선결제 없음 또는 예약 인스턴스, 표준 3년 선결제 없음을 선택합니다.

# Amazon EBS 볼륨 권장 사항 보기

AWS Compute Optimizer Amazon Elastic Block Store (Amazon EBS) 볼륨에 대한 볼륨 유형, 볼륨 크 기, IOPS 및 처리량 권장 사항을 생성합니다. EBS 볼륨에 대한 권장 사항은 콘솔의 다음 페이지에 표 시됩니다. AWS Compute Optimizer

- EBS 볼륨 권장 사항 페이지에는 현재 볼륨 각각과 [결과 분류,](#page-117-0) 현재 볼륨 유형, 현재 시간당 요금이 나 열됩니다. Compute Optimizer의 상위 권장 사항은 각 볼륨 옆에 나열되며, 여기에는 권장 볼륨 유형, 권장 볼륨 크기, 권장 IOPS, 권장 사항의 월별 요금, 현재 볼륨과 권장 사항 간의 요금 차이가 포함됩 니다. 권장 사항 페이지를 사용하여 현재 볼륨을 상위 권장 사항과 비교하면 볼륨의 크기를 상향 또 는 하향할지 결정하는 데 도움이 될 수 있습니다.
- EBS 볼륨 권장 사항 페이지에서 액세스할 수 있는 EBS 볼륨 세부 정보 페이지에는 특정 볼륨에 대 한 최적화 권장 사항이 최대 3개까지 나열됩니다. 여기에는 각 권장 사항의 사양, [성능 위험](#page-118-0) 및 월별 요금이 나열되어 있습니다. 세부 정보 페이지에는 현재 볼륨에 대한 사용률 지표 그래프도 표시됩니 다.

권장 사항은 매일 새로 고쳐집니다. 이러한 권장 사항은 지난 14일 동안 현재 볼륨의 사양 및 사용률 지 표를 분석하여 생성됩니다. 자세한 정보는 [에 의해 분석된 지표 AWS Compute Optimizer](#page-43-0)을 참조하세 요.

Compute Optimizer는 특정 요구 사항 세트를 충족하는 EBS 볼륨에 대한 권장 사항을 생성하며 권장 사항이 생성되는 데 최대 24시간이 걸릴 수 있고 충분한 지표 데이터가 축적되어야 한다는 점을 유의해 야 합니다. 자세한 내용은 [지원되는 리소스 및 요구 사항](#page-9-0) 단원을 참조하십시오.

목차

- [결과 분류](#page-117-0)
- [예상 월별 절감액 및 절감 기회](#page-117-1)
- [성능 위험](#page-118-0)
- [현재 성능 위험](#page-118-1)
- [사용률 그래프](#page-119-0)
- [EBS 볼륨 권장 사항 보기](#page-120-0)
- [EBS 볼륨 세부 정보 보기](#page-121-0)

## <span id="page-117-0"></span>결과 분류

EBS 볼륨 권장 사항 페이지의 결과 열에는 분석 기간 동안 각 볼륨이 어떻게 실행되었는지 요약되어 있습니다.

EBS 볼륨에는 다음과 같은 결과 분류가 적용됩니다.

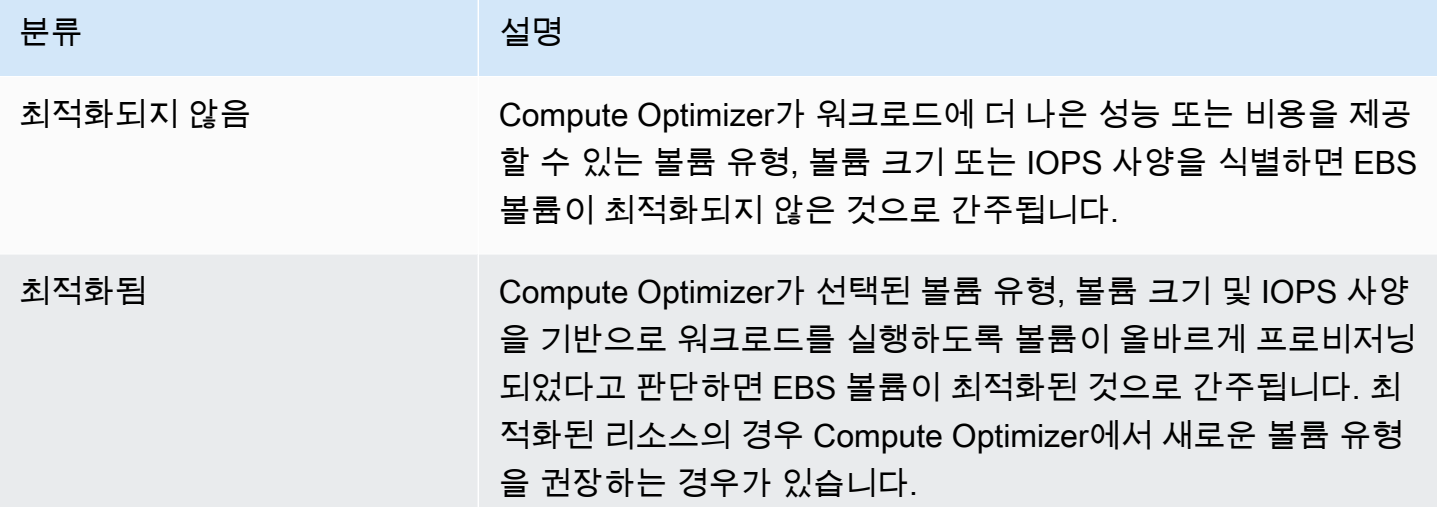

#### <span id="page-117-1"></span>예상 월별 절감액 및 절감 기회

예상 월별 절감액(할인 후)

이 열에는 EBS 볼륨을 현재 사양에서 특정 할인이 적용된 권장 사양으로 마이그레이션하여 실현할 수 있는 대략적인 월별 비용 절감액이 나열됩니다. 특정 할인이 포함된 추천을 받으려면 절감액 추정 모드 환경설정을 활성화해야 합니다. 자세한 내용은 [절감액 추정 모드를](https://docs.aws.amazon.com/compute-optimizer/latest/ug/savings-estimation-mode) 참조하십시오.

**a** Note

절감액 추정 모드 기본 설정을 활성화하지 않으면 이 열에 기본 온디맨드 요금 할인 정보가 표 시됩니다.

예상 월별 절감액(온디맨드)

이 열에는 EBS 볼륨을 현재 사양에서 권장 사양으로 마이그레이션하여 실현할 수 있는 대략적인 월별 비용 절감액이 나열됩니다.

절감 기회(%)

이 열에는 현재 EBS 볼륨 사양의 요금과 권장 볼륨 사양의 요금 간 차이가 백분율로 표시됩니다. 절감 액 추정 모드가 활성화된 경우 Compute Optimizer는 특정 할인을 분석하여 절감 기회율을 생성합니다. 절감액 추정 모드가 활성화되지 않은 경우 Compute Optimizer는 온디맨드 요금 정보만 사용합니다. 자 세한 내용은 [절감액 추정 모드](https://docs.aws.amazon.com/compute-optimizer/latest/ug/savings-estimation-mode)를 참조하십시오.

#### **A** Important

에서 AWS Cost Explorer비용 최적화 허브를 활성화하면 Compute Optimizer는 특정 가격 할 인이 포함된 비용 최적화 허브 데이터를 사용하여 권장 사항을 생성합니다. Cost Optimization Hub가 활성화되지 않은 경우 Compute Optimizer는 Cost Explorer 데이터와 온디맨드 요금 정 보를 사용하여 권장 사항을 생성합니다. 자세한 내용은 AWS Cost Management 사용 설명서의 [Cost Explorer 활성화](https://docs.aws.amazon.com/cost-management/latest/userguide/ce-enable.html) 및 [Cost Optimization Hub를](https://docs.aws.amazon.com/cost-management/latest/userguide/cost-optimization-hub.html) 참조하십시오.

#### 예상 월별 절감액 계산

각 권장 사항에 대해 권장 볼륨 사양을 사용하여 새 EBS 볼륨을 운영하는 데 필요한 비용이 계산됩니 다. 예상 월별 절감액은 현재 볼륨의 실행 시간 수 및 현재 볼륨 사양과 권장 볼륨 사양 간의 요금 차이 를 기반으로 계산됩니다. Compute Optimizer 대시보드에 표시된 EBS 볼륨의 예상 월별 절감액은 계정 에서 결과 분류가 최적화되지 않음인 모든 EBS 볼륨에 대한 예상 월별 절감액의 합계입니다.

### <span id="page-118-0"></span>성능 위험

EBS 볼륨 세부 정보 페이지의 성능 위험 열은 각 EBS 볼륨 권장 사항이 워크로드의 리소스 요구 사항 을 충족하지 못할 가능성을 정의합니다. Compute Optimizer는 볼륨 유형, 볼륨 크기, 기준 IOPS, 버스 트 IOPS, 기준 처리량, 버스트 처리량을 포함하여 EBS 볼륨 권장 사항의 각 사양에 대한 개별 성능 위 험 점수를 계산합니다. EBS 볼륨 권장 사항의 성능 위험은 분석된 리소스 사양 전반의 최대 성능 위험 점수로 계산됩니다.

값의 범위는 매우 낮음, 낮음, 중간, 높음, 매우 높음입니다. 매우 낮은 성능 위험은 EBS 볼륨 권장 사항 이 항상 충분한 용량을 제공할 것으로 예측된다는 의미입니다. 성능 위험이 높을수록 리소스를 마이그 레이션하기 전에 권장 사항이 워크로드의 성능 요구 사항을 충족할지 검증해야 할 가능성이 높아집니 다. 성능 향상, 비용 절감 또는 이 두 가지 모두를 위해 최적화할 것인지를 결정합니다. 자세한 내용은 Amazon Elastic Compute Cloud 사용 설명서의 [EBS 볼륨에 대한 수정 요청을](https://docs.aws.amazon.com/AWSEC2/latest/UserGuide/requesting-ebs-volume-modifications.html) 참조하세요.

### <span id="page-118-1"></span>현재 성능 위험

EBS 볼륨 권장 사항 페이지의 현재 성능 위험 열은 현재의 각 EBS 볼륨이 워크로드의 리소스 요구 사 항을 충족하지 못할 가능성을 정의합니다. 현재 성능 위험 값의 범위는 매우 낮음, 낮음, 중간, 높음입니 다. 매우 낮은 성능 위험은 현재 볼륨이 항상 충분한 용량을 제공할 것으로 예측된다는 의미입니다. 성 능 위험이 높을수록 Compute Optimizer가 생성한 권장 사항을 고려해야 할 가능성이 커집니다.

#### **a** Note

Compute Optimizer에서 현재 Amazon EBS 볼륨에 대한 위험 값을 표시하지 않는다면 해당 볼 륨이 충분한 성능 기능을 제공할 것으로 예측되며 성능 위험이 매우 낮은 것으로 간주된다는 의미입니다.

#### <span id="page-119-0"></span>사용률 그래프

EBS 볼륨 세부 정보 페이지에는 현재 볼륨의 사용률 지표 그래프가 표시됩니다. 그래프에는 분석 기간 의 데이터가 표시됩니다. Compute Optimizer는 각 5분 간격의 최대 사용률 지점을 사용하여 EBS 볼륨 권장 사항을 생성합니다.

최근 24시간, 3일, 1주 또는 2주 동안의 데이터를 표시하도록 그래프를 변경할 수 있습니다. 그래프의 통계를 평균과 최대 사이에서 변경할 수도 있습니다.

세부 정보 페이지에는 다음과 같은 사용률 그래프가 표시됩니다.

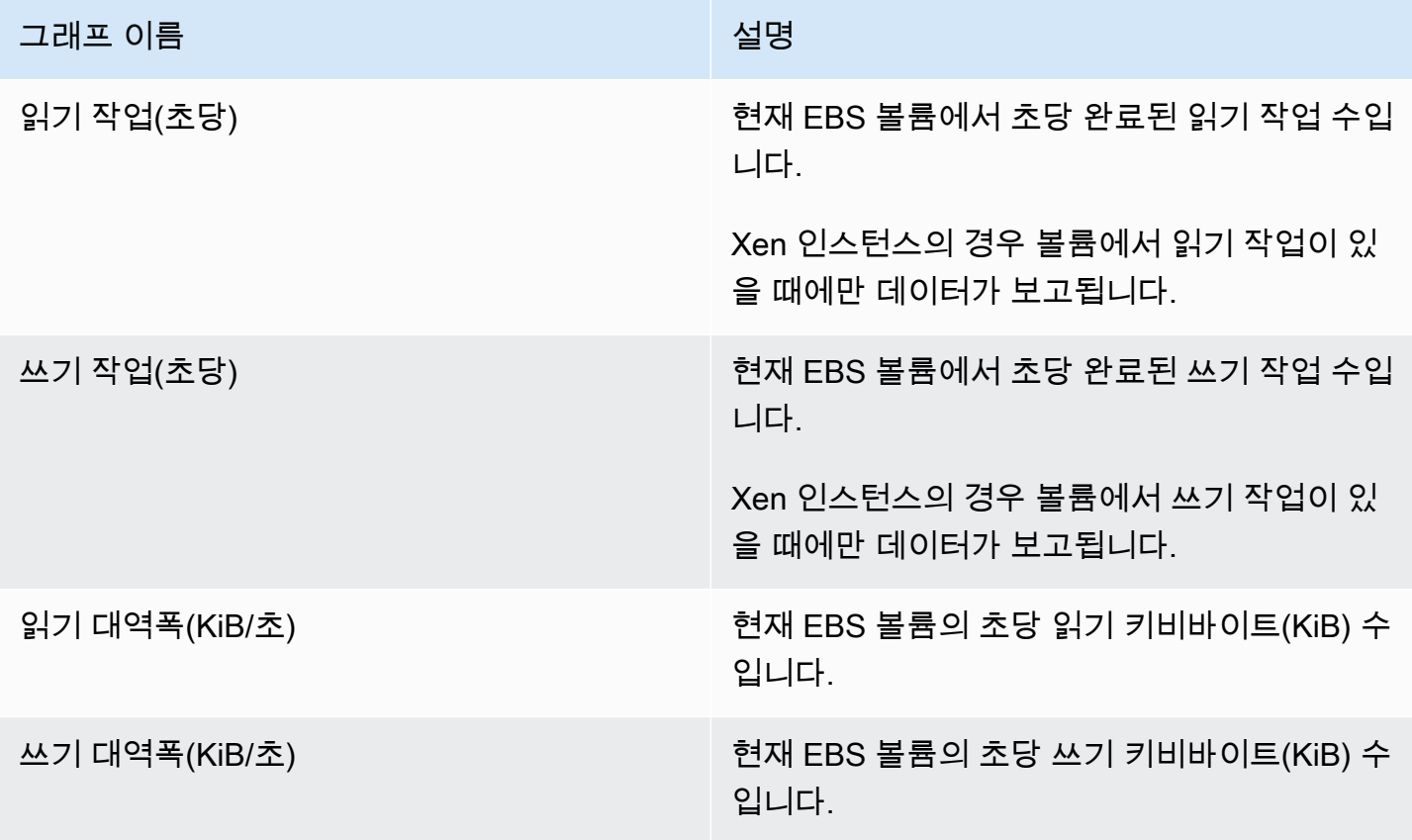

그래프 이름 설명

버스트 밸런스(%) \_\_\_\_\_\_\_\_\_\_\_\_\_\_\_\_\_\_\_\_\_\_\_\_\_\_\_현재 EBS 볼륨의 버스트 버킷에 남아 있는 I/O 크레딧의 백분율입니다.

> 이 지표는 Compute Optimizer 콘솔에서 범용 SSD(gp2) 볼륨에만 표시됩니다.

#### <span id="page-120-0"></span>EBS 볼륨 권장 사항 보기

EBS 볼륨 권장 사항 페이지에 액세스하여 현재 볼륨에 대한 권장 사항을 보려면 다음 절차를 사용합니 다.

- 1. <https://console.aws.amazon.com/compute-optimizer/>에서 Compute Optimizer 콘솔을 엽니다.
- 2. 탐색 창에서 EBS 볼륨을 선택합니다.

권장 사항 페이지에는 현재 볼륨의 사양 및 결과 분류가 권장 볼륨의 사양과 함께 나열됩니다. 나 열된 현재 볼륨은 선택한 계정에서 현재 선택한 AWS 지역의 볼륨입니다.

- 3. 권장 사항 페이지에서 다음 작업을 수행할 수 있습니다.
	- 검색 결과 AWS 리전, 검색 결과 또는 검색 이유를 기준으로 권장 사항을 필터링할 수 있습니다. 이렇게 하려면 먼저 하나 이상의 속성으로 필터링 텍스트 상자를 선택합니다. 그런 다음 표시되 는 드롭다운 목록에서 속성과 값을 선택합니다.
	- 태그를 기준으로 권장 사항을 필터링합니다. 이렇게 하려면 태그 키 또는 태그 값 텍스트 상자를 선택합니다. 그런 다음 EBS 볼륨 권장 사항 필터링 기준으로 사용할 키 또는 값을 입력합니다.

예를 들어, 키가 Owner이고 값이 TeamA인 태그가 있는 모든 권장 사항을 찾으려면 필터 이름에 tag:Owner를 지정하고 필터 값에 TeamA를 지정합니다.

• 다른 계정의 볼륨에 대한 권장 사항을 확인합니다. 이렇게 하려면 계정을 선택하고 다른 계정 ID 를 선택합니다.

**a** Note

조직의 관리 계정에 로그인하고 Compute Optimizer를 통해 신뢰할 수 있는 액세스가 활 성화되어 있는 경우 다른 계정의 리소스에 대한 권장 사항을 볼 수 있습니다. 자세한 내

용은 [Compute Optimizer에서 지원하는 계정](#page-14-0) 및 [Compute Optimizer 및 신뢰할 수 있는](#page-20-0)  [액세스 AWS Organizations](#page-20-0) 섹션을 참조하세요.

- 선택한 필터를 지웁니다. 이렇게 하려면 필터 옆의 필터 지우기를 선택합니다.
- 특정 볼륨의 EBS 볼륨 세부 정보 페이지에 액세스합니다. 이렇게 하려면 원하는 볼륨 옆에 나열 된 결과 분류를 선택합니다.

준비가 되면 Amazon EBS 탄력적 볼륨을 사용하여 볼륨 구성을 수정합니다. 자세한 내용은 Amazon Elastic Compute Cloud 사용 설명서의 [Amazon EBS 탄력적 볼륨](https://docs.aws.amazon.com/AWSEC2/latest/UserGuide/ebs-modify-volume.html)을 참조하세요.

#### <span id="page-121-0"></span>EBS 볼륨 세부 정보 보기

EBS 볼륨 세부 정보 페이지에 액세스하고 특정 볼륨의 세부 정보 및 해당 권장 사항을 보려면 다음 절 차를 사용합니다.

- 1. <https://console.aws.amazon.com/compute-optimizer/>에서 Compute Optimizer 콘솔을 엽니다.
- 2. 탐색 창에서 EBS 볼륨을 선택합니다.
- 3. 세부 정보를 보려는 볼륨 옆에 나열된 결과 분류를 선택합니다.

세부 정보 페이지에는 선택한 볼륨에 대한 최적화 권장 사항이 최대 3개까지 나열됩니다. 여기에 는 현재 볼륨의 사양, 권장 볼륨의 사양 및 성능 위험, 사용률 지표 그래프가 나열되어 있습니다.

- 4. 세부 정보 페이지에서 다음 작업을 수행할 수 있습니다.
	- 권장 옵션을 선택하여 현재 볼륨과 권장 볼륨 간의 사용률 비교를 봅니다.

현재 볼륨에 대한 사용률 지표 그래프가 페이지 아래쪽에 표시됩니다.

• 그래프의 시간 범위를 변경하려면 시간 범위를 선택한 다음 최근 24시간, 최근 3일, 최근 1주 또 는 최근 2주를 선택합니다.

더 짧은 시간 범위를 선택하면 데이터 포인트가 더 세분화되어 더 상세한 정보를 제공합니다.

• 그래프의 통계값을 변경하려면 통계를 선택한 다음 평균 또는 최대를 선택합니다.

이 옵션을 사용하여 시간 경과에 따른 워크로드의 일반적인 볼륨 사용률을 확인할 수 있습니다. 지정된 기간 동안 관찰된 가장 높은 값을 보려면 선택 항목을 최대로 변경합니다. 그러면 시간 경과에 따른 워크로드의 최대 볼륨 사용량을 확인할 수 있습니다.

준비가 되면 Amazon EBS 탄력적 볼륨을 사용하여 볼륨 구성을 수정합니다. 자세한 내용은 Amazon Elastic Compute Cloud 사용 설명서의 [Amazon EBS 탄력적 볼륨](https://docs.aws.amazon.com/AWSEC2/latest/UserGuide/ebs-modify-volume.html)을 참조하세요.

## Lambda 함수 권장 사항 보기

AWS Compute Optimizer AWS Lambda 함수에 대한 권장 메모리 크기를 생성합니다. 함수에 대한 권 장 사항은 Compute Optimizer 콘솔의 다음 페이지에 표시됩니다.

- Lambda 함수 권장 사항 페이지에는 현재 함수 각각과 [결과 분류](#page-123-0), 결과 근거, 현재 구성된 메모리, 현 재 사용량, 현재 비용이 나열됩니다. Compute Optimizer의 상위 권장 사항은 각 함수 옆에 나열되며, 여기에는 권장 구성 메모리, 권장 비용, 현재 함수와 권장 사항 간의 요금 차이가 포함됩니다. 참고로 권장 비용은 콘솔의 권장 비용(높음) 및 권장 비용(낮음) 열 아래에 표시되는 범위입니다. 권장 사항 페이지를 사용하여 현재 함수를 상위 권장 사항과 비교하면 함수의 구성된 메모리를 확장 또는 축소 할지 결정하는 데 도움이 될 수 있습니다.
- Lambda 함수 권장 사항 페이지에서 액세스할 수 있는 Lambda 함수 세부 정보 페이지에는 함수에 대한 상위 최적화 권장 사항이 나열됩니다. 여기에는 현재 함수의 구성 및 권장 사항 옵션이 나열되 어 있습니다. 세부 정보 페이지에는 현재 함수에 대한 사용률 지표 그래프도 표시됩니다.

권장 사항은 매일 새로 고쳐집니다. 이러한 권장 사항은 지난 14일 동안 현재 함수의 사양 및 사용률 지 표를 분석하여 생성됩니다. 자세한 정보는 [에 의해 분석된 지표 AWS Compute Optimizer](#page-43-0)을 참조하세 요.

Compute Optimizer는 특정 요구 사항 세트를 충족하는 Lambda 함수에 대한 권장 사항을 생성하며 권 장 사항이 생성되는 데 최대 24시간이 걸릴 수 있고 충분한 지표 데이터가 축적되어야 한다는 점을 유 의해야 합니다. 자세한 내용은 [지원되는 리소스 및 요구 사항](#page-9-0) 단원을 참조하십시오.

목차

- [결과 분류](#page-123-0)
- [예상 월별 절감액 및 절감 기회](#page-124-0)
- [현재 성능 위험](#page-125-0)
- [사용률 그래프](#page-125-1)
- [Lambda 함수 권장 사항 보기](#page-126-0)
- [Lambda 함수 세부 정보 보기](#page-127-0)

# <span id="page-123-0"></span>결과 분류

Lambda 함수 권장 사항 페이지의 결과 열에는 분석 기간 동안 각 함수가 어떻게 실행되었는지 요약되 어 있습니다.

Lambda 함수에는 다음과 같은 결과 분류가 적용됩니다.

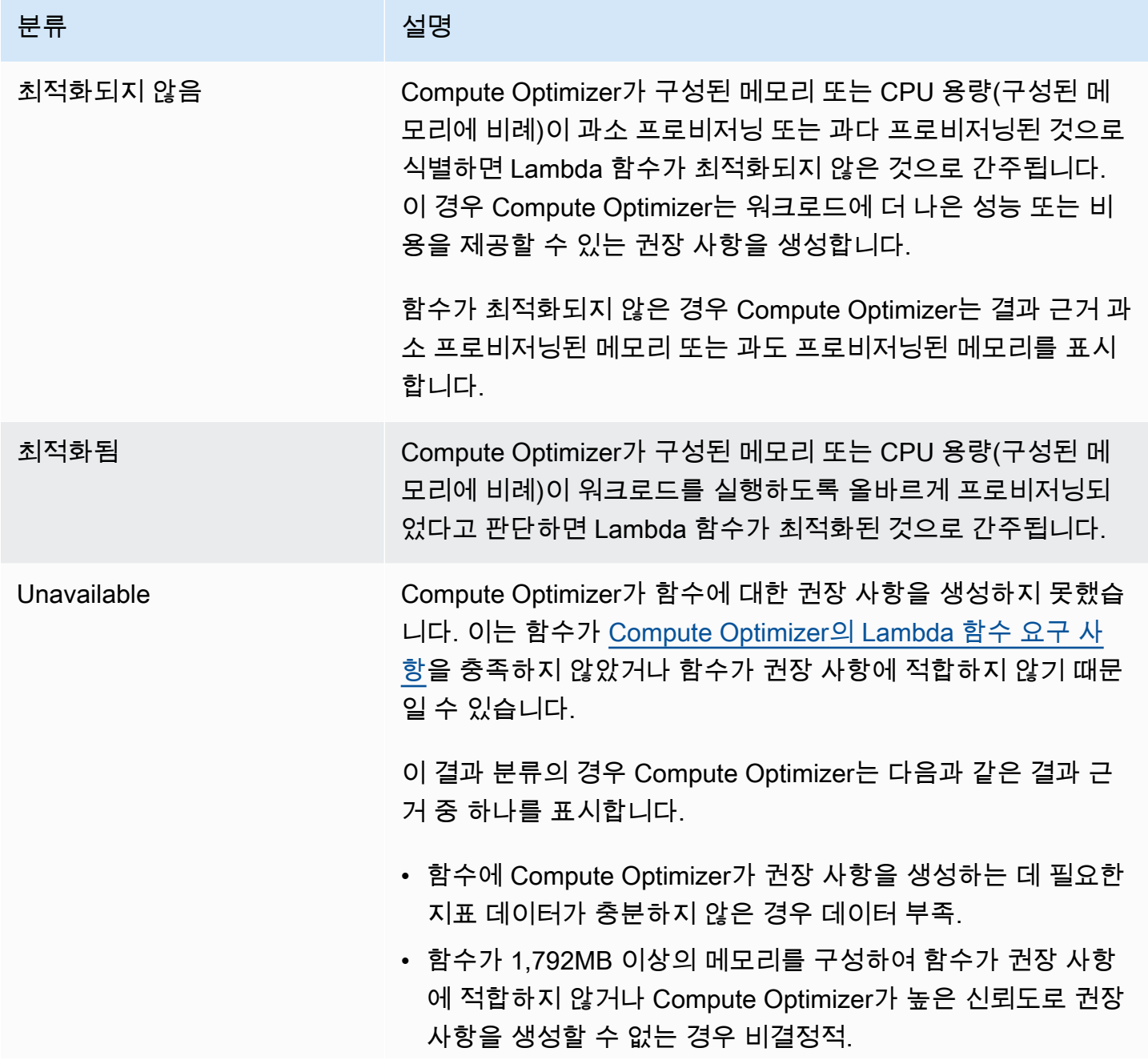

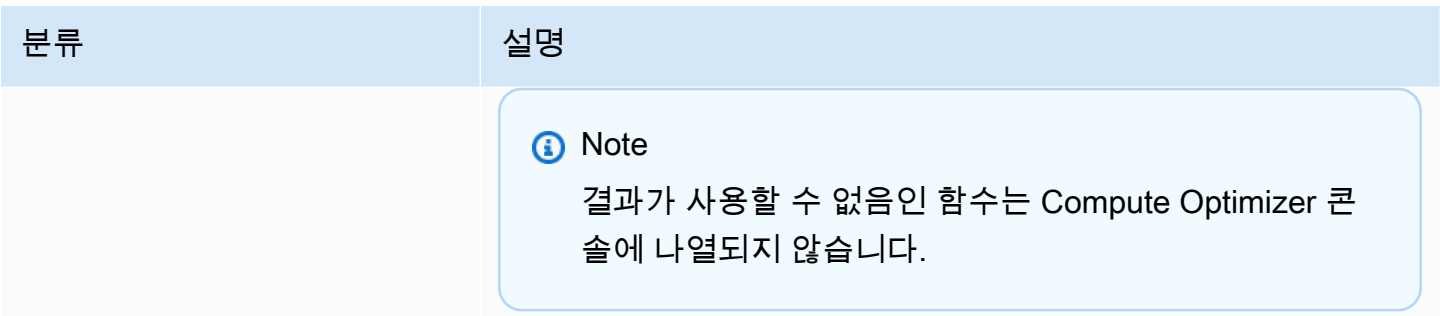

### <span id="page-124-0"></span>예상 월별 절감액 및 절감 기회

예상 월별 절감액(할인 후)

이 열에는 절감형 플랜에 따라 워크로드를 현재 Lambda 함수 메모리 사양에서 권장 메모리 사양으로 마이그레이션하여 실현할 수 있는 대략적인 월별 비용 절감액이 나열됩니다. 절감형 플랜 할인과 함께 추천을 받으려면 절감액 추정 모드 기본 설정을 활성화해야 합니다. 자세한 내용은 [절감액 추정 모드를](https://docs.aws.amazon.com/compute-optimizer/latest/ug/savings-estimation-mode) 참조하십시오.

**a** Note

절감액 추정 모드 기본 설정을 활성화하지 않으면 이 열에 기본 온디맨드 요금 할인 정보가 표 시됩니다.

예상 월별 절감액(온디맨드)

이 열에는 온디맨드 요금 모델에 따라 워크로드를 현재 Lambda 함수 메모리 사양에서 권장 메모리 사 양으로 마이그레이션하여 실현할 수 있는 대략적인 월별 비용 절감액이 나열됩니다.

절감 기회(%)

이 열에는 현재 Lambda 함수 메모리 사양의 요금과 권장 사양의 요금 간 차이가 백분율로 표시됩니다. 절감액 추정 모드가 활성화된 경우 Compute Optimizer는 절감형 플랜 가격 할인을 분석하여 절감 기회 율을 생성합니다. 절감액 추정 모드가 활성화되지 않은 경우 Compute Optimizer는 온디맨드 요금 정보 만 사용합니다. 자세한 내용은 [절감액 추정 모드](https://docs.aws.amazon.com/compute-optimizer/latest/ug/savings-estimation-mode)를 참조하십시오.

#### **A** Important

에서 AWS Cost Explorer비용 최적화 허브를 활성화하면 Compute Optimizer는 특정 가격 할 인이 포함된 비용 최적화 허브 데이터를 사용하여 권장 사항을 생성합니다. Cost Optimization

Hub가 활성화되지 않은 경우 Compute Optimizer는 Cost Explorer 데이터와 온디맨드 요금 정 보를 사용하여 권장 사항을 생성합니다. 자세한 내용은 AWS Cost Management 사용 설명서의 [Cost Explorer 활성화](https://docs.aws.amazon.com/cost-management/latest/userguide/ce-enable.html) 및 [Cost Optimization Hub를](https://docs.aws.amazon.com/cost-management/latest/userguide/cost-optimization-hub.html) 참조하십시오.

#### 예상 월별 절감액 계산

각 권장 사항에 대해 권장 메모리 사양을 사용하여 새 Lambda 함수를 운영하는 데 필요한 비용이 계산 됩니다. 예상 월별 절감액은 현재 Lambda 함수의 실행 시간 수 및 현재 메모리 사양과 권장 메모리 사 양 간의 요금 차이를 기반으로 계산됩니다. Compute Optimizer 대시보드에 표시된 Lambda 함수의 예 상 월별 절감액은 계정에서 결과 분류가 최적화되지 않음인 모든 Lambda 함수에 대한 예상 월별 절감 액의 합계입니다.

#### <span id="page-125-0"></span>현재 성능 위험

Lambda 함수 권장 사항 페이지의 현재 성능 위험 열은 현재의 각 Lambda 함수가 워크로드의 리소스 요구 사항을 충족하지 못할 가능성을 정의합니다. 현재 성능 위험 값의 범위는 매우 낮음, 낮음, 중간, 높음입니다. 매우 낮은 성능 위험은 현재 Lambda 함수가 항상 충분한 용량을 제공할 것으로 예측된다 는 의미입니다. 성능 위험이 높을수록 Compute Optimizer가 생성한 권장 사항을 고려해야 할 가능성이 커집니다.

#### <span id="page-125-1"></span>사용률 그래프

Lambda 함수 세부 정보 페이지에는 현재 함수의 사용률 지표 그래프가 표시됩니다. 그래프에는 분 석 기간의 데이터가 표시됩니다. Compute Optimizer는 각 5분 간격의 최대 사용률 지점을 사용하여 Lambda 함수 권장 사항을 생성합니다.

최근 24시간, 3일, 1주 또는 2주 동안의 데이터를 표시하도록 그래프를 변경할 수 있습니다.

세부 정보 페이지에는 다음과 같은 사용률 그래프가 표시됩니다.

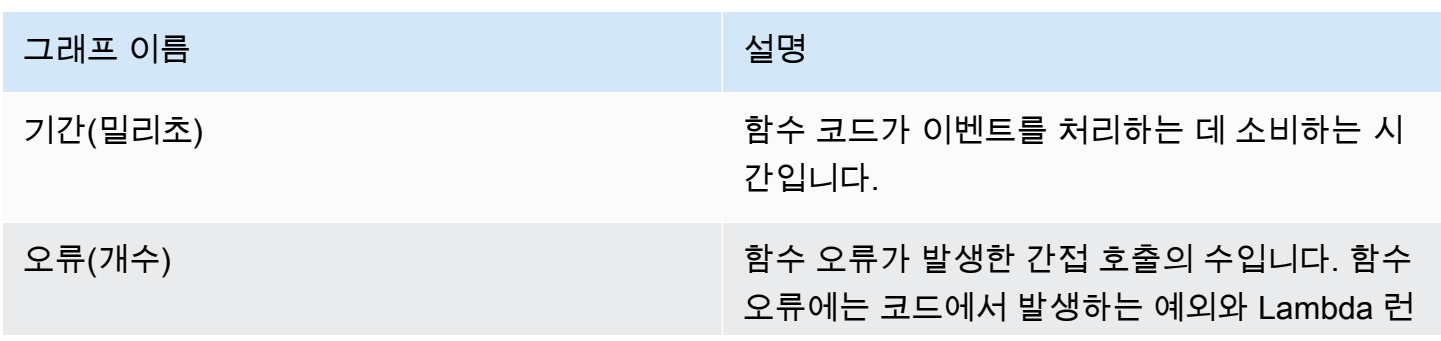

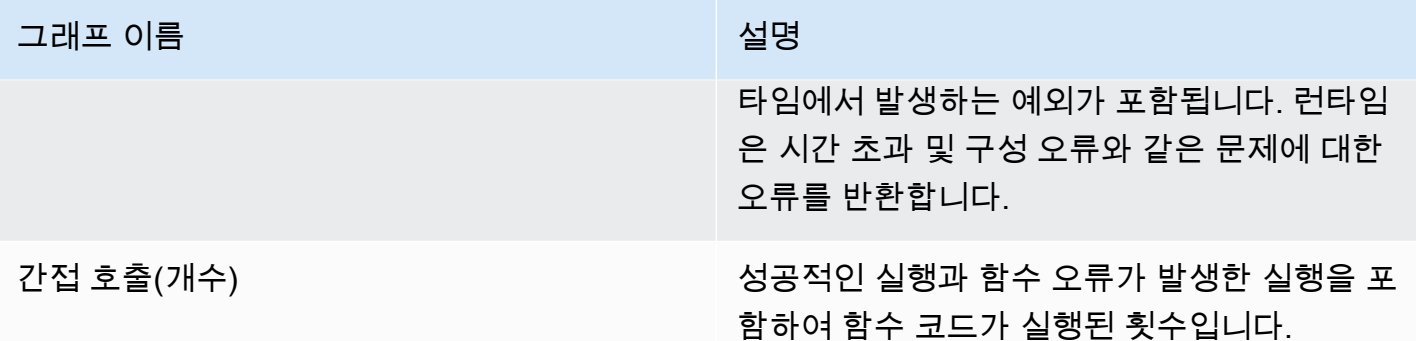

### <span id="page-126-0"></span>Lambda 함수 권장 사항 보기

Lambda 함수 권장 사항 페이지에 액세스하여 현재 함수에 대한 권장 사항을 보려면 다음 절차를 사용 합니다.

- 1. <https://console.aws.amazon.com/compute-optimizer/>에서 Compute Optimizer 콘솔을 엽니다.
- 2. 탐색 창에서 Lambda 함수를 선택합니다.

권장 사항 페이지에는 현재 함수의 사양 및 결과 분류가 권장 함수의 사양과 함께 나열됩니다. 현 재 나열된 함수는 선택한 계정에서 현재 선택한 AWS 리전의 것입니다.

- 3. 권장 사항 페이지에서 다음 작업을 수행할 수 있습니다.
	- 추천 항목 AWS 리전, 결과 또는 검색 이유를 기준으로 추천을 필터링합니다. 이렇게 하려면 먼 저 하나 이상의 속성으로 필터링 텍스트 상자를 선택합니다. 그런 다음 표시되는 드롭다운 목록 에서 속성과 값을 선택합니다.
	- 태그를 기준으로 권장 사항을 필터링합니다. 이렇게 하려면 태그 키 또는 태그 값 텍스트 상자를 선택합니다. 그런 다음 Lambda 함수 권장 사항 필터링 기준으로 사용할 키 또는 값을 입력합니 다.

예를 들어, 키가 Owner이고 값이 TeamA인 태그가 있는 모든 권장 사항을 찾으려면 필터 이름에 tag:Owner를 지정하고 필터 값에 TeamA를 지정합니다.

• 다른 계정의 함수에 대한 권장 사항을 확인합니다. 이렇게 하려면 계정을 선택하고 다른 계정 ID 를 선택합니다.

**a** Note

조직의 관리 계정에 로그인하고 Compute Optimizer를 통해 신뢰할 수 있는 액세스가 활 성화되어 있는 경우 다른 계정의 리소스에 대한 권장 사항을 볼 수 있습니다. 자세한 내

용은 [Compute Optimizer에서 지원하는 계정](#page-14-0) 및 [Compute Optimizer 및 신뢰할 수 있는](#page-20-0)  [액세스 AWS Organizations](#page-20-0) 섹션을 참조하세요.

- 선택한 필터를 지웁니다. 이렇게 하려면 필터 옆의 필터 지우기를 선택합니다.
- 특정 함수의 Lambda 함수 세부 정보 페이지에 액세스합니다. 이렇게 하려면 액세스하려는 함수 옆에 나열된 결과 분류를 선택합니다.

준비가 되면 Lambda 함수의 구성된 메모리를 수정합니다. 자세한 내용은 AWS Lambda 개발자 안내서의 [Lambda 함수 메모리 구성을](https://docs.aws.amazon.com/lambda/latest/dg/configuration-memory.html) 참조하세요.

#### <span id="page-127-0"></span>Lambda 함수 세부 정보 보기

Lambda 함수 세부 정보 페이지에 액세스하고 특정 함수의 세부 정보 및 해당 권장 사항을 보려면 다음 절차를 사용합니다.

- 1. <https://console.aws.amazon.com/compute-optimizer/>에서 Compute Optimizer 콘솔을 엽니다.
- 2. 탐색 창에서 Lambda 함수를 선택합니다.
- 3. 세부 정보를 보려는 함수 옆에 나열된 결과 분류를 선택합니다.

세부 정보 페이지에는 선택한 함수에 대한 상위 최적화 권장 사항이 나열됩니다. 여기에는 현재 함 수의 사양, 권장 함수 구성, 사용률 지표 그래프가 나열되어 있습니다.

- 4. 세부 정보 페이지에서 다음 작업을 수행할 수 있습니다.
	- 권장 옵션을 선택하여 현재 함수와 권장 함수 간의 사용률 비교를 봅니다.

현재 함수에 대한 사용률 지표 그래프가 페이지 아래쪽에 표시됩니다.

• 그래프의 시간 범위를 변경하려면 시간 범위를 선택한 다음 최근 24시간, 최근 3일, 최근 1주 또 는 최근 2주를 선택합니다.

더 짧은 시간 범위를 선택하면 데이터 포인트가 더 세분화되어 더 상세한 정보를 제공합니다.

준비가 되면 Lambda 함수의 구성된 메모리를 수정합니다. 자세한 내용은 AWS Lambda 개발자 안내서의 [Lambda 함수 메모리 구성을](https://docs.aws.amazon.com/lambda/latest/dg/configuration-memory.html) 참조하세요.

# <span id="page-128-0"></span>Fargate의 Amazon ECS 서비스 권장 사항 보기

AWS Compute Optimizer Fargate에서 Amazon ECS 서비스에 대한 권장 사항을 생성합니다. 이러한 권장 사항은 Compute Optimizer 콘솔의 다음 페이지에 표시됩니다.

Fargate의 Amazon ECS 서비스 권장 사항 페이지에는 각 ECS 서비스에 대한 다음 정보가 나열되어 있습니다.

- 결과 분류
- 결과 근거
- 예상 월별 절감액
- 절감 기회
- 현재 성능 위험

Compute Optimizer의 권장 사항은 각 Amazon ECS 서비스 옆에 나열됩니다. 제공되는 정보에는 Amazon ECS 서비스 내 권장 CPU 및 메모리 크기, 선택한 구매 옵션의 시간당 요금, 현재 Amazon ECS 서비스와 Compute Optimizer의 권장 구성을 사용하는 서비스 간의 요금 차이 등이 포함됩니다. 이 정보는 Fargate의 Amazon ECS 서비스를 확대 또는 축소할지 결정하는 데 도움이 될 수 있습니 다. Fargate의 Amazon ECS 서비스에 대한 권장 사항을 보는 방법에 대한 자세한 내용은 [Fargate의](#page-136-0)  [Amazon ECS 서비스 권장 사항 보기](#page-136-0) 섹션을 참조하세요.

#### **a** Note

권장 사항은 매일 업데이트되며 생성하는 데 최대 24시간이 걸릴 수 있습니다. Compute Optimizer가 Fargate의 Amazon ECS 서비스에 대한 권장 사항을 생성하려면 지난 14일 동안 24시간 분량의 지표가 필요하다는 점을 유의해야 합니다. 자세한 정보는 [Fargate의 Amazon](#page-12-1) [ECS 서비스 요구 사항을](#page-12-1) 참조하세요.

Amazon ECS 서비스 세부 정보 페이지에서는 Amazon ECS 서비스에 대한 다음 정보를 제공합니다.

- 현재 Amazon ECS 서비스 태스크 크기 설정과 Compute Optimizer의 권장 태스크 크기 설정. 이 표 를 사용하여 CPU 크기, 메모리 크기, 요금 세부 정보와 같은 현재 태스크 설정을 Compute Optimizer 권장 사항과 비교합니다.
- 현재 컨테이너 크기 설정과 Compute Optimizer의 권장 컨테이너 크기 설정. 이 표를 사용하여 CPU 크기, 메모리 크기, 예약 메모리와 같은 현재 컨테이너 설정을 Compute Optimizer 권장 사항과 비교 합니다.

• 사용률 그래프를 사용하여 현재 Amazon ECS 서비스 CPU 및 메모리 사용률 지표를 Compute Optimizer의 권장 사항과 비교합니다. 그래프는 이러한 권장 사항의 영향을 시각적으로 보여줍니다.

Fargate의 Amazon ECS 서비스의 세부 정보를 보는 방법에 대한 자세한 내용은 [Amazon ECS 서비스](#page-137-0)  [권장 사항 세부 정보 보기](#page-137-0) 섹션을 참조하세요.

내용

- [결과 분류](#page-129-0)
- [결과 근거](#page-130-0)
- [예상 월별 절감액 및 절감 기회](#page-131-0)
- [현재 성능 위험](#page-132-0)
- [현재 설정과 권장 태스크 크기 비교](#page-132-1)
- [현재 설정과 권장 컨테이너 크기 비교](#page-134-0)
- [사용률 그래프](#page-134-1)
- [Fargate의 Amazon ECS 서비스 권장 사항 보기](#page-136-0)
- [Amazon ECS 서비스 권장 사항 세부 정보 보기](#page-137-0)

### <span id="page-129-0"></span>결과 분류

Fargate의 Amazon ECS 서비스 권장 사항 페이지의 결과 열에는 분석 기간 동안 각 서비스가 어떻게 실행되었는지 요약되어 있습니다.

Fargate의 Amazon ECS 서비스에는 다음과 같은 결과 분류가 적용됩니다.

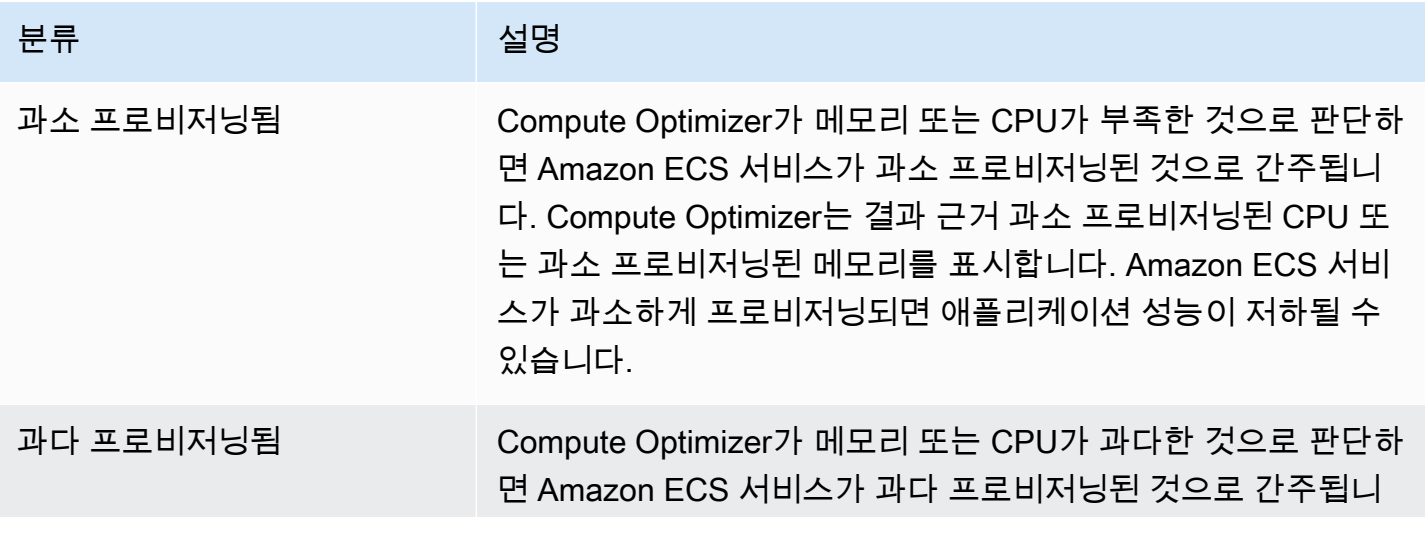

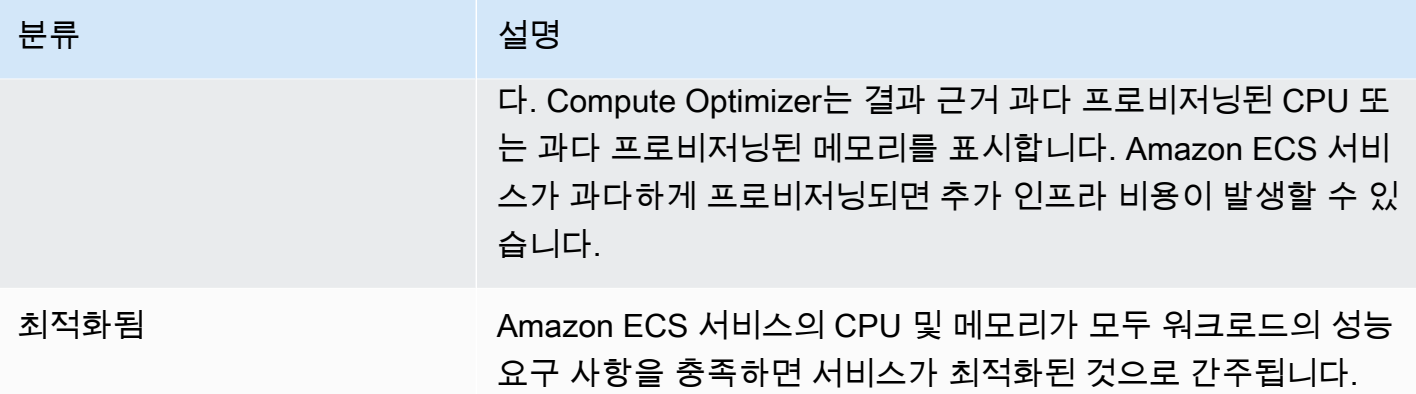

Fargate의 Amazon ECS 서비스 과소 프로비저닝됨 및 과다 프로비저닝됨에 대한 자세한 내용은 [Fargate의 Amazon ECS 서비스 권장 사항 보기](#page-128-0) 주제의 [결과 근거](#page-130-0) 섹션을 참조하세요.

### <span id="page-130-0"></span>결과 근거

Fargate의 Amazon ECS 서비스 권장 사항 페이지의 결과 근거 열에는 Fargate의 Amazon ECS 서비스 에서 어떤 사양이 과소 프로비저닝 또는 과다 프로비저닝되었는지 표시됩니다.

Fargate의 Amazon ECS 서비스에는 다음과 같은 결과 근거가 적용됩니다.

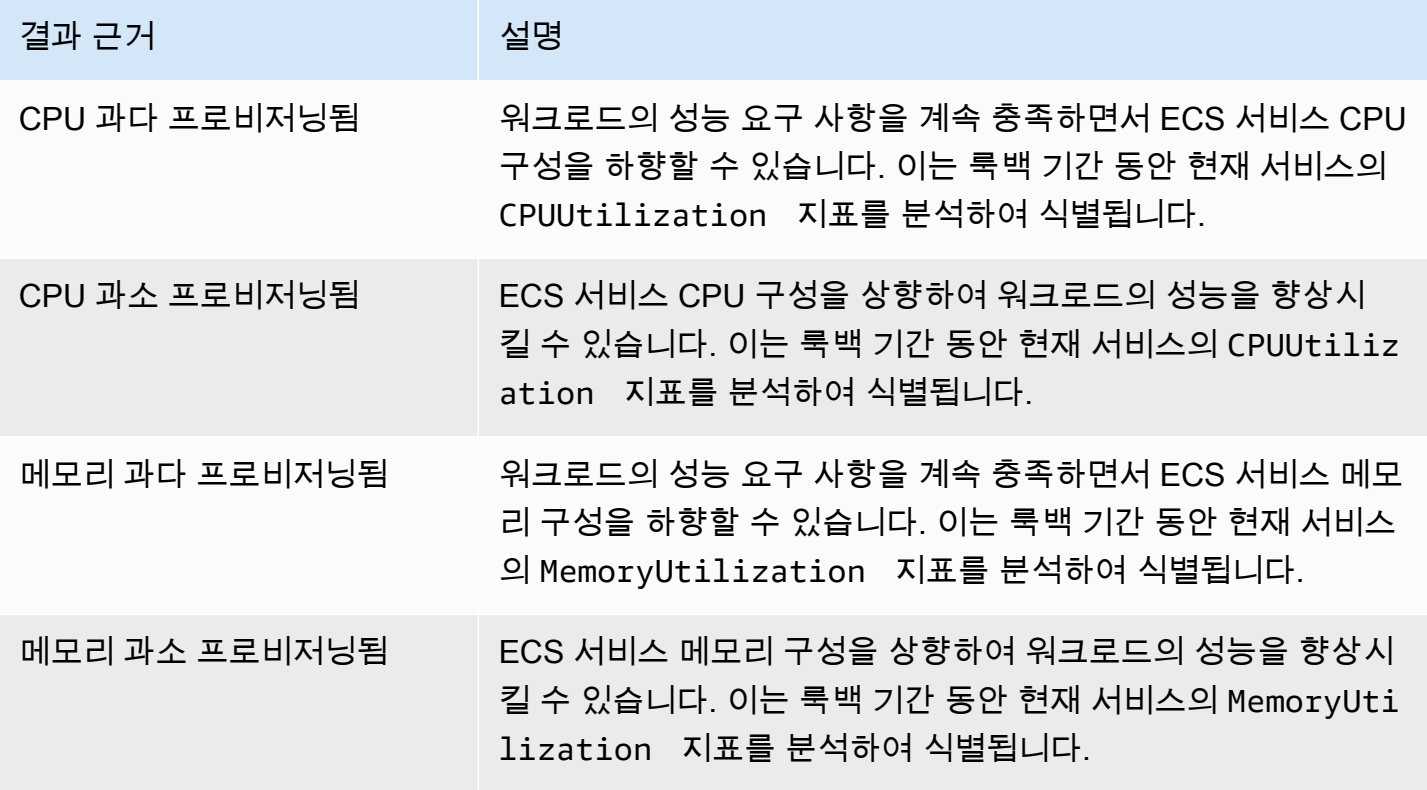

이러한 지표에 대한 자세한 내용은 [Amazon ECS 사용 설명서의 Amazon ECS CloudWatch 지표를](https://docs.aws.amazon.com/AmazonECS/latest/userguide/cloudwatch-metrics.html) 참 조하십시오. AWS Fargate

#### <span id="page-131-0"></span>예상 월별 절감액 및 절감 기회

예상 월별 절감액(할인 후)

이 열에는 Fargate의 Amazon ECS 서비스 구성을 절감형 플랜 요금 모델의 권장 구성으로 조정한 후 절감되는 대략적인 월별 비용이 나열되어 있습니다. 절감형 플랜 할인과 함께 추천을 받으려면 절감액 추정 모드 기본 설정을 활성화해야 합니다. 자세한 내용은 [절감액 추정 모드를](https://docs.aws.amazon.com/compute-optimizer/latest/ug/savings-estimation-mode) 참조하십시오.

**a** Note

절감액 추정 모드 기본 설정을 활성화하지 않으면 이 열에 기본 온디맨드 요금 할인 정보가 표 시됩니다.

예상 월별 절감액(온디맨드)

이 열에는 Fargate의 Amazon ECS 서비스 구성을 온디맨드 요금 모델의 권장 구성으로 조정한 후 절 감되는 대략적인 월별 비용이 나열되어 있습니다.

절감 기회(%)

이 열에는 Fargate의 현재 ECS 서비스의 요금과 권장 구성을 적용한 서비스의 요금 간 차이(%)가 나열 되어 있습니다. 절감액 추정 모드가 활성화된 경우 Compute Optimizer는 절감형 플랜 가격 할인을 분 석하여 절감 기회율을 생성합니다. 절감액 추정 모드가 활성화되지 않은 경우 Compute Optimizer는 온 디맨드 요금 정보만 사용합니다. 자세한 내용은 [절감액 추정 모드를](https://docs.aws.amazon.com/compute-optimizer/latest/ug/savings-estimation-mode) 참조하십시오.

#### **A** Important

에서 AWS Cost Explorer비용 최적화 허브를 활성화하면 Compute Optimizer는 특정 가격 할 인이 포함된 비용 최적화 허브 데이터를 사용하여 권장 사항을 생성합니다. Cost Optimization Hub가 활성화되지 않은 경우 Compute Optimizer는 Cost Explorer 데이터와 온디맨드 요금 정 보를 사용하여 권장 사항을 생성합니다. 자세한 내용은 AWS Cost Management 사용 설명서의 [Cost Explorer 활성화](https://docs.aws.amazon.com/cost-management/latest/userguide/ce-enable.html) 및 [Cost Optimization Hub를](https://docs.aws.amazon.com/cost-management/latest/userguide/cost-optimization-hub.html) 참조하십시오.

### 예상 월별 절감액 계산

Compute Optimizer는 각 권장 사항에 대해 권장 서비스 사양을 사용하여 새 Fargate의 Amazon ECS 서비스를 운영하는 데 필요한 비용을 계산합니다. 예상 월별 절감액은 현재 Amazon ECS 서비스의 예 상 월별 실행 시간을 기준으로 계산됩니다. 또한 절감액은 현재 Amazon ECS 서비스와 권장 구성을 사 용하는 서비스 간의 요금 차이를 기반으로 합니다.

#### **a** Note

Compute Optimizer는 Fargate의 Amazon ECS 서비스의 예상 월별 실행 시간을 계산하기 위 해 지난 14일 동안의 사용률 데이터를 분석합니다. 그런 다음 Compute Optimizer는 분석 결과 를 사용하여 월별 사용량을 추정합니다.

Compute Optimizer 대시보드에 표시되는 Amazon ECS 서비스의 예상 월별 절감액은 계정에서 과다 프로비저닝된 모든 서비스에 대한 월별 예상 절감액의 합계입니다.

## <span id="page-132-0"></span>현재 성능 위험

Fargate의 Amazon ECS 서비스 권장 사항 페이지의 현재 성능 위험 열은 현재의 각 Amazon ECS 서 비스가 워크로드의 리소스 요구 사항을 충족하지 못할 가능성을 정의합니다. 현재 성능 위험 값은 매우 낮음, 낮음, 중간, 높음입니다.

매우 낮은 성능 위험은 현재 Amazon ECS 서비스가 항상 충분한 용량을 제공할 것으로 예측된다는 의 미입니다. 높은 성능 위험은 높은 CPU 또는 메모리 사용률이 원인일 수 있습니다. Amazon ECS 서비 스가 항상 최대 용량으로 실행되면 서비스에서 지연 시간이 증가하거나 성능이 저하될 가능성이 높아 집니다. Compute Optimizer의 권장 사항은 워크로드를 효율적으로 실행할 수 있는 충분한 용량을 제공 합니다.

#### <span id="page-132-1"></span>현재 설정과 권장 태스크 크기 비교

Amazon ECS 서비스 세부 정보 페이지에서 현재 Amazon ECS 서비스 태스크 크기를 리소스에 대한 Compute Optimizer의 권장 태스크 크기와 비교합니다. Amazon ECS 서비스에 대한 비용 절감 및 성능 위험 정보도 표에 나와 있습니다. 다음 표에서는 콘솔의 각 열 섹션에 대한 설명을 제공합니다.

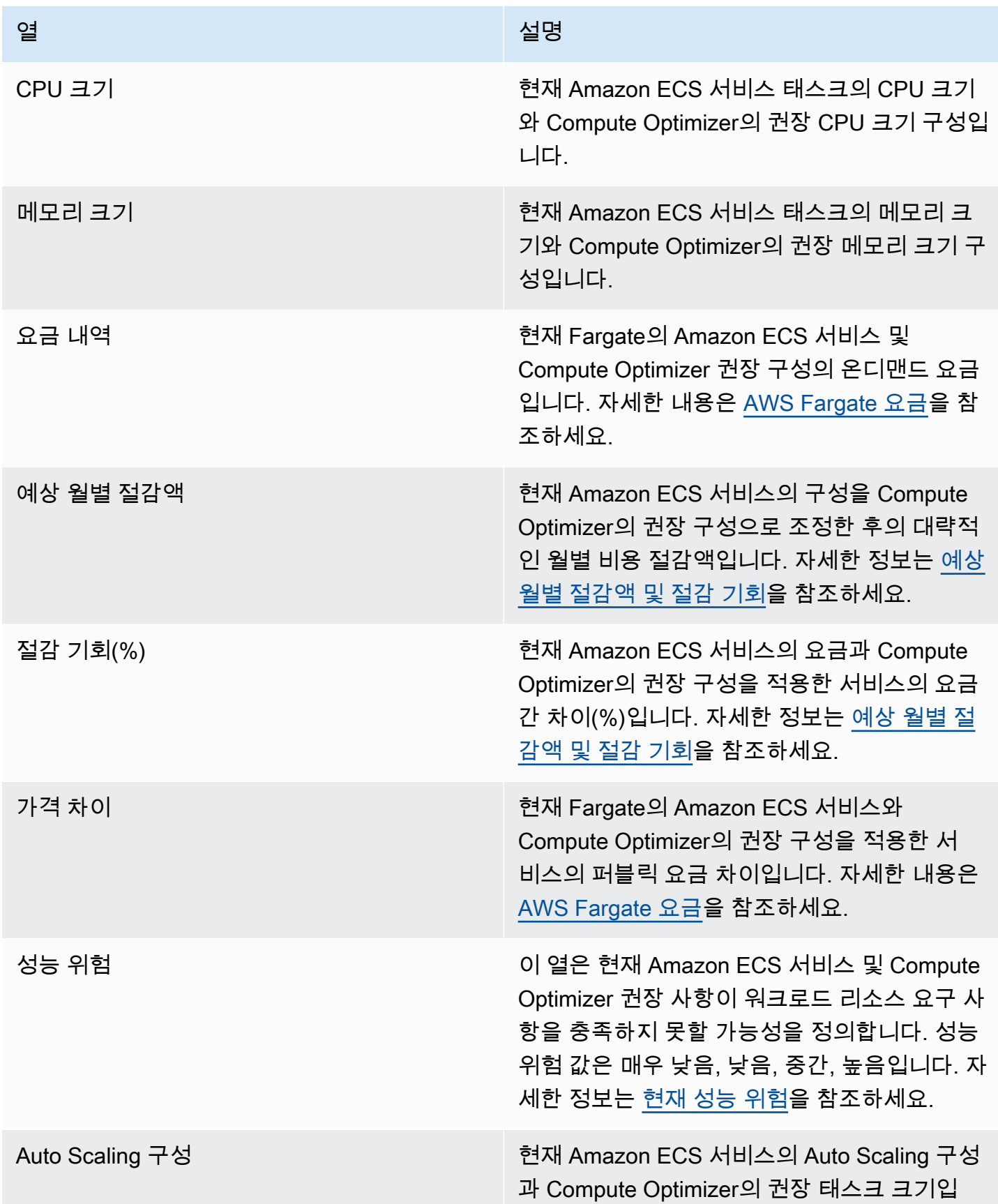

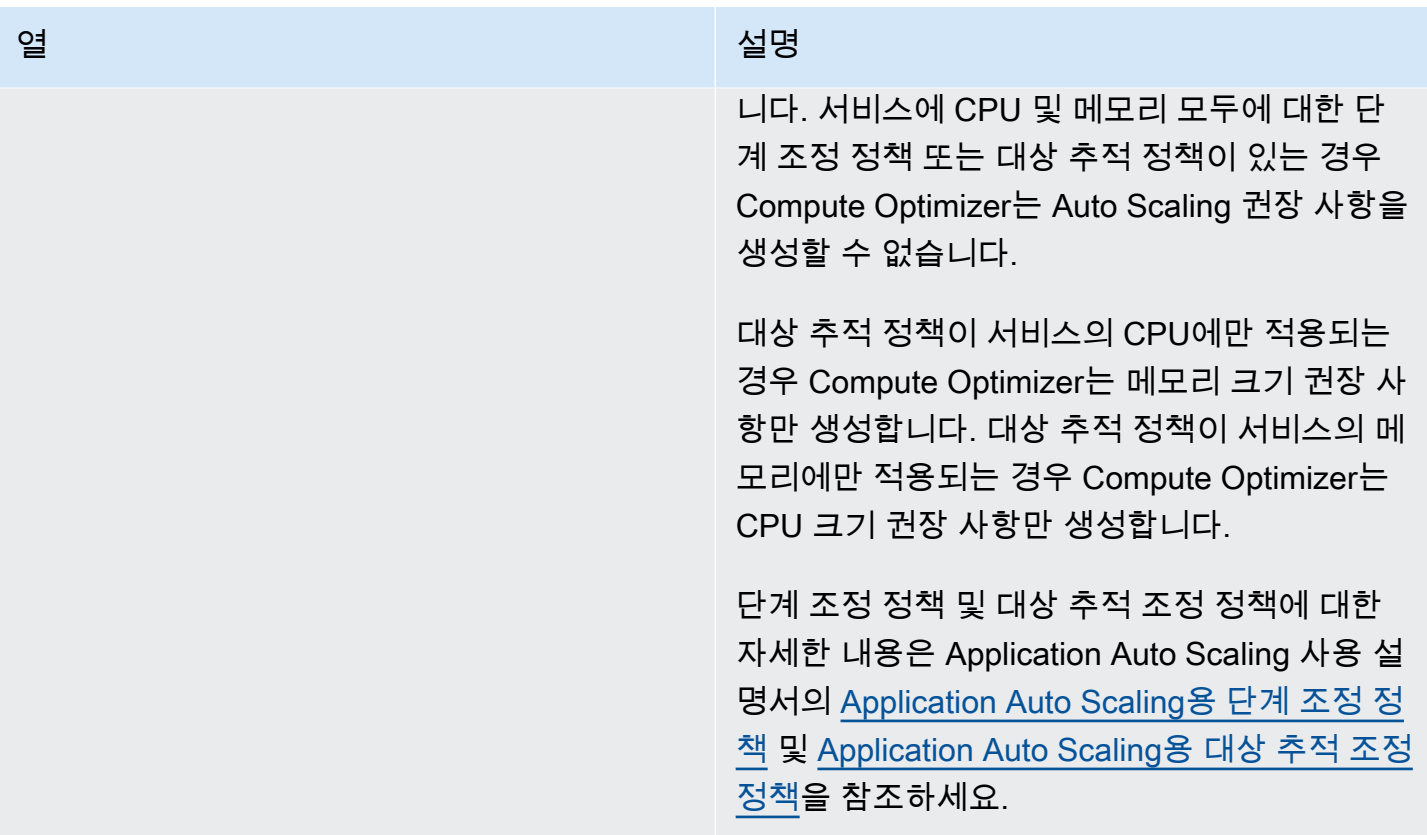

### <span id="page-134-0"></span>현재 설정과 권장 컨테이너 크기 비교

Amazon ECS 서비스 세부 정보 페이지에서 현재 Amazon ECS 서비스 컨테이너 크기를 권장 컨테이 너 크기 옵션과 비교합니다. 이 표에는 현재 및 Compute Optimizer 권장 CPU 크기, 메모리 크기 및 메 모리 예약 구성이 나와 있습니다. Compute Optimizer는 권장 태스크 크기와 호환되는 컨테이너 수준 권장 사항을 생성합니다.

#### **a** Note

Compute Optimizer는 컨테이너 크기 설정을 Amazon ECS 서비스 태스크에 맞게 조정해야 하 는 경우에 대한 컨테이너 크기 설정 권장 사항만 제공합니다. 예를 들어 Compute Optimizer가 태스크 크기를 줄일 것을 권장한다고 가정합니다. 그러면 Compute Optimizer는 태스크 크기 설정과 컨테이너 크기 설정이 서로 호환되도록 컨테이너 수준 설정 권장 사항을 제공합니다.

### <span id="page-134-1"></span>사용률 그래프

Amazon ECS 서비스 세부 정보 페이지에는 Fargate의 Amazon ECS 서비스 및 Compute Optimizer 권 장 사항의 사용률 지표 그래프가 표시됩니다. 그래프에는 분석 기간 동안의 현재 및 권장 CPU 및 메모

리 데이터가 표시됩니다. Compute Optimizer는 각 1분 간격의 최대 사용률 지점을 사용하여 Fargate의 ECS 서비스에 대한 권장 사항을 생성합니다.

파란색 실선은 현재 서비스의 사용률입니다. 분석 기간 동안 권장 사항을 사용한 경우 녹색 선은 예상 상한 값이고 회색 선은 예상 하한 값입니다.

#### **a** Note

Amazon ECS 서비스의 사용률 값은 Fargate가 사용하는 인프라에 따라 달라질 수 있습니다. Compute Optimizer는 가능한 모든 운영 조건을 고려하는 데 도움이 되는 사용률 범위를 제공 합니다.

최근 24시간, 3일, 1주 또는 2주 동안의 데이터를 표시하도록 그래프를 변경할 수 있습니다. 그래프의 통계를 평균과 최대 사이에서 변경할 수도 있습니다.

세부 정보 페이지에는 다음과 같은 사용률 그래프가 표시됩니다.

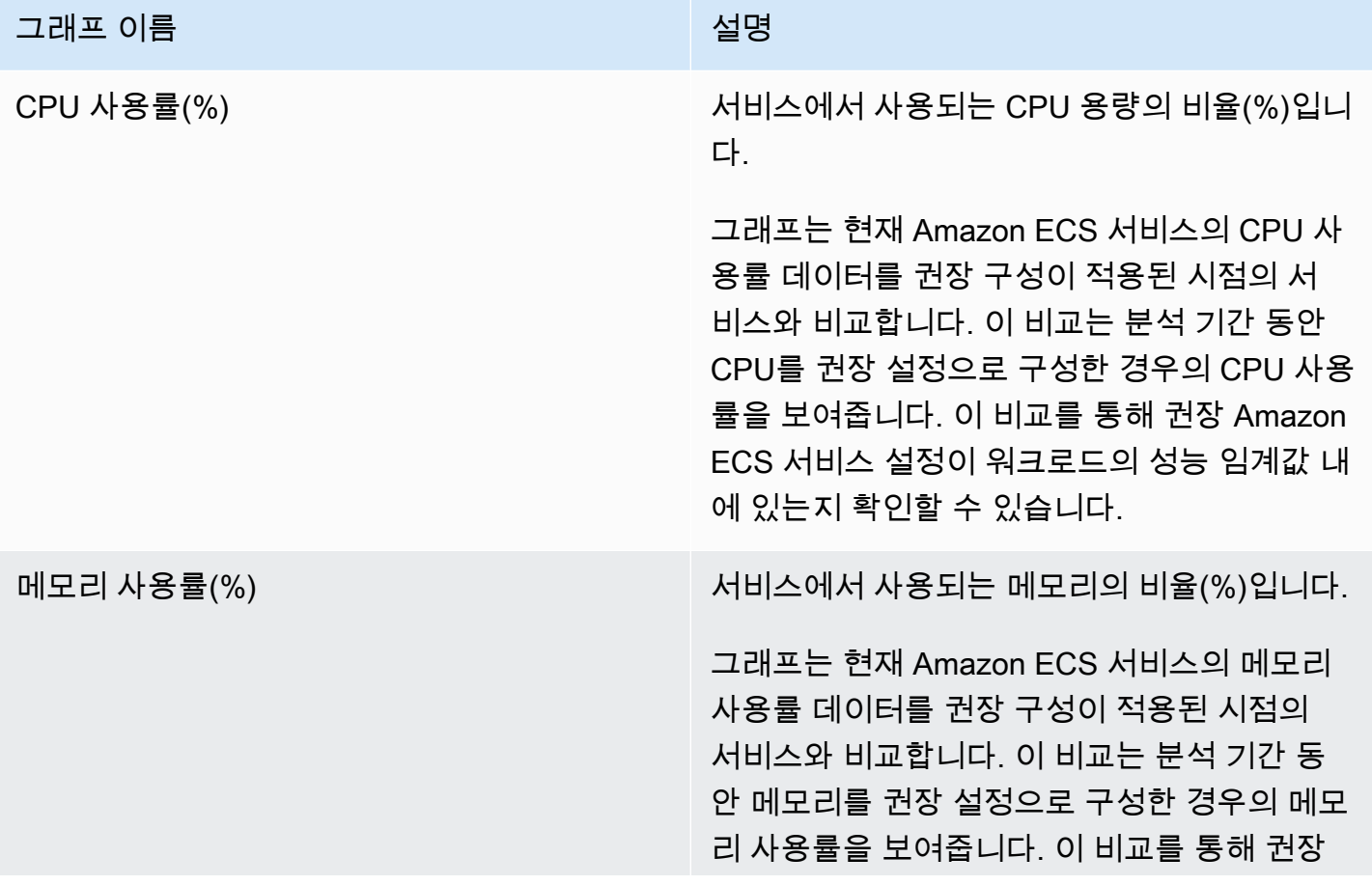

#### 그래프 이름 설명

Amazon ECS 서비스 설정이 워크로드의 성능 임계값 내에 있는지 확인할 수 있습니다.

<span id="page-136-0"></span>Fargate의 Amazon ECS 서비스 권장 사항 보기

Fargate의 Amazon ECS 서비스 권장 사항 페이지에 액세스하고 현재 서비스에 대한 권장 사항을 보려 면 다음 절차를 사용합니다.

- 1. <https://console.aws.amazon.com/compute-optimizer/>에서 Compute Optimizer 콘솔을 엽니다.
- 2. 탐색 창에서 Fargate의 ECS 서비스를 선택합니다.

#### **a** Note

현재 나열된 서비스는 선택한 AWS 리전 계정에서 현재 선택한 서비스의 것입니다.

- 3. 권장 사항 페이지에서 다음 작업을 수행할 수 있습니다.
	- 검색 결과 AWS 리전, 검색 결과 또는 검색 이유를 기준으로 추천을 필터링할 수 있습니다. 이렇 게 하려면 먼저 하나 이상의 속성으로 필터링 텍스트 상자를 선택합니다. 그런 다음 표시되는 드 롭다운 목록에서 속성과 값을 선택합니다.
	- 태그를 기준으로 권장 사항을 필터링합니다. 이렇게 하려면 태그 키 또는 태그 값 텍스트 상자를 선택합니다. 그런 다음 ECS 서비스 권장 사항 필터링 기준으로 사용할 키 또는 값을 입력합니 다.

예를 들어, 키가 Owner이고 값이 TeamA인 태그가 있는 모든 권장 사항을 찾으려면 필터 이름에 tag:Owner를 지정하고 필터 값에 TeamA를 지정합니다.

• 다른 계정의 서비스에 대한 권장 사항을 확인합니다. 이렇게 하려면 계정을 선택하고 다른 계정 ID를 선택합니다.

**a** Note

조직의 관리 계정에 로그인하고 Compute Optimizer를 통해 신뢰할 수 있는 액세스가 활 성화되어 있는 경우 다른 계정의 리소스에 대한 권장 사항을 볼 수 있습니다. 자세한 내 용은 [Compute Optimizer에서 지원하는 계정](#page-14-0) 및 [Compute Optimizer 및 신뢰할 수 있는](#page-20-0)  [액세스 AWS Organizations](#page-20-0) 섹션을 참조하세요.

• 선택한 필터를 지웁니다. 이렇게 하려면 필터 옆의 필터 지우기를 선택합니다.

### <span id="page-137-0"></span>Amazon ECS 서비스 권장 사항 세부 정보 보기

Amazon ECS 서비스 세부 정보 페이지에 액세스하고 특정 서비스의 세부 정보 및 해당 권장 사항을 보 려면 다음 절차를 사용합니다.

- 1. <https://console.aws.amazon.com/compute-optimizer/>에서 Compute Optimizer 콘솔을 엽니다.
- 2. 탐색 창에서 Fargate의 ECS 서비스를 선택합니다.
- 3. 세부 정보를 보려는 서비스 이름을 선택합니다. 그런 다음 세부 정보 보기를 선택합니다.
- 4. 세부 정보 페이지에서 다음 작업을 수행할 수 있습니다.
	- 사용률 그래프에서 마우스를 그래프 위로 가져가면 분석 기간 내 특정 날짜의 정확한 값을 확인 할 수 있습니다.
	- 그래프의 시간 범위를 변경하려면 시간 범위를 선택한 다음 최근 24시간, 최근 3일, 최근 1주 또 는 최근 2주를 선택합니다.

더 짧은 시간 범위를 선택하면 데이터 포인트가 더 세분화되어 더 상세한 정보를 제공합니다.

• 그래프의 통계값을 변경하려면 통계를 선택한 다음 평균 또는 최대를 선택합니다.

이 옵션을 사용하여 시간 경과에 따른 워크로드의 일반적인 Amazon ECS 서비스 사용률을 확 인할 수 있습니다. 지정된 기간 동안 관찰된 가장 높은 값을 보려면 선택 항목을 최대로 변경합 니다. 그러면 시간 경과에 따른 워크로드의 최대 서비스 사용량을 확인할 수 있습니다.

## 상용 소프트웨어 라이선스 권장 사항 보기

AWS Compute Optimizer Amazon EC2에서 실행되는 상용 소프트웨어에 대한 라이선스 권장 사항을 생성합니다. 이러한 권장 사항은 Compute Optimizer 콘솔의 다음 페이지에 표시됩니다.

상용 소프트웨어 라이선스 권장 사항 페이지에는 라이선스가 있는 각 EC2 인스턴스에 대한 다음 정보 가 나열되어 있습니다.

- 결과 분류
- 결과 근거
- 예상 월별 절감액
- 절감 기회
- 온디맨드 요금
- BYOL 시간당 라이선스 요금

Compute Optimizer의 권장 사항은 상용 소프트웨어 라이선스가 있는 각 EC2 인스턴스 옆에 나열되어 있습니다. 제공되는 정보에는 권장 비용 절감 기회, EC2 인스턴스 온디맨드 요금, 시간당 기존 보유 라 이선스 사용(BYOL) 요금 등이 포함됩니다. 이 정보는 라이선스 에디션을 축소할지 여부를 결정하는 데 도움이 될 수 있습니다. 상용 소프트웨어 라이선스 권장 사항을 보는 방법에 대한 자세한 내용은 [상용](#page-142-0)  [소프트웨어 라이선스 권장 사항 보기](#page-142-0) 섹션을 참조하세요.

**G** Note

권장 사항은 매일 업데이트되며 생성하는 데 최대 24시간이 걸릴 수 있습니다. 라이선스 권장 사항을 생성하려면 지난 14일 동안 24시간 분량의 지표가 필요하다는 점을 유의해야 합니다. 자세한 정보는 [상용 소프트웨어 라이선스 요구 사항을](#page-13-0) 참조하세요.

라이선스 세부 정보 페이지는 라이선스 권장 사항에 대한 다음 정보를 제공합니다.

- 현재 라이선스 설정 및 Compute Optimizer의 권장 라이선스 구성. 이 표를 사용하여 에디션, 모델, 인스턴스 코어 수 등 현재 라이선스 구성을 Compute Optimizer 권장 사항과 비교합니다.
- 사용률 그래프를 사용하여 분석 기간 동안 현재 라이선스의 사용률을 확인합니다.

라이선스 권장 사항의 세부 정보를 보는 방법에 대한 자세한 내용은 [상용 소프트웨어 라이선스 권장 사](#page-143-0) [항 세부 정보 보기](#page-143-0) 섹션을 참조하세요.

내용

- [결과 분류](#page-139-0)
- [결과 근거](#page-139-1)
- [예상 월별 절감액 및 절감 기회](#page-140-0)
- [추론된 워크로드 유형](#page-141-0)
- [현재 라이선스 에디션과 권장 라이선스 에디션 비교](#page-141-1)
- [사용률 그래프](#page-142-1)
- [상용 소프트웨어 라이선스 권장 사항 보기](#page-142-0)
- [상용 소프트웨어 라이선스 권장 사항 세부 정보 보기](#page-143-0)

## <span id="page-139-0"></span>결과 분류

상용 소프트웨어 라이선스 권장 사항 페이지의 결과 열에는 분석 기간 동안 각 라이선스가 어떻게 사용 되었는지 요약되어 있습니다.

Microsoft SQL Server 라이선스에는 다음과 같은 결과 분류가 적용됩니다.

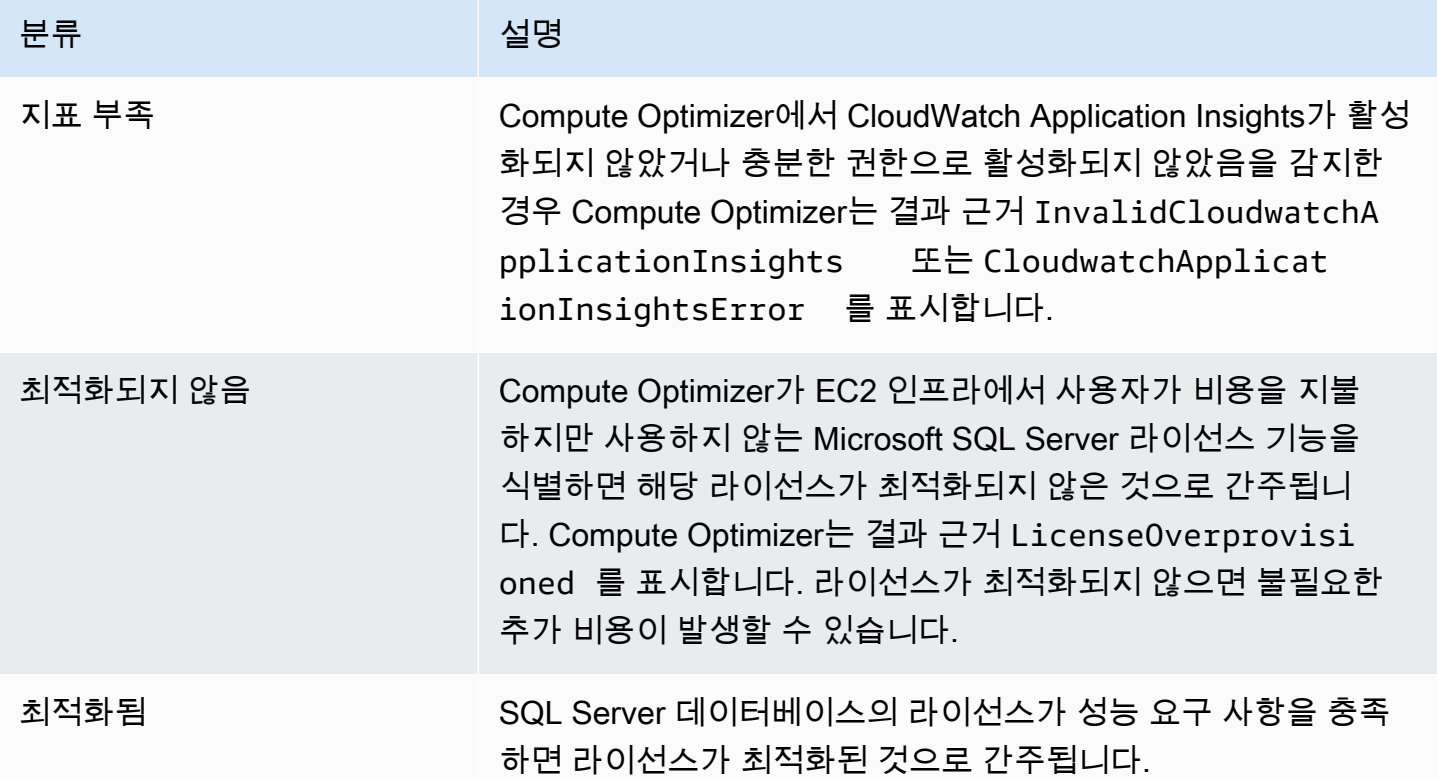

이러한 결과 분류에 대한 자세한 내용은 [결과 근거](#page-139-1) 섹션을 참조하세요.

### <span id="page-139-1"></span>결과 근거

EC2 인스턴스 권장 사항 및 EC2 인스턴스 세부 정보 페이지의 결과 근거 열에는 인스턴스의 어떤 사 양이 과소 프로비저닝 또는 과다 프로비저닝되었는지 표시됩니다.

Microsoft SQL 서버 라이선스 권장 사항에는 다음과 같은 결과 근거가 적용됩니다.

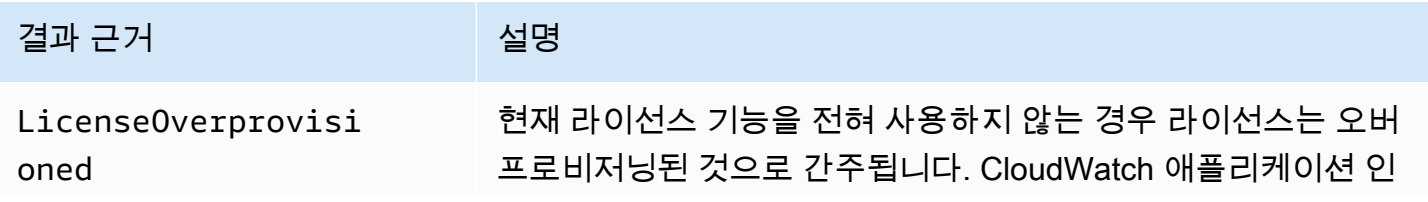

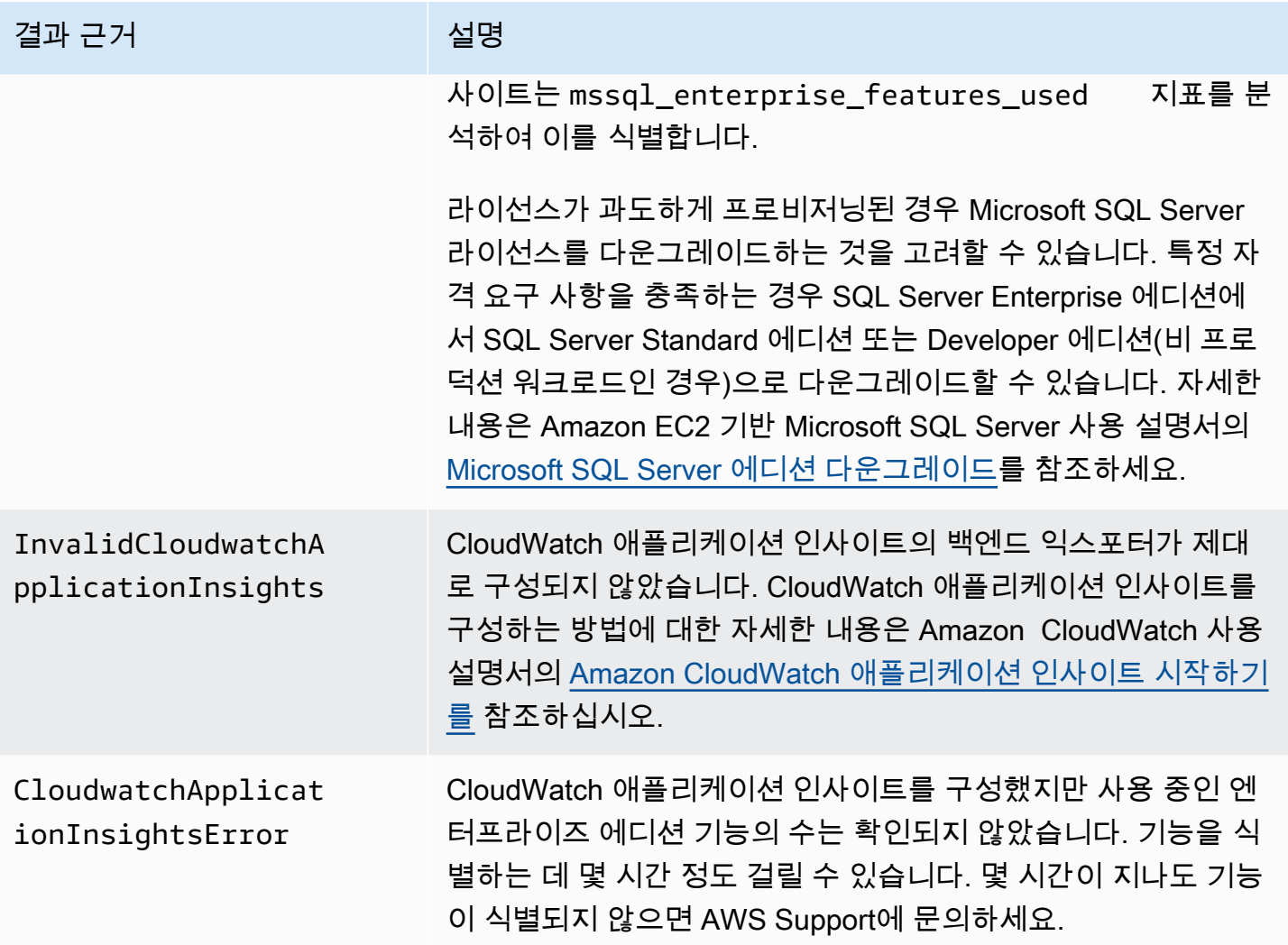

### <span id="page-140-0"></span>예상 월별 절감액 및 절감 기회

예상 월별 절감액(온디맨드) 열에는 Compute Optimizer의 권장 사항에 따라 라이선스 에디션을 다운 그레이드한 후의 대략적인 월별 비용 절감액이 나열됩니다. Compute Optimizer는 시간당 절감액에 예 상 월별 실행 시간 수를 곱하여 이를 계산합니다.

절감 기회(%) 열에는 현재 Microsoft SQL Server 라이선스와 Compute Optimizer의 권장 라이선스 간 의 차이가 백분율로 표시됩니다. 기존 보유 라이선스 사용(BYOL) 절감액 계산은 라이선스 요금을 기준 으로 합니다. 라이선스 포함 절감액 계산은 온디맨드 요금을 기준으로 합니다.

#### **A** Important

절감 기회 데이터를 사용하려면 Cost Explorer를 옵트인하고 Cost Explorer 기본 설정 페이 지에서 Amazon EC2 리소스 권장 사항 받기를 활성화해야 합니다. 그러면 Cost Explorer와

Compute Optimizer 간의 연결이 생성됩니다. 이 연결을 통해 Cost Explorer는 기존 리소스의 요금, 권장 리소스의 요금, 과거 사용 데이터를 고려하여 절감액 추정치를 생성합니다. 예상 월별 절감액은 생성된 각 권장 사항과 관련된 예상 비용 절감액을 반영합니다. 자세한 내용은 Cost Management 사용 설명서의 [Cost Explorer 활성화](https://docs.aws.amazon.com/cost-management/latest/userguide/ce-enable.html) 및 [규모 조정 권장 사항을 통해 비용](https://docs.aws.amazon.com/cost-management/latest/userguide/ce-rightsizing.html) [최적화](https://docs.aws.amazon.com/cost-management/latest/userguide/ce-rightsizing.html)를 참조하세요.

## <span id="page-141-0"></span>추론된 워크로드 유형

EC2 인스턴스 권장 사항 페이지의 추론된 워크로드 유형 열에는 Compute Optimizer가 인스턴스에 서 실행 중인 것으로 추론한 애플리케이션이 나열됩니다. 이 열에서는 인스턴스의 속성을 분석하여 이를 수행합니다. 이러한 속성에는 인스턴스 이름, 태그 및 구성이 포함됩니다. Compute Optimizer 는 현재 인스턴스에서 Amazon EMR, Apache Cassandra, Apache Hadoop, Memcached, NGINX, PostgreSQL, Redis, Kafka 또는 SQLServer가 실행되는지 추론할 수 있습니다. Compute Optimizer는 인스턴스에서 실행되는 애플리케이션을 추론함으로써 워크로드를 x86 기반 인스턴스 유형에서 기반 인스턴스 유형으로 마이그레이션하는 데 드는 노력을 식별할 수 있습니다. Arm AWS Graviton 자세한 내용은 이 설명서의 다음 섹션인 [마이그레이션 작업을](#page-96-0) 참조하세요.

**a** Note

중동(바레인), 아프리카(케이프타운), 아시아 태평양(홍콩), 유럽(밀라노) 및 아시아 태평양(자 카르타) 리전에서는 SQLServer 애플리케이션을 추론할 수 없습니다.

### <span id="page-141-1"></span>현재 라이선스 에디션과 권장 라이선스 에디션 비교

라이선스 세부 정보 페이지에서 현재 라이선스 에디션의 구성을 Compute Optimizer의 권장 라이선스 에디션과 비교합니다. 다음 표에서는 콘솔의 각 열 섹션에 대한 설명을 제공합니다.

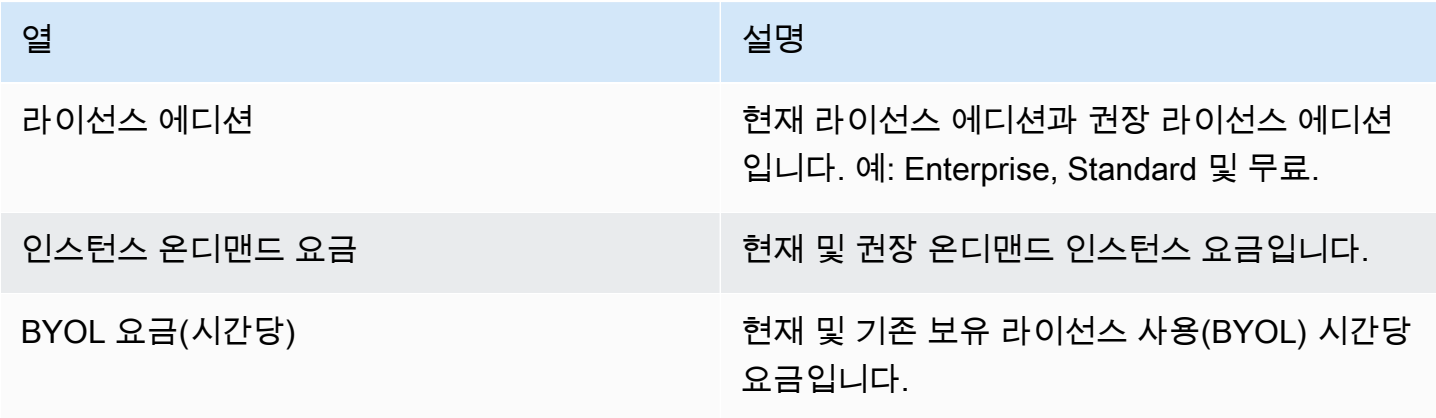

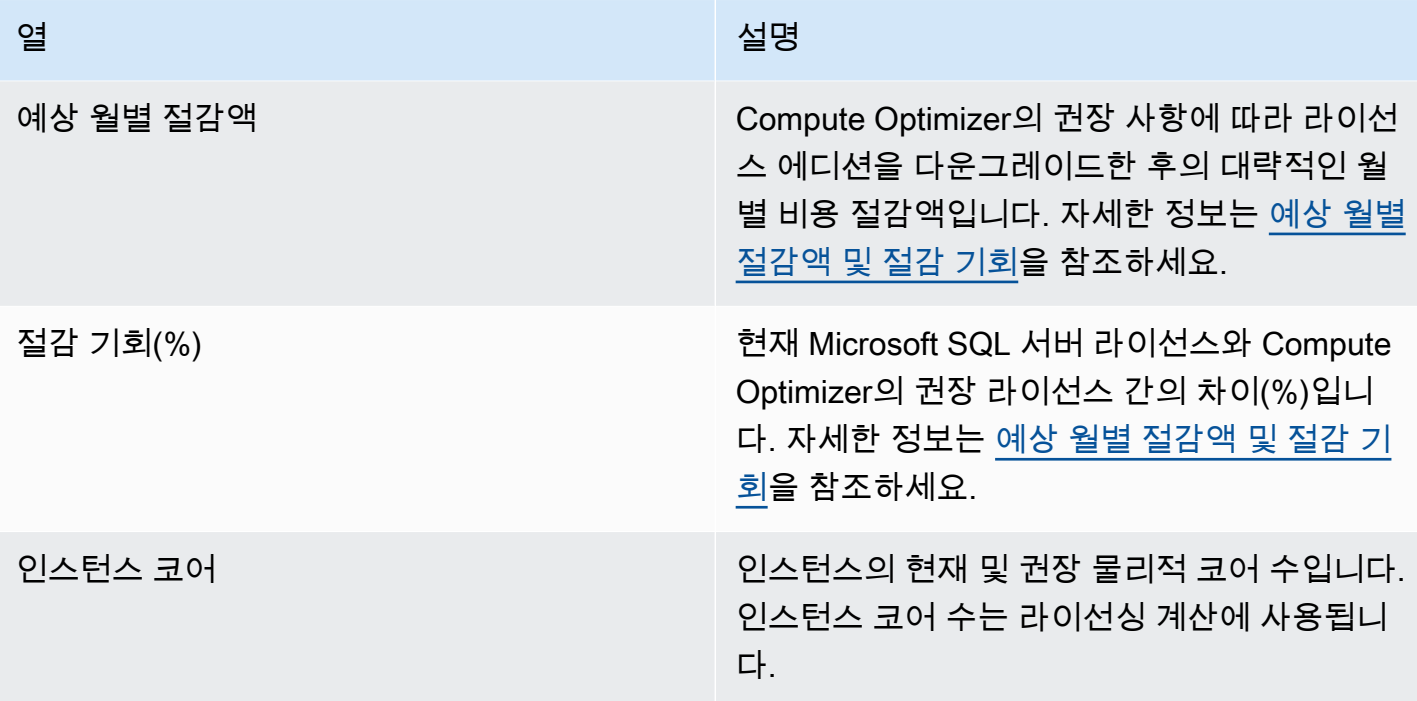

#### <span id="page-142-1"></span>사용률 그래프

라이선스 세부 정보 페이지에는 현재 상용 소프트웨어 라이선스의 현재 리소스 사용률이 표시됩니다. 이 그래프에는 분석 기간 동안 사용된 Enterprise 에디션 기능 수만 데이터로 표시됩니다.

최근 24시간, 3일, 1주 또는 2주 동안의 데이터를 표시하도록 그래프를 변경할 수 있습니다.

<span id="page-142-0"></span>상용 소프트웨어 라이선스 권장 사항 보기

상용 소프트웨어 라이선스 권장 사항 페이지에 액세스하려면 다음 절차를 사용합니다.

- 1. <https://console.aws.amazon.com/compute-optimizer/>에서 Compute Optimizer 콘솔을 엽니다.
- 2. 탐색 창에서 라이선스를 선택합니다.
- 3. (선택 사항) EC2 인스턴스 페이지에서 라이선스 권장 사항에 액세스할 수도 있습니다. 이렇게 하 려면 먼저 하나 이상의 속성으로 필터링을 선택합니다. 나타나는 드롭다운 목록에서 추론된 워크 로드 유형 속성을 선택한 다음 추론된 워크로드 유형 = SQL Server 값을 선택합니다.

**a** Note

현재 나열된 라이선스는 선택한 계정에서 현재 선택한 라이선스의 AWS 리전 것입니다.

4. 상용 소프트웨어 라이선스 권장 사항 페이지에서 다음 작업을 수행할 수 있습니다.

- 검색 결과 AWS 리전, 검색 결과 또는 검색 이유를 기준으로 권장 사항을 필터링할 수 있습니다. 이렇게 하려면 먼저 하나 이상의 속성으로 필터링 텍스트 상자를 선택합니다. 그런 다음 표시되 는 드롭다운 목록에서 속성과 값을 선택합니다.
- 태그를 기준으로 권장 사항을 필터링합니다. 이렇게 하려면 태그 키 또는 태그 값 텍스트 상자를 선택합니다. 그런 다음 라이선스 권장 사항 필터링 기준으로 사용할 키 또는 값을 입력합니다.

예를 들어, 키가 Owner이고 값이 TeamA인 태그가 있는 모든 권장 사항을 찾으려면 필터 이름에 tag:Owner를 지정하고 필터 값에 TeamA를 지정합니다.

• 다른 계정의 함수에 대한 권장 사항을 확인합니다. 이렇게 하려면 계정을 선택하고 다른 계정 ID 를 선택합니다.

#### **a** Note

조직의 관리 계정에 로그인하고 Compute Optimizer를 통해 신뢰할 수 있는 액세스가 활 성화되어 있는 경우 다른 계정의 리소스에 대한 권장 사항을 볼 수 있습니다. 자세한 내 용은 [Compute Optimizer에서 지원하는 계정](#page-14-0) 및 [Compute Optimizer 및 신뢰할 수 있는](#page-20-0)  [액세스 AWS Organizations](#page-20-0) 섹션을 참조하세요.

• 선택한 필터를 지웁니다. 이렇게 하려면 필터 옆의 필터 지우기를 선택합니다.

### <span id="page-143-0"></span>상용 소프트웨어 라이선스 권장 사항 세부 정보 보기

라이선스 세부 정보 페이지에 액세스하고 특정 라이선스 권장 사항의 세부 정보를 보려면 다음 절차를 사용합니다.

- 1. <https://console.aws.amazon.com/compute-optimizer/>에서 Compute Optimizer 콘솔을 엽니다.
- 2. 탐색 창에서 라이선스를 선택합니다.
- 3. 세부 정보를 보려는 인스턴스 ID를 선택합니다.
- 4. 세부 정보 페이지에서 다음 작업을 수행할 수 있습니다.
	- 사용률 그래프에서 마우스를 그래프 위로 가져가면 분석 기간 내 특정 날짜의 정확한 값을 확인 할 수 있습니다.
	- 그래프의 시간 범위를 변경하려면 시간 범위를 선택한 다음 최근 24시간, 최근 3일, 최근 1주 또 는 최근 2주를 선택합니다.

더 짧은 시간 범위를 선택하면 데이터 포인트가 더 세분화되어 더 상세한 정보를 제공합니다.
• 그래프의 통계값을 변경하려면 통계를 선택한 다음 평균 또는 최대를 선택합니다.

# 권장 사항 내보내기

권장 사항을 내보내 권장 사항을 경시적으로 기록하고 다른 사람과 데이터를 공유할 수 있습니다. 권장 사항은 CSV 파일로, 해당 메타데이터는 JSON 파일로 지정한 기존 Amazon Simple Storage Service(S3) 버킷으로 내보내집니다.

#### 내용

- [제한 사항](#page-145-0)
- [Amazon S3 버킷 권한 요구 사항](#page-145-1)
- [권장 사항 내보내기](#page-146-0)
- [내보내기 작업 보기](#page-147-0)
- [내보낸 파일](#page-148-0)
- [내보내기 작업 실패 문제 해결](#page-223-0)

### <span id="page-145-0"></span>제한 사항

권장 사항을 내보낼 때 다음과 같은 제한 사항이 적용됩니다.

- 각 리소스 유형 및 각 AWS 리전에 대해 1개의 권장 사항 내보내기 작업만 진행 중일 수 있습니다. 새 내보내기 작업을 생성하기 전에 이전의 내보내기 작업이 모두 완료되었는지 확인하세요. 진행 중인 작업을 포함하여 내보내기 작업을 보는 방법에 대한 자세한 내용은 [내보내기 작업 보기](#page-147-0) 섹션을 참조 하세요.
- 각 리소스 유형 및 각 리전에 대한 권장 사항은 별도의 CSV 파일로 내보내집니다. 여러 리소스 유형 및 리전의 권장 사항을 단일 파일로 내보낼 수 없습니다.
- 대규모 내보내기 작업을 완료하는 데 몇 시간이 걸릴 수 있습니다. 대기 시간을 줄이려면 내보내기 작업에 포함할 권장 사항 열을 제한하는 것이 좋습니다. 또한 현재 계정이 조직의 관리 계정인 경우 내보내기 작업에 포함할 멤버 계정 수를 제한하는 것도 고려해 보세요.

# <span id="page-145-1"></span>Amazon S3 버킷 권한 요구 사항

내보내기 작업을 생성하기 전에 권장 사항을 내보낼 대상 S3 버킷을 생성해야 합니다. Compute Optimizer는 S3 버킷을 자동으로 생성하지 않습니다. 권장 사항 내보내기용으로 지정하는 S3 버킷은 공개적으로 액세스할 수 없으며 [요청자 지불](https://docs.aws.amazon.com/AmazonS3/latest/dev/RequesterPaysBuckets.html) 버킷으로 구성할 수 없습니다. S3 버킷을 생성한 후 버킷 에 Compute Optimizer가 내보내기 파일을 버킷에 쓸 수 있도록 허용하는 데 필요한 권한 정책이 있는 지 확인합니다. 권장 사항 내보내기 작업을 생성할 때 객체 접두사를 지정하려는 경우 S3 버킷에 추가 하는 정책에 객체 접두사를 포함합니다. 자세한 정보는 [AWS Compute Optimizer용 Amazon S3 버킷](#page-36-0) [정책](#page-36-0)을 참조하세요.

# <span id="page-146-0"></span>권장 사항 내보내기

권장 사항을 내보내려면 다음 절차를 사용합니다.

#### 권장 사항을 내보내려면

- 1. <https://console.aws.amazon.com/compute-optimizer/>에서 Compute Optimizer 콘솔을 엽니다.
- 2. 탐색 창에서 리소스 유형을 선택합니다. 예를 들어, EC2 인스턴스, 오토 스케일링 그룹, EBS 볼륨, Lambda 함수 또는 Fargate의 ECS 서비스를 선택할 수 있습니다.
- 3. 권장 사항 페이지에서 작업 드롭다운 메뉴를 선택하고 권장 사항 내보내기를 선택합니다.
- 4. 권장 사항 내보내기 페이지의 내보내기 대상 설정에서 다음을 지정합니다.
	- a. 지역의 경우 내보낼 지역을 AWS 리전 지정하십시오.
	- b. 대상 S3 버킷 이름에서 특정 리전에 있는 기존 S3 버킷의 이름을 지정합니다.
	- c. (선택 사항) 다른 AWS 리전에 대한 권장 사항을 내보내려면 리전 추가를 선택합니다.
	- d. (선택 사항) 내보내기 작업에서 대상을 제거하려면 특정 리전 및 S3 버킷 이름 옆의 제거를 선 택하여 내보내기 작업에서 대상을 제거합니다.
	- e. (선택 사항) 객체 접두사에 대상 S3 버킷에서 모든 내보내기 파일에 사용할 접두사를 지정합 니다. 접두사는 S3 버킷에서 내보내기 파일을 구성하는 S3 객체 키에 선택적으로 추가할 수 있습니다. 날짜 접두사(예: 2020/april), 리소스 유형 접두사(예: ec2-instances) 또는 이 둘의 조합 (예: 2020/april/ec2-instances)을 지정할 수 있습니다.
- 5. 내보내기 필터에서 다음을 지정합니다.
	- a. 리소스 유형에서 권장 사항 내보내기에 포함할 리소스 유형을 선택합니다.
	- b. 계정에서 조직의 모든 멤버 계정에 대한 권장 사항을 포함할지 여부를 선택합니다. 이 옵션은 해당 계정이 조직의 관리 계정인 경우에만 사용할 수 있습니다.
	- c. CPU 아키텍처 기본 설정의 경우 Graviton (**aws-arm64**) 을 선택하여 64비트 ARM 아키텍처 (Graviton) 를 기반으로 하는 권장 사항을 내보낼 수 있습니다.AWS 그렇지 않고 현재 인스턴 스의 CPU 아키텍처를 기반으로 하는 권장 사항을 내보내려면 현재를 선택합니다.
- 6. 포함할 열에서 권장 사항 내보내기에 포함할 권장 사항 데이터를 선택합니다. 포함할 열에 대한 자 세한 내용은 [내보낸 파일](#page-148-0) 섹션을 참조하세요.

7. 내보내기 작업이 올바르게 구성되었는지 확인한 후 내보내기를 선택합니다. 또는 내보내기 작업 을 생성하지 않고 권장 사항 페이지로 돌아가려면 취소를 선택합니다. 내보내기 작업 구성을 취소 하면 해당 구성이 삭제됩니다.

#### **a** Note

한 AWS 리전 번에 여러 개의 권장 사항을 내보내는 경우 권장 사항은 별도의 내보내기 작 업으로 취급됩니다. Compute Optimizer는 모든 작업을 한 번에 시작하려고 합니다. 내보 내기 작업이 시작되지 않으면 권장 사항 내보내기 페이지에 오류가 표시됩니다. 성공적으 로 시작된 내보내기 작업은 계속 처리됩니다. 하지만 실패한 작업은 다시 시작하기 전에 오류를 해결해야 합니다.

권장 사항 내보내기 작업을 완료하는 데 최대 몇 시간이 걸릴 수 있습니다. 내보내기 페이지를 확인하 여 내보내기 작업의 상태를 확인하세요. 자세한 정보는 [내보내기 작업 보기](#page-147-0)을 참조하세요. 내보내기 작 업이 완료되면 권장 사항 내보내기 파일 및 관련 메타데이터 파일이 지정된 S3 버킷에 저장됩니다. 다 음은 내보내기 파일 및 관련 메타데이터 파일에 대한 전체 Amazon S3 객체 키의 예입니다. 객체 키의 계정 ID는 내보내기 작업 요청자의 계정입니다. 자세한 정보는 [내보낸 파일](#page-148-0)을 참조하세요.

s3://*<BucketName>*/*<OptionalPrefix>*/compute-optimizer/*<AccountId>*/*<AWS Region>*-*<CreatedTimestamp>*-*<UniqueJobID>*.csv

s3://*<BucketName>*/*<OptionalPrefix>*/compute-optimizer/*<AccountId>*/*<AWS Region>*-*<CreatedTimestamp>*-*<UniqueJobID>*-metadata.json

예:

s3://*compute-optimizer-exports*/*ec2-instance-recommendations*/computeoptimizer/*111122223333*/*us-west-2*-*2020-03-03T133027*-*3e496c549301c8a4dfcsdX*.csv

s3://*compute-optimizer-exports*/*ec2-instance-recommendations*/computeoptimizer/*111122223333*/*us-west-2*-*2020-03-03T133027*-*3e496c549301c8a4dfcsdX*-metadata.json

# <span id="page-147-0"></span>내보내기 작업 보기

지난 7일 동안 생성된 내보내기 작업을 보려면 다음 단계를 따릅니다.

#### 내보내기 작업을 보려면

- 1. <https://console.aws.amazon.com/compute-optimizer/>에서 Compute Optimizer 콘솔을 엽니다.
- 2. 탐색 창에서 내보내기를 선택합니다.

내보내기 페이지에는 지난 7일 동안 생성된 권장 사항 내보내기 작업이 표시됩니다.

내보내기 작업 상태는 다음 중 하나일 수 있습니다.

- 대기 중 내보내기 작업이 아직 시작되지 않았습니다. 각 리소스 유형 및 각 AWS 리전에 대해 1 개의 권장 사항 내보내기 작업만 진행 중일 수 있습니다.
- 진행 중 내보내기 작업이 시작되었지만 완료되지 않았습니다. 내보내기 작업을 완료하는 데 몇 분에서 몇 시간이 걸릴 수 있습니다. 이는 내보내기 작업에 포함된 권장 사항 및 필드 수에 따라 달라집니다.
- 완료 내보내기 작업이 완료되었습니다. 완료된 내보내기 작업 각각에 대해 내보내기 대상 열 아래에 대상 Amazon S3 버킷 내 내보내기 CSV 파일에 대한 링크가 표시됩니다.
- 실패 내보내기 작업이 시작 또는 완료되지 못했습니다. 내보내기 작업의 실패 이유 열 아래에 표시되는 메시지는 내보내기 작업이 실패한 이유에 대한 추가 정보를 제공합니다. 예를 들어, 대 상 Amazon S3 버킷에 필요한 권한이 없어서 내보내기가 실패했을 수 있습니다. 문제를 해결한 후 권장 사항을 다시 내보내 봅니다. 자세한 정보는 [내보내기 작업 실패 문제 해결](#page-223-0)을 참조하세 요.
- 3. 이 페이지에서 다음 작업을 수행할 수 있습니다.
	- 대상 S3 버킷에 액세스하려면 완료된 작업의 내보내기 대상 링크를 선택합니다. 내보내기 대상 은 성공적인 내보내기 작업에만 표시됩니다. 진행 중이거나 실패한 내보내기 작업의 경우 대시 (-)가 표시됩니다.
	- 오른쪽으로 스크롤하면 실패한 내보내기 작업의 실패 원인을 볼 수 있습니다. 실패 이유를 사용 하여 내보내기 작업이 완료되지 않은 이유를 확인하세요.

### <span id="page-148-0"></span>내보낸 파일

권장 사항은 CSV 파일로, 메타데이터는 JSON 파일로 내보내기 작업을 생성할 때 지정한 Amazon S3 버킷으로 내보내집니다.

### 권장 사항 파일

권장 사항 파일에는 내보내기 작업을 생성할 때 포함하도록 선택한 권장 사항 열의 권장 사항 데이터가 포함됩니다. 다음 표에는 각 리소스 유형에서 내보내기 파일에 포함될 수 있는 권장 사항 열이 모두 나 열되어 있습니다.

다음 표에서 API 필드 이름 열은 API를 사용하여 권장 사항 내보내기를 요청할 때 지정할 수 있 는 필드를 나타냅니다. 설명 열은 각 필드의 데이터, Compute Optimizer 콘솔에 표시되는 열 이 름, 내보내기 CSV 파일에 나열된 열 이름을 설명합니다. 각 리소스에 대해 여러 권장 사항이 생성되면 CSV 파일의 권장 사항 데이터 열에 번호가 매겨집니다. 순위가 매겨진 권장 사항 열 (*<rank>*가 순위로 대체됨)은 서로 대응됩니다. 예를 들어 recommendationOptions\_*1*\_memory, recommendationOptions\_*1*\_network 및 recommendationOptions\_*1*\_vcpus는 서로 대응되며 동일한 권 장 사항에 대한 열입니다.

#### **a** Note

기본적으로 모든 내보내기 파일에는 다음 열이 포함됩니다.

- recommendations\_count 내보내기 파일에 포함된 권장 사항의 수입니다.
- errorCode 리소스에 대한 권장 사항이 생성되지 않은 경우의 오류 코드입니다.
- errorMessage errorMessage 열의 오류에 해당하는 오류 메시지입니다.

#### EC2 인스턴스 권장 사항 필드

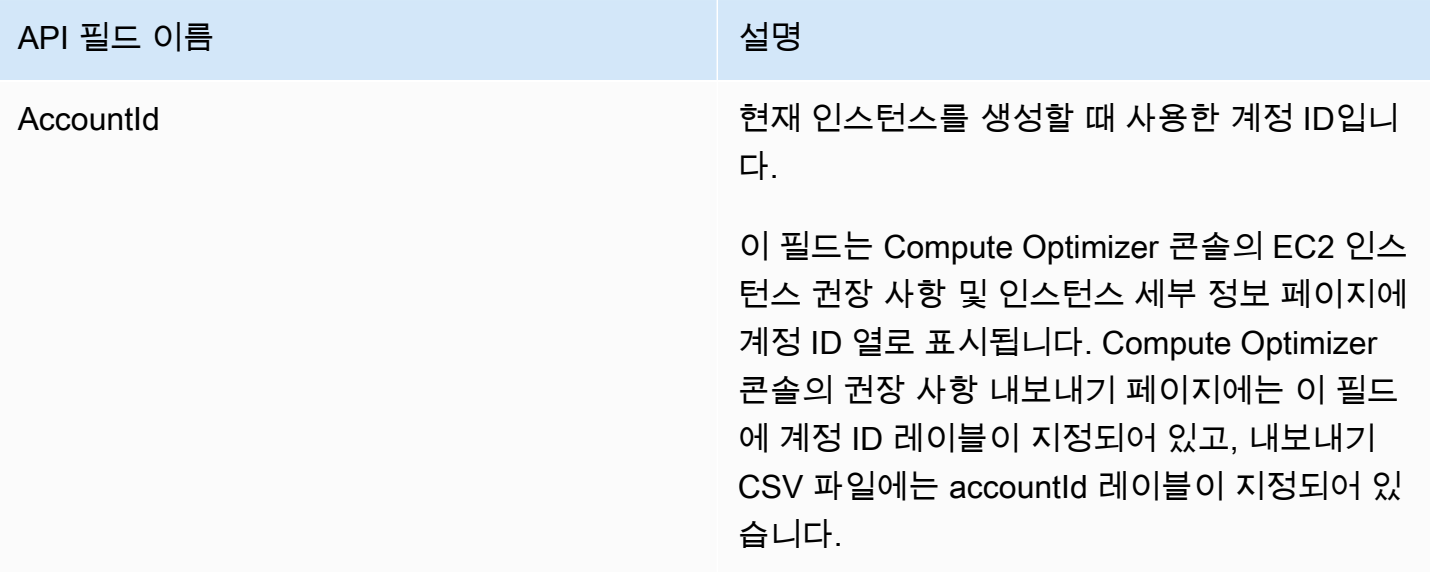

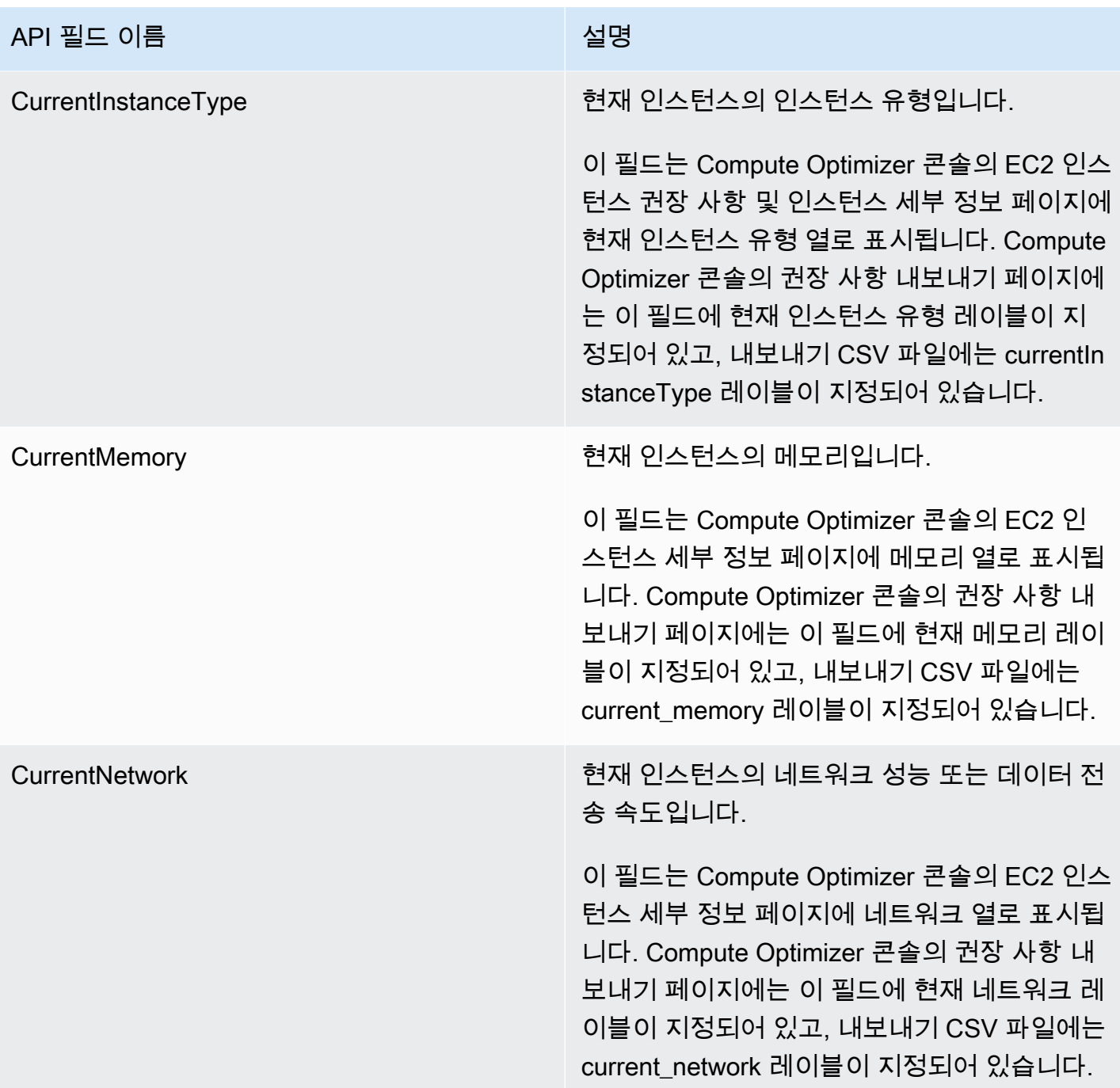

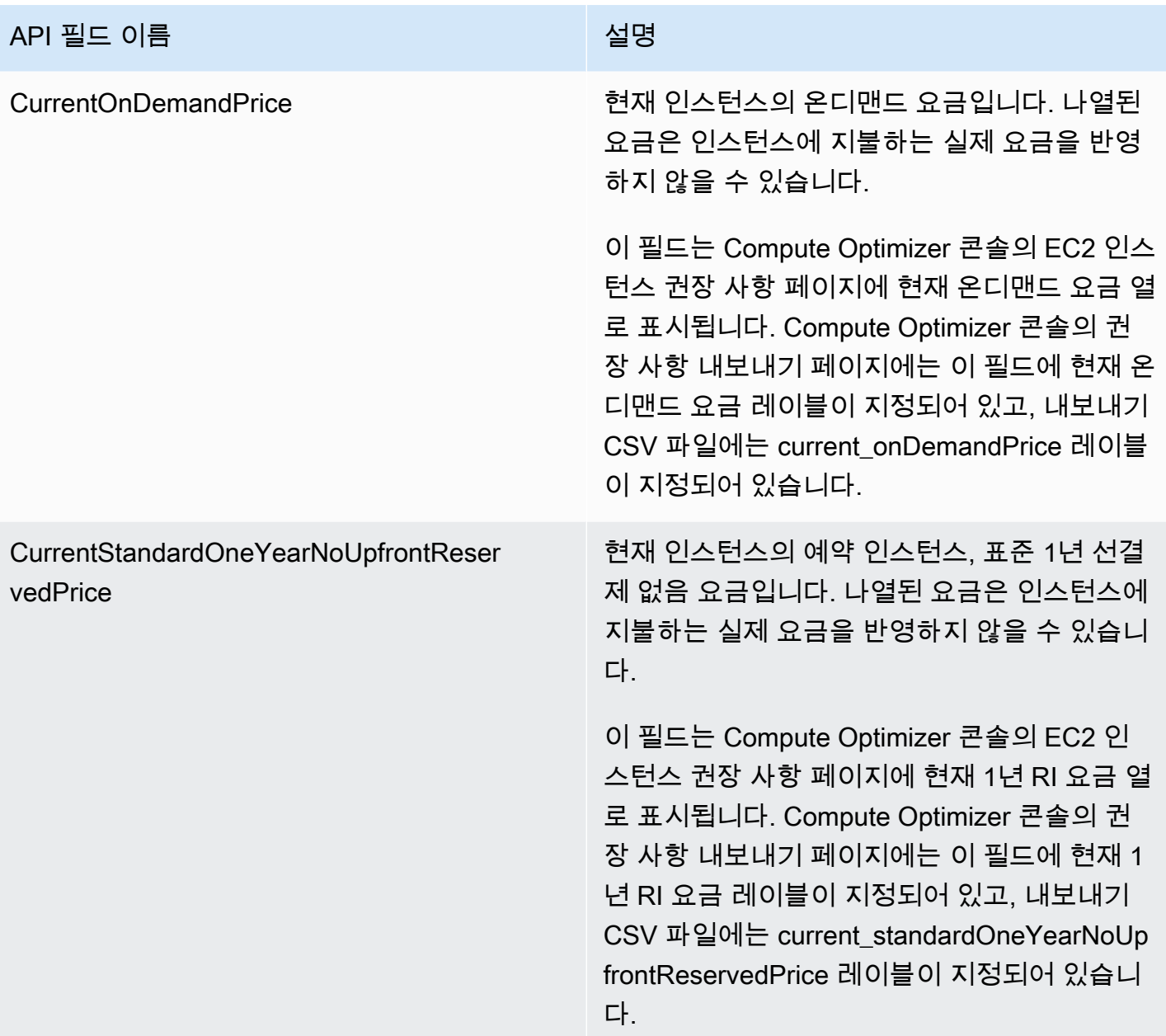

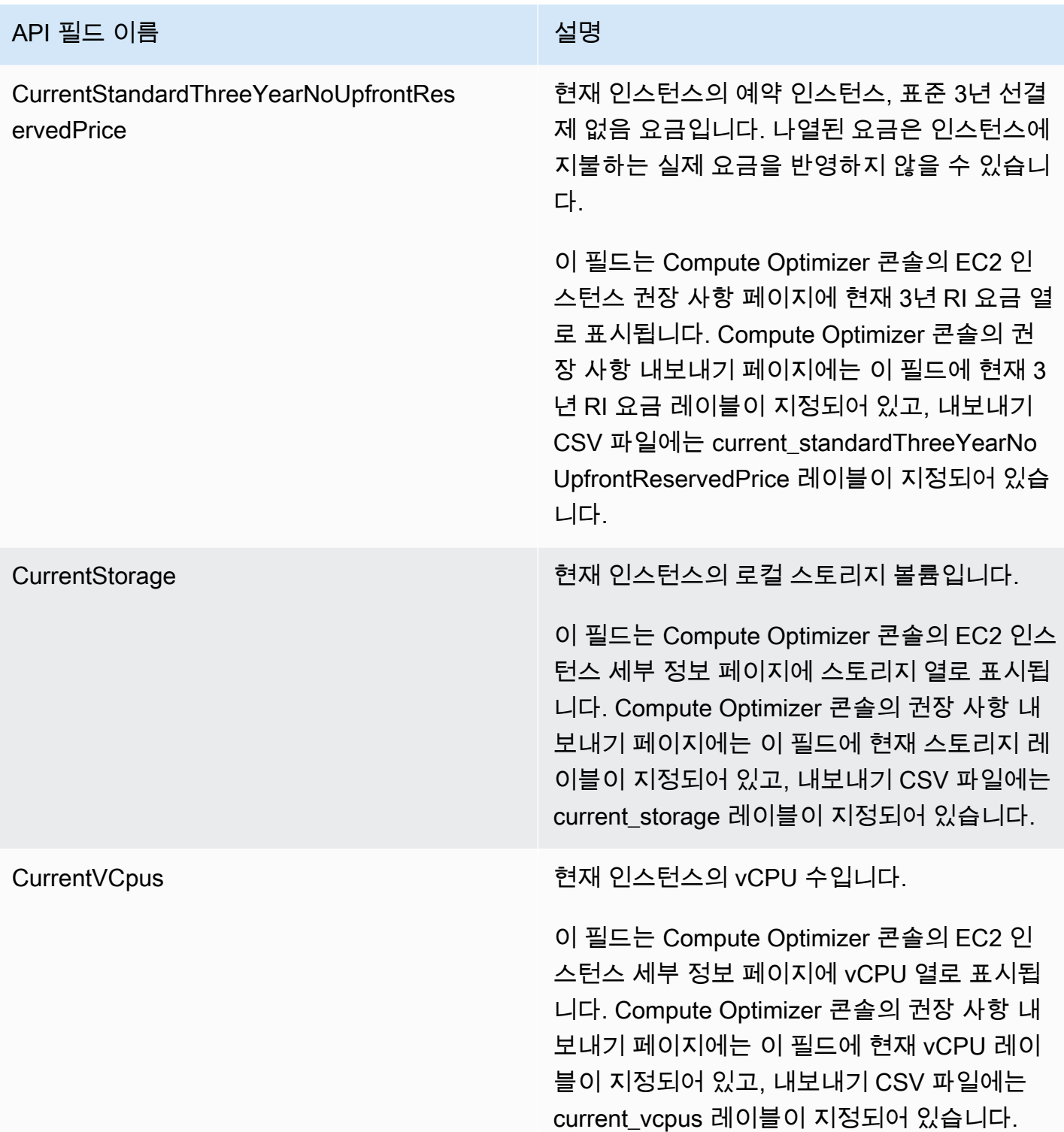

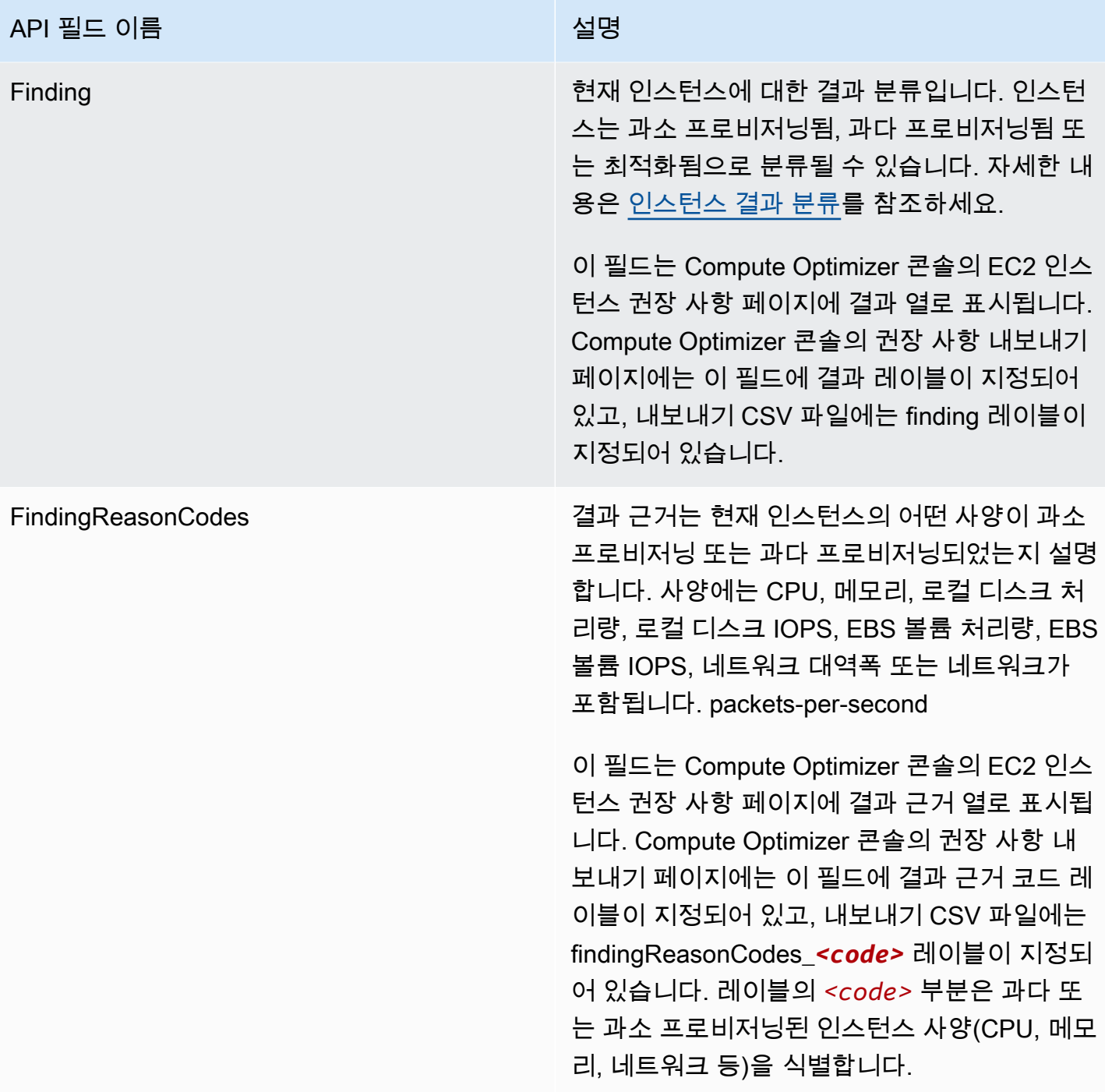

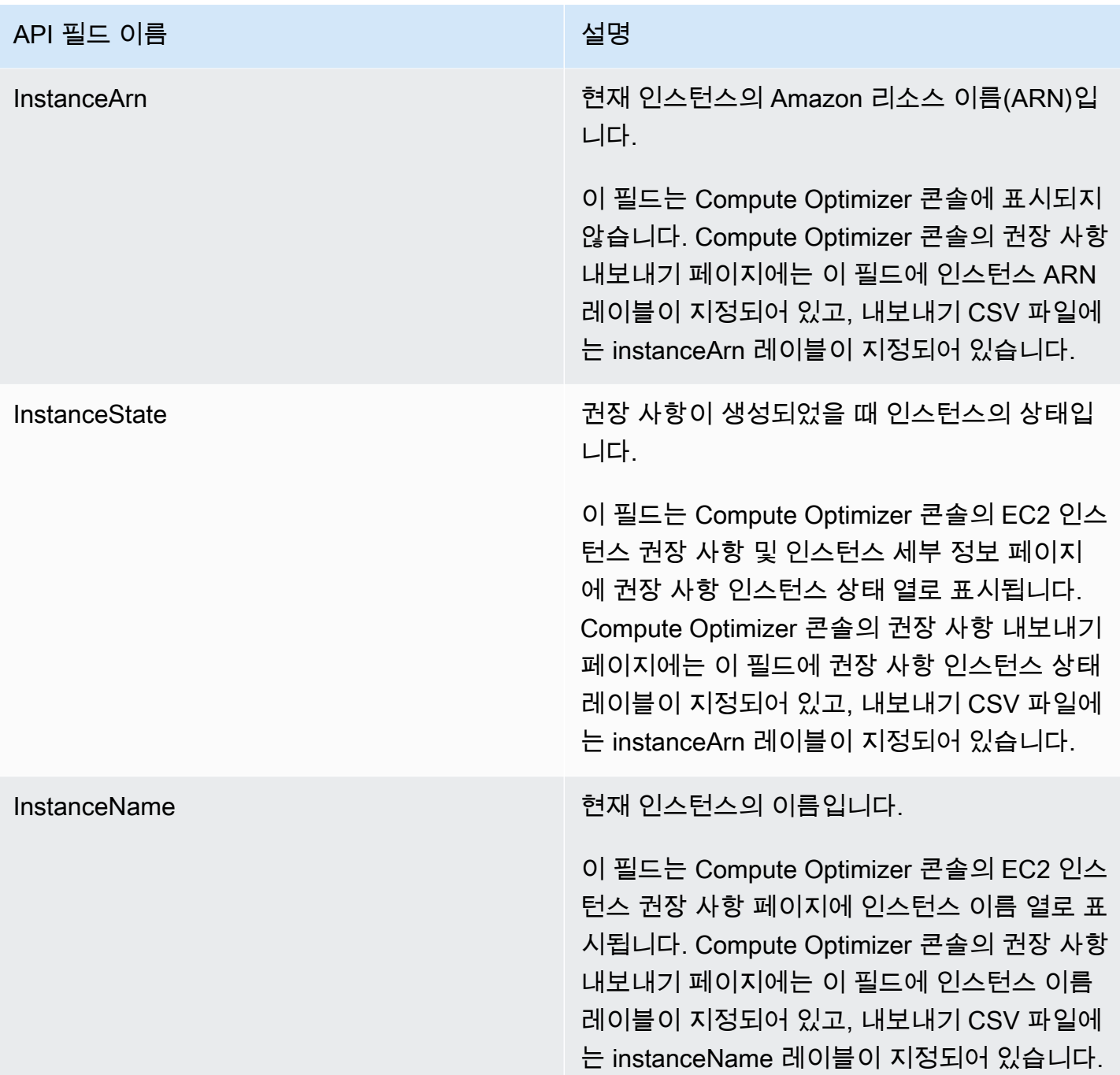

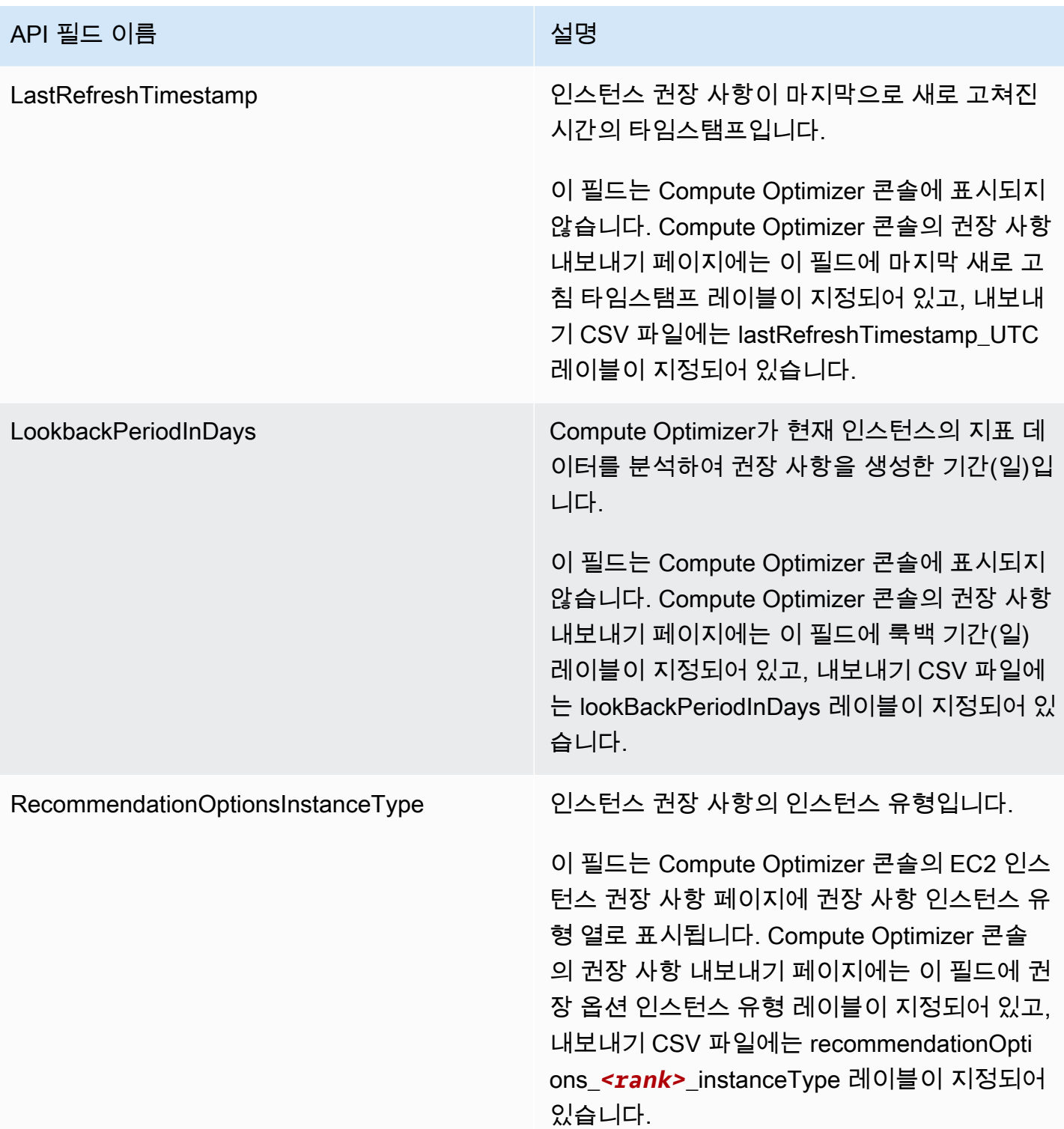

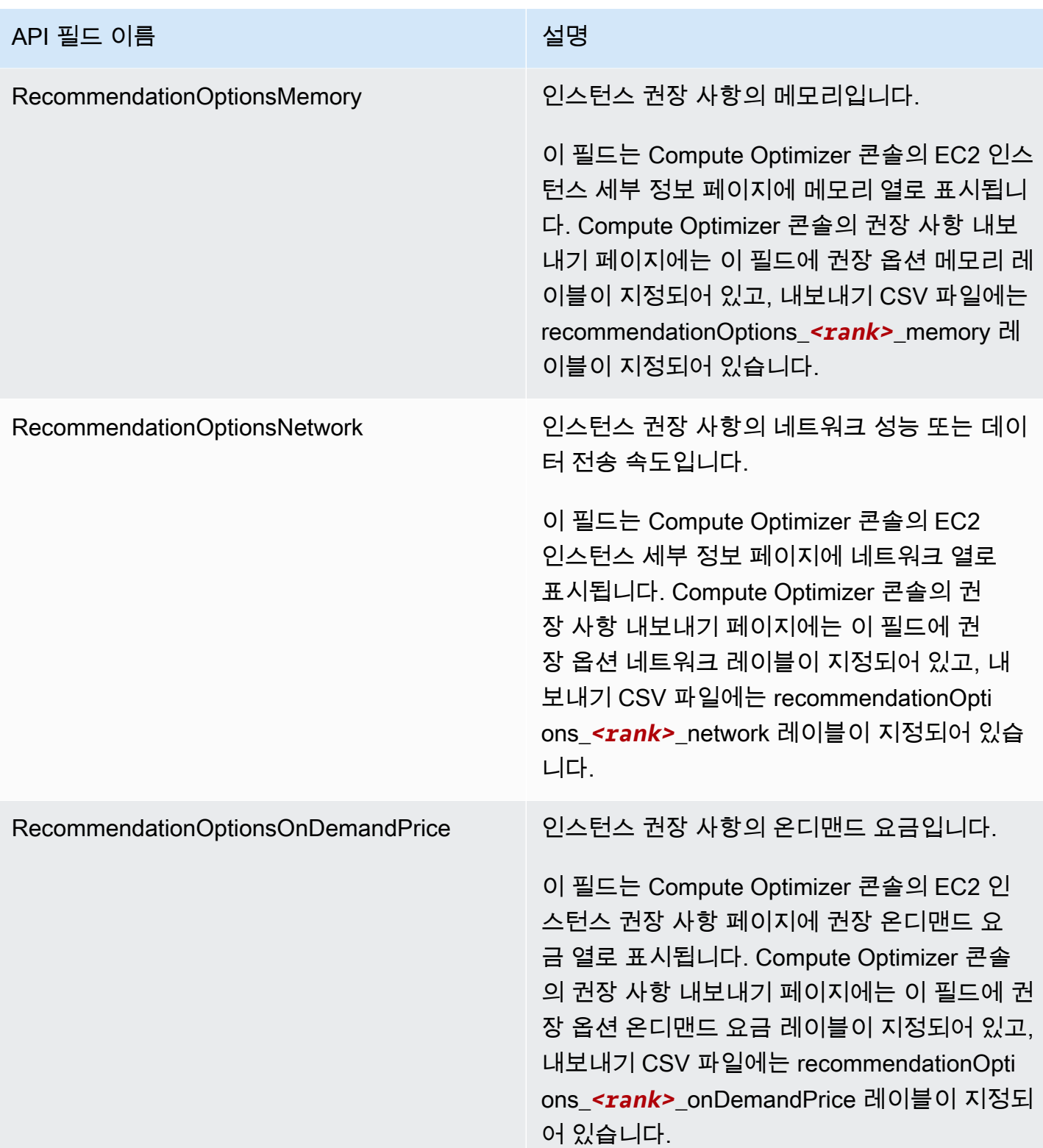

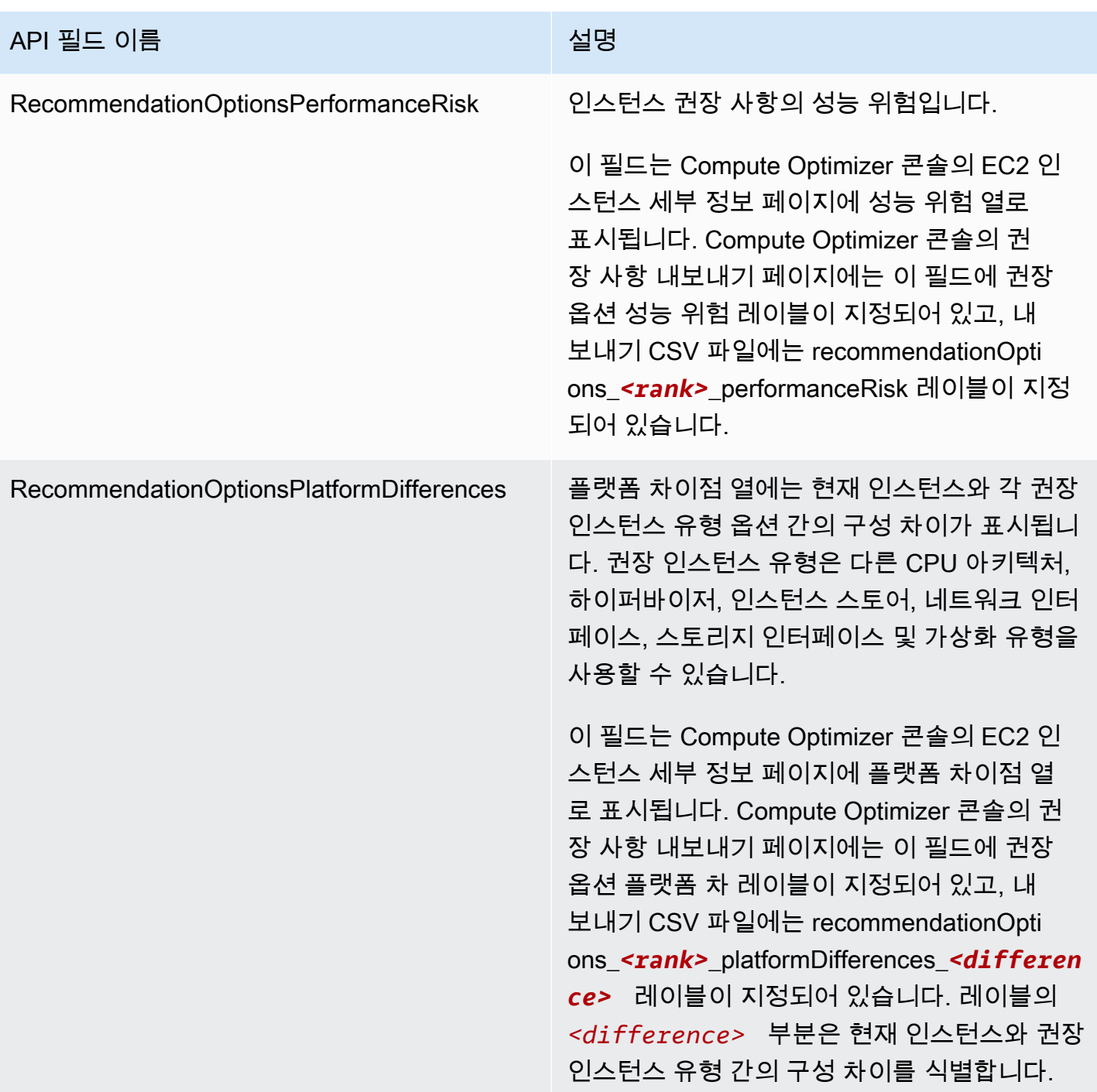

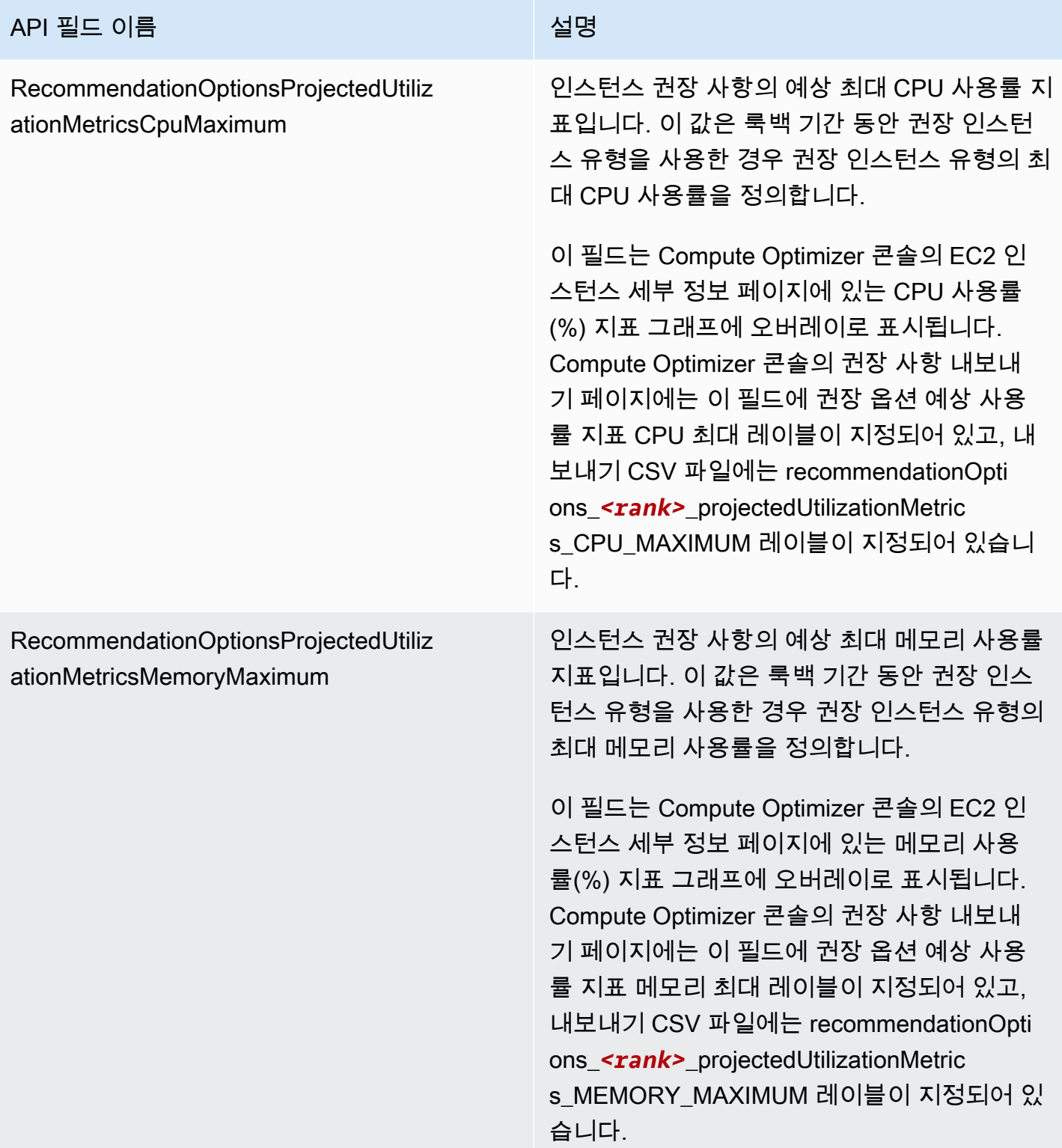

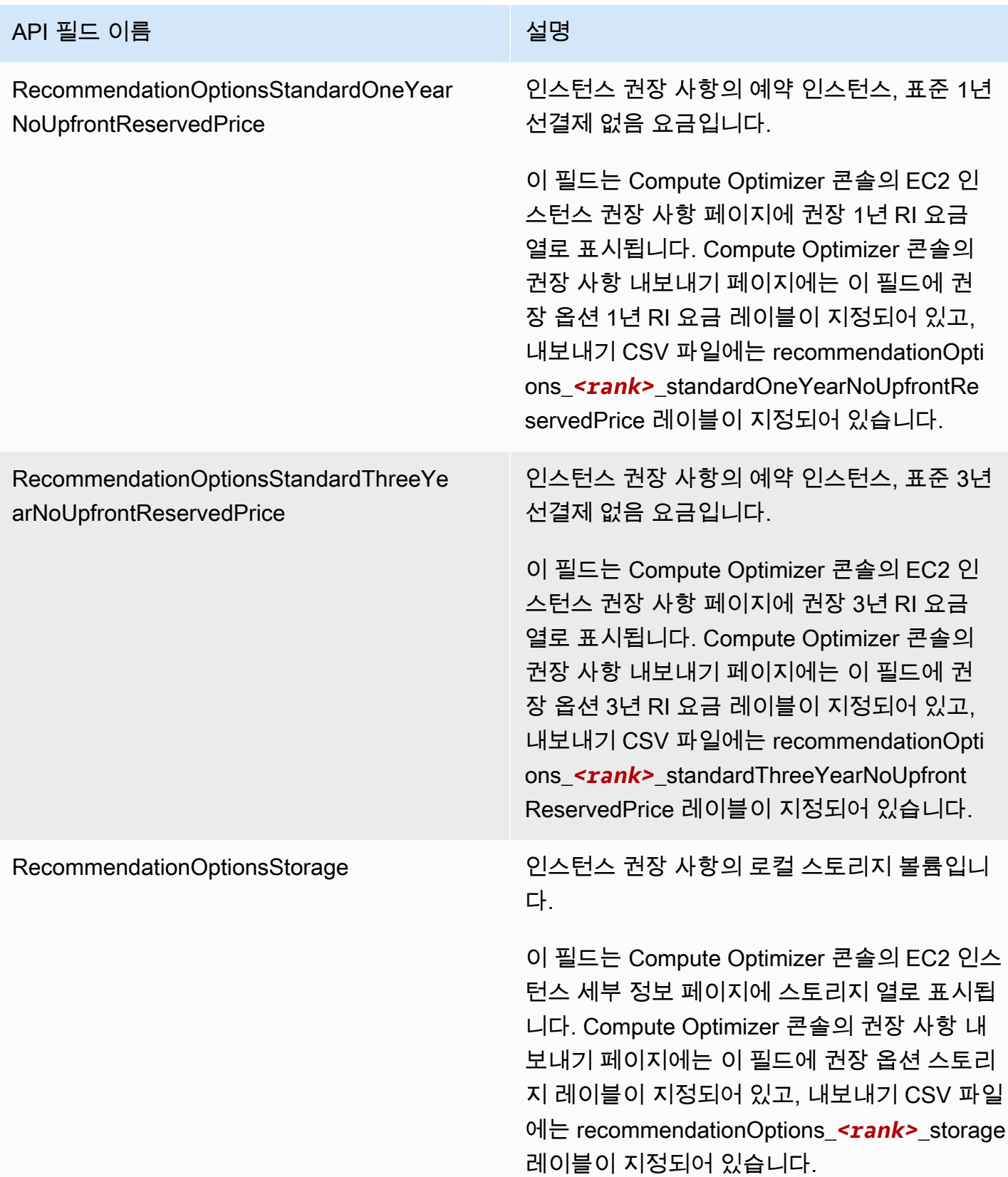

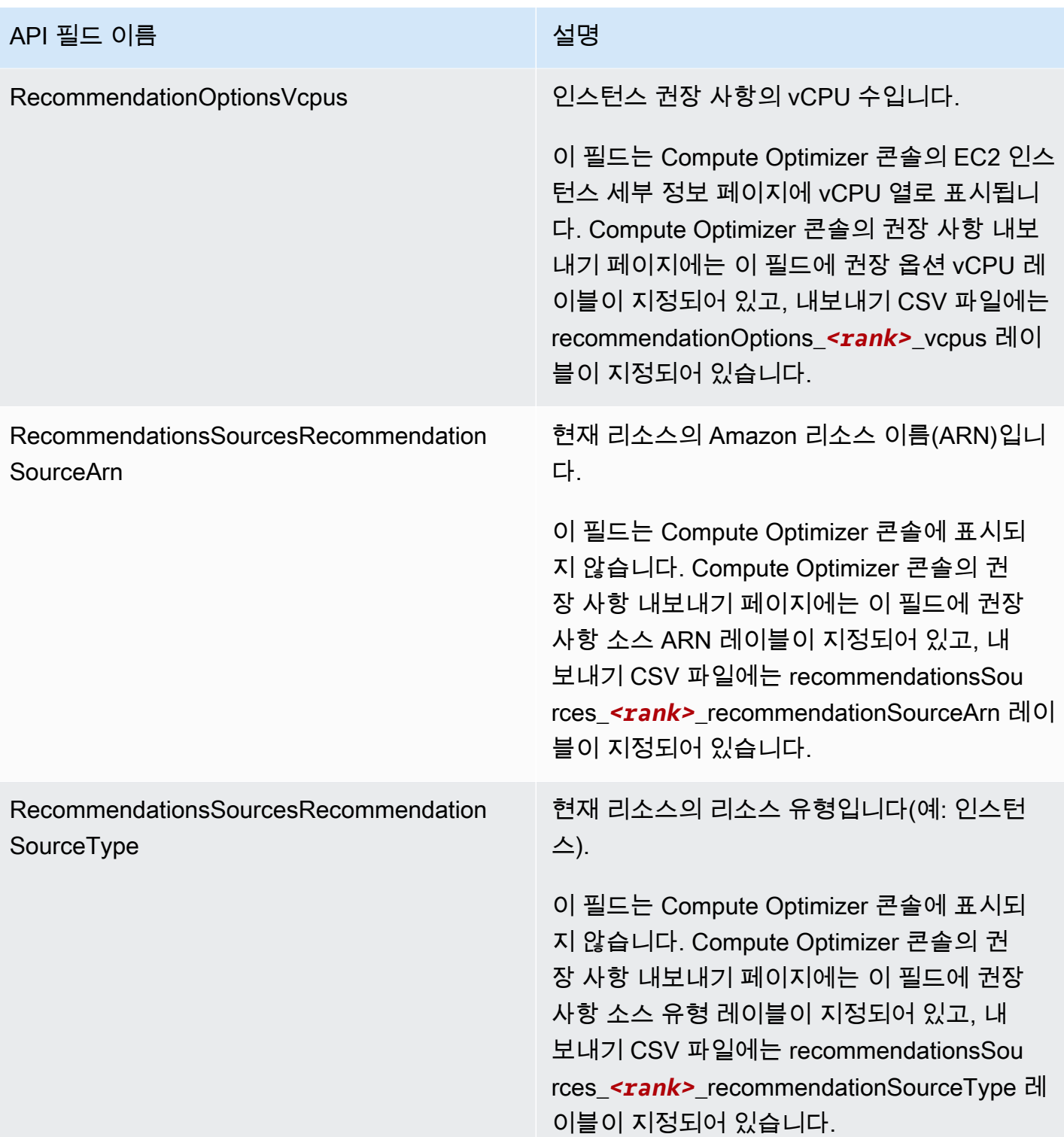

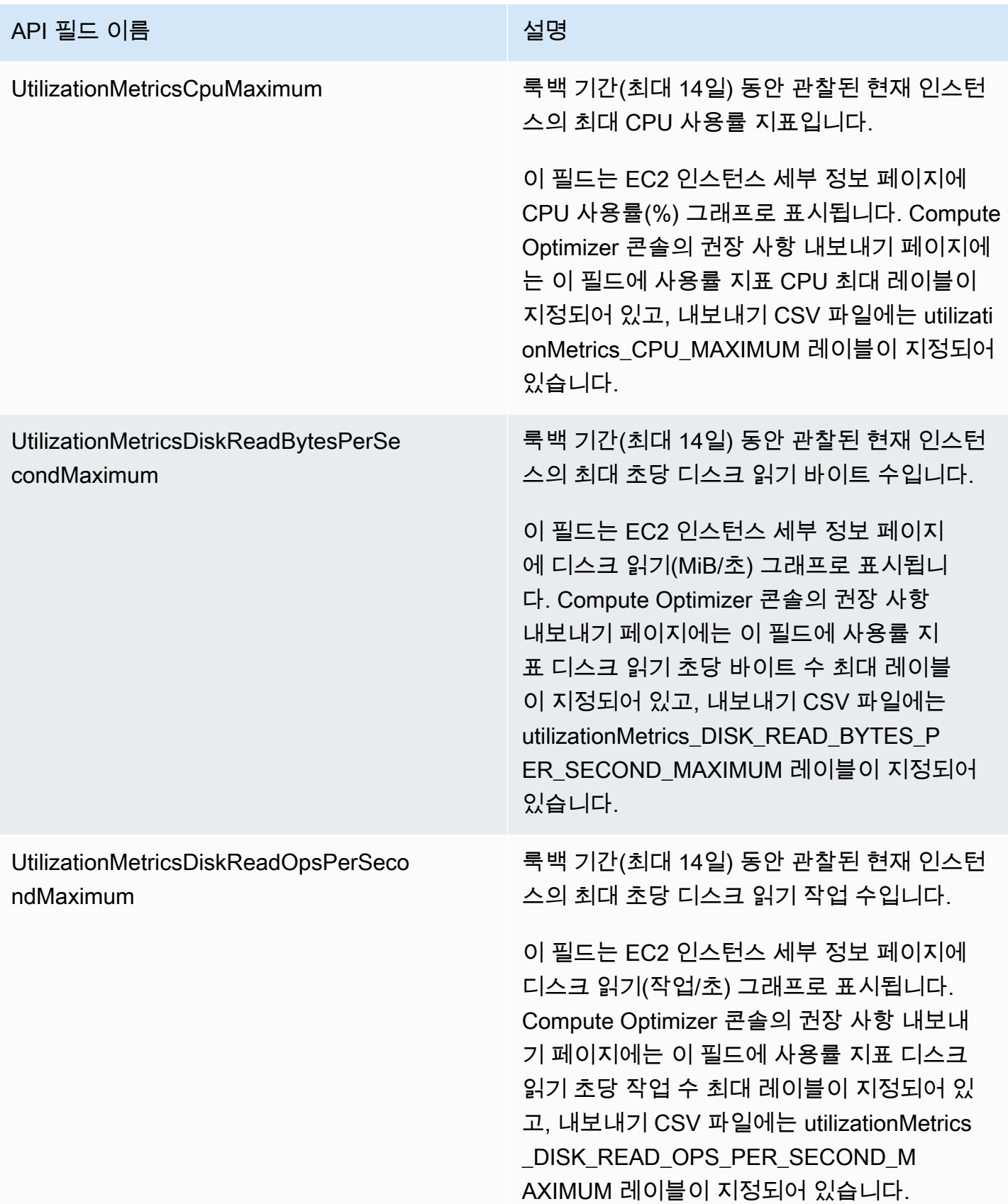

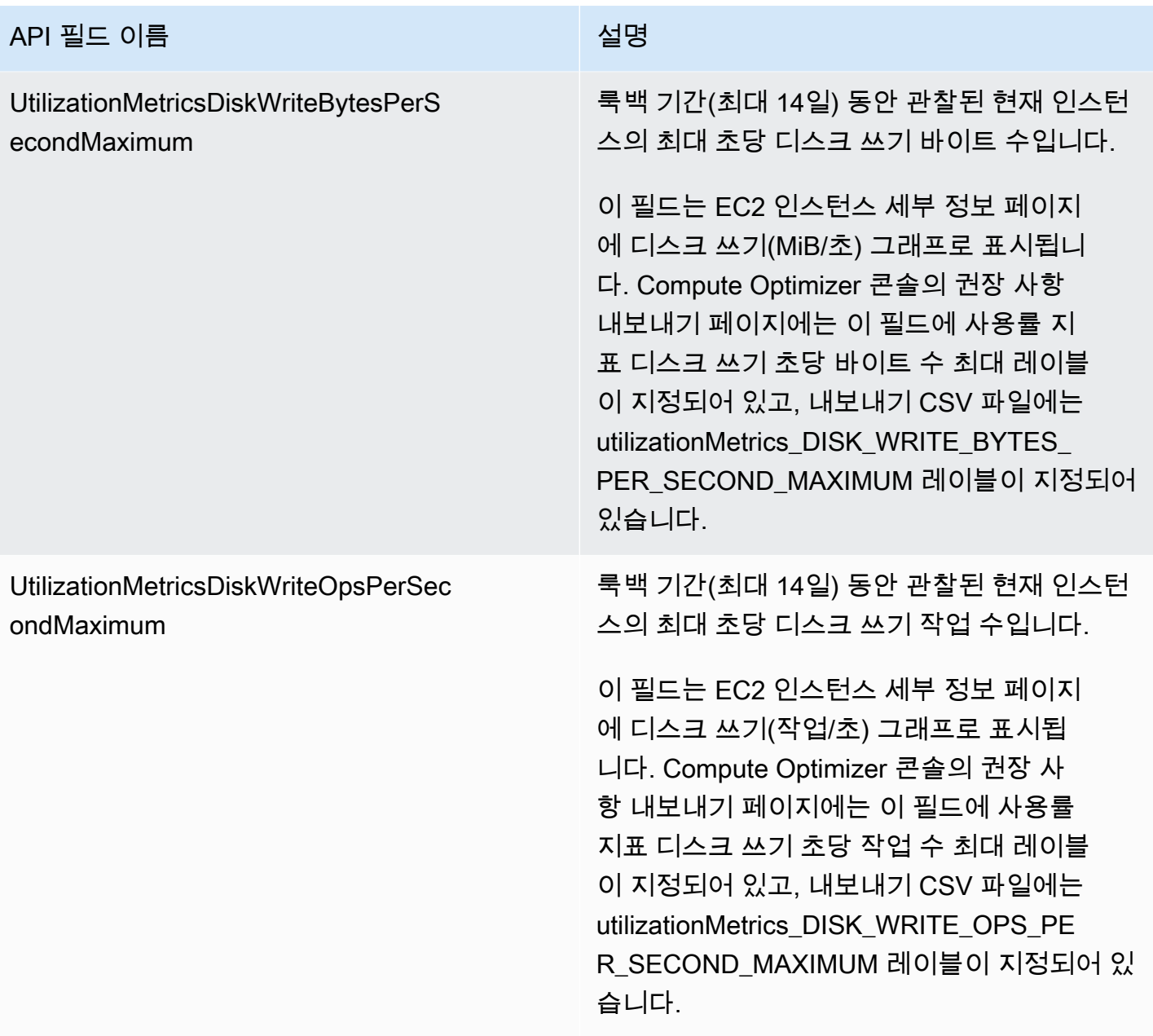

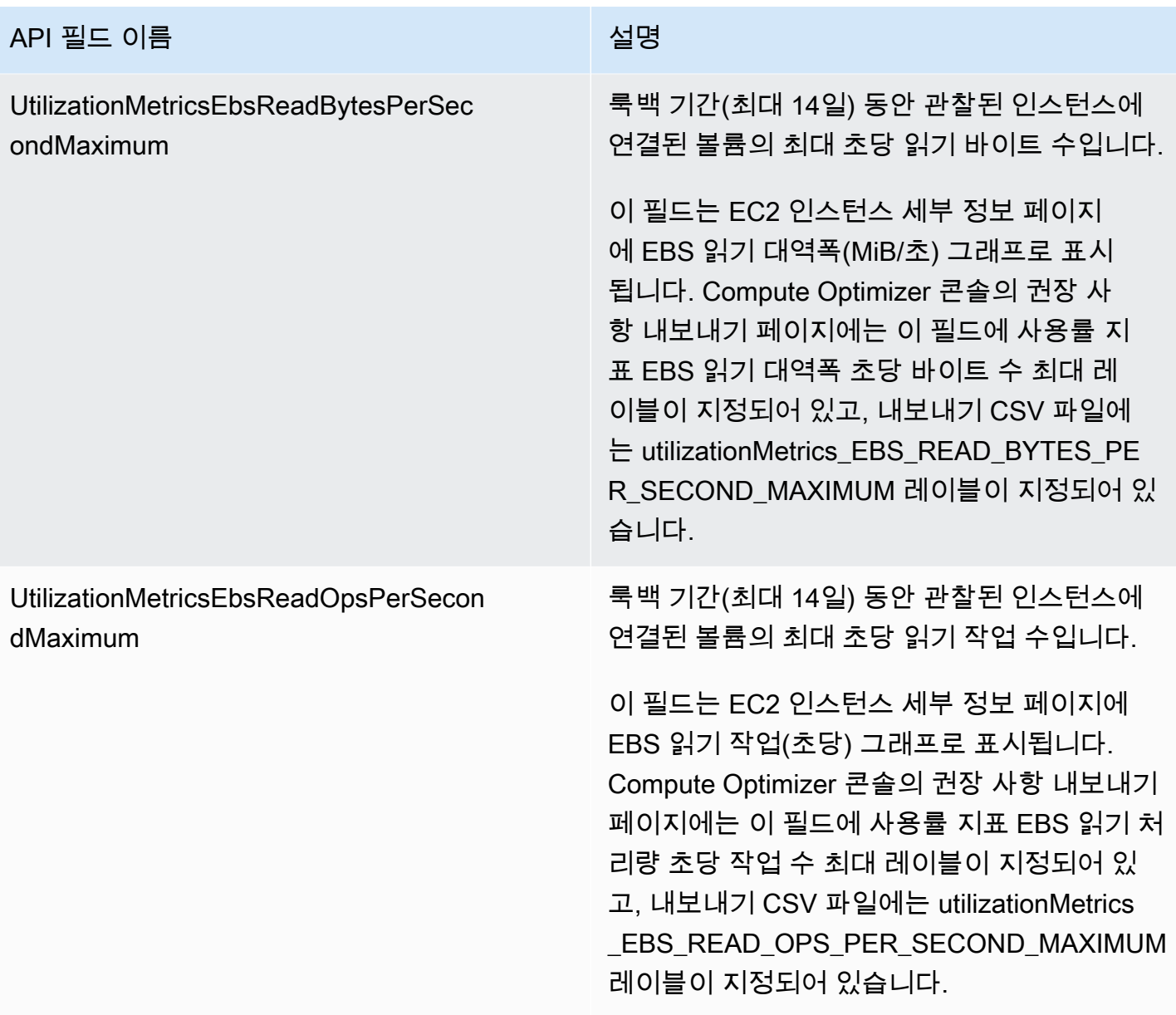

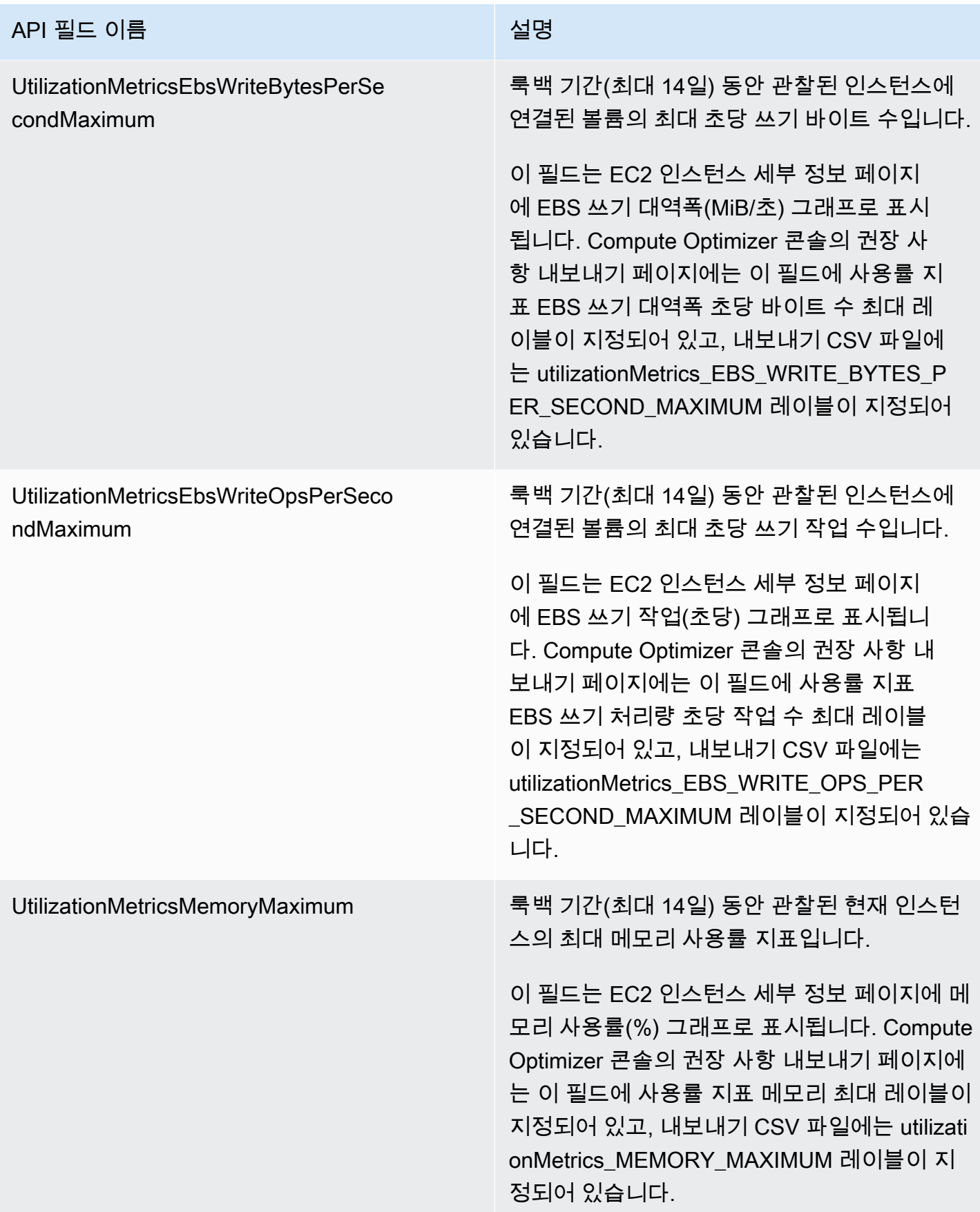

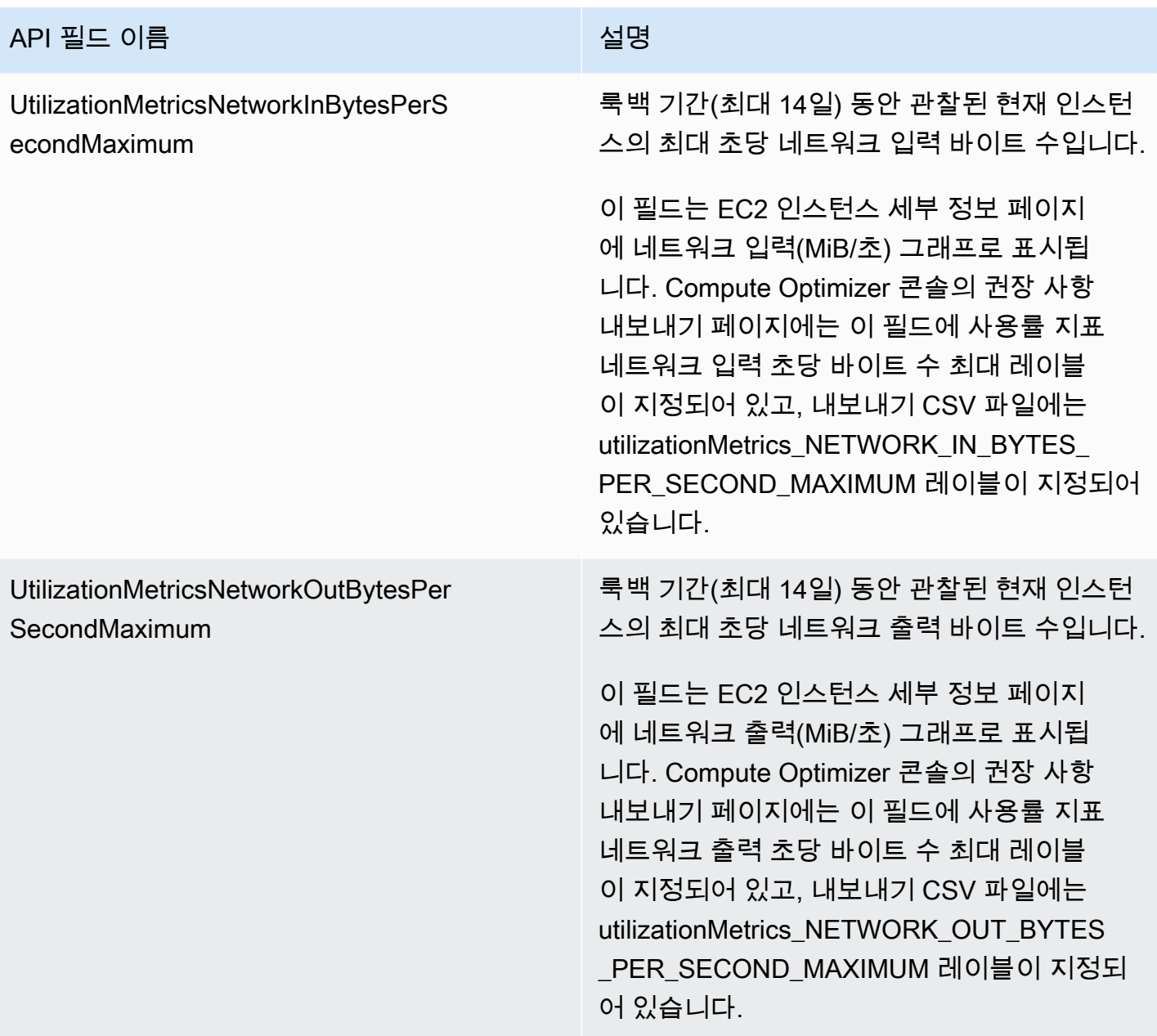

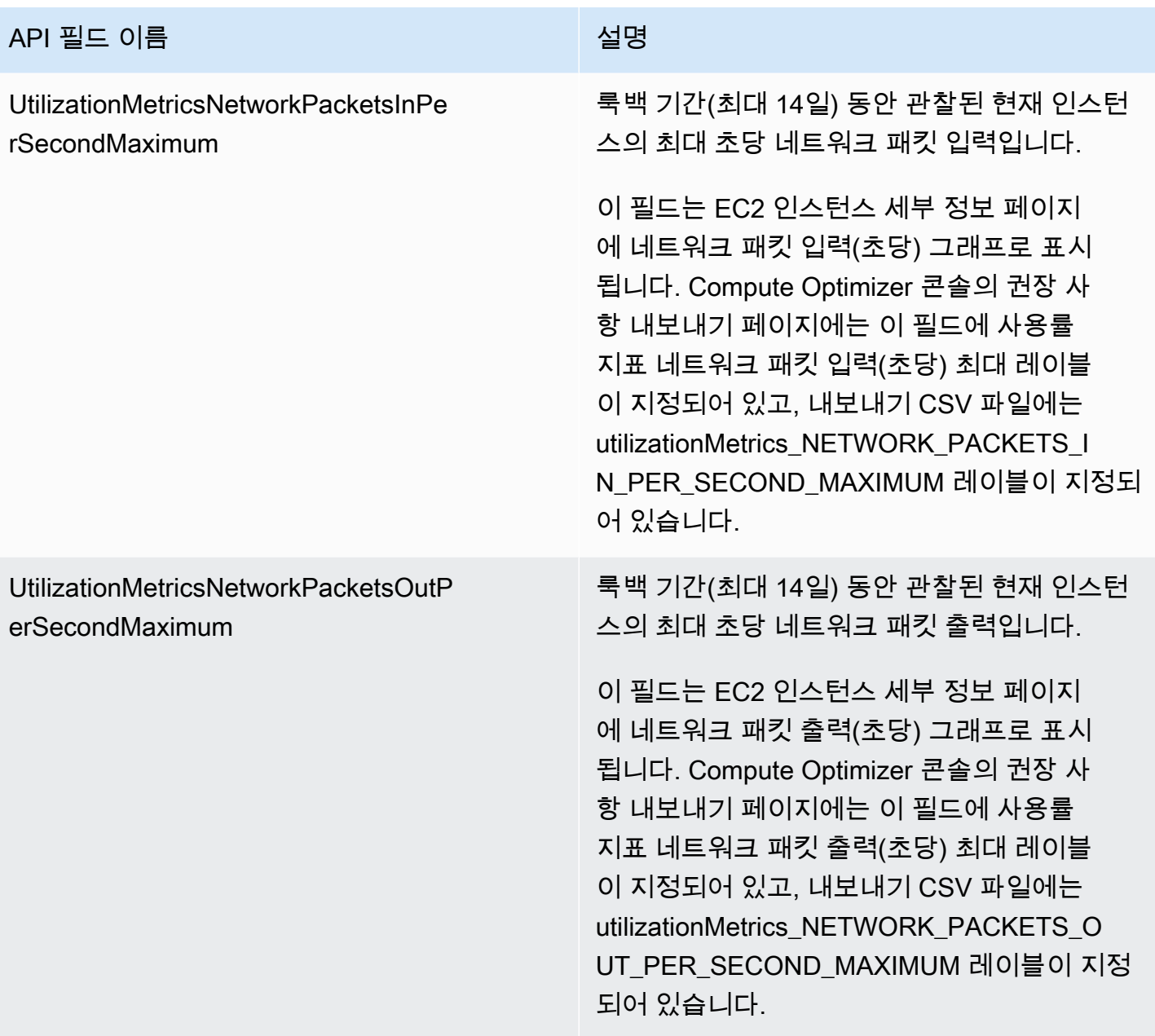

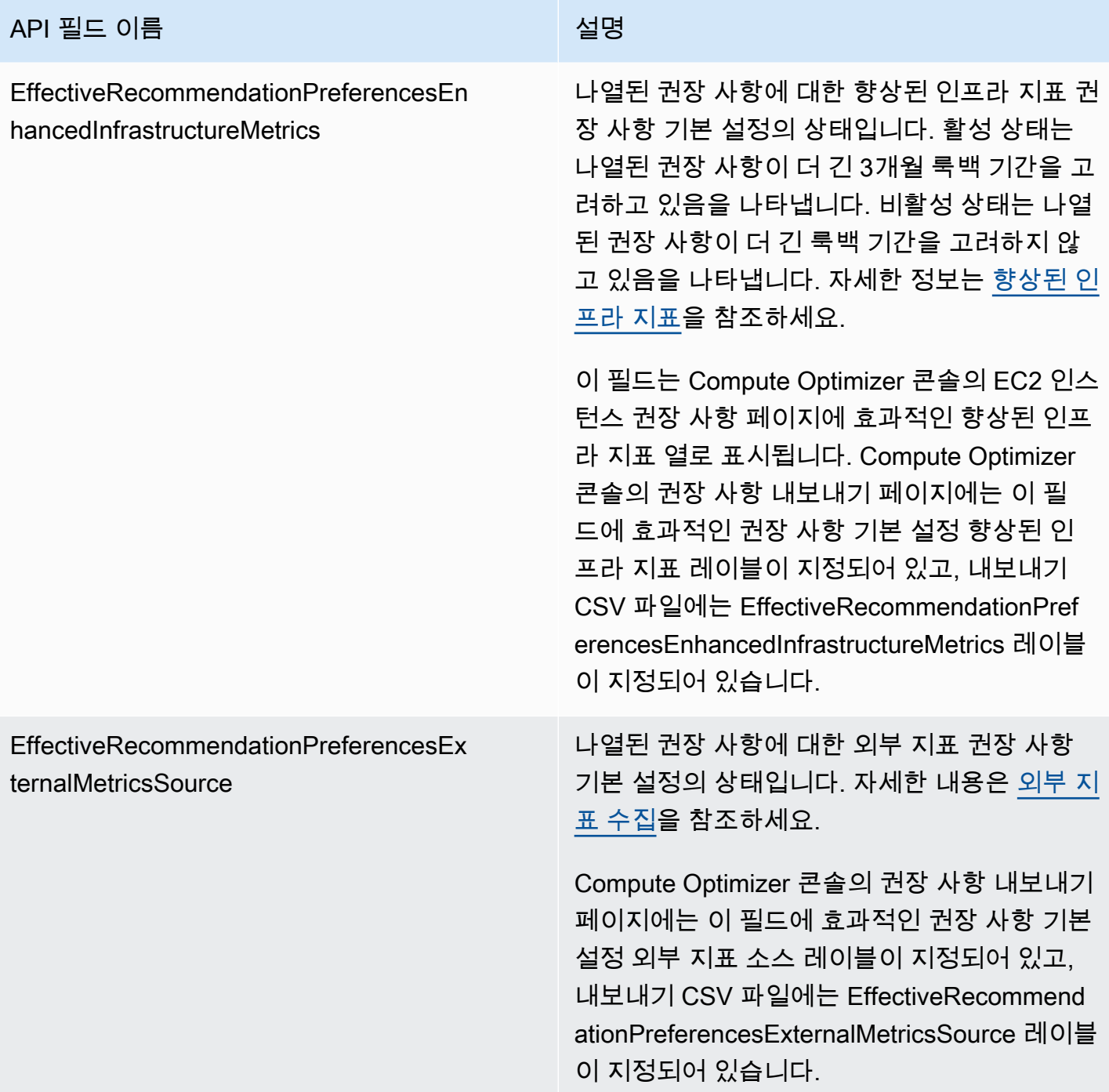

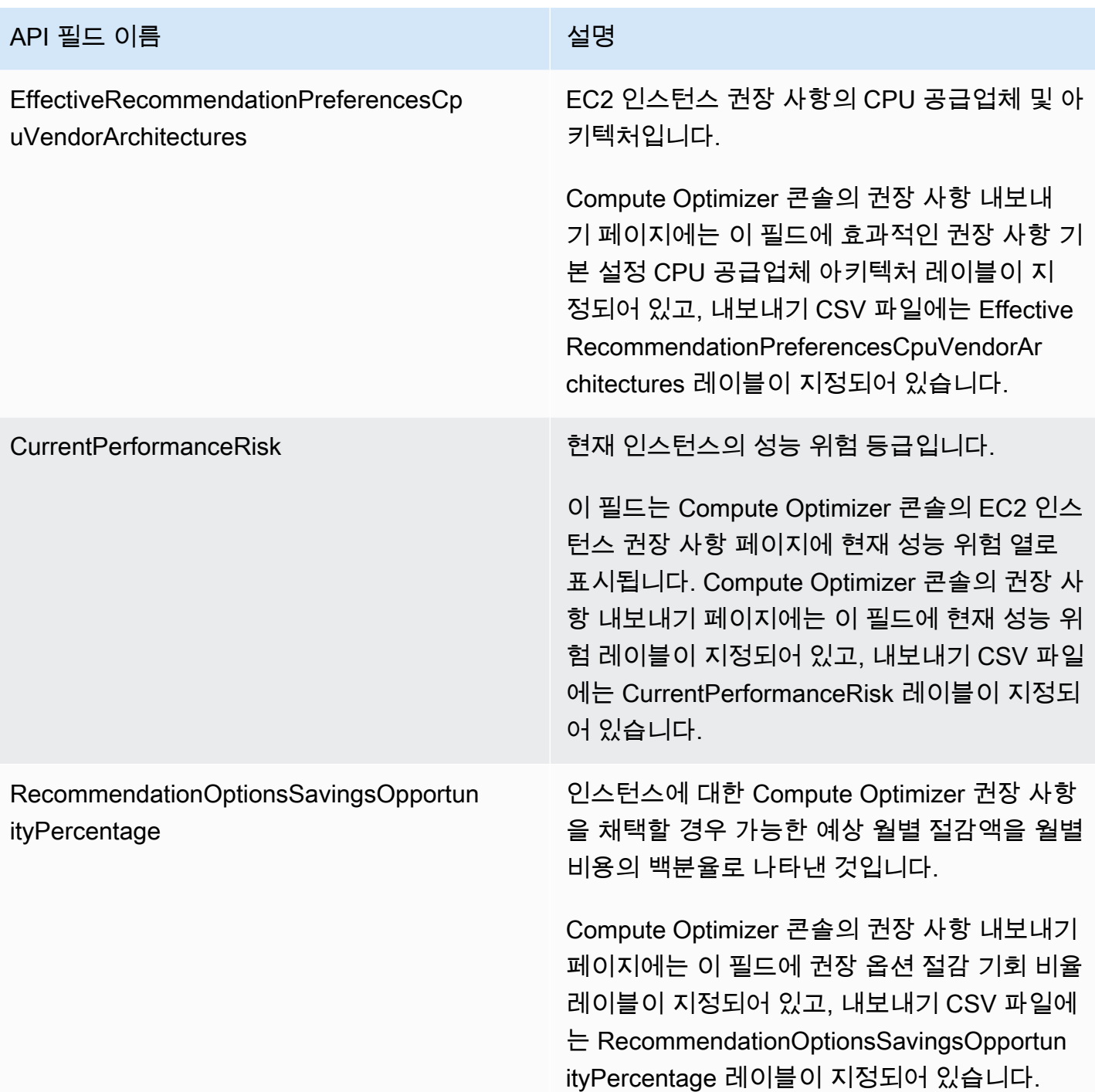

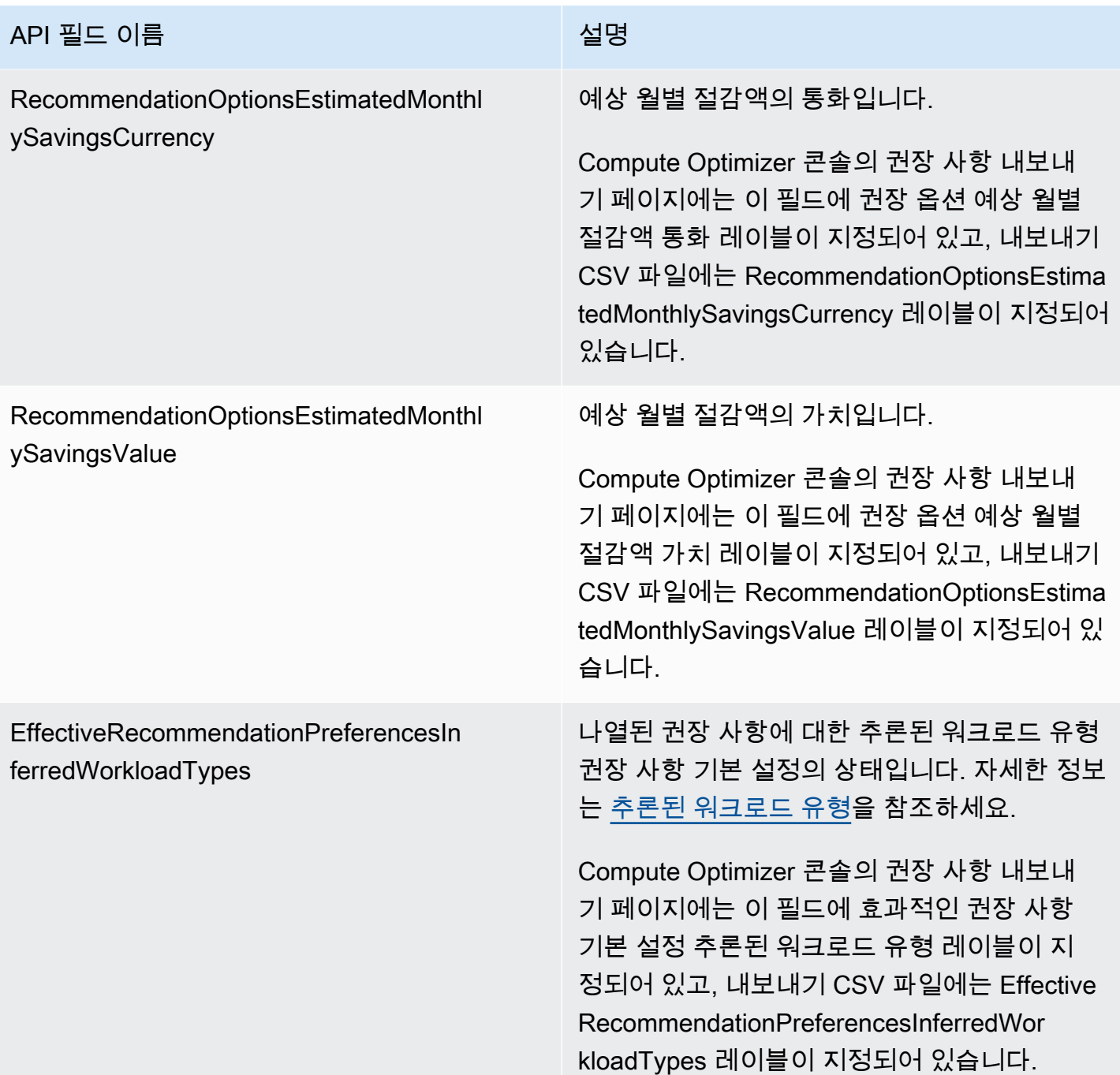

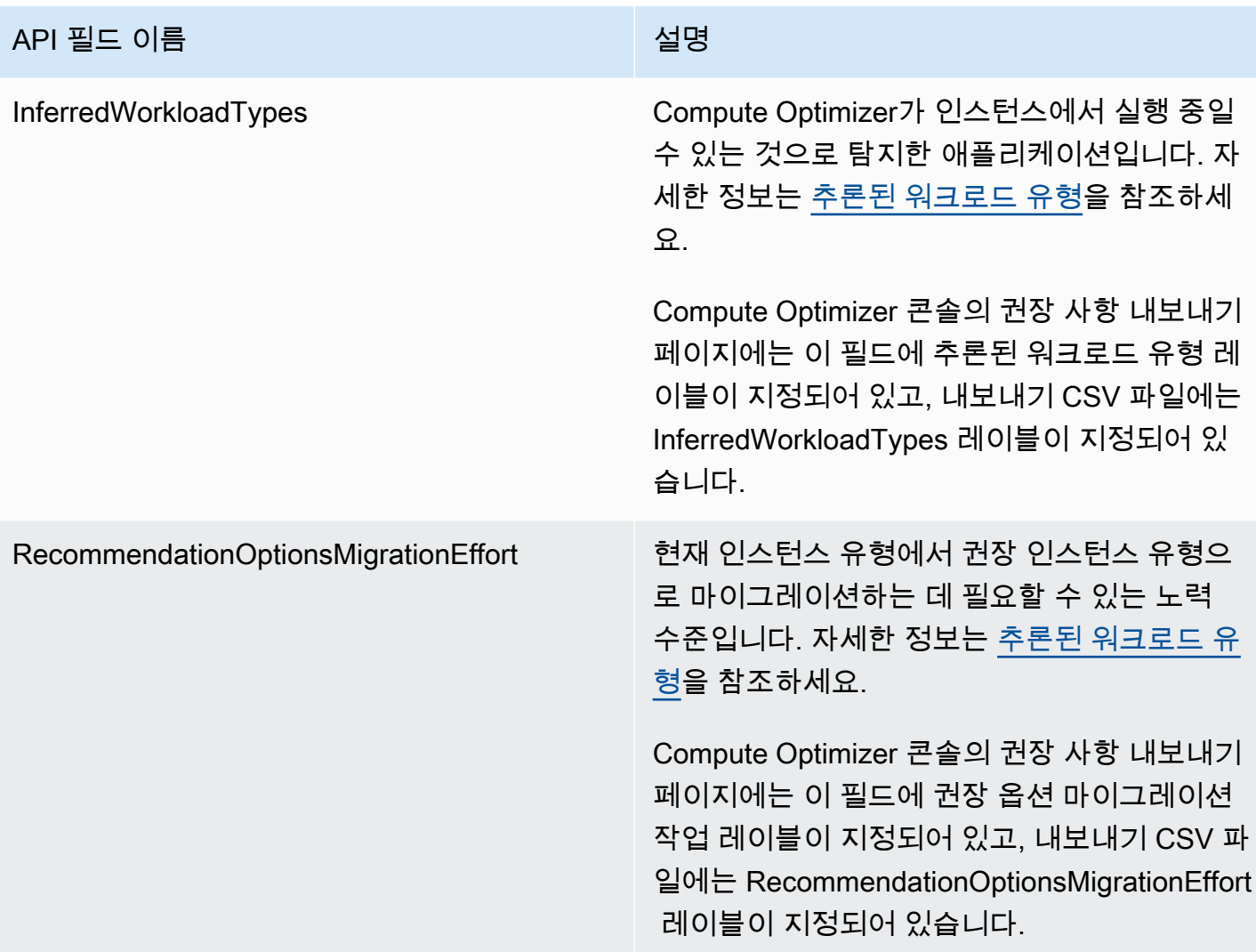

### 오토 스케일링 그룹 권장 사항 필드

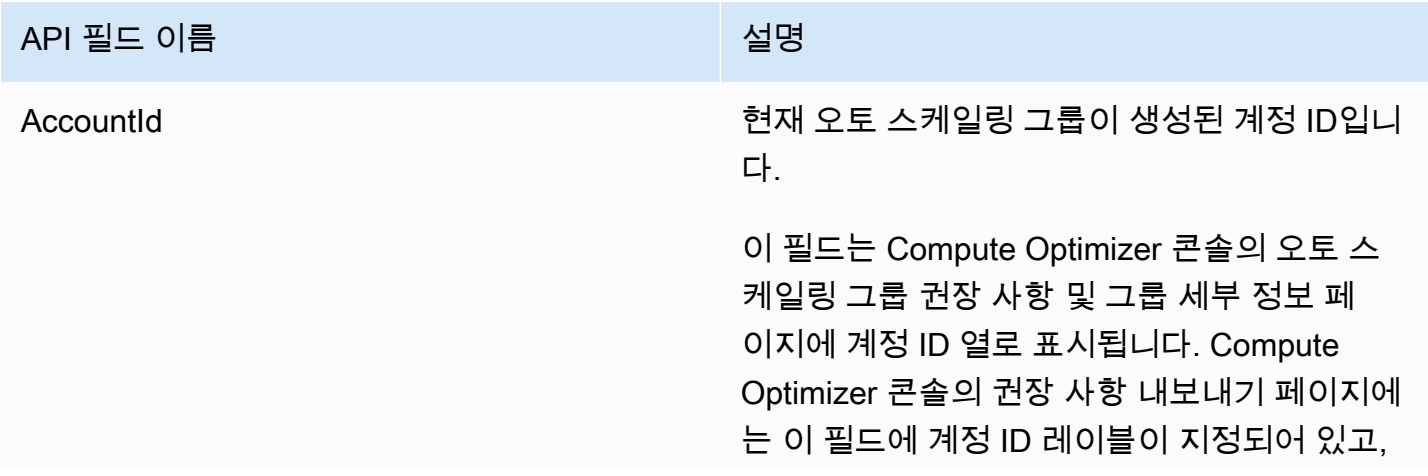

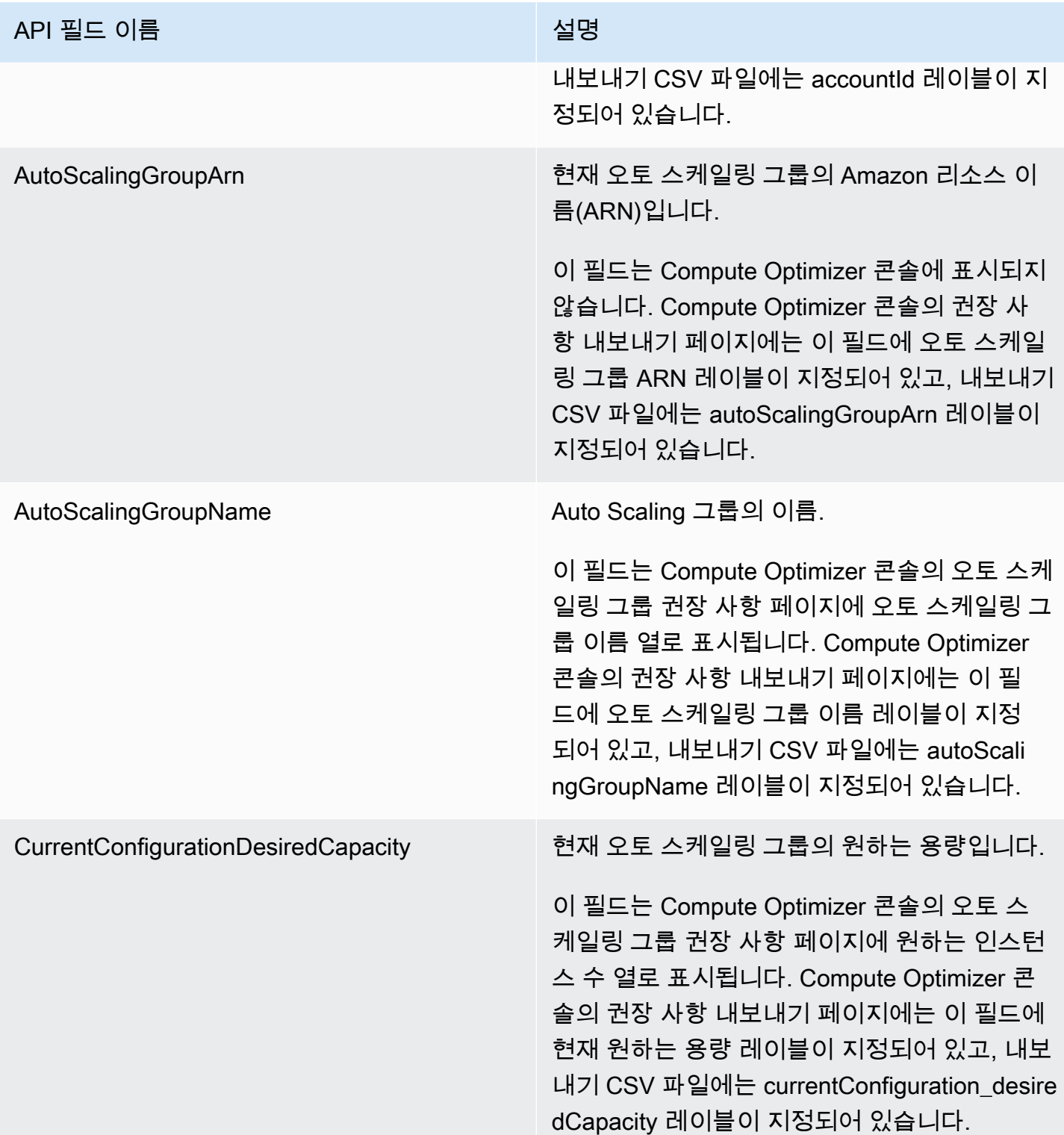

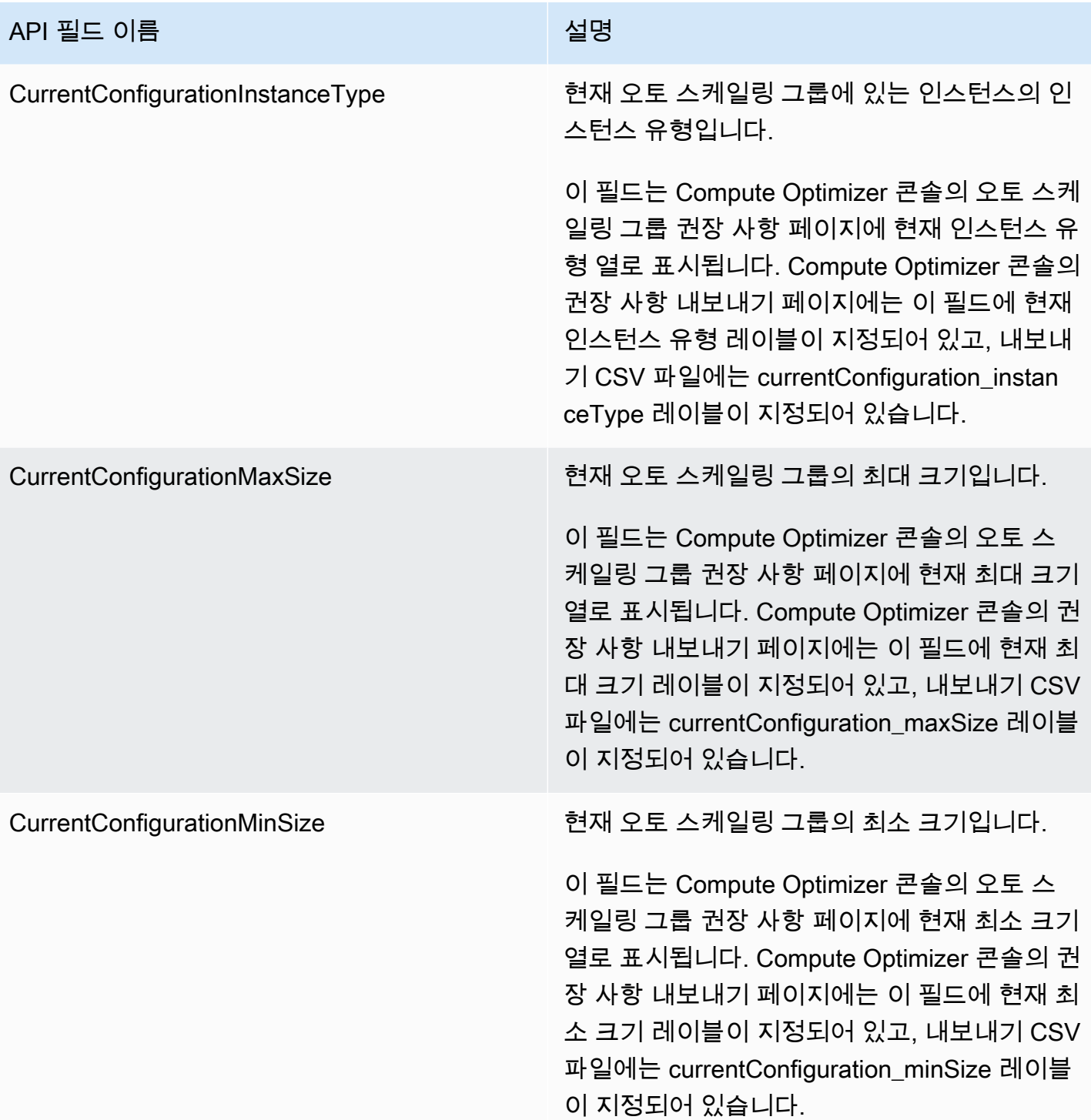

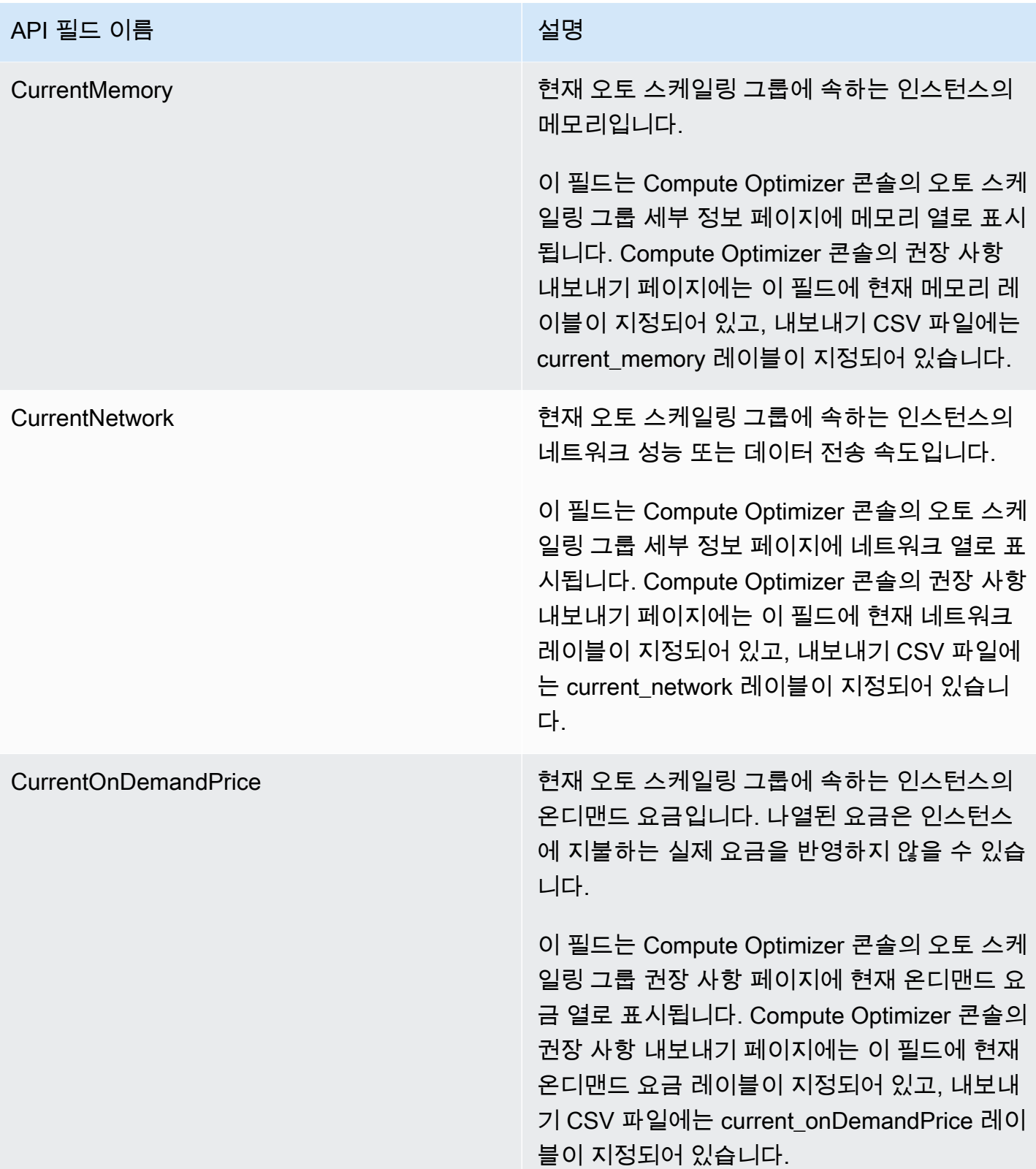

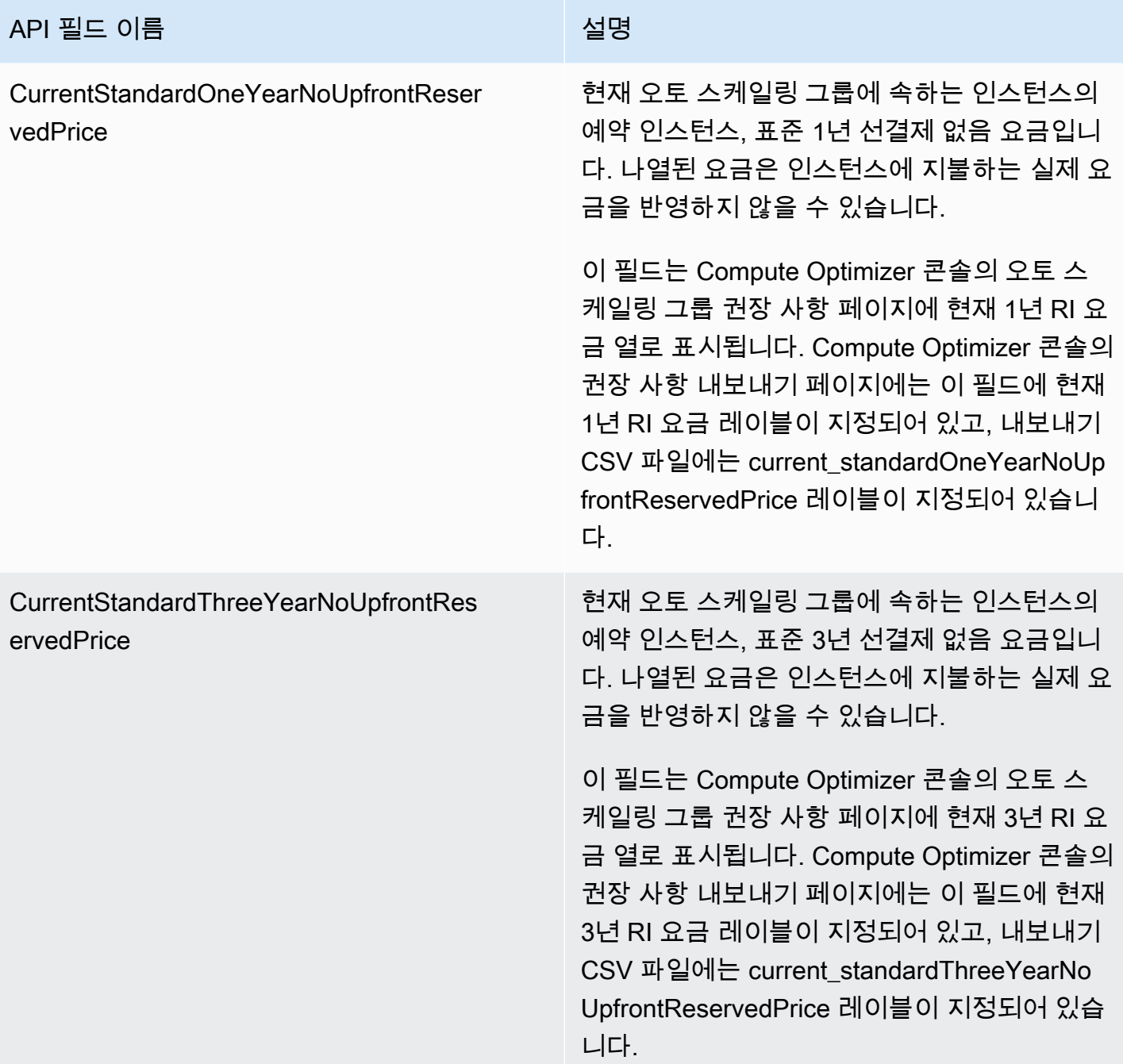

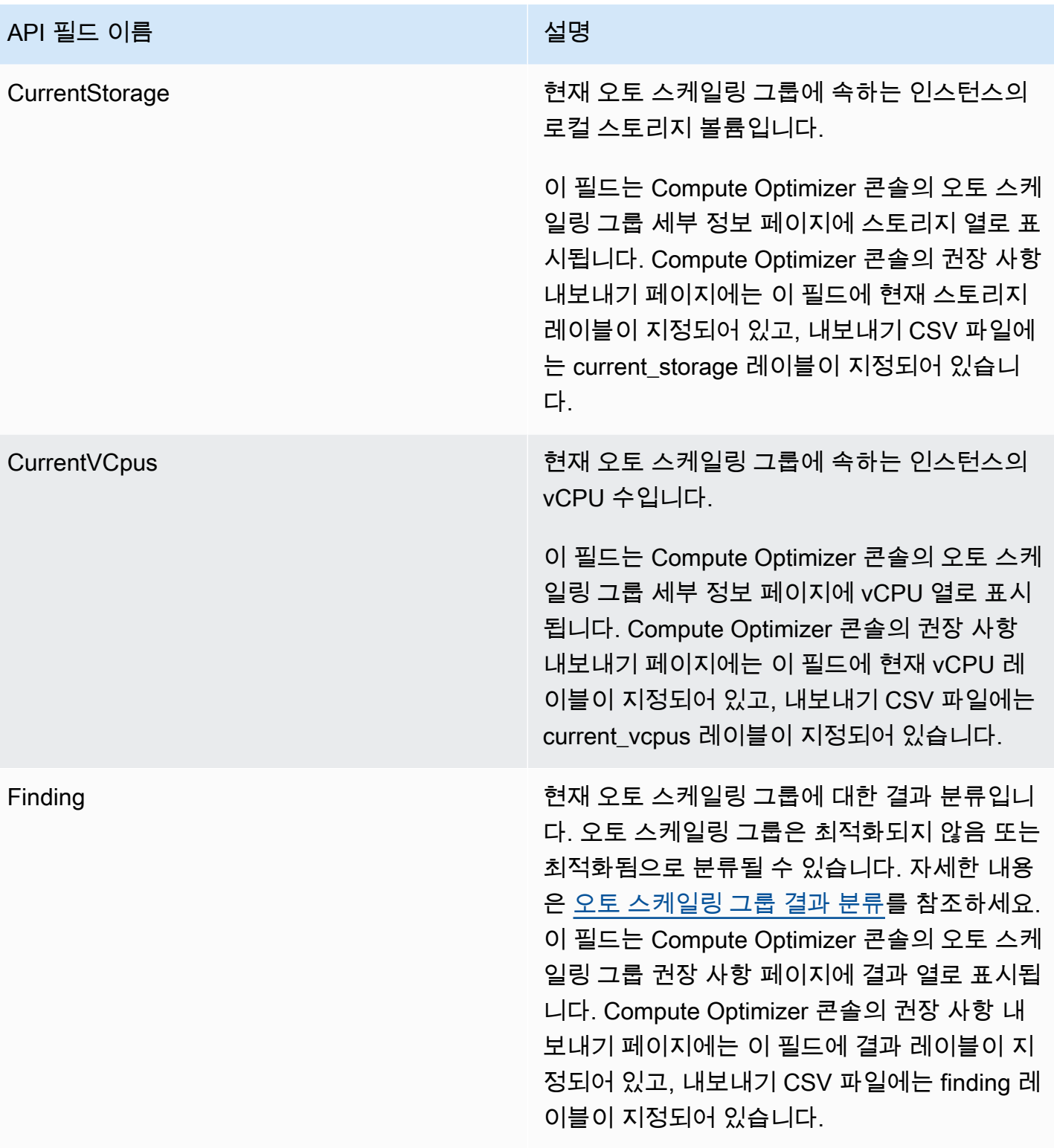

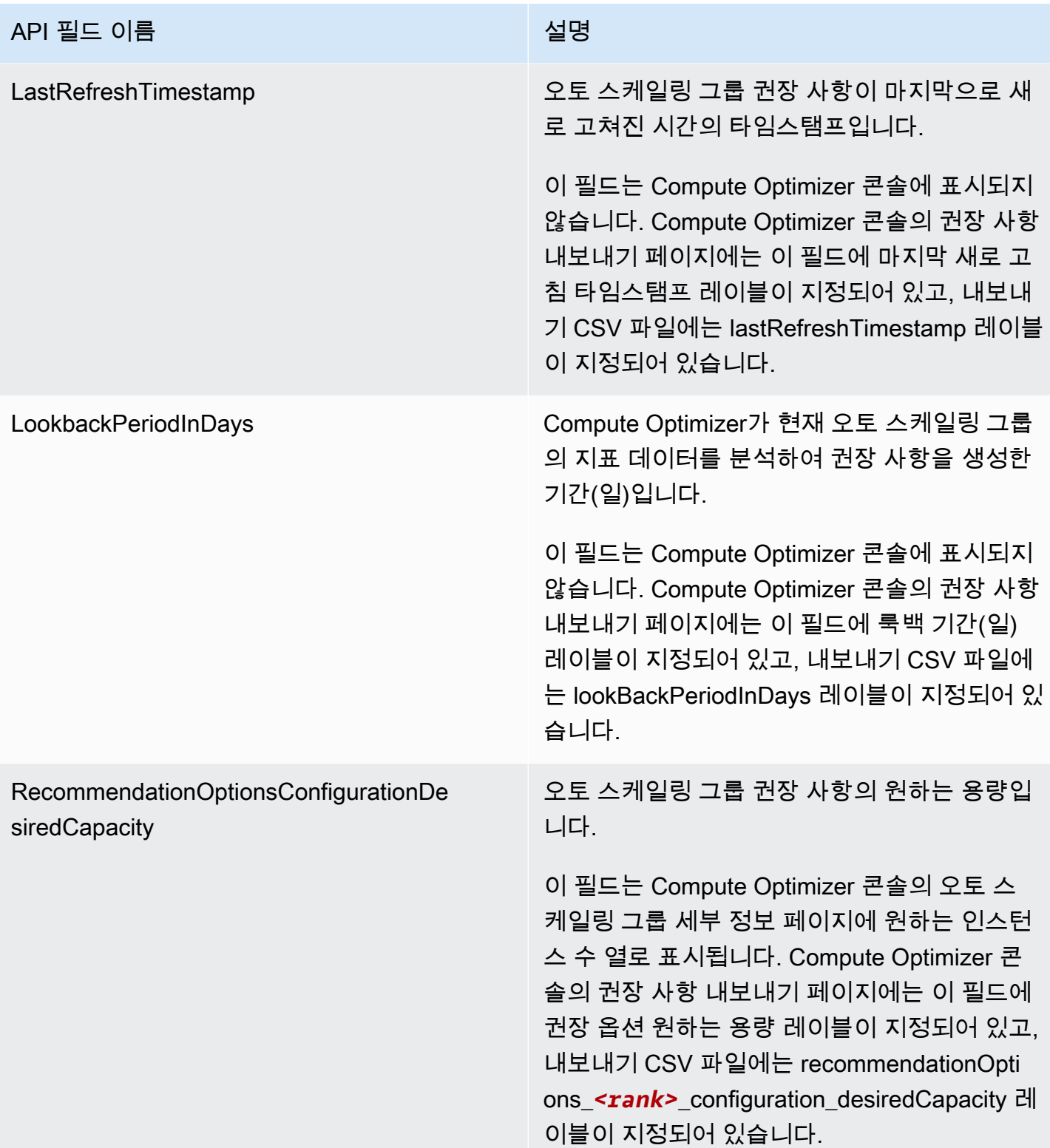

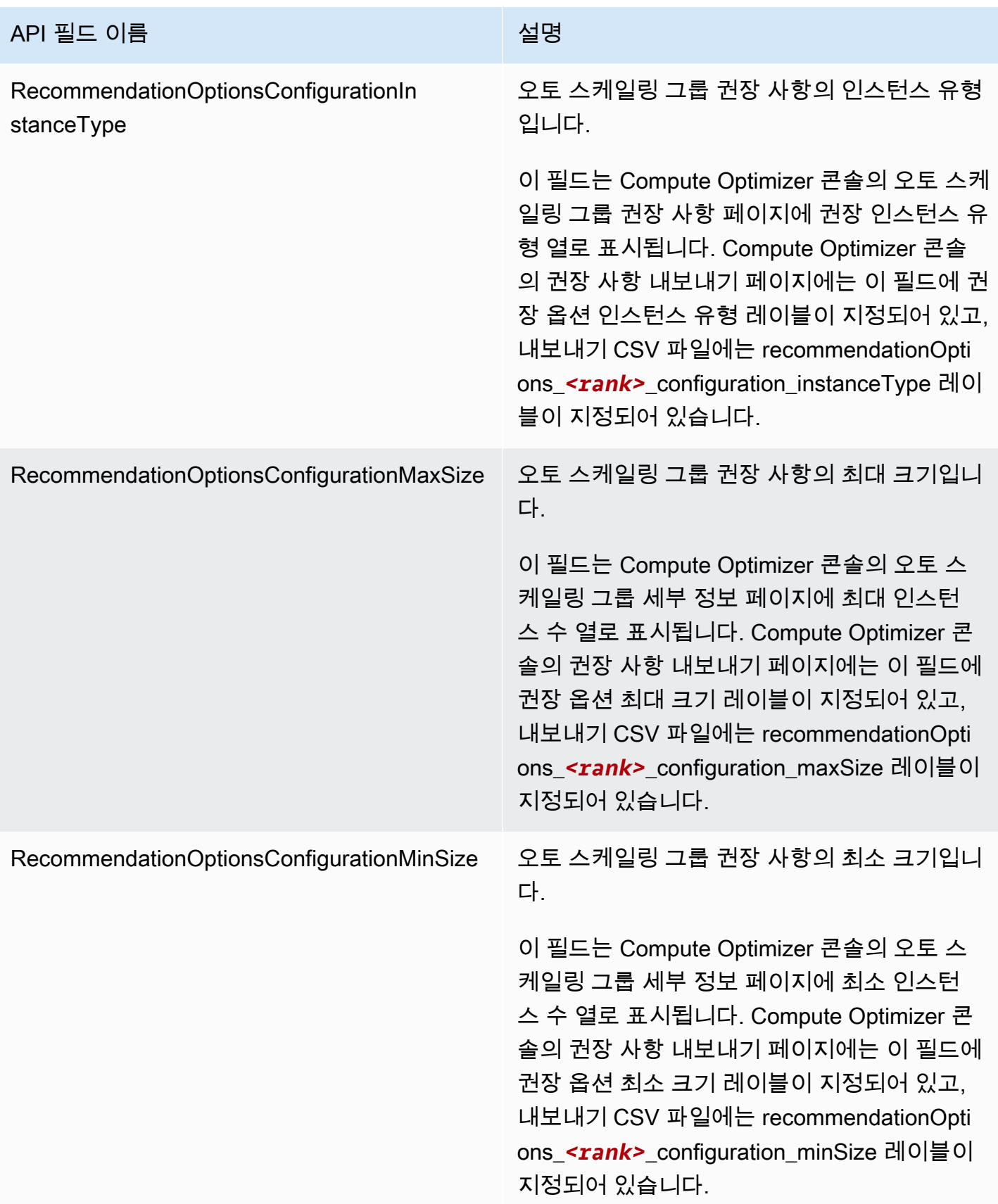

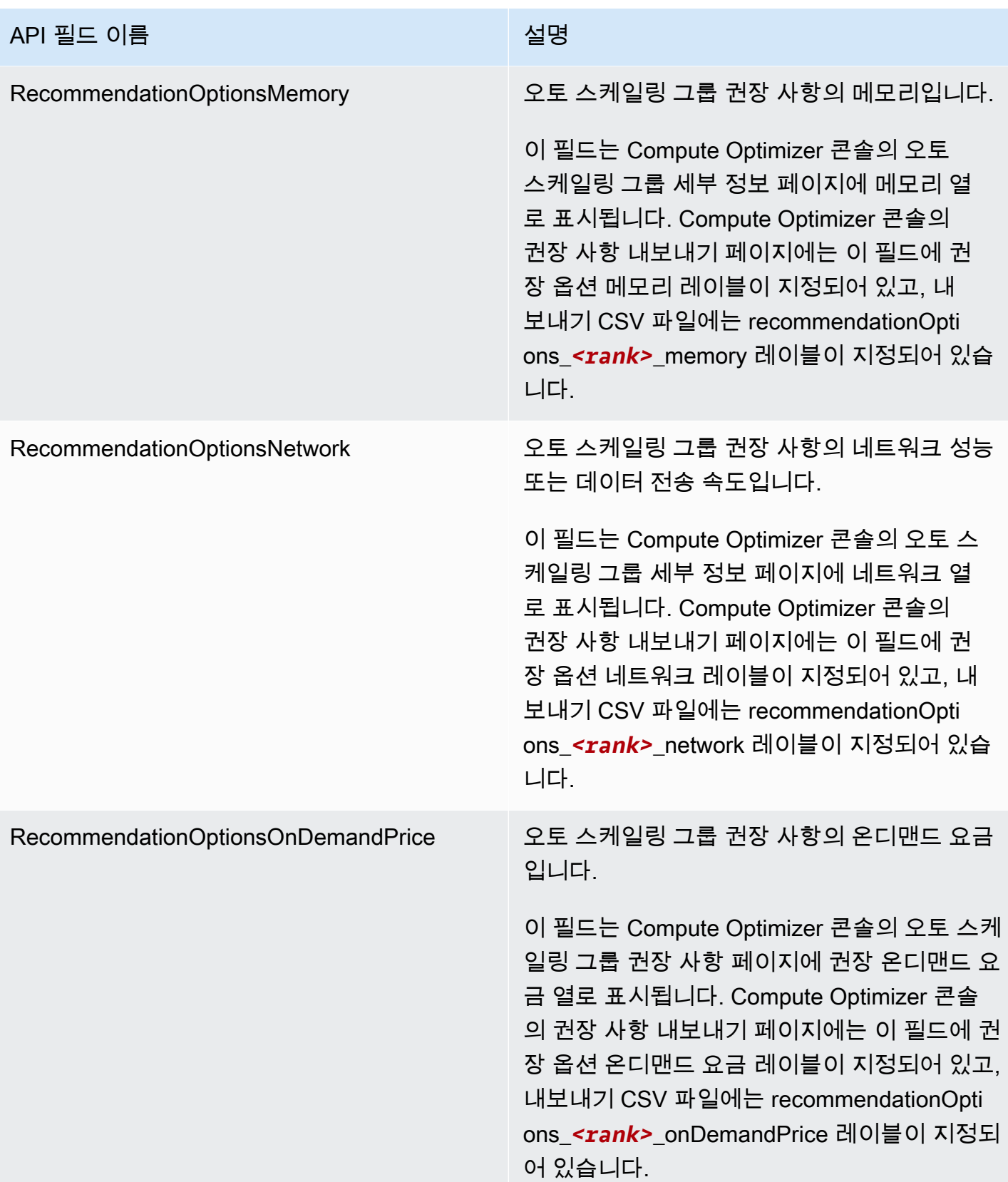

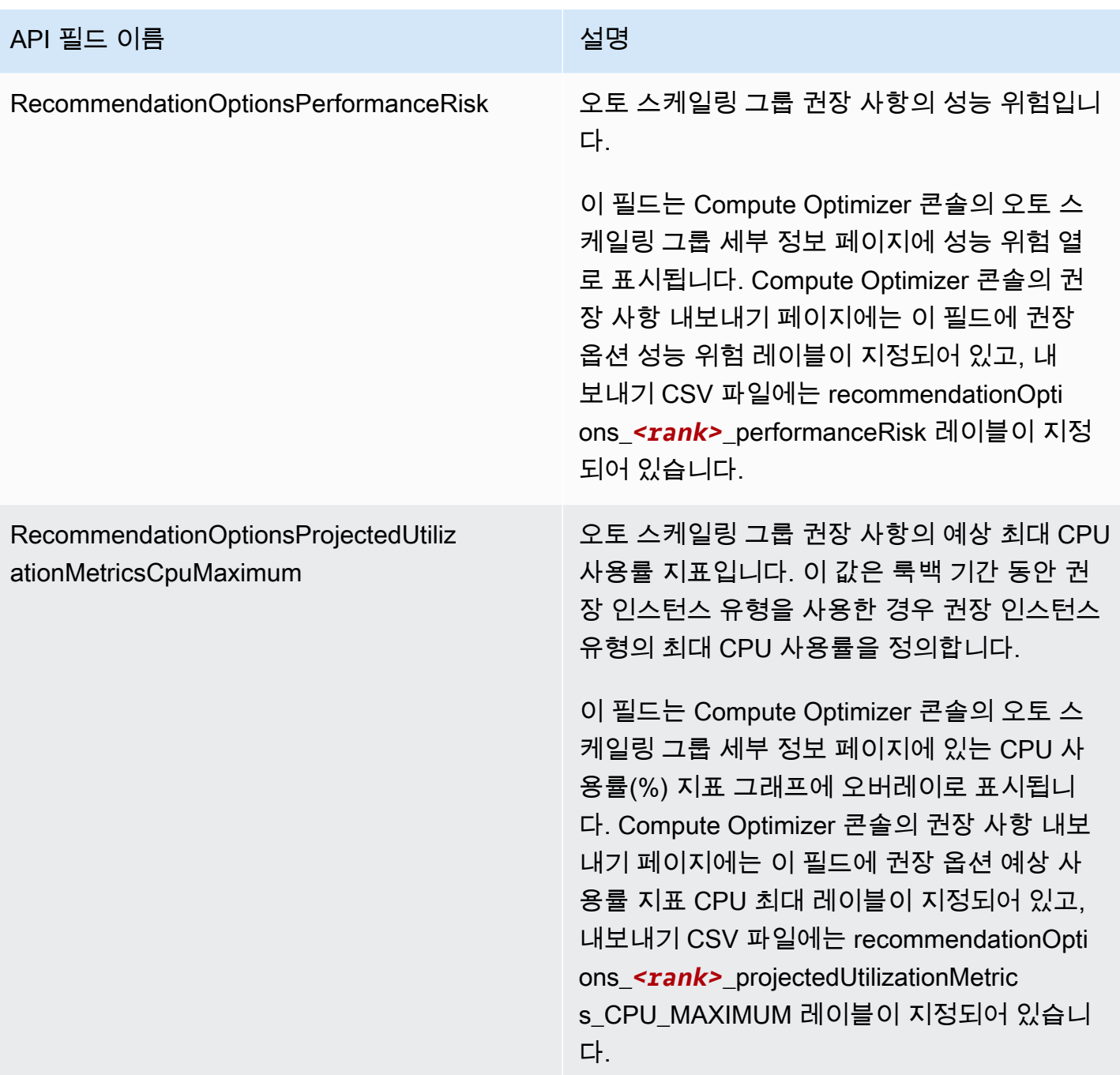
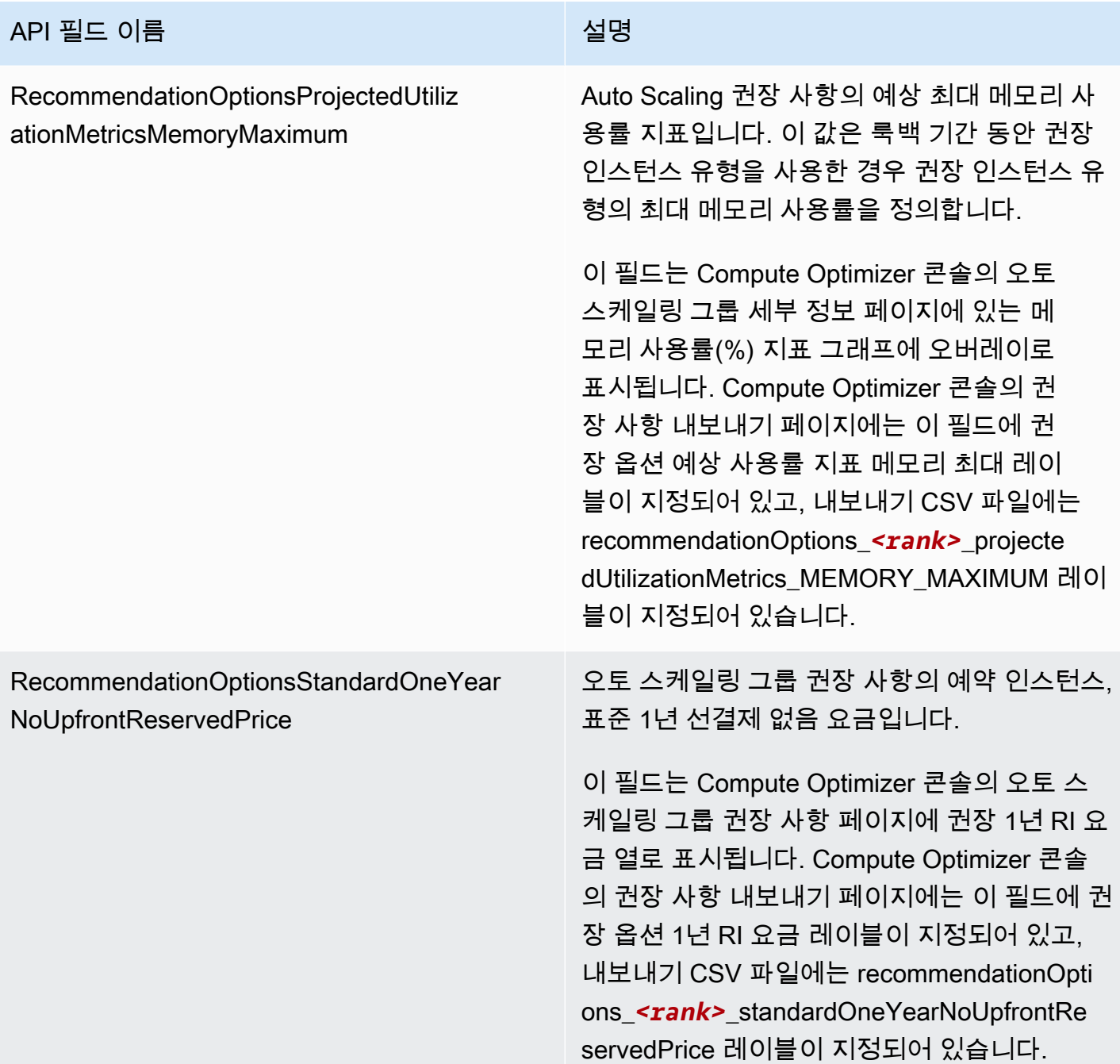

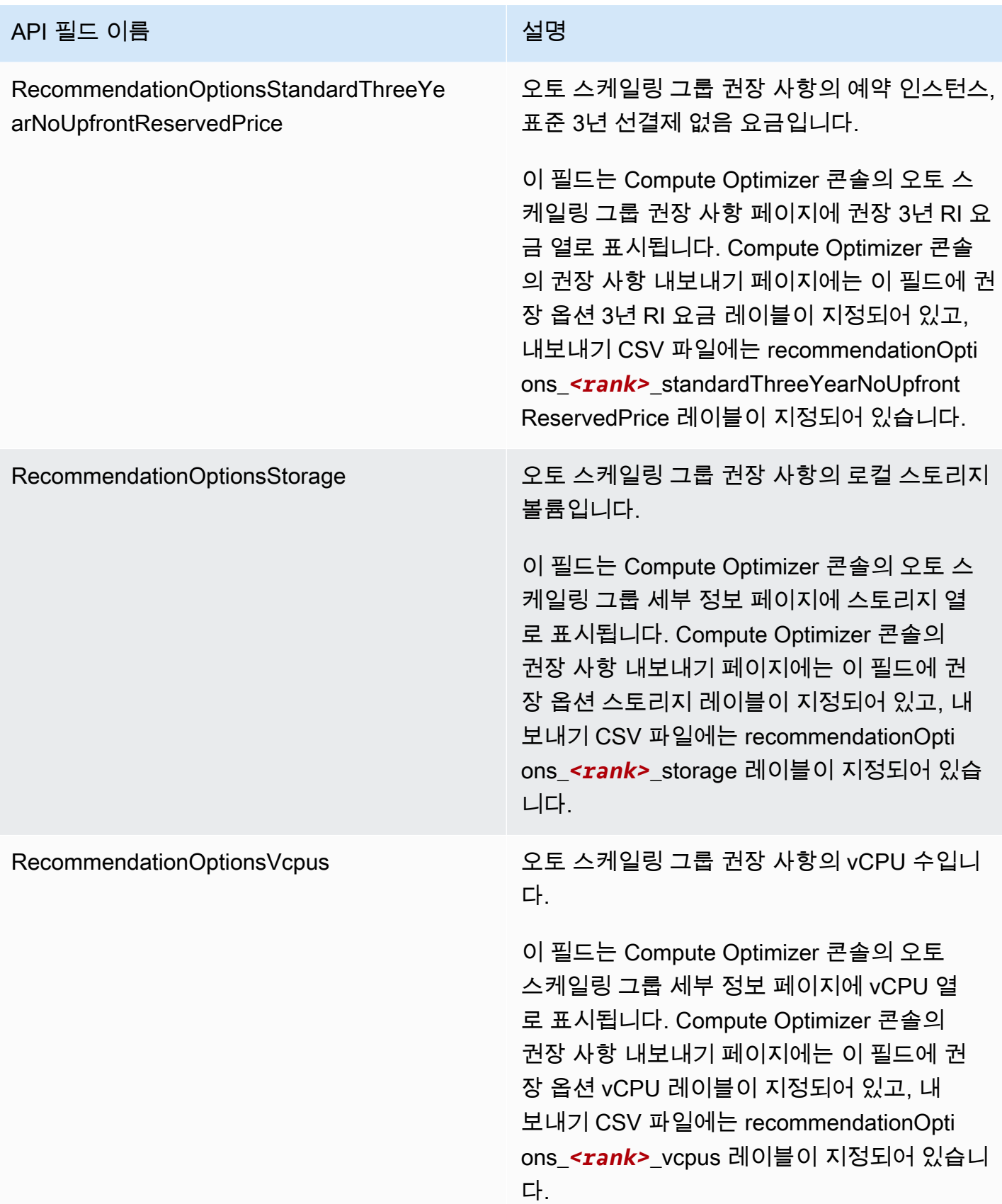

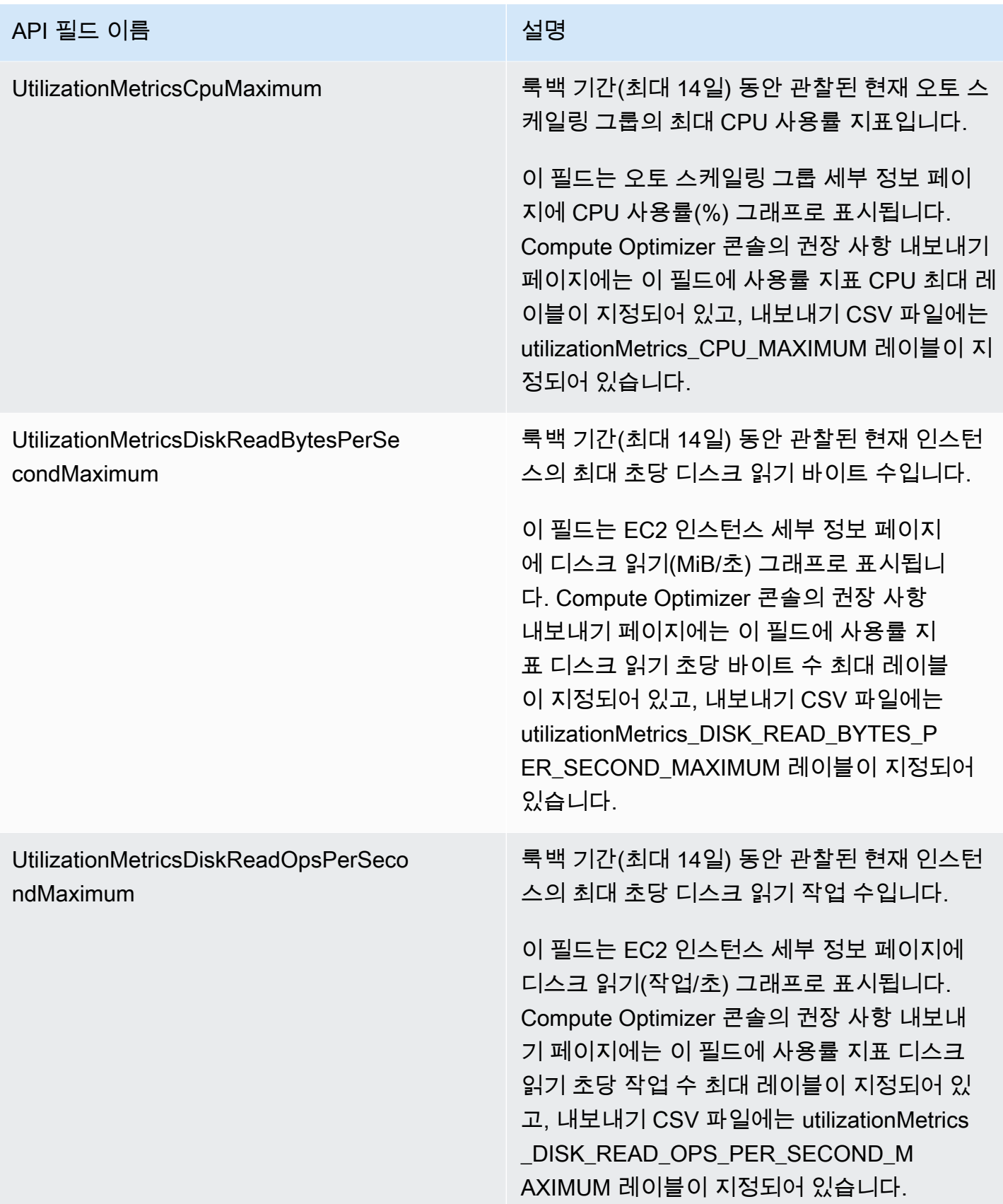

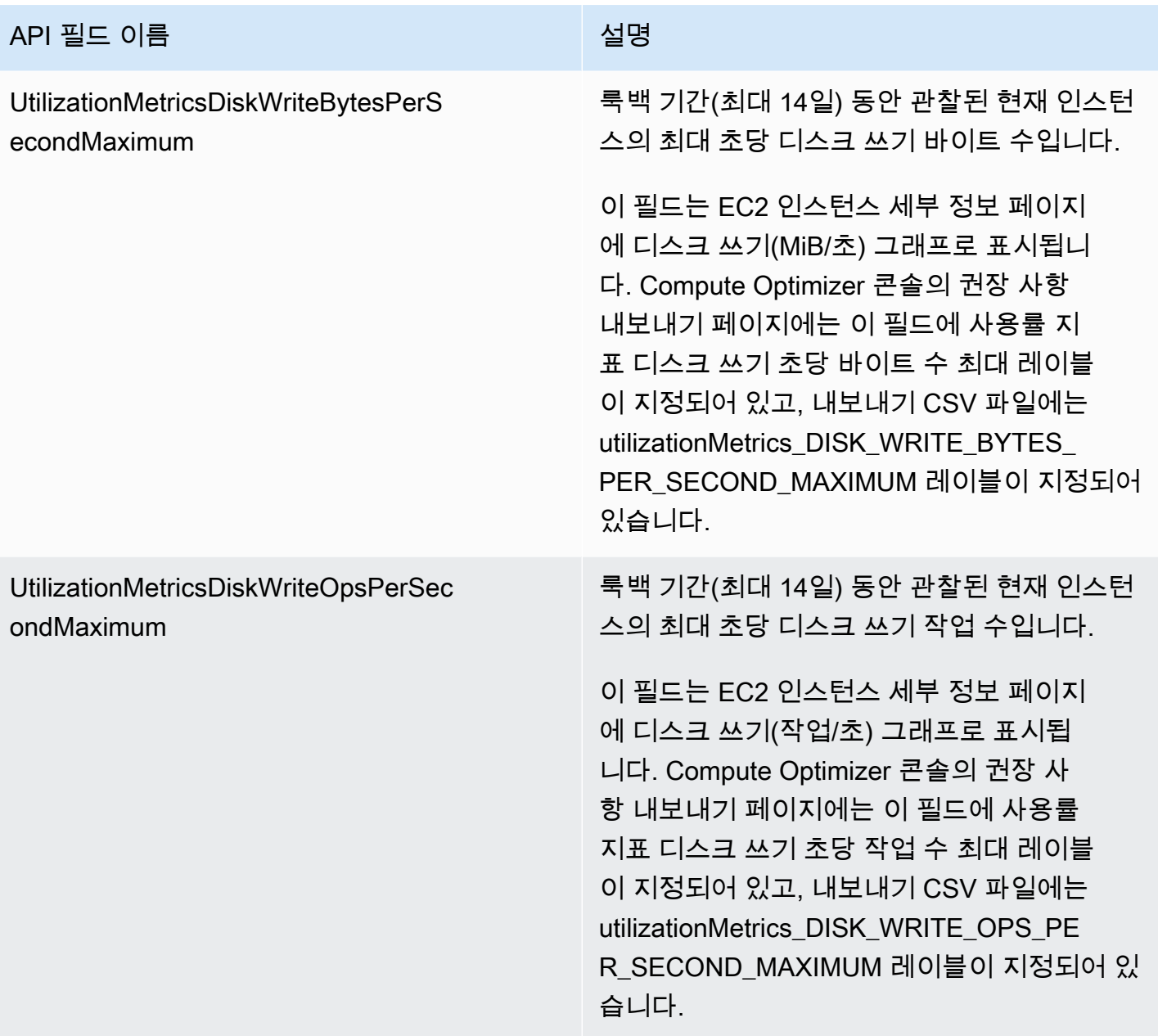

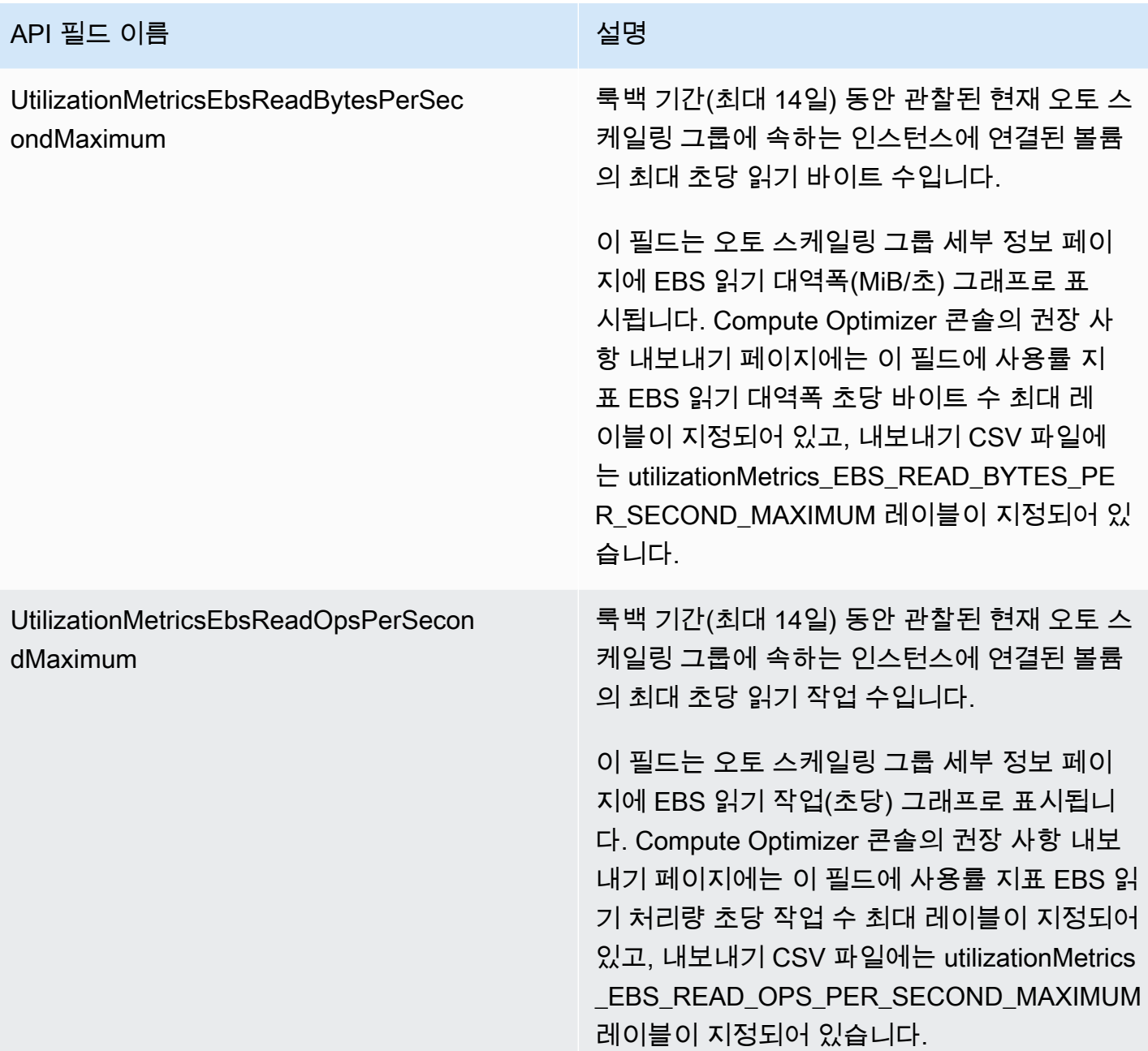

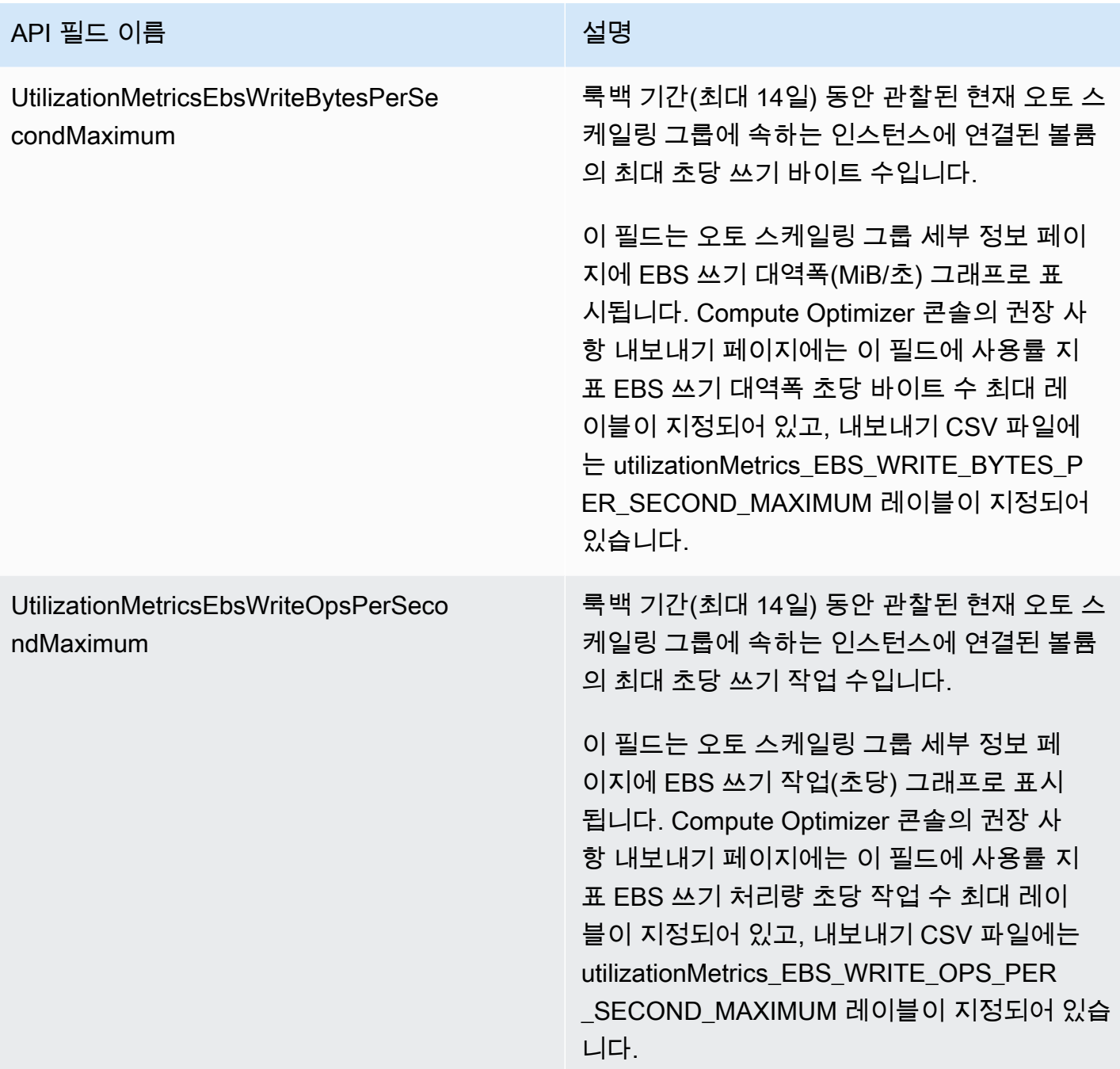

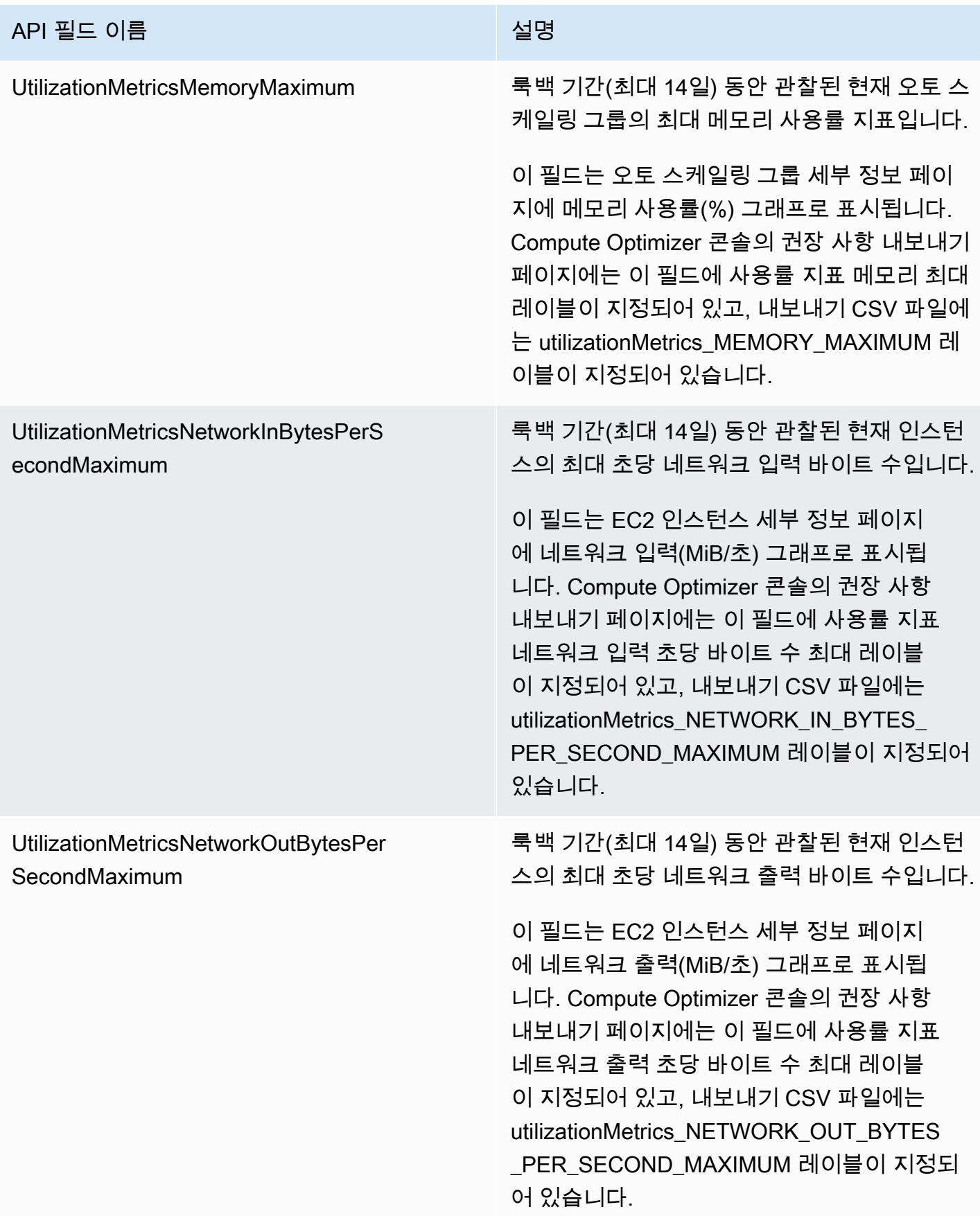

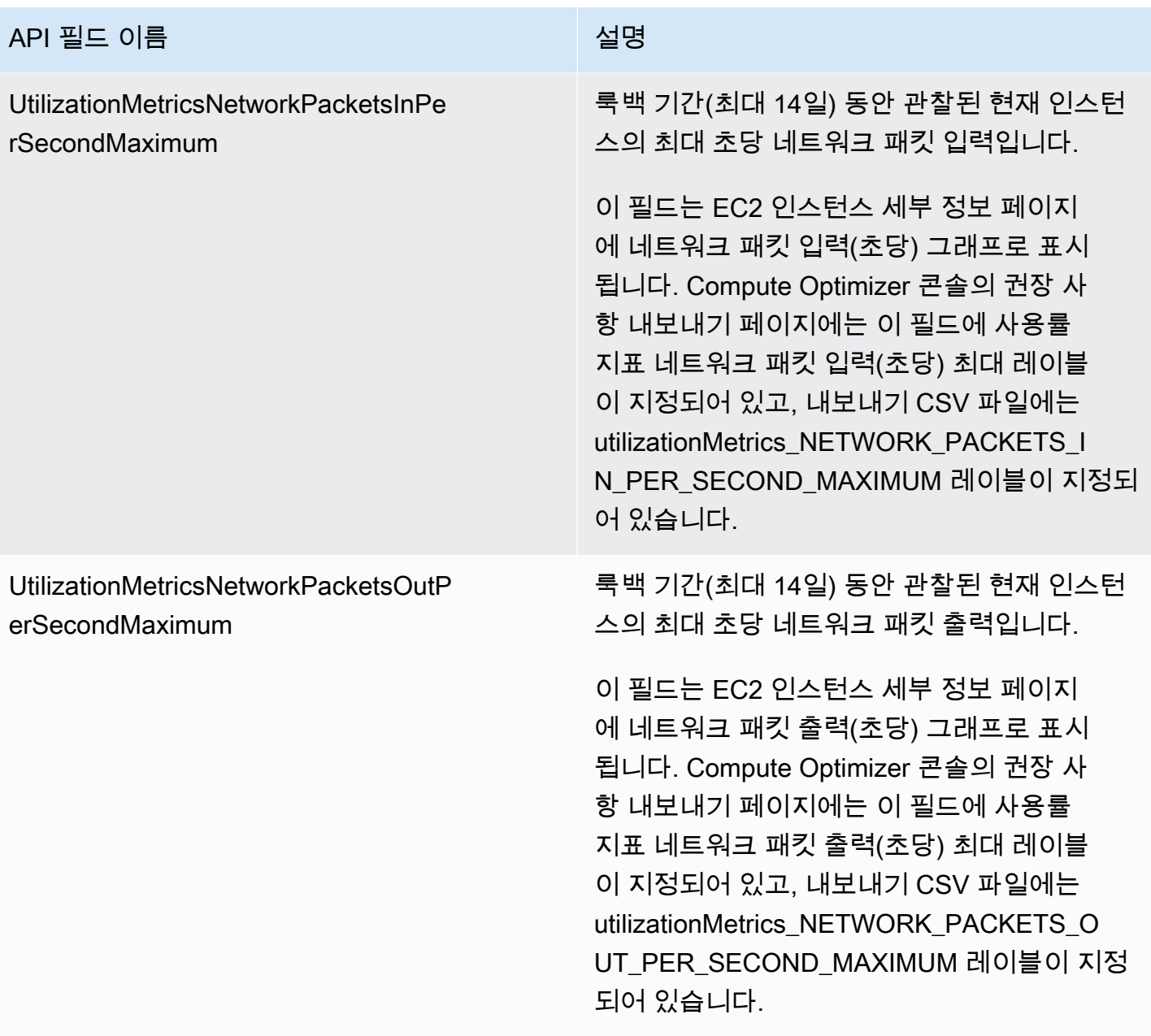

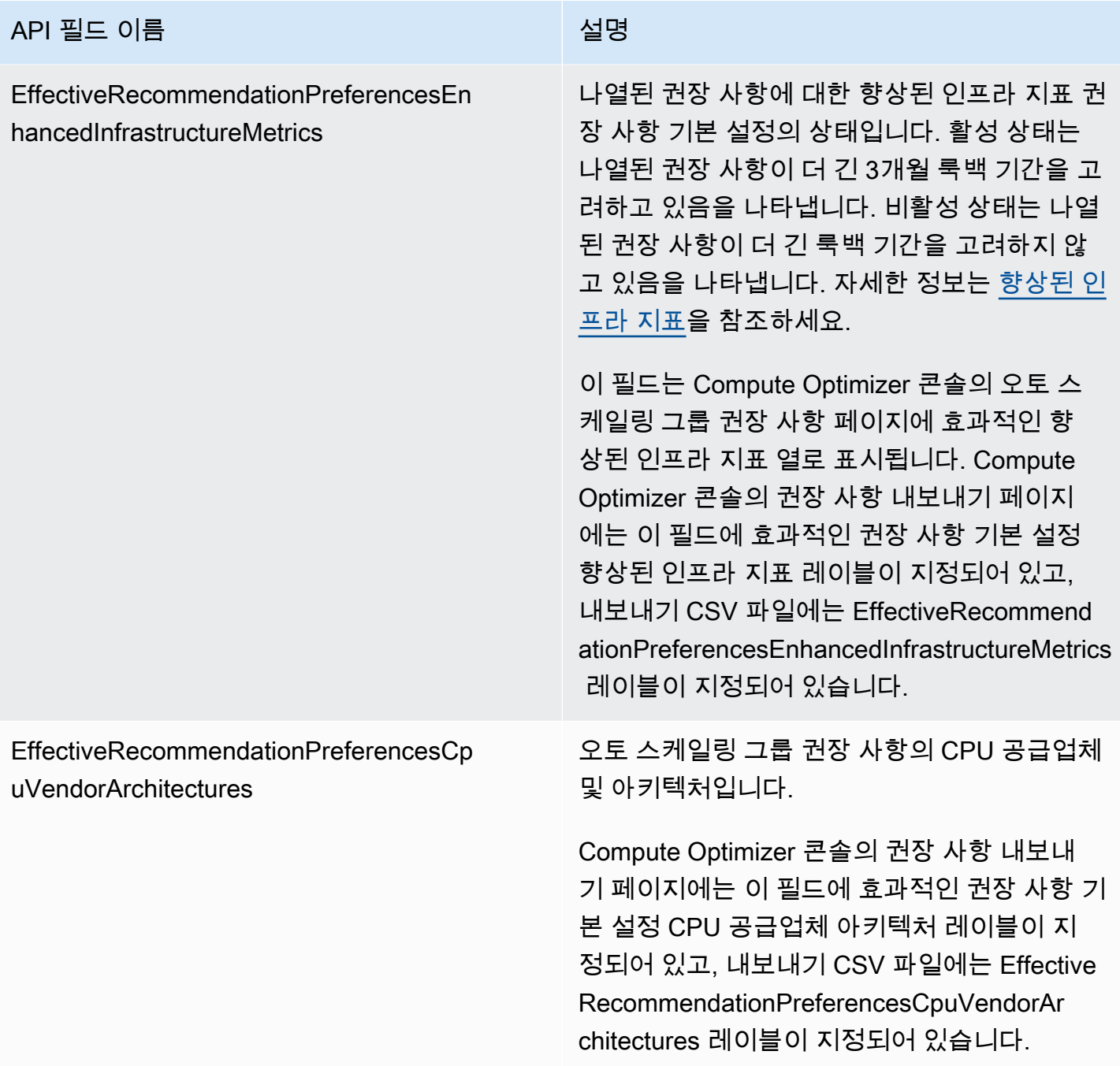

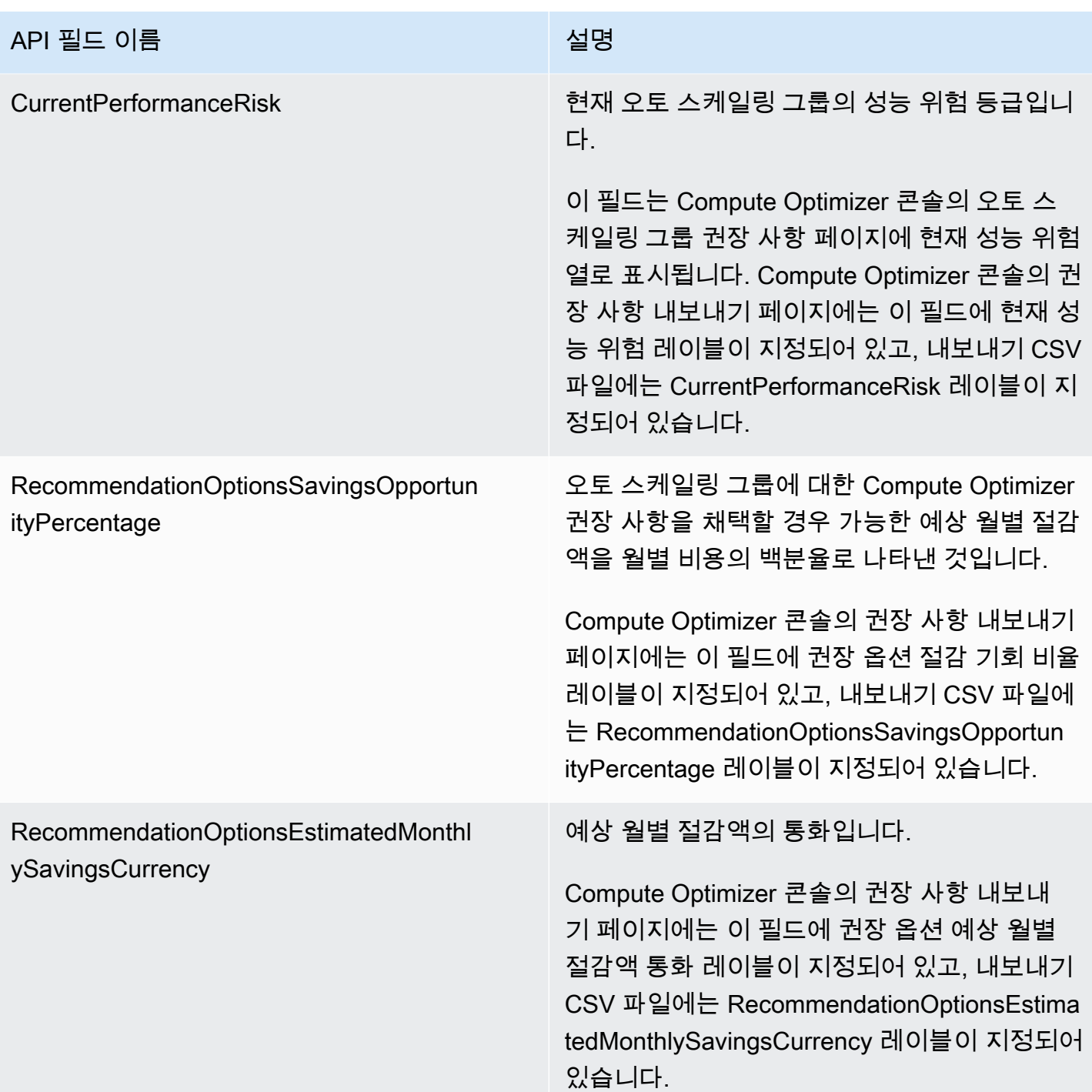

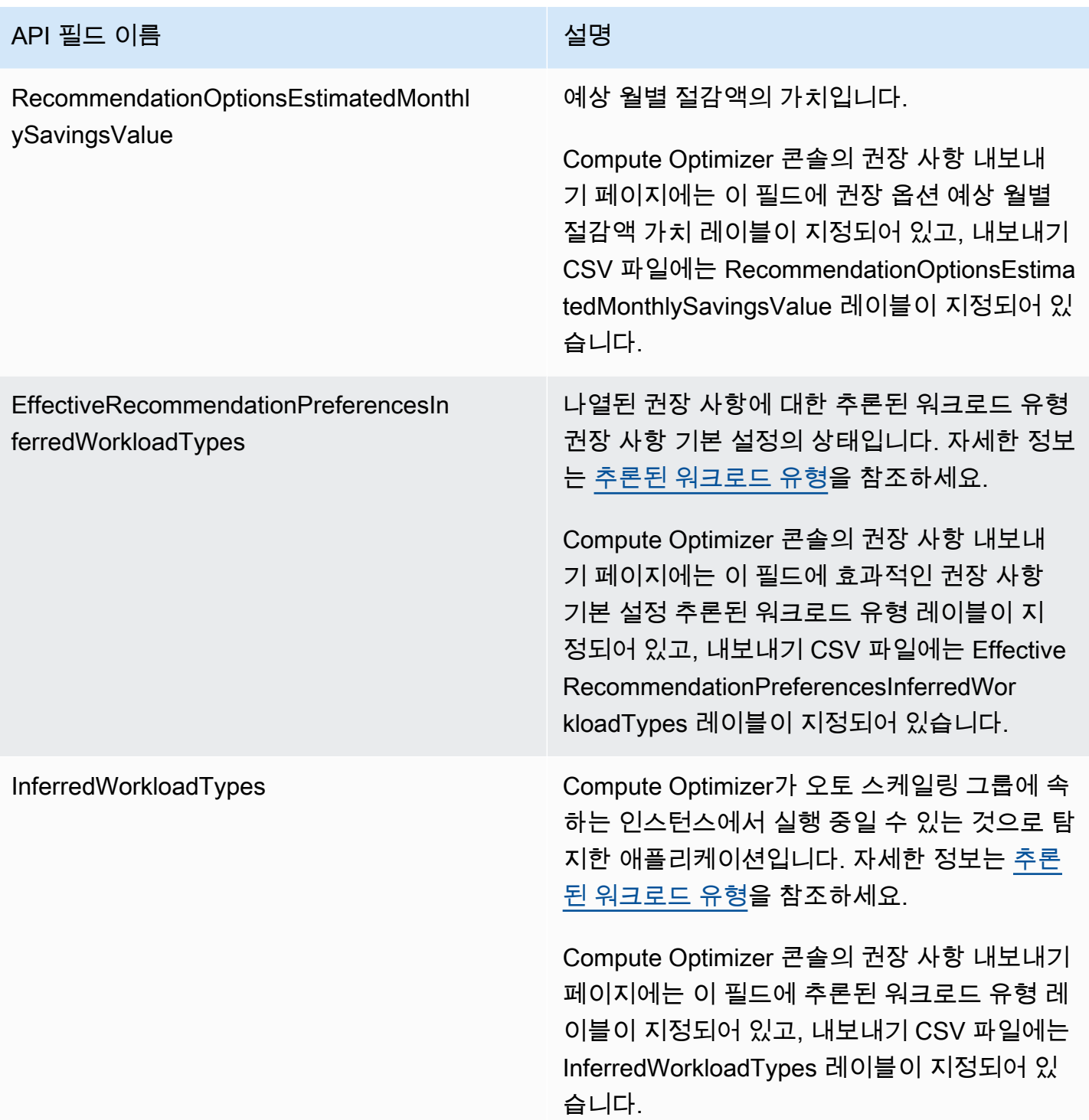

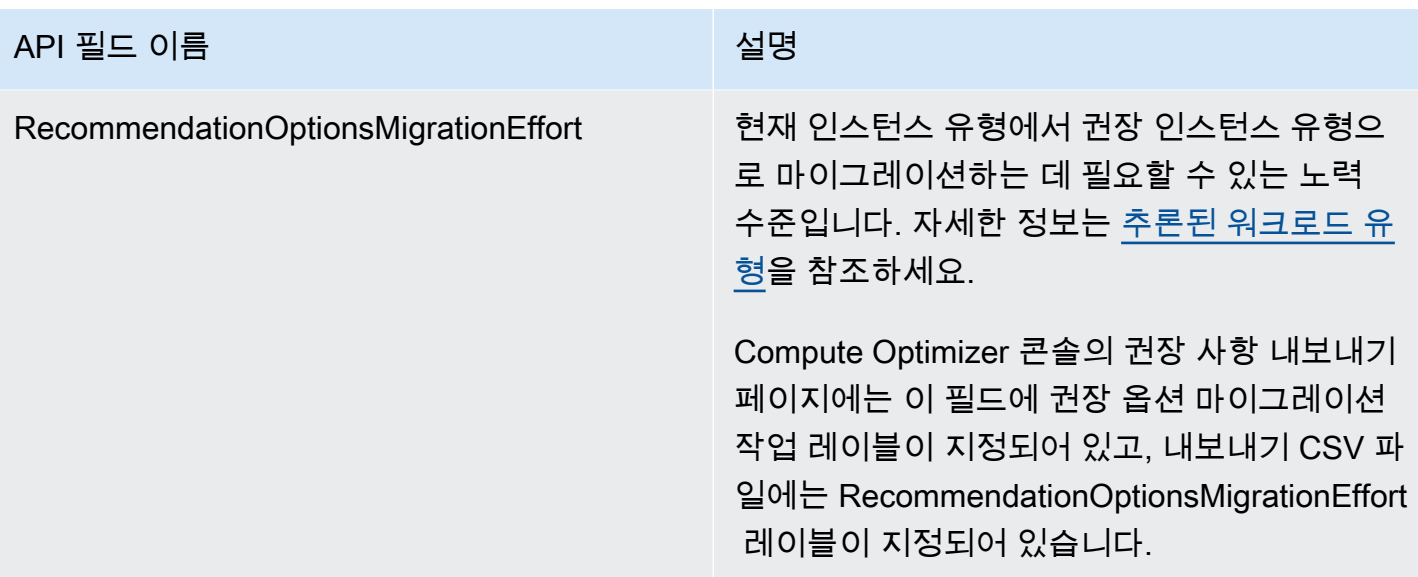

## EBS 볼륨 권장 사항 필드

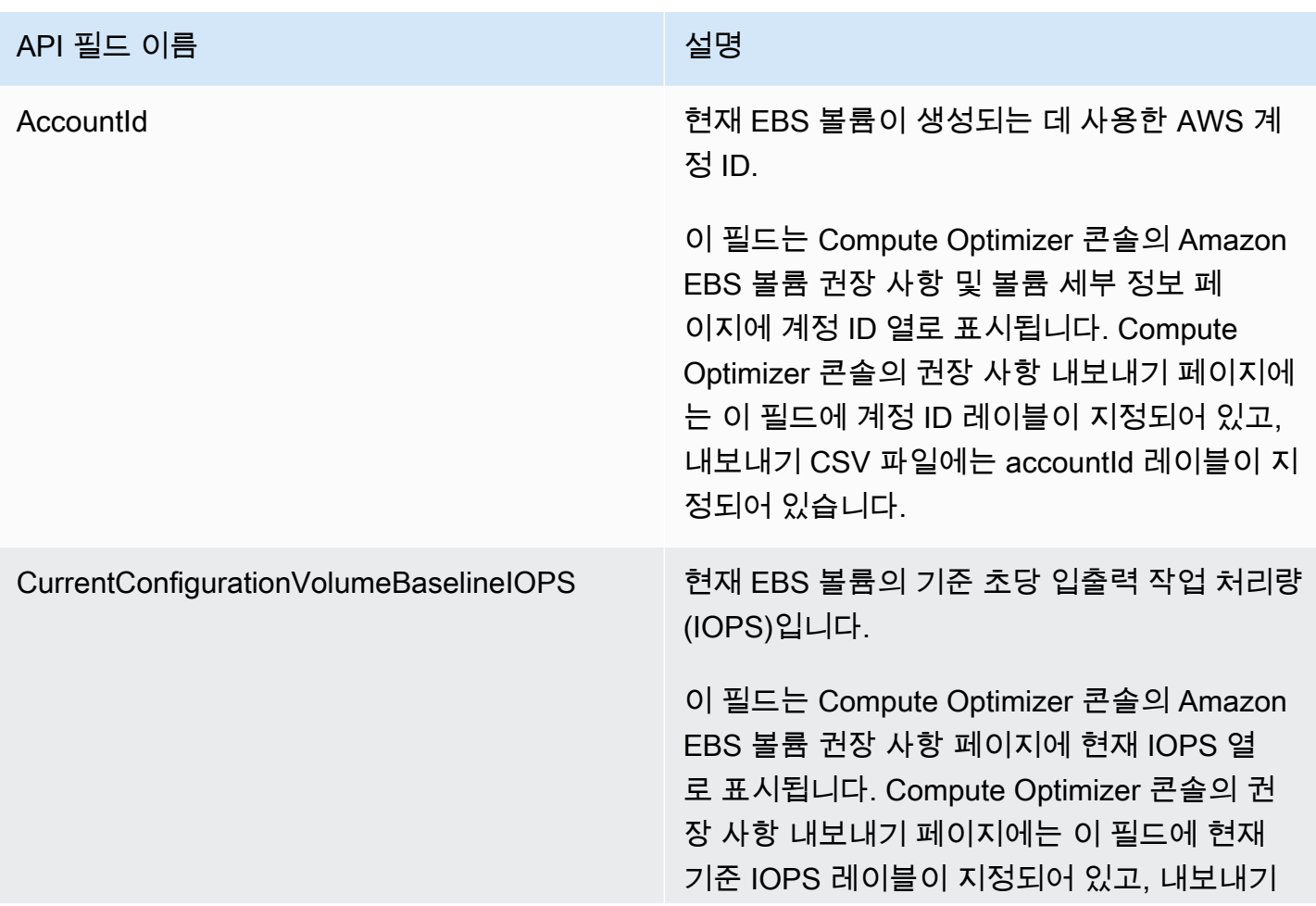

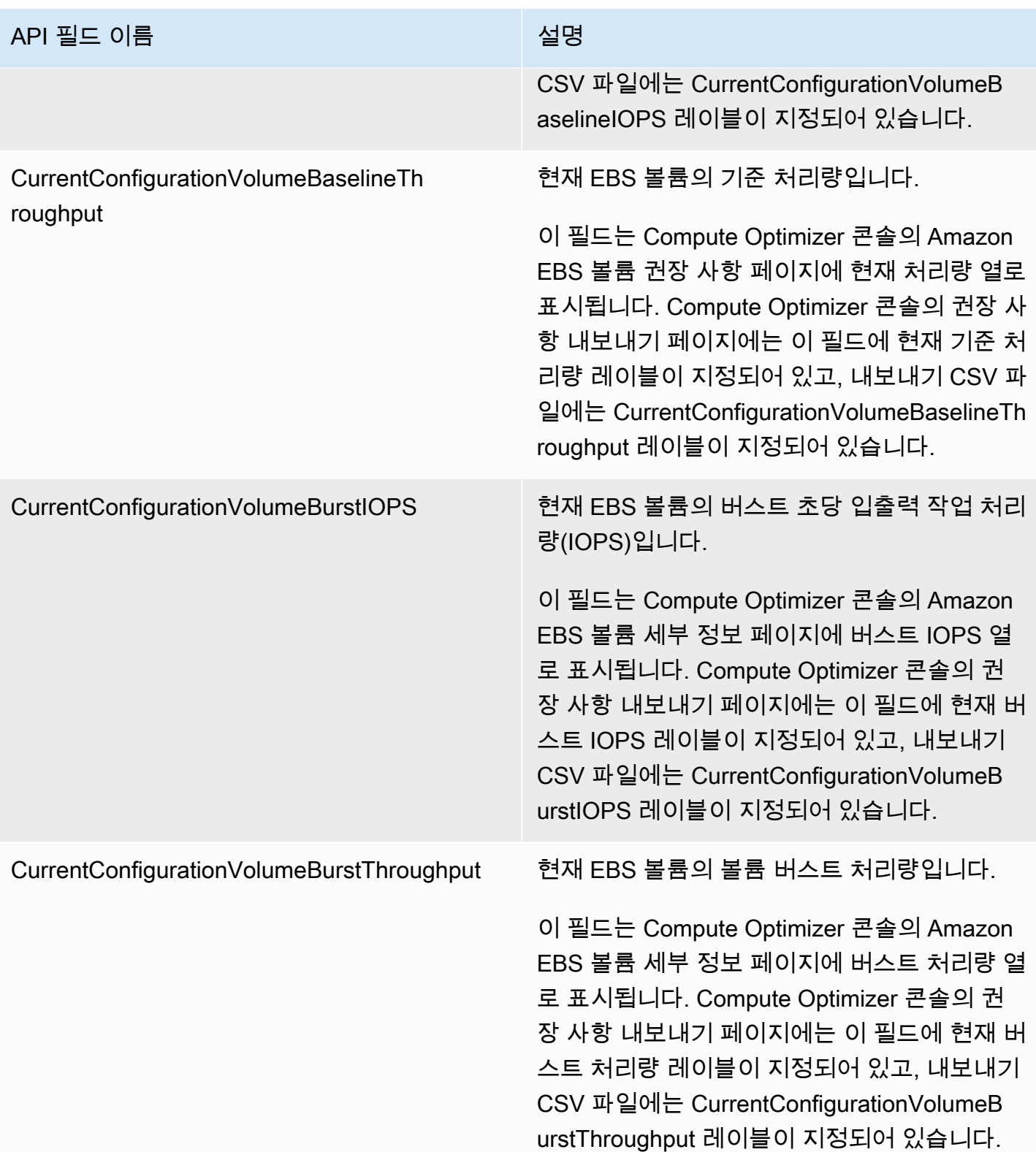

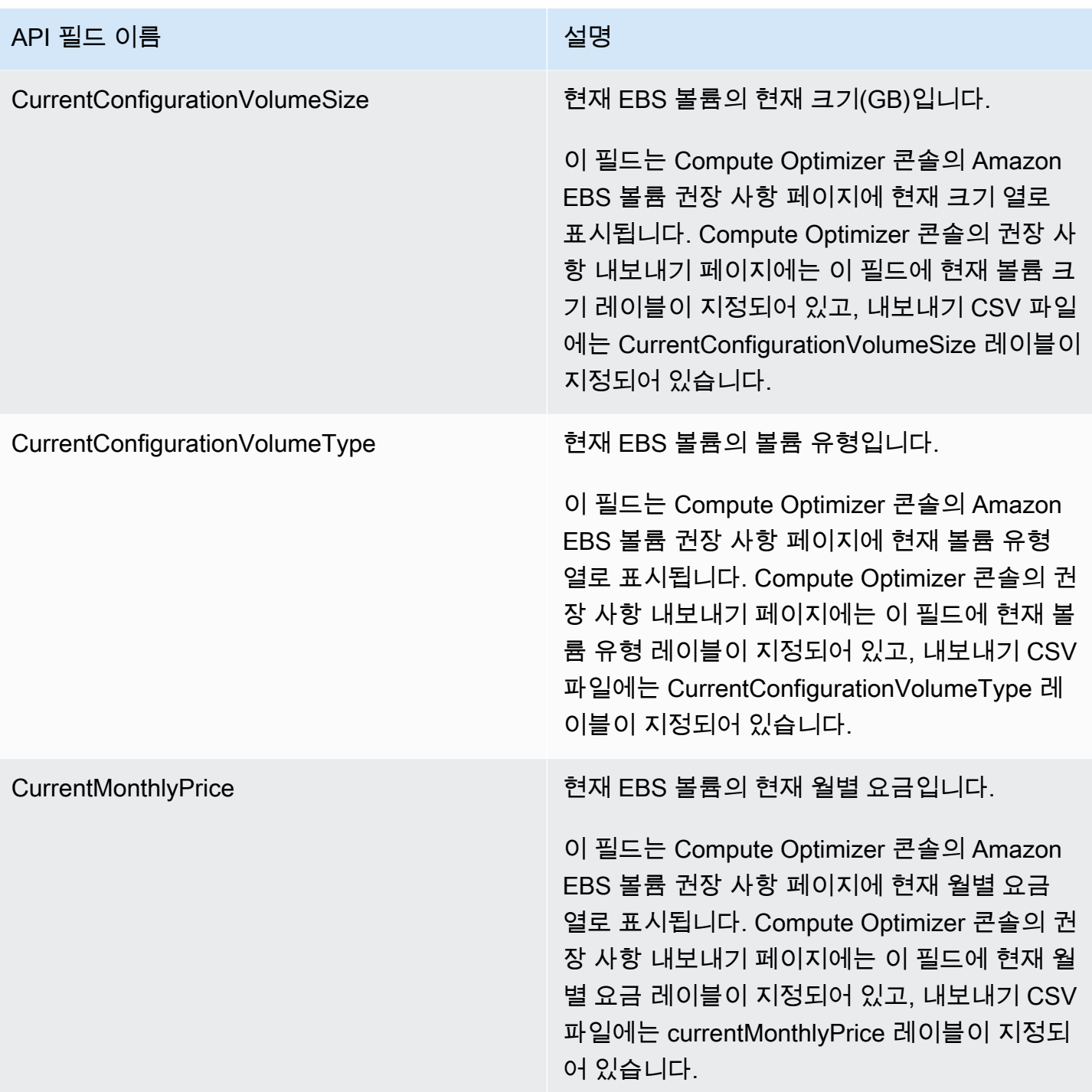

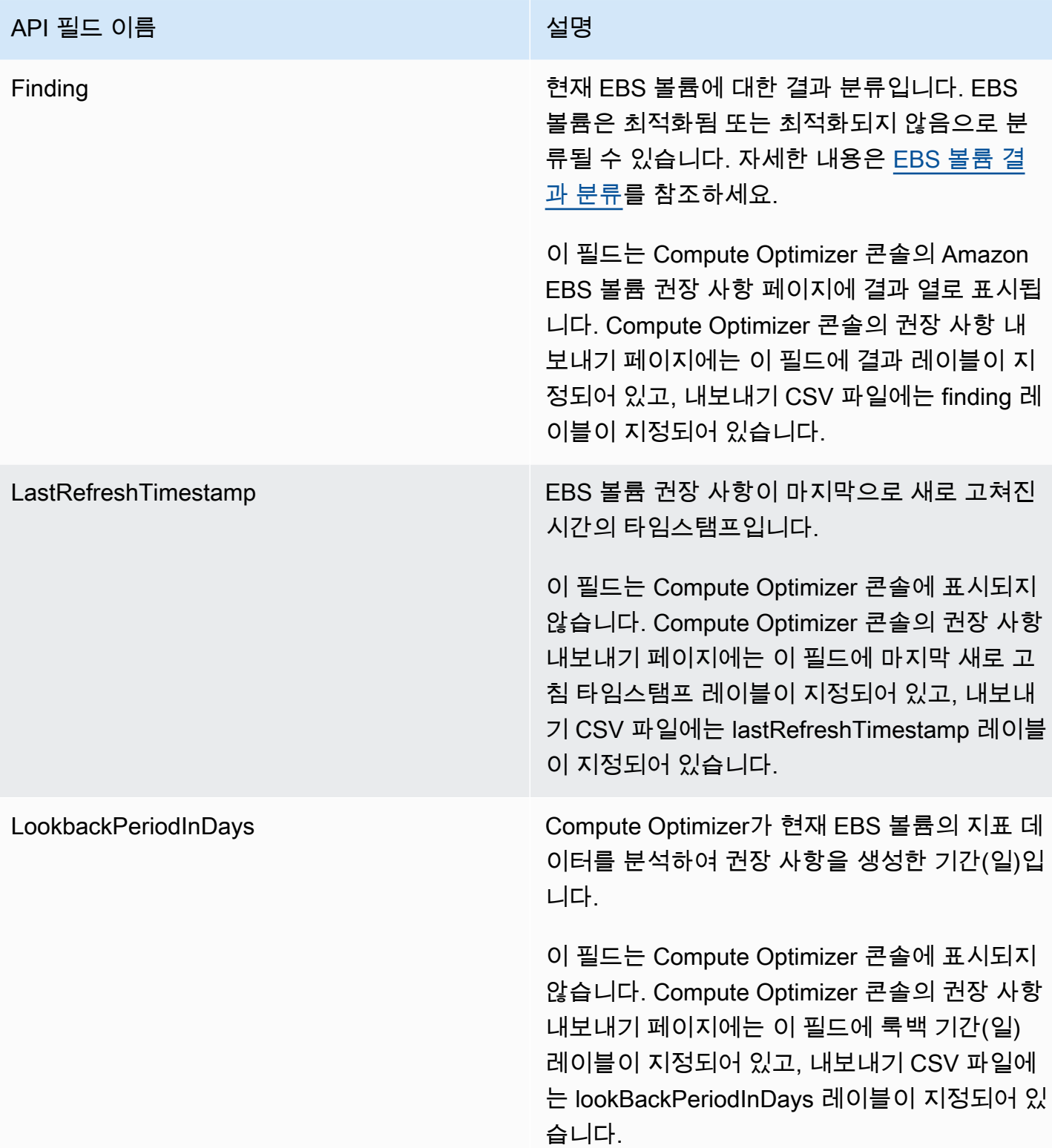

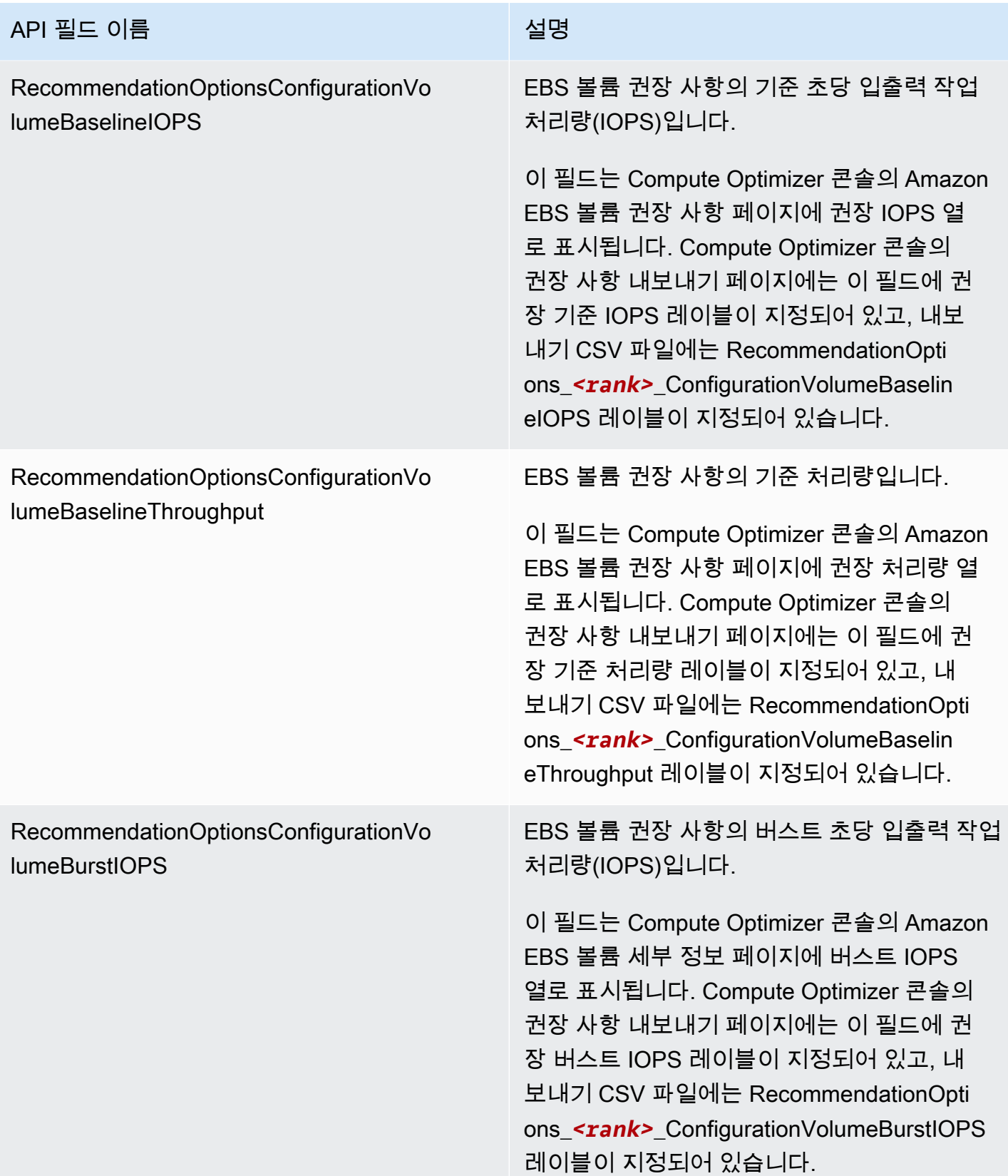

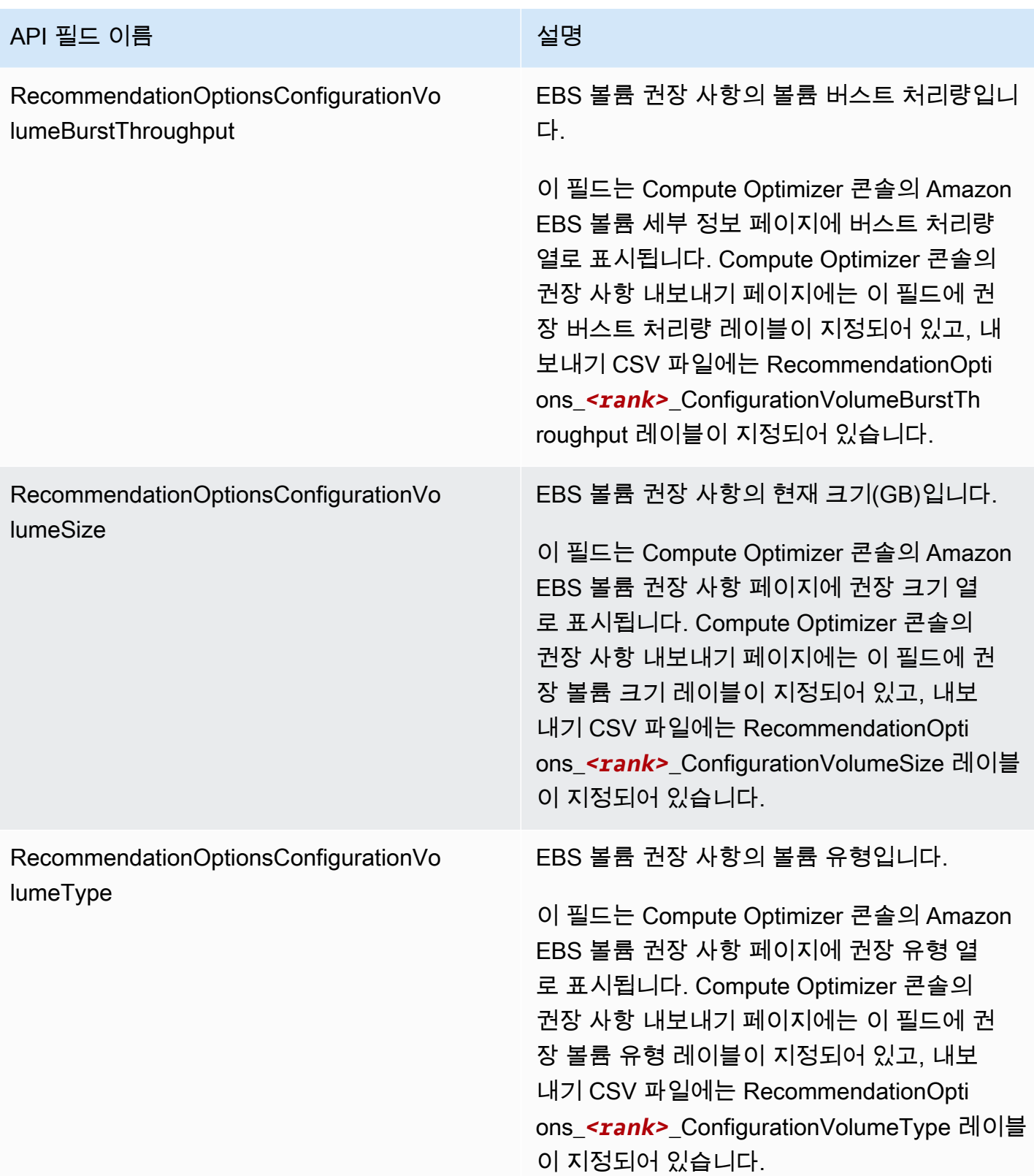

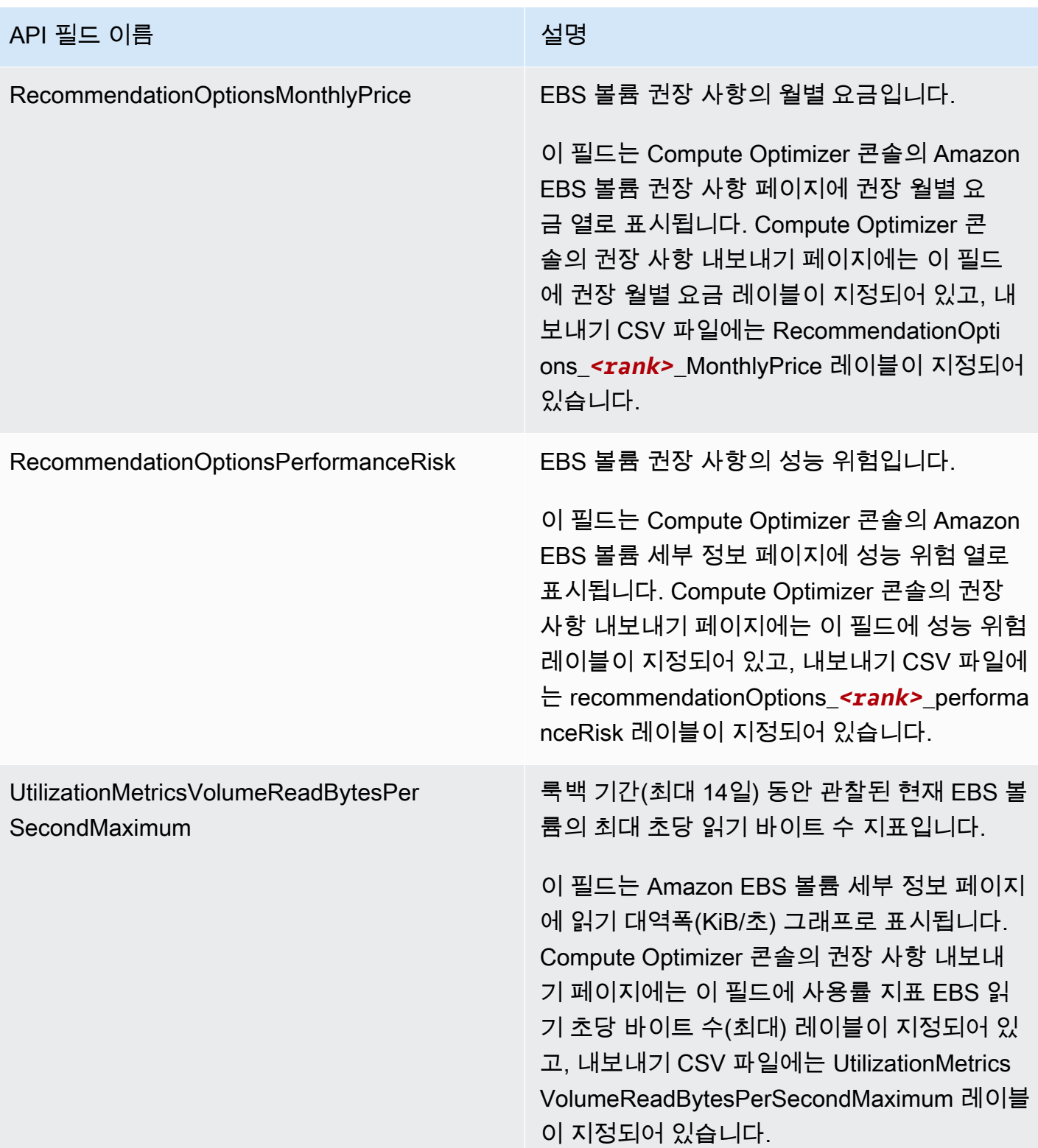

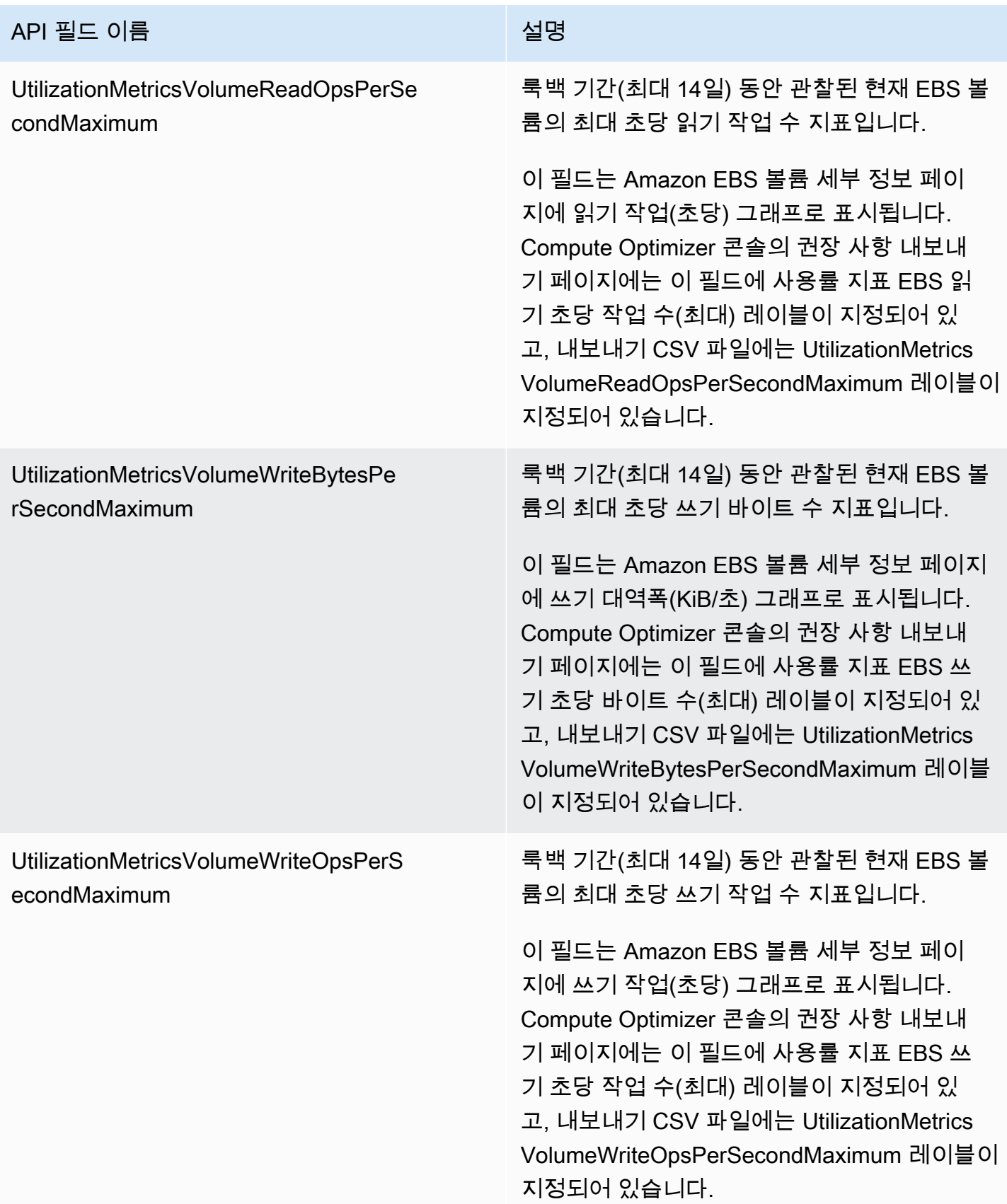

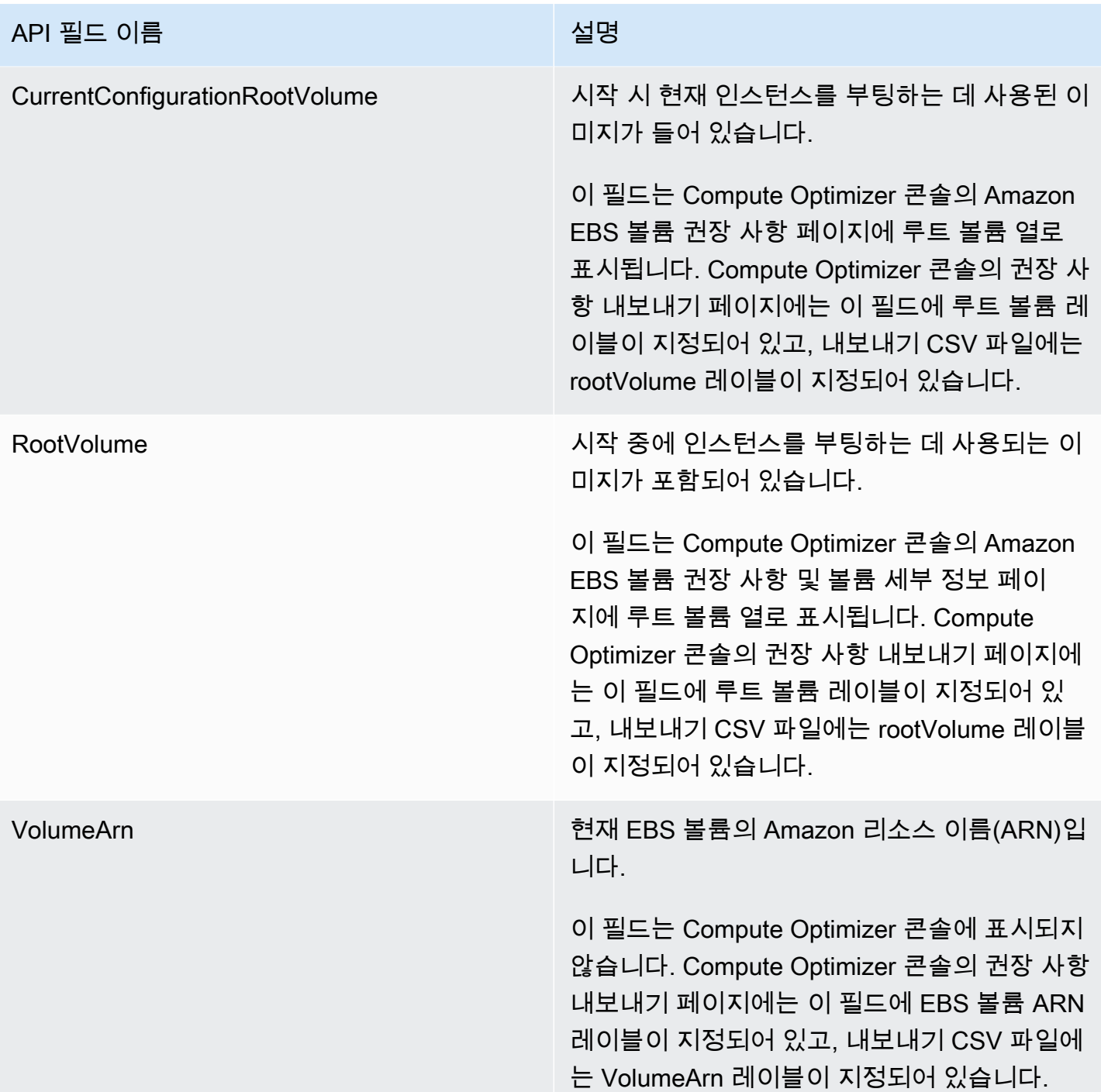

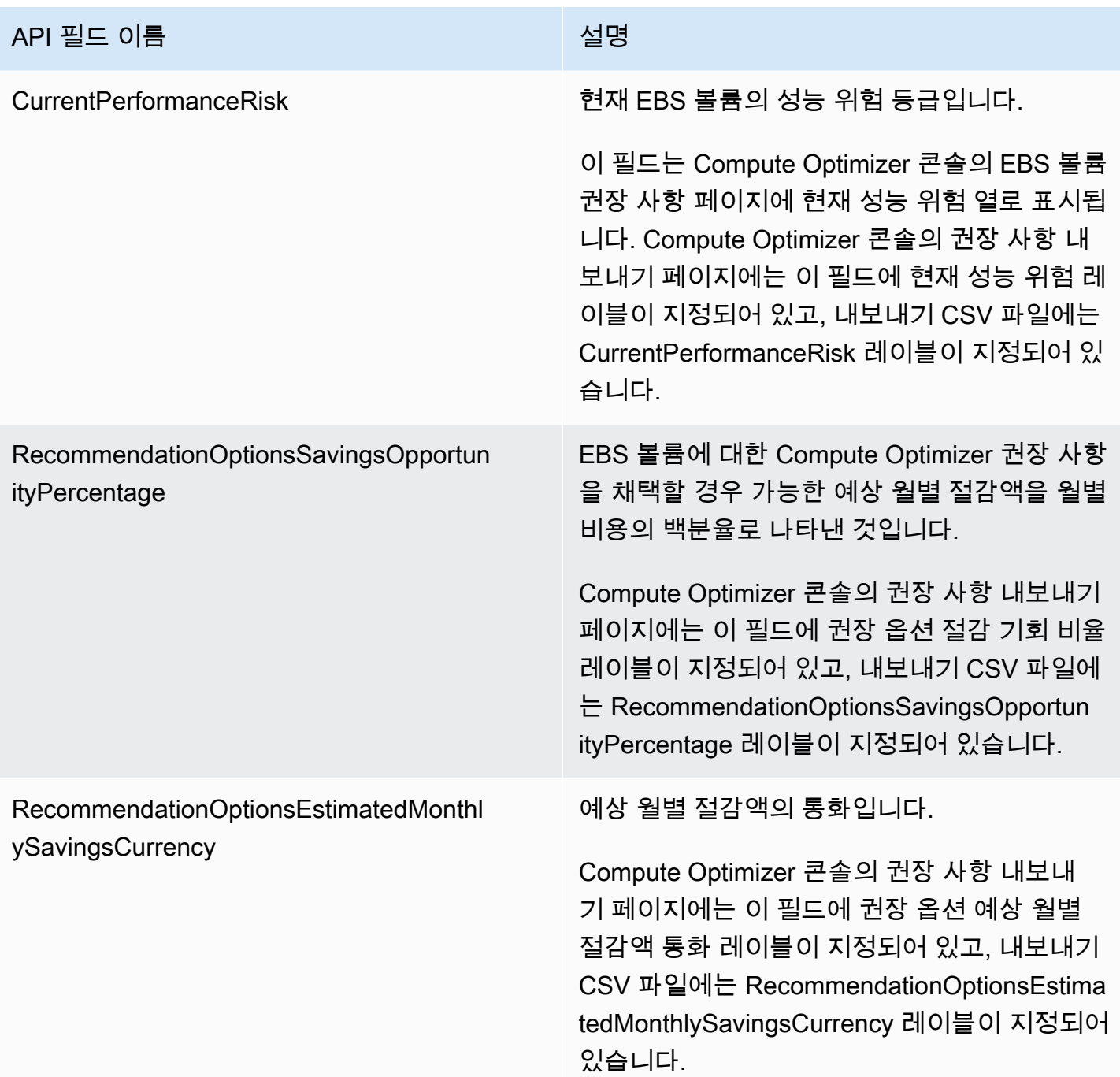

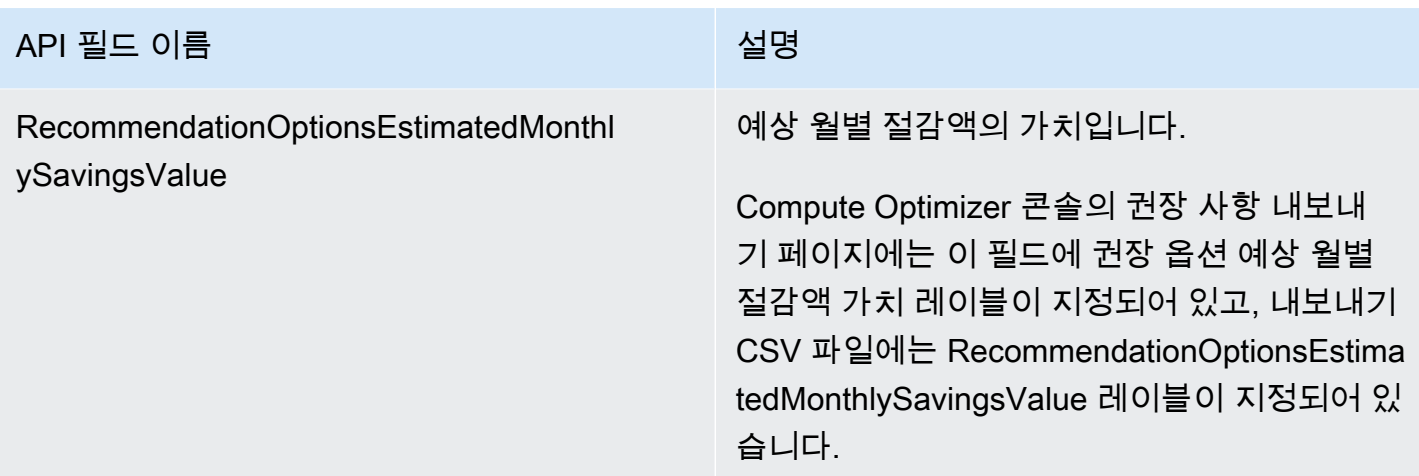

## Lambda 함수 권장 사항 필드

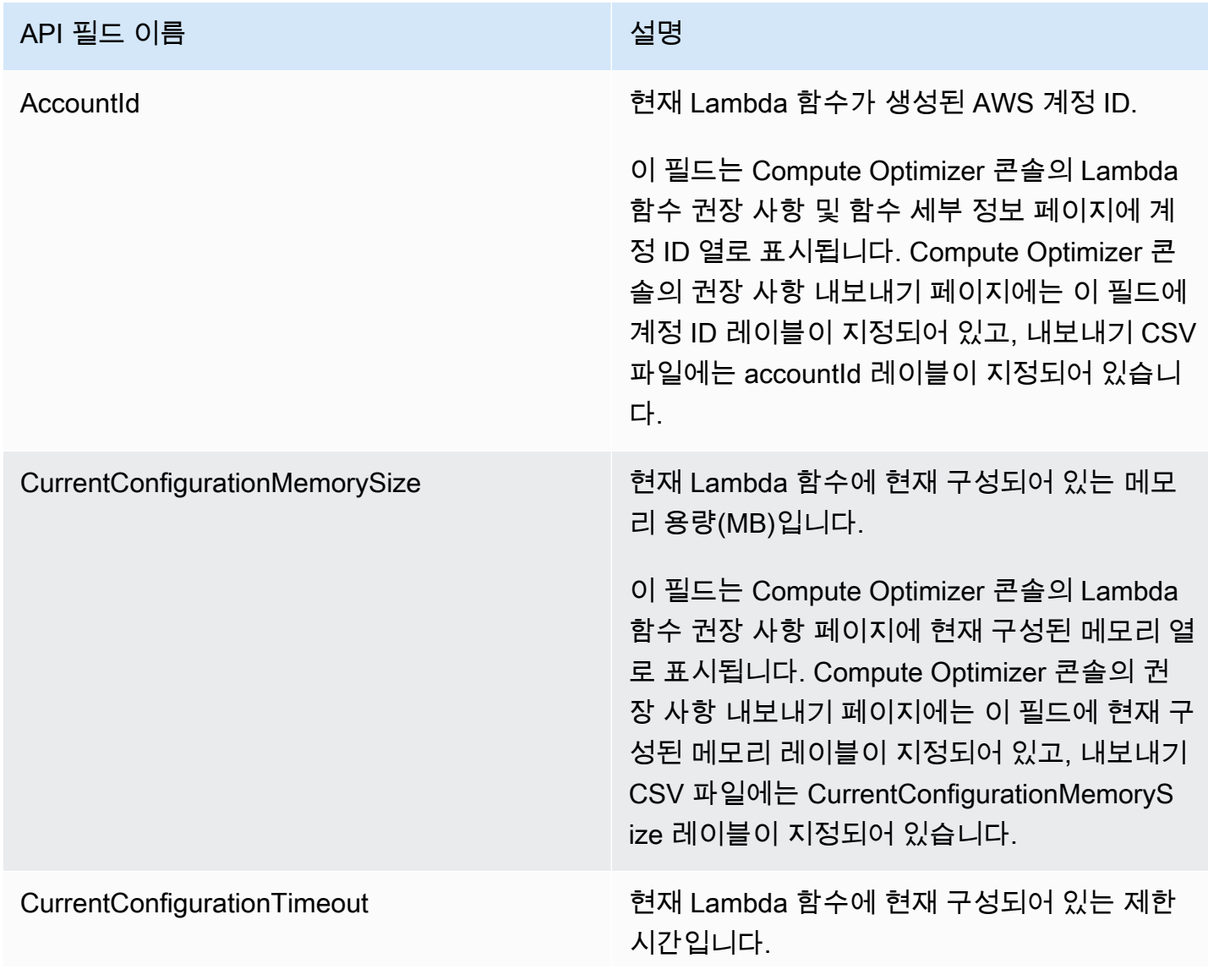

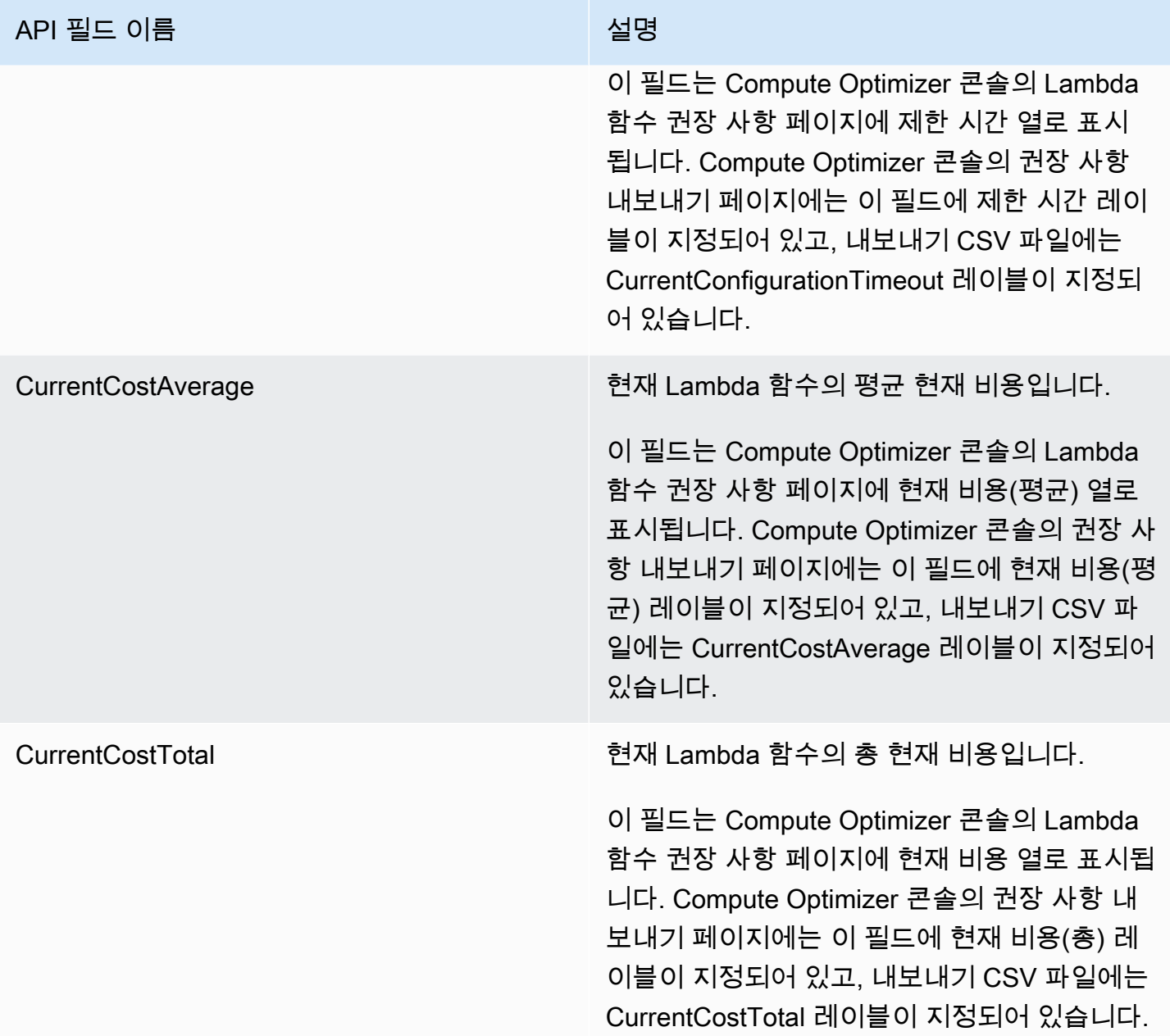

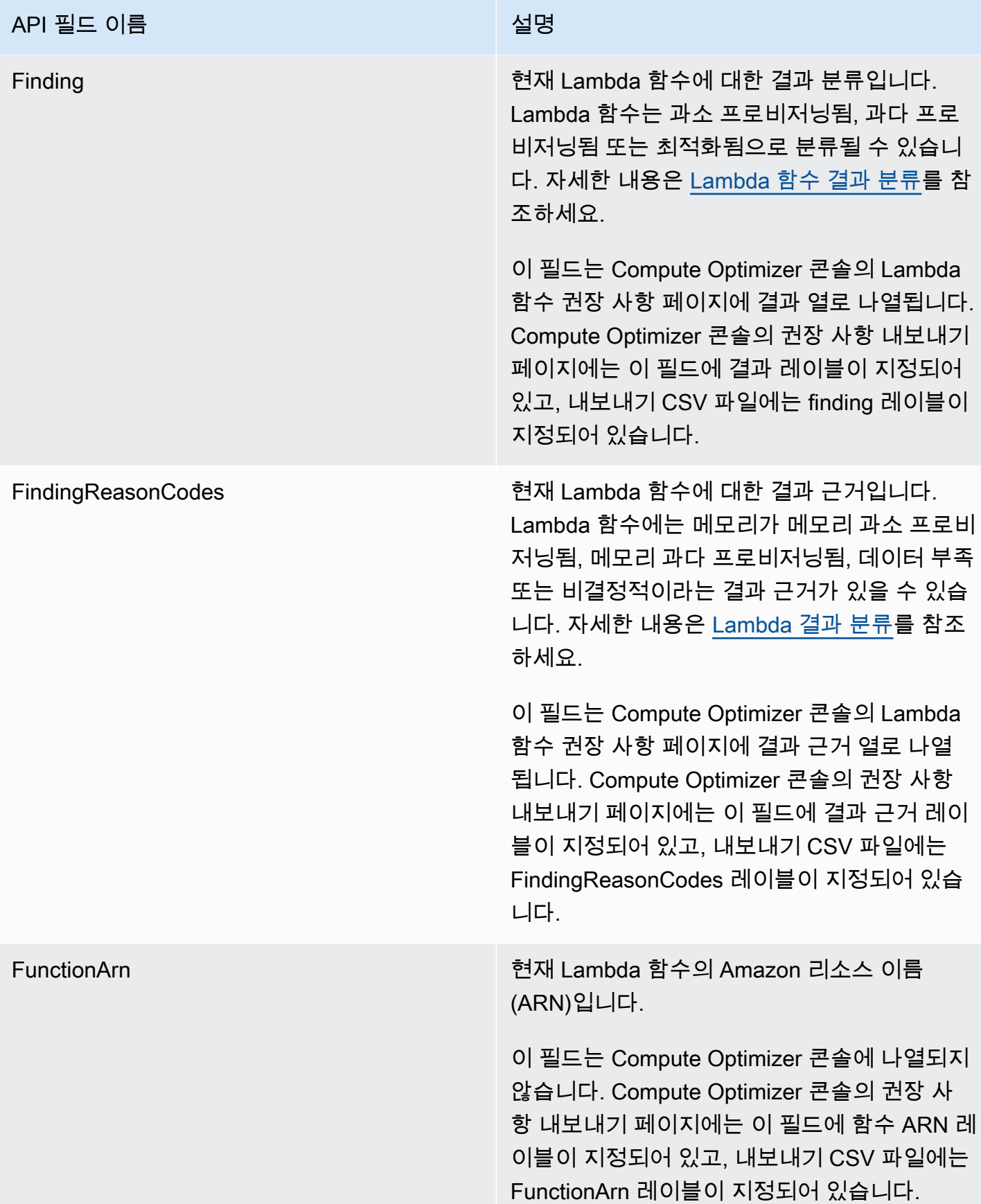

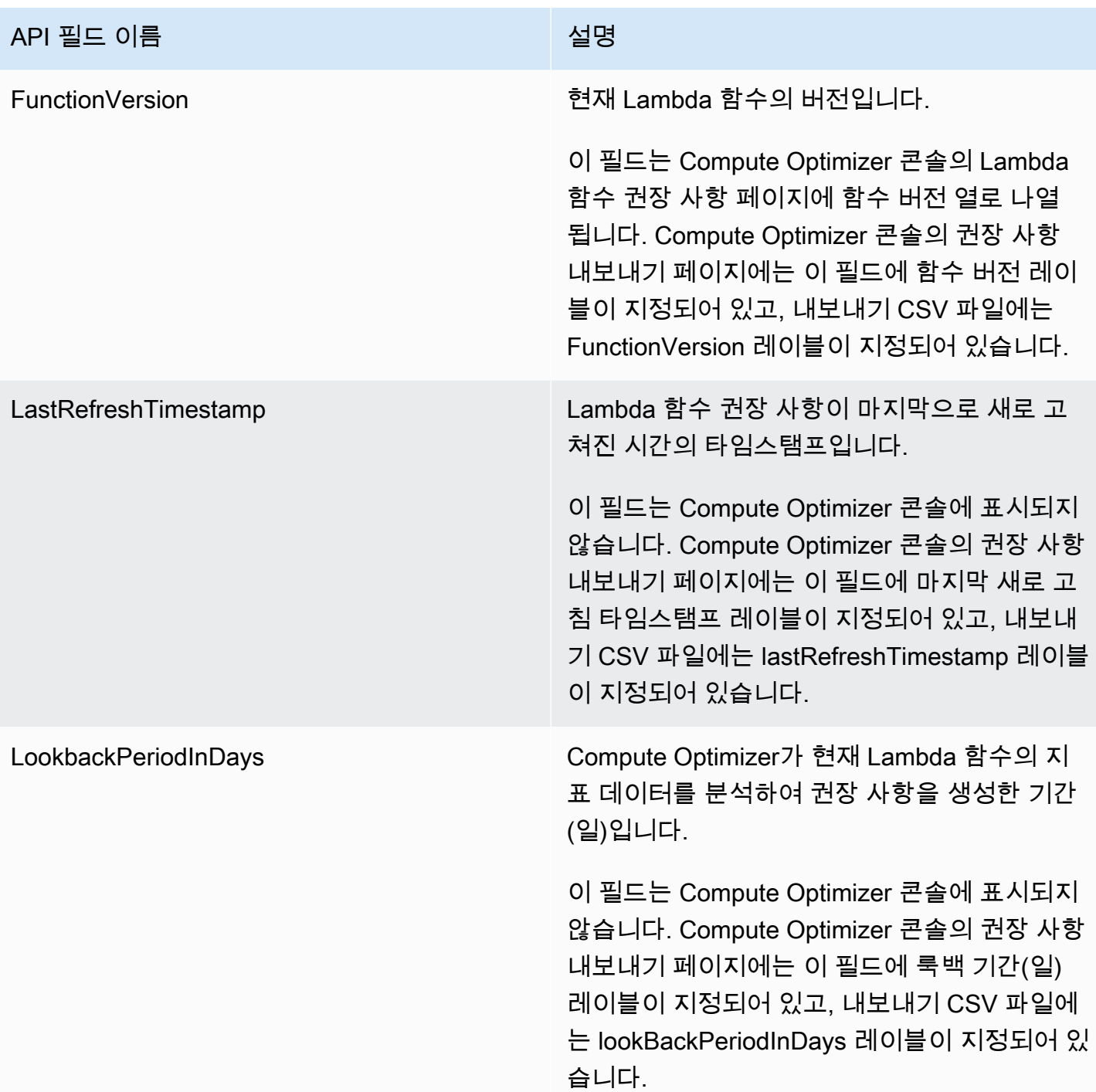

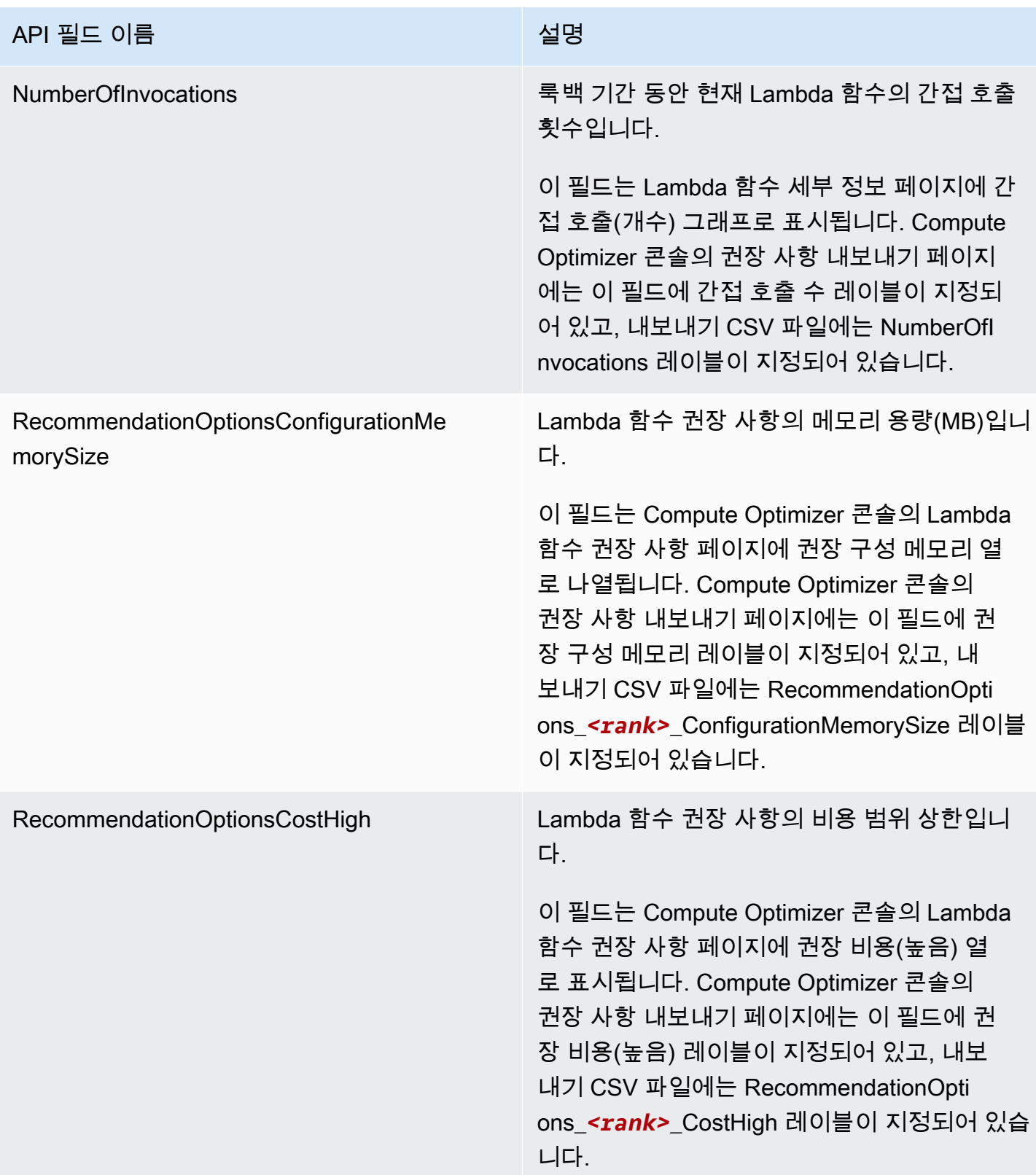

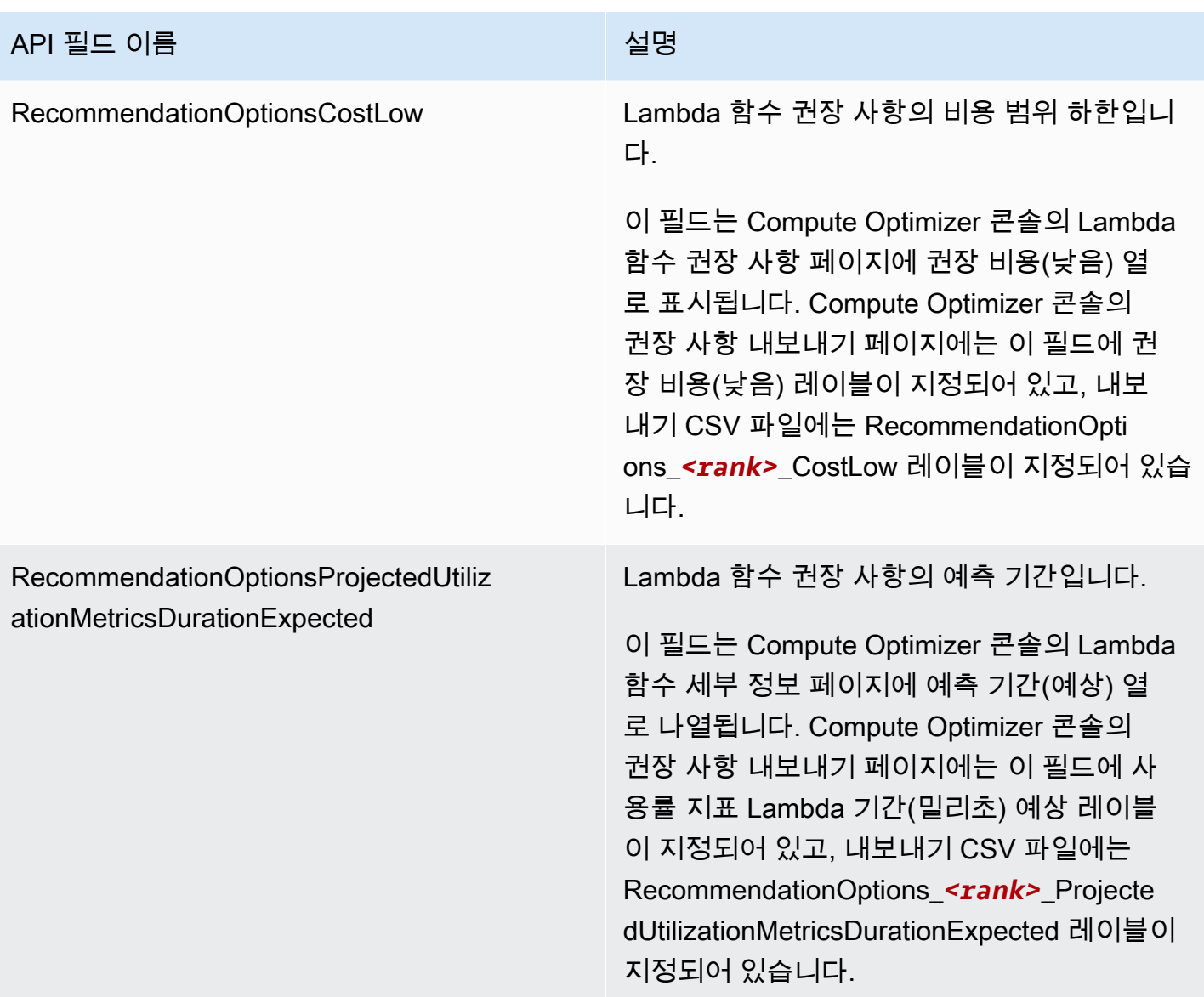

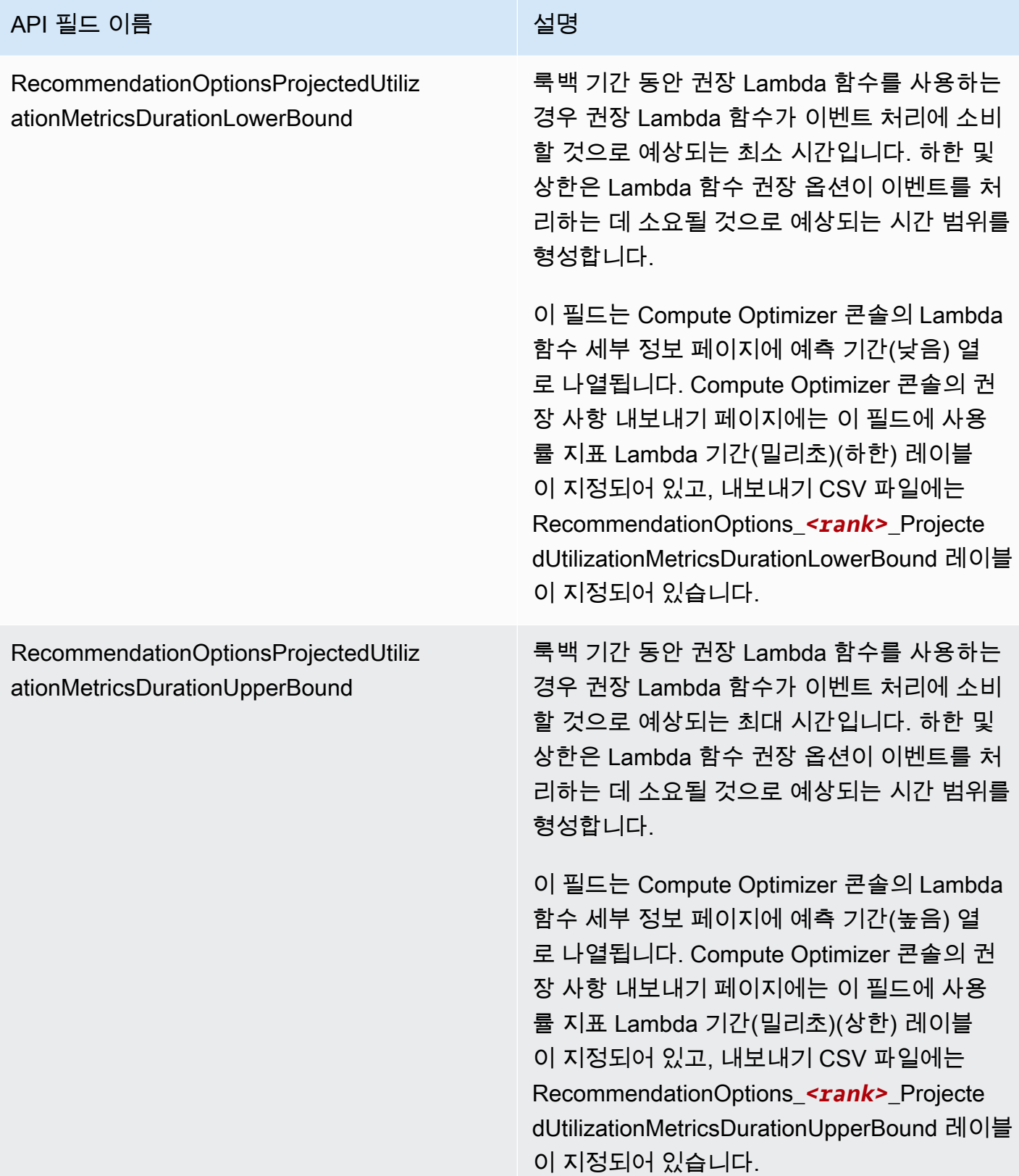

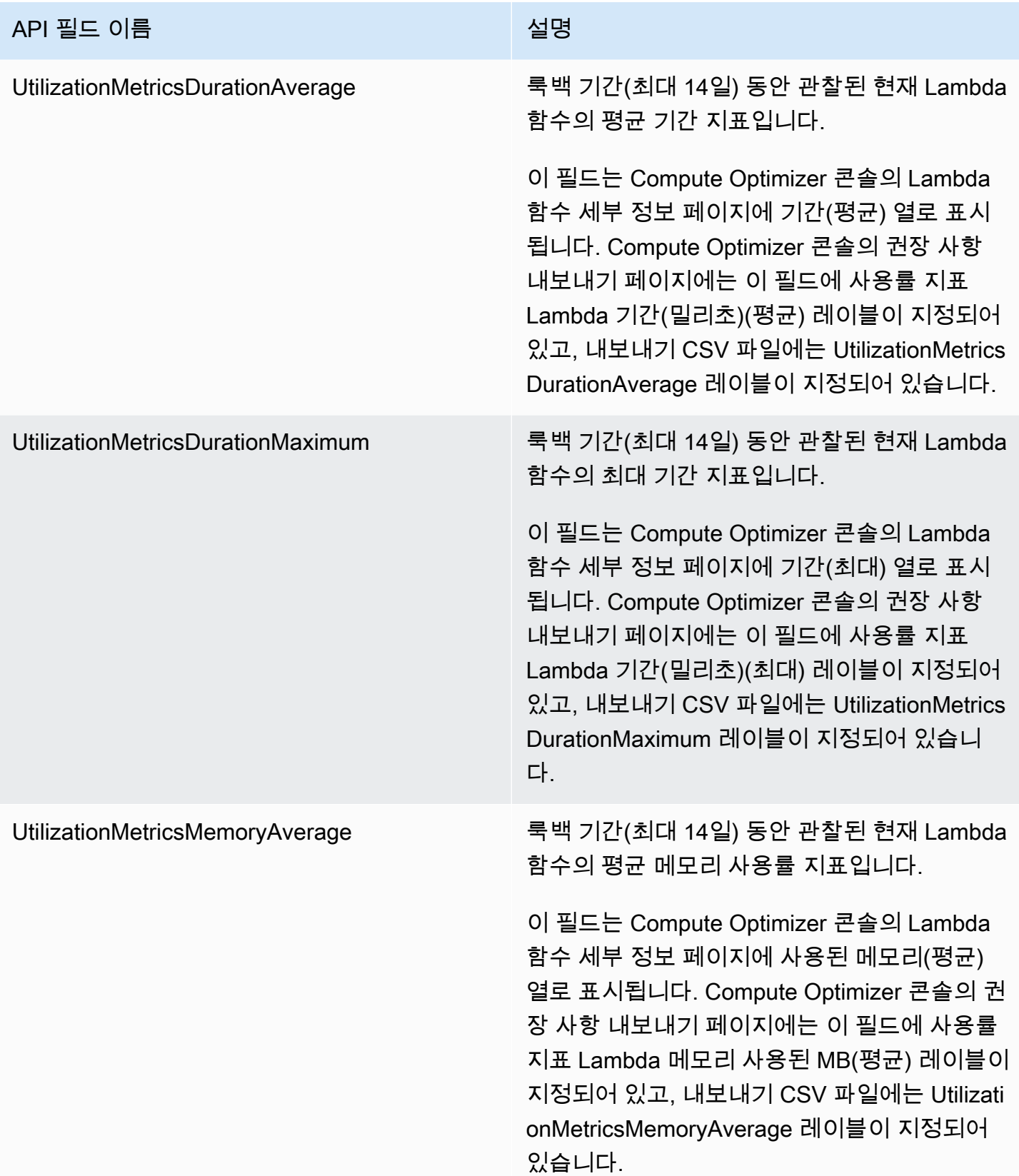

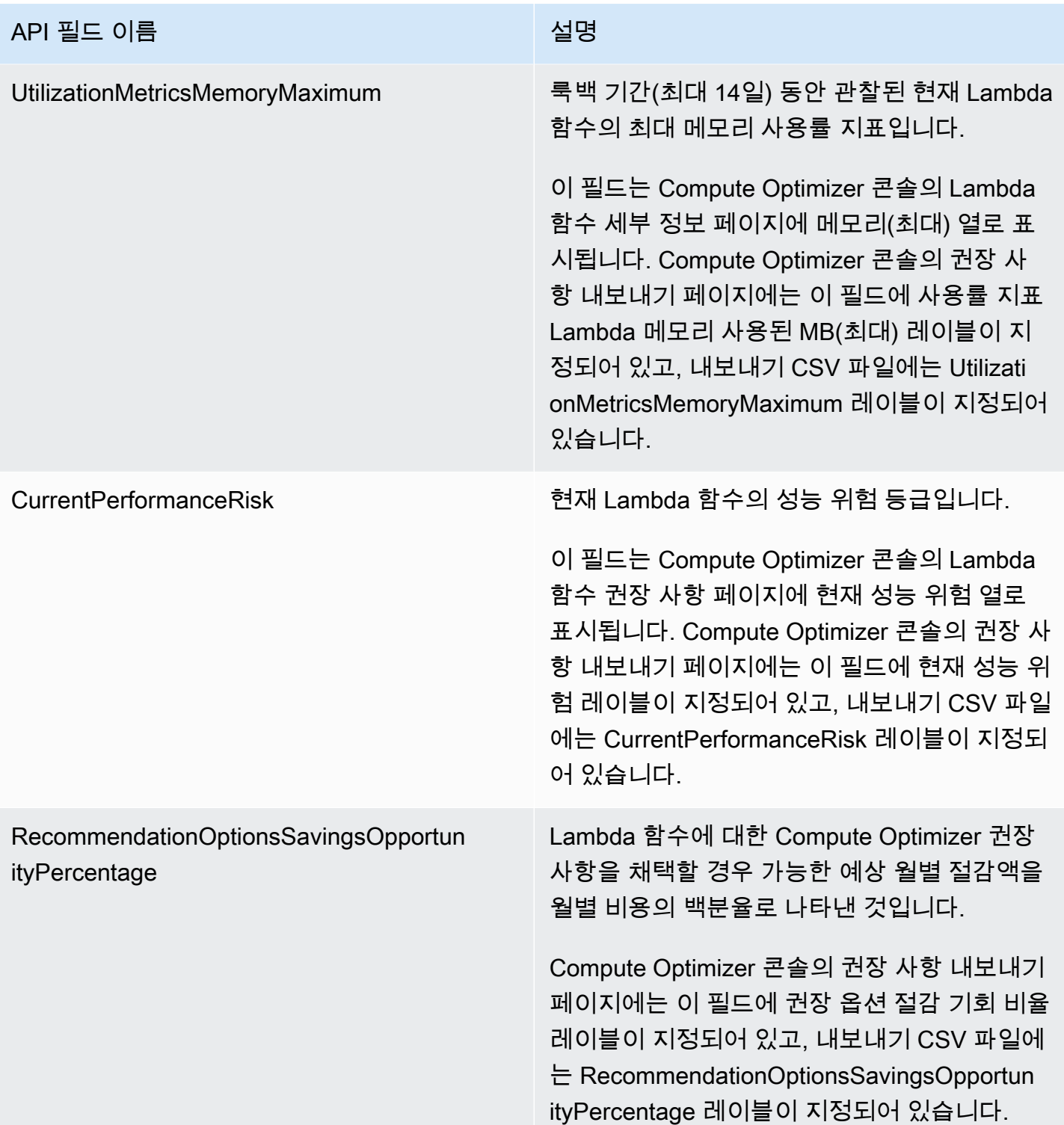

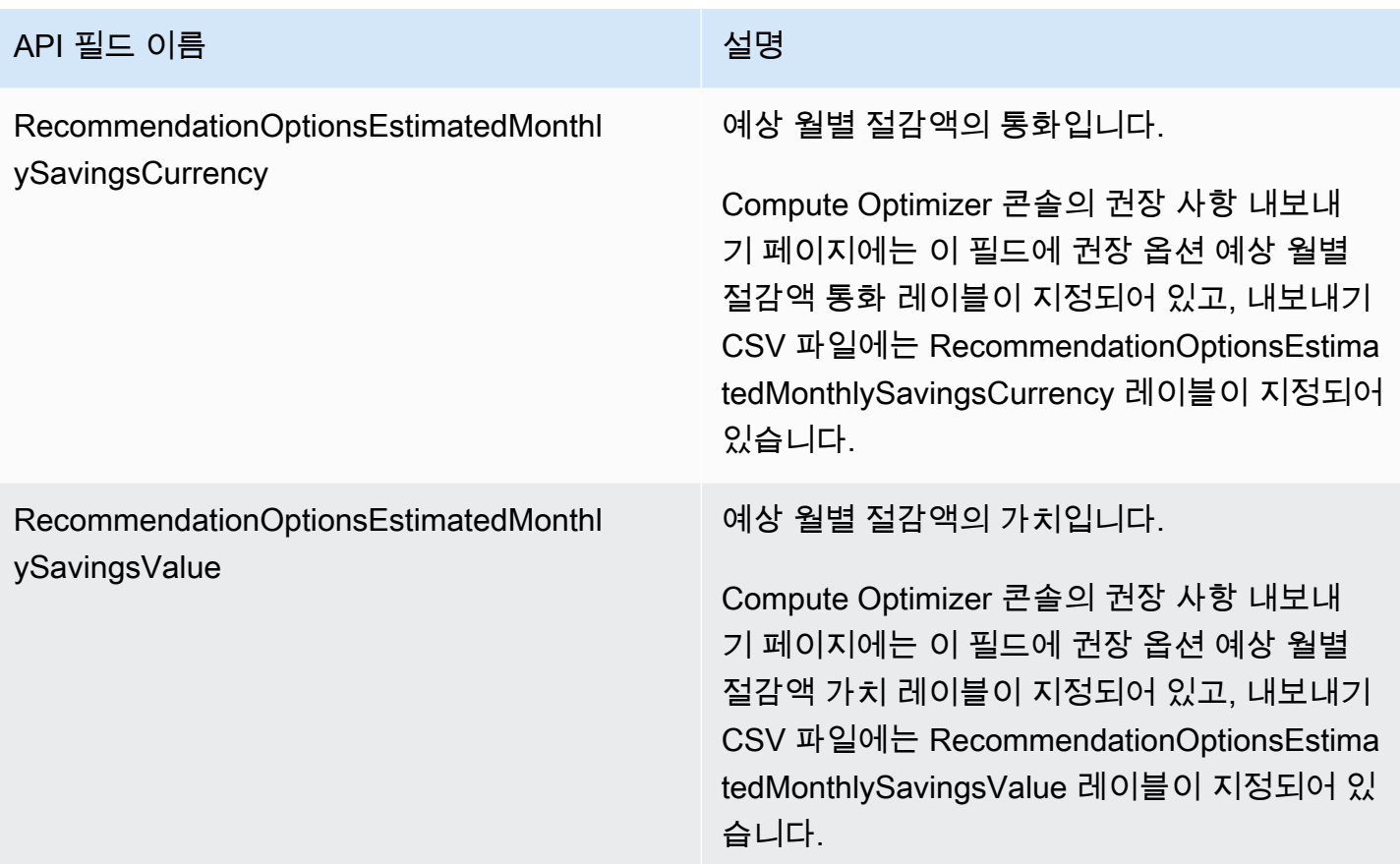

## Fargate의 Amazon ECS 서비스 권장 사항 필드

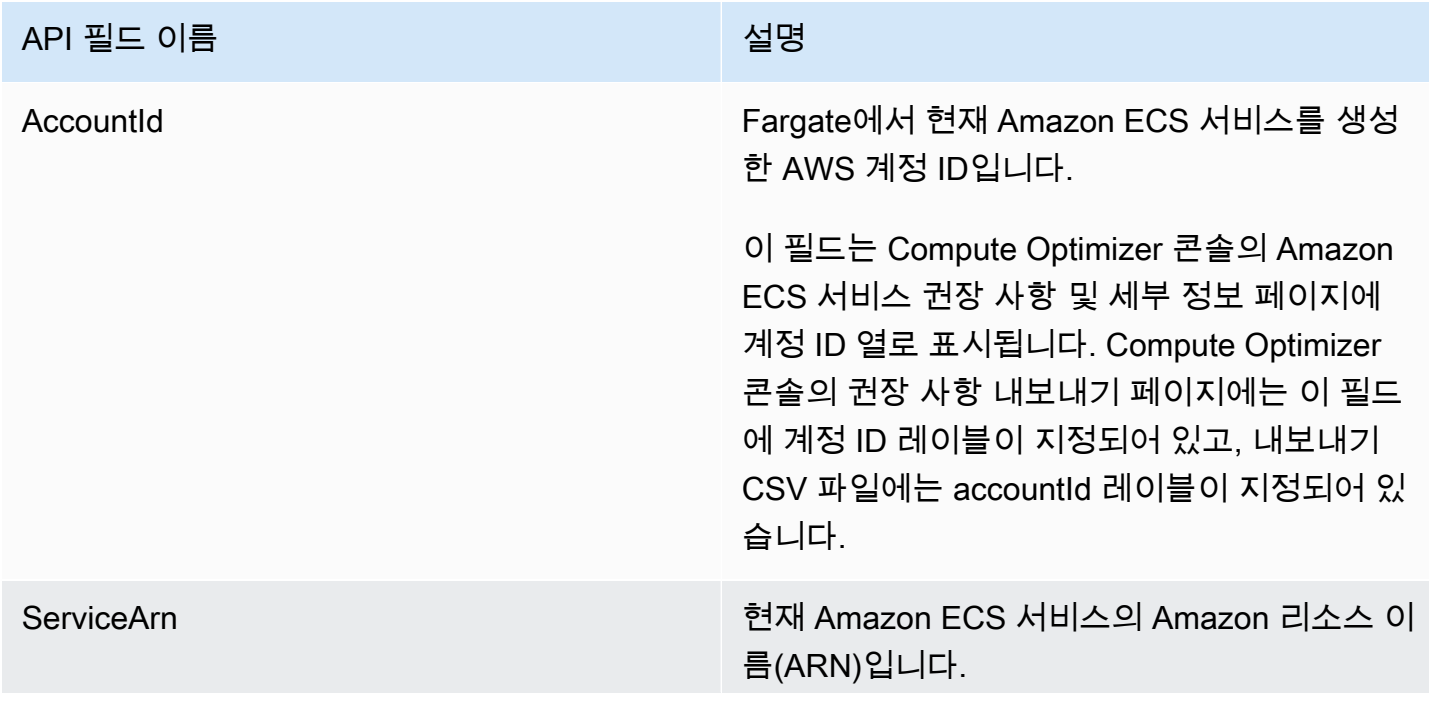

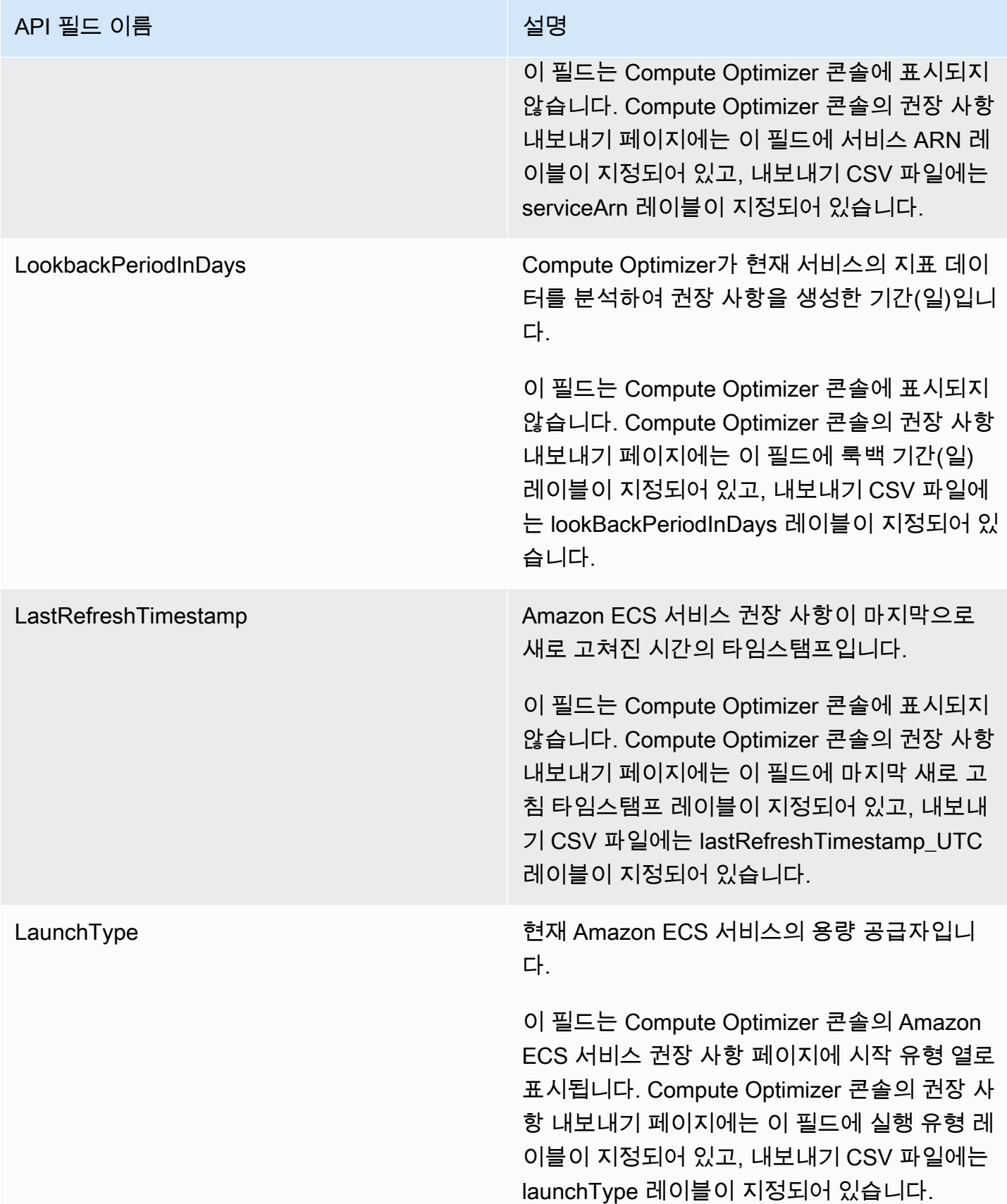

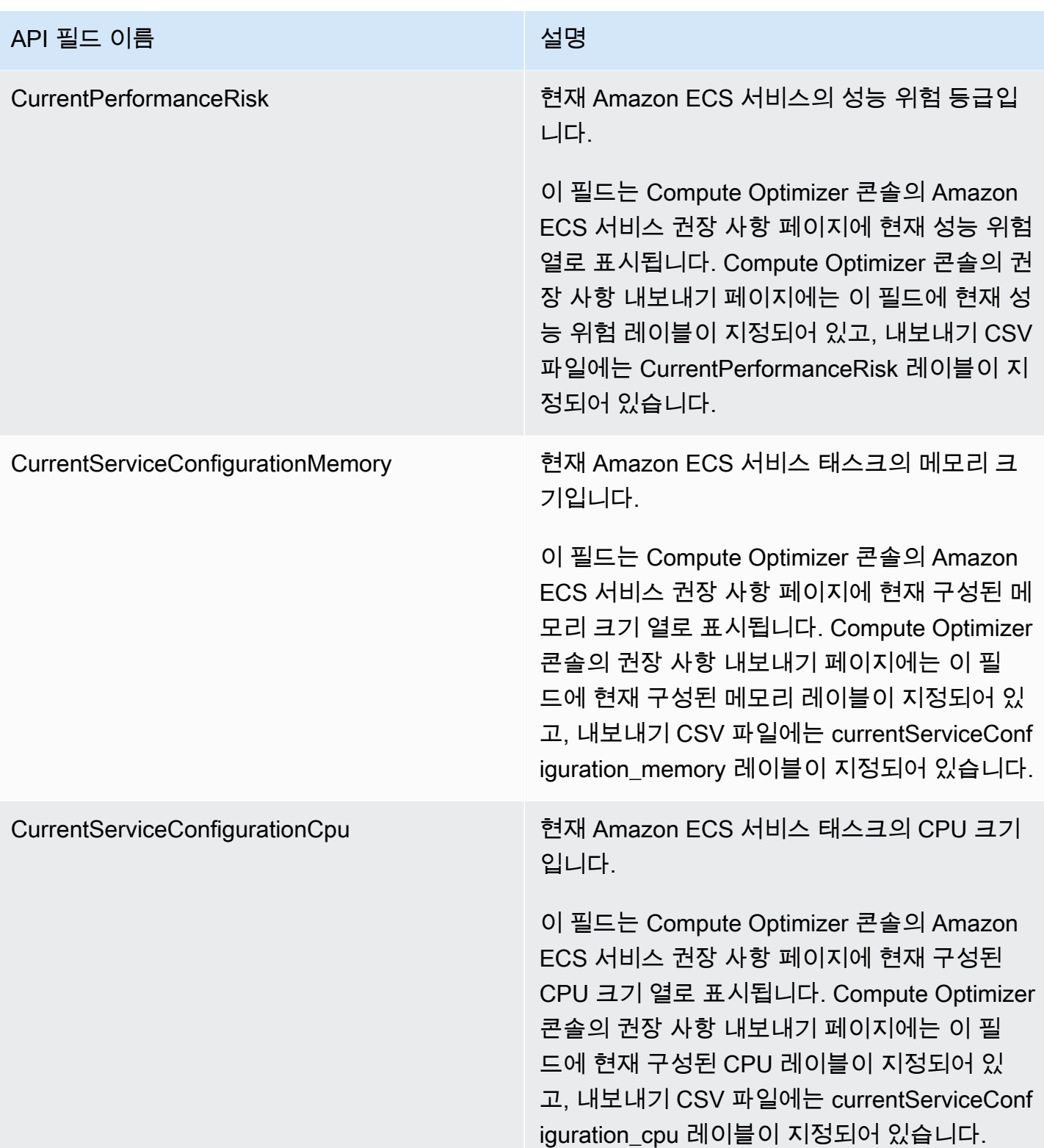

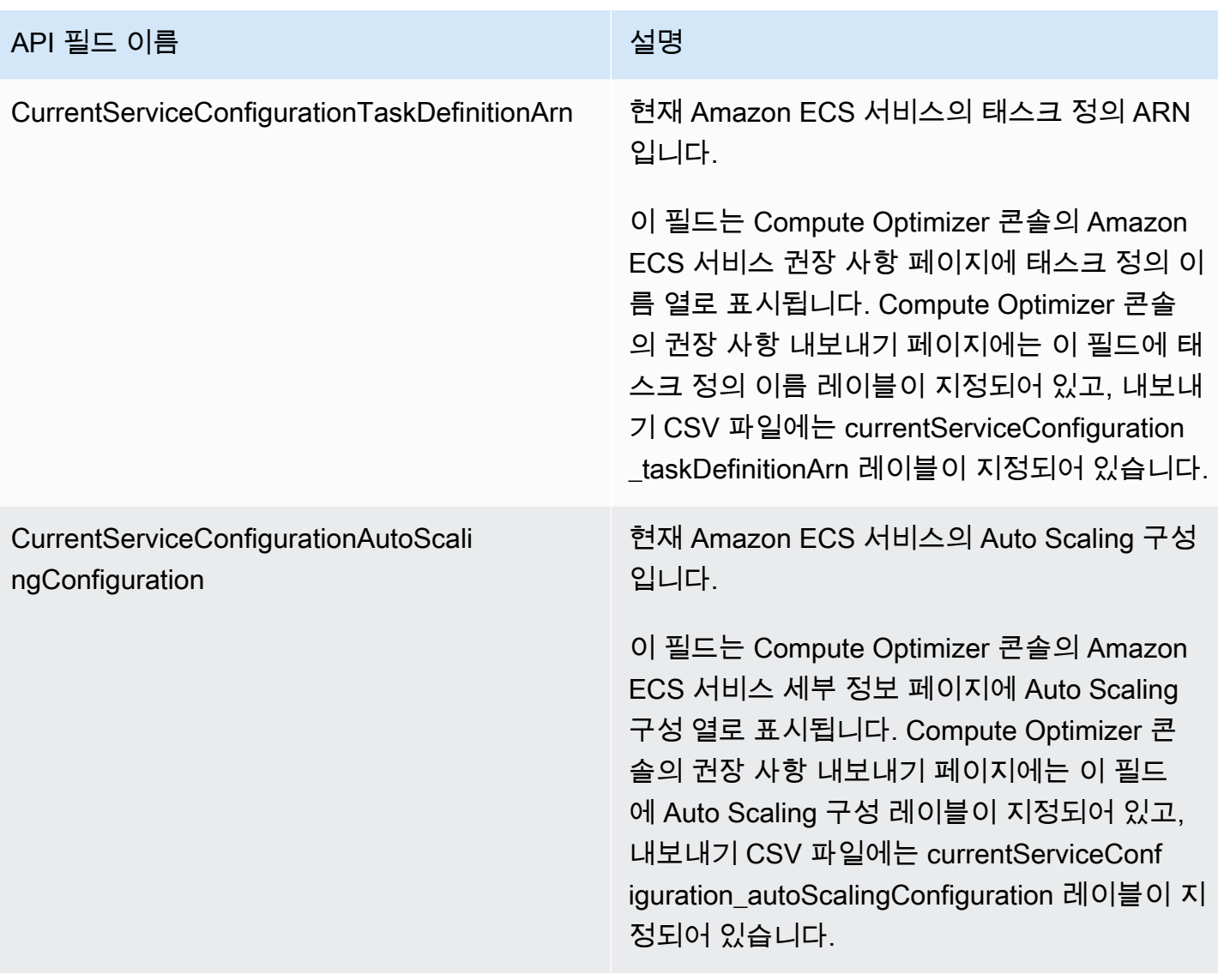

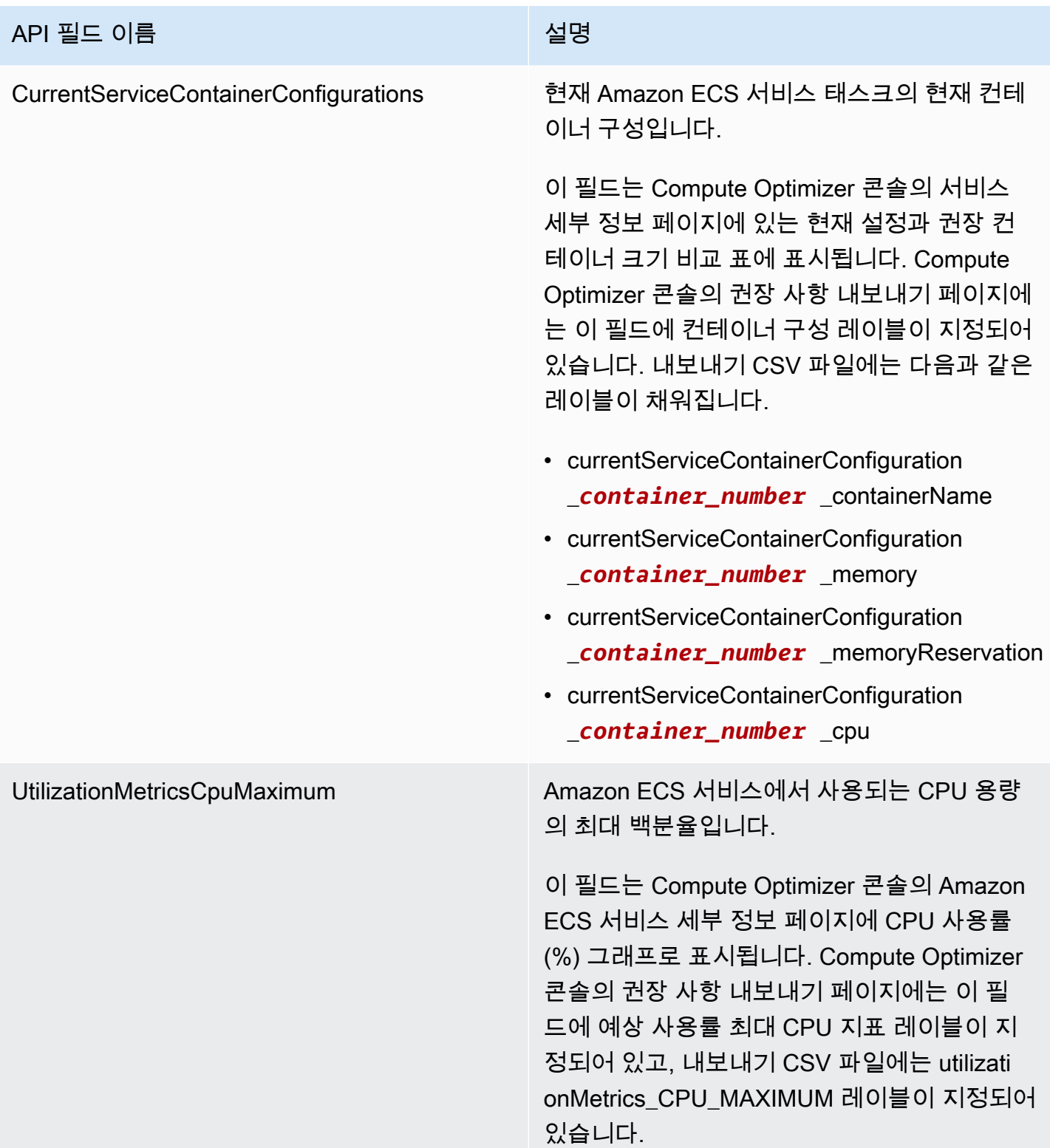

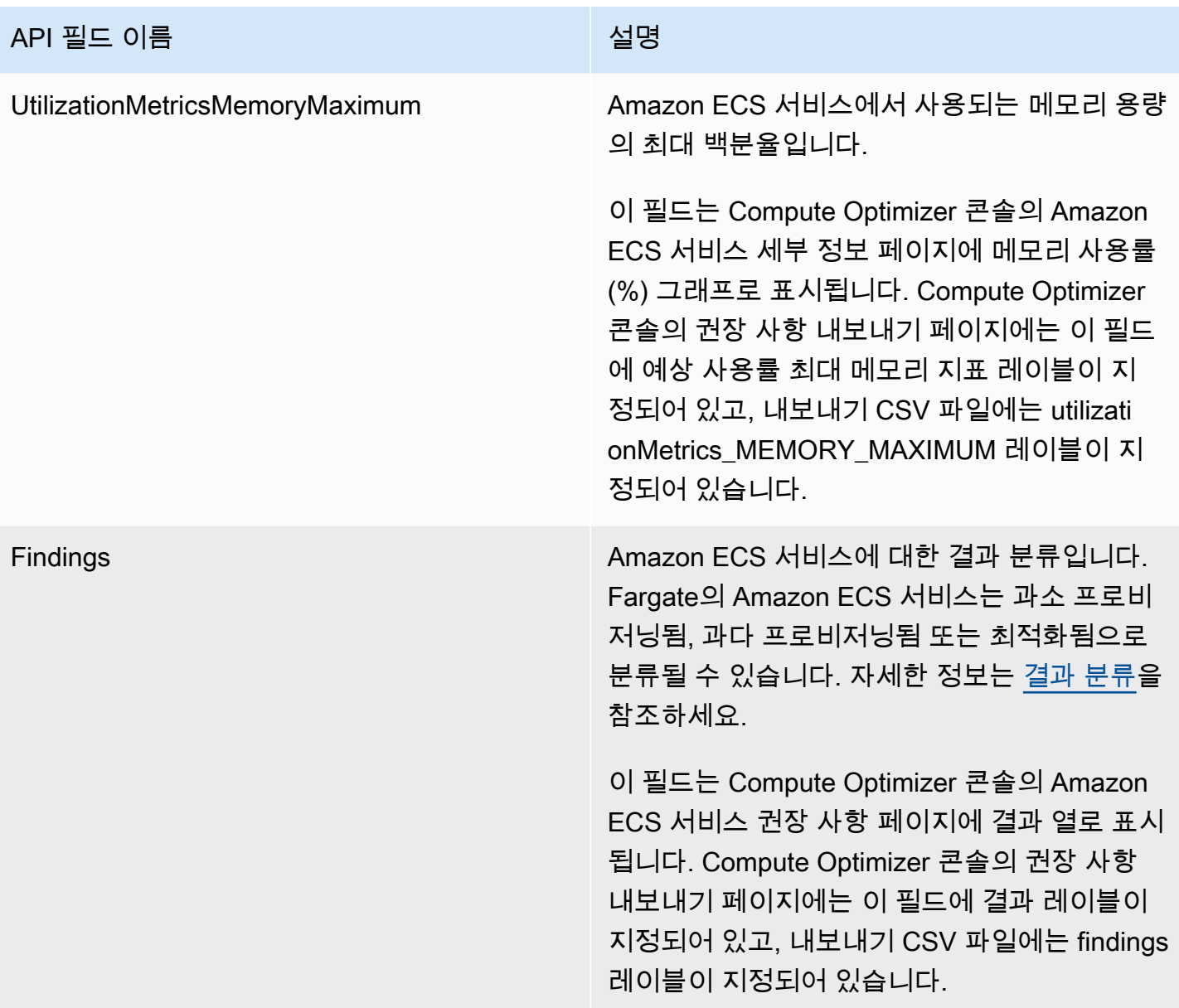
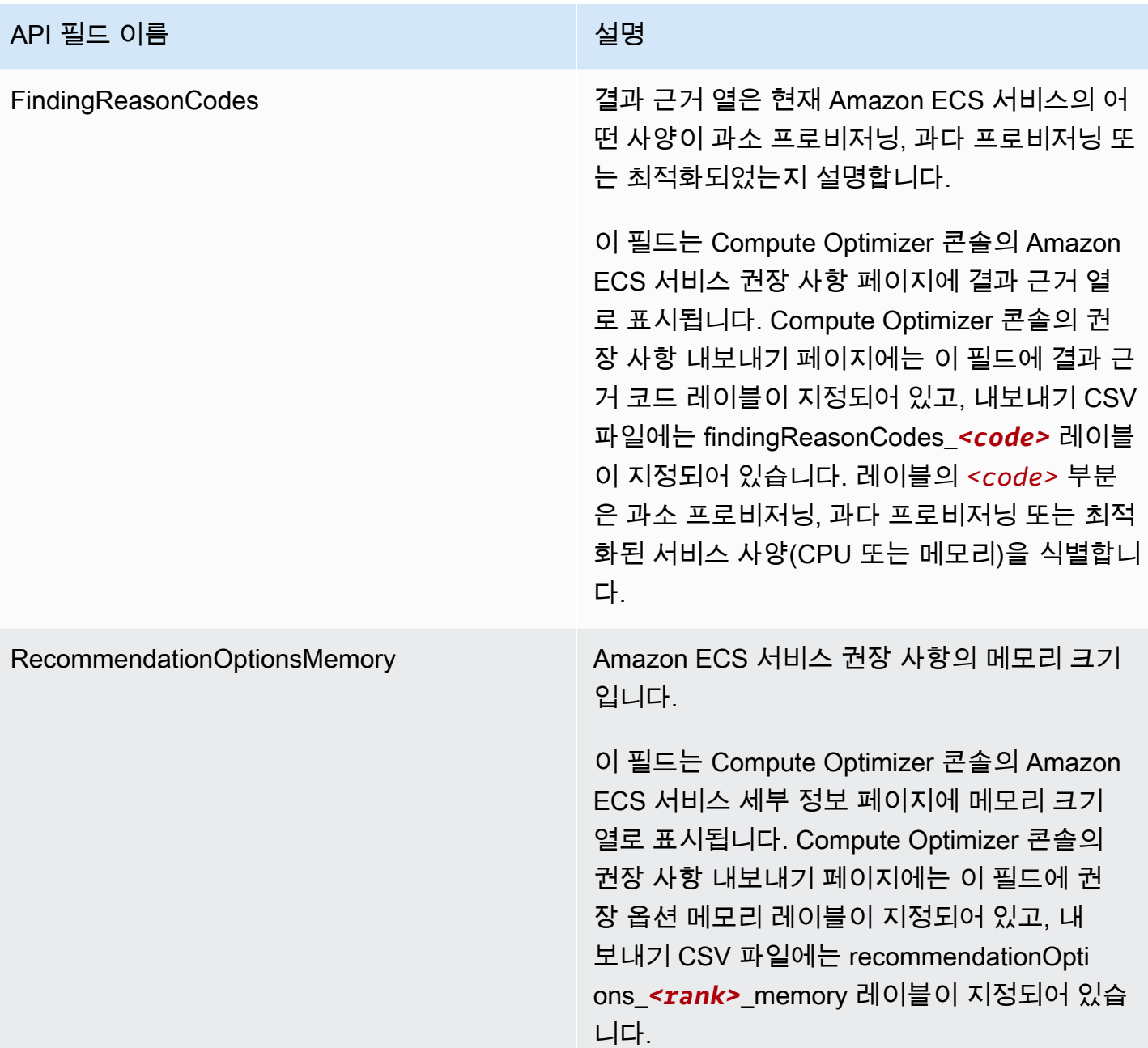

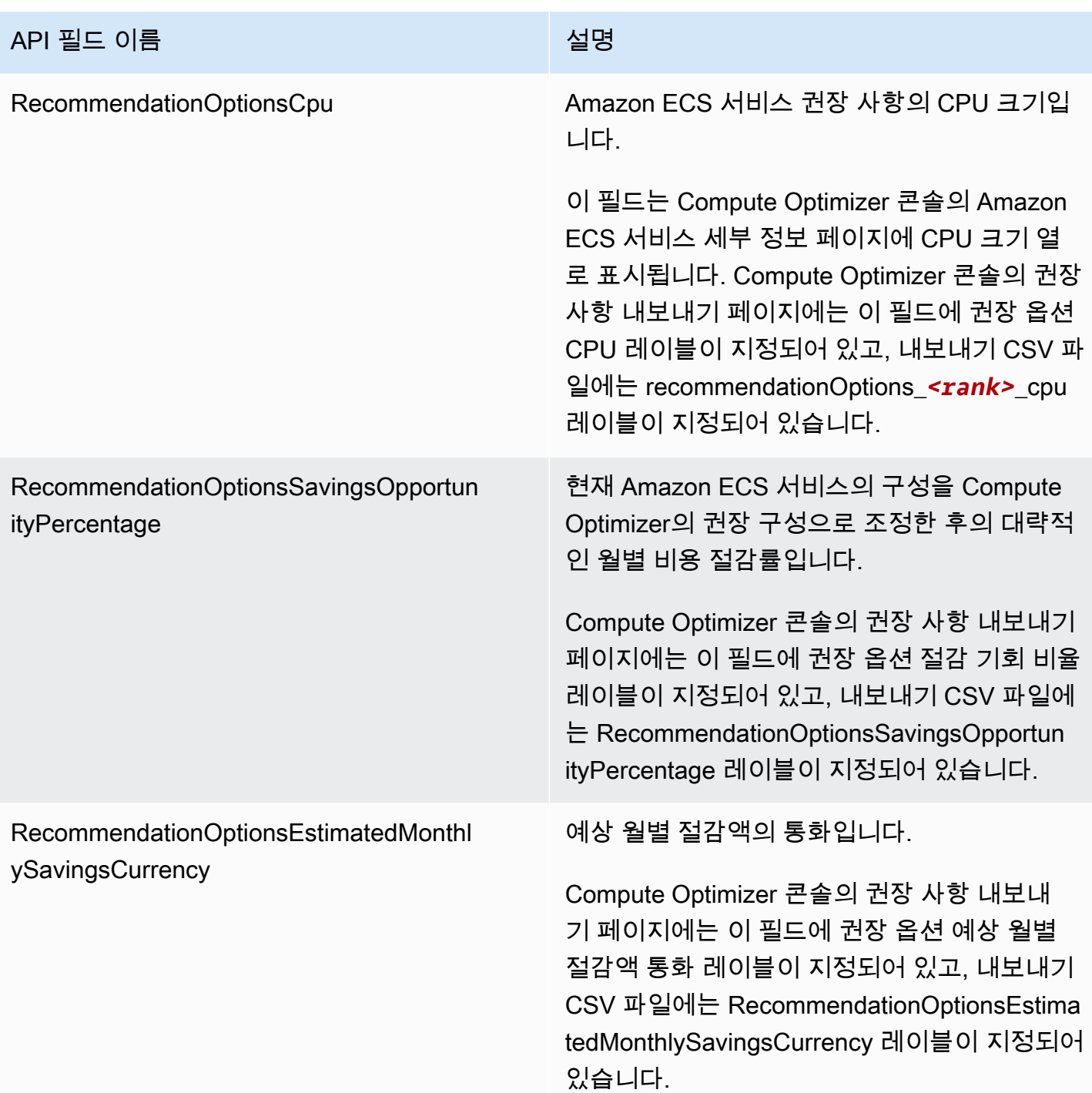

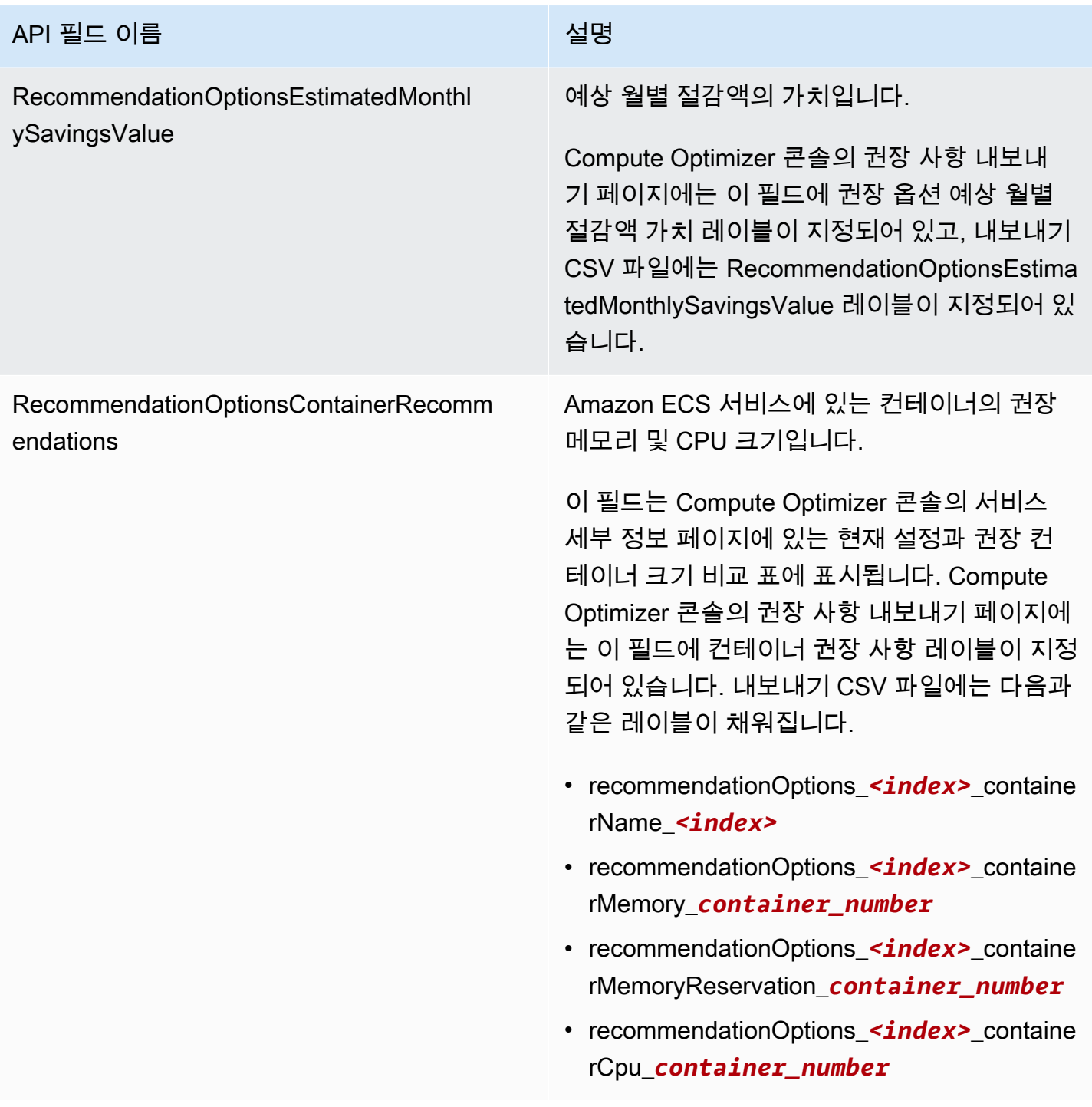

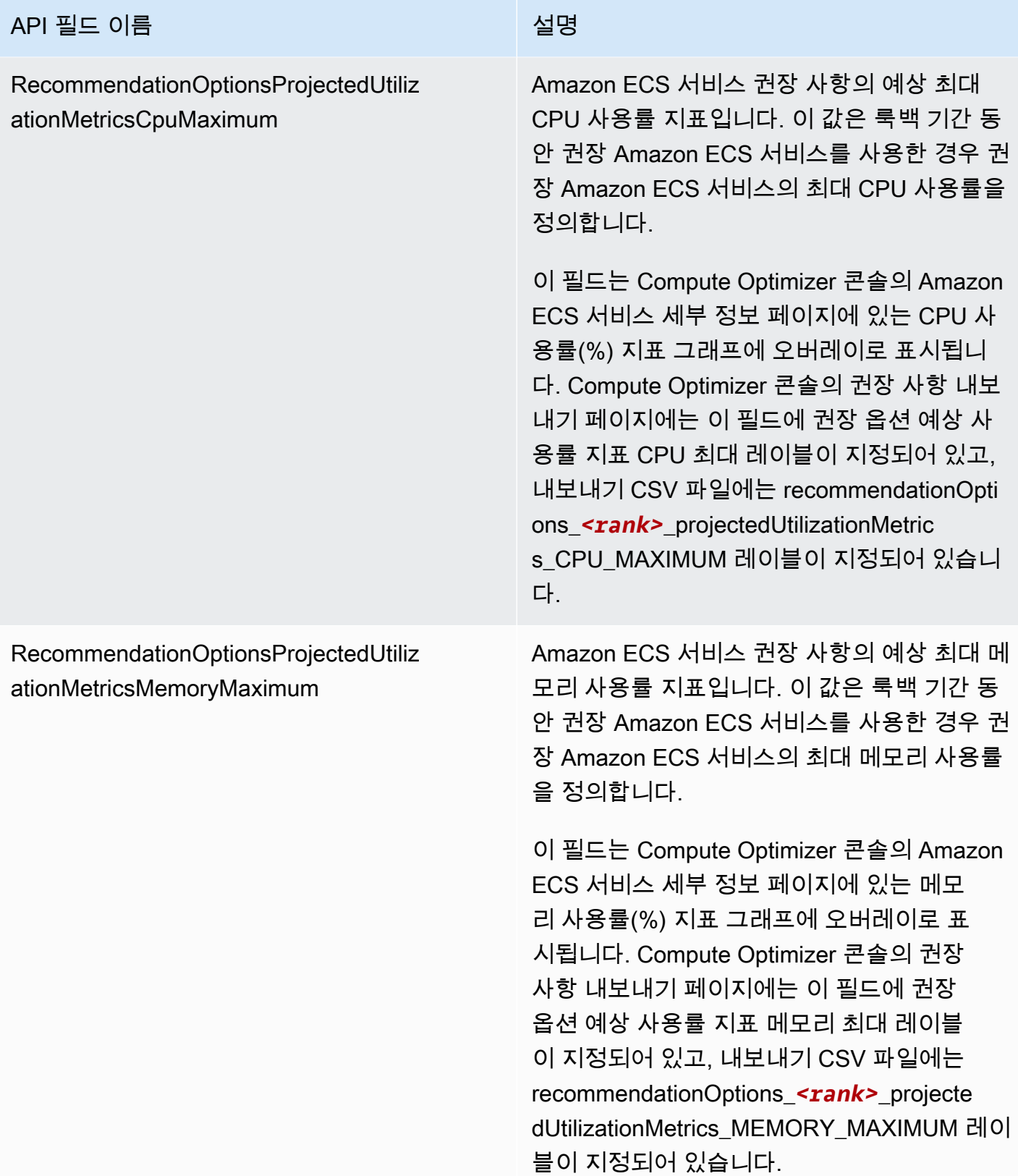

## 상용 소프트웨어 라이선스 권장 사항 필드

- **AccountId**
- **ResourceArn**
- **LookbackPeriodInDays**
- **LastRefreshTimestamp**
- **Findings**
- **FindingReasonCodes**
- **NumberOfCores**
- **CurrentLicenseConfigurationInstanceType**
- **CurrentLicenseConfigurationOperatingSystem**
- **CurrentLicenseConfigurationLicenseName**
- **CurrentLicenseConfigurationLicenseEdition**
- **CurrentLicenseConfigurationLicenseModel**
- **CurrentLicenseConfigurationLicenseVersion**
- **MetricsSource**
- **RecommendationOptionsOperatingSystem**
- **RecommendationOptionsLicenseEdition**
- **RecommendationOptionsLicenseModel**
- **RecommendationOptionsSavingsOpportunityPercentage**
- **RecommendationOptionsEstimatedMonthlySavingsCurrency**
- **RecommendationOptionsEstimatedMonthlySavingsValue**
- **Tags**

## 메타데이터 파일

메타데이터 JSON 파일은 모든 내보내기 작업과 함께 출력됩니다. 이 파일에는 관련 권장 사항 파일의 스키마 정보(예: 데이터 언어, 열 정의, 열 설명)가 포함됩니다. 이 파일은 내보내기 파일을 파싱하고 내 용을 설명하는 데 도움이 됩니다. 메타데이터 파일은 내보내기 파일에 지정한 것과 동일한 S3 버킷 및 접두사에 저장됩니다.

메타데이터 파일에는 내보낸 각 열 또는 필드에 대한 다음 속성이 포함됩니다.

- 이름 내보내기 필드 권장 사항 열 이름입니다.
- 제목 사용자에게 친숙한 권장 사항 열 이름입니다.
- 데이터 형식 열의 데이터 형식입니다.
- Null 열이 null일 경우 예상되는 문자열입니다.
- 필수 열 데이터가 필요한지 여부를 나타냅니다.

다음은 메타데이터 파일에 포함되는 정보의 예입니다.

```
{ 
   "@context": [ 
     "http://www.w3.org/ns/csvw" 
   ], 
   "url": "us-east-1-2020-05-18T001229Z-f264881a-bfb3-4676-9b14-8d1243599ebb.csv", 
   "dc:title": "EC2 Instance Recommendations", 
   "dialect": { 
     "encoding": "utf-8", 
     "lineTerminators": [ 
       "\n" 
     ], 
     "doubleQuote": true, 
     "skipRows": 0, 
     "header": true, 
     "headerRowCount": 1, 
     "delimiter": ",", 
     "skipColumns": 0, 
     "skipBlankRows": false, 
     "trim": false 
   }, 
   "dc:modified": { 
     "@value": "2020-05-20", 
     "@type": "xsd:date" 
   }, 
   "tableSchema": { 
     "columns": [ 
       \{ "name": "accountId", 
          "titles": "Account ID", 
          "datatype": "string", 
          "null": "", 
          "required": false 
       },
```

```
 { 
   "name": "instanceArn", 
   "titles": "Instance Arn", 
   "datatype": "string", 
   "null": "", 
   "required": false 
 }, 
\mathcal{L} "name": "utilizationMetrics_CPU_MAXIMUM", 
   "titles": "Cpu Maximum Utilization Metrics", 
   "datatype": "double", 
   "null": "", 
   "required": false 
 }, 
 { 
   "name": "recommendations_count", 
   "titles": "Number of recommendations", 
   "datatype": "integer", 
   "required": true 
 }, 
 { 
   "name": "recommendationOptions_1_instanceType", 
   "titles": "Recommendation 1 Instance Type", 
   "datatype": "integer", 
   "null": "", 
   "required": false 
 }, 
 { 
   "name": "lastRefreshTimestamp_UTC", 
   "titles": "Last Resfreshed Timestamp UTC", 
   "datatype": "datetime", 
   "format": "yyyy-MM-dd HH:mm:ss", 
   "null": "", 
   "required": false 
 }, 
 { 
   "name": "errorCode", 
   "titles": "Error Code", 
   "datatype": "string", 
   "required": true 
 }, 
 { 
   "name": "errorMessage", 
   "titles": "Error Message",
```

```
 "datatype": "string", 
           "required": true 
        } 
      ] 
   }
}
```
## 내보내기 작업 실패 문제 해결

리소스 권장 사항을 내보내려고 할 때 다음 오류 메시지 또는 문제 중 하나가 발생할 수 있습니다. 권장 사항 내보내기를 다시 시도하기 전에 제공된 정보를 사용하여 오류를 해결해 보세요.

지정된 Amazon S3 버킷에 대한 권한이 없습니다. S3 버킷의 권한을 확인하고 다시 시도해 보세요.

Amazon S3 버킷에 필요한 권한을 구성했는지 확인합니다. 자세한 정보는 [AWS Compute Optimizer용](#page-36-0)  [Amazon S3 버킷 정책을](#page-36-0) 참조하세요.

지정된 Amazon S3 버킷이 퍼블릭 버킷입니다. 프라이빗 S3 버킷만 지원됩니다.

Amazon S3 버킷은 퍼블릭 액세스를 차단하도록 설정되어야 합니다. 자세한 내용은 Amazon Simple Storage Service 사용 설명서의 [Amazon S3 스토리지에 대한 퍼블릭 액세스 차단을](https://docs.aws.amazon.com/AmazonS3/latest/dev/access-control-block-public-access.html) 참조하세요.

스크립트 또는 자동 내보내기 작업을 생성했지만 Amazon S3 버킷에 권장 사항 데이터가 누락되었습 니다.

DescribeRecommendationExportJobs API를 호출하여 내보내기 작업의 최종 상태를 확인합니 다. 내보내기 작업이 실패한 경우 Export*Resource*Recommendations API를 다시 호출해 보세요. 자세한 내용은 AWS Compute Optimizer API [DescribeRecommendationExportJobs](https://docs.aws.amazon.com/compute-optimizer/latest/APIReference/API_DescribeRecommendationExportJobs.html)참조를 참조하십 시오.

## <span id="page-224-0"></span>에 대한 문서 기록 AWS Compute Optimizer

다음 표에서는 이번 릴리스의 AWS Compute Optimizer설명서를 설명합니다.

- API 버전: 2019-11-30
- 최종 설명서 업데이트: 2022년 8월 15일

다음 표는 본 Compute Optimizer 릴리스 관련 설명서를 소개합니다.

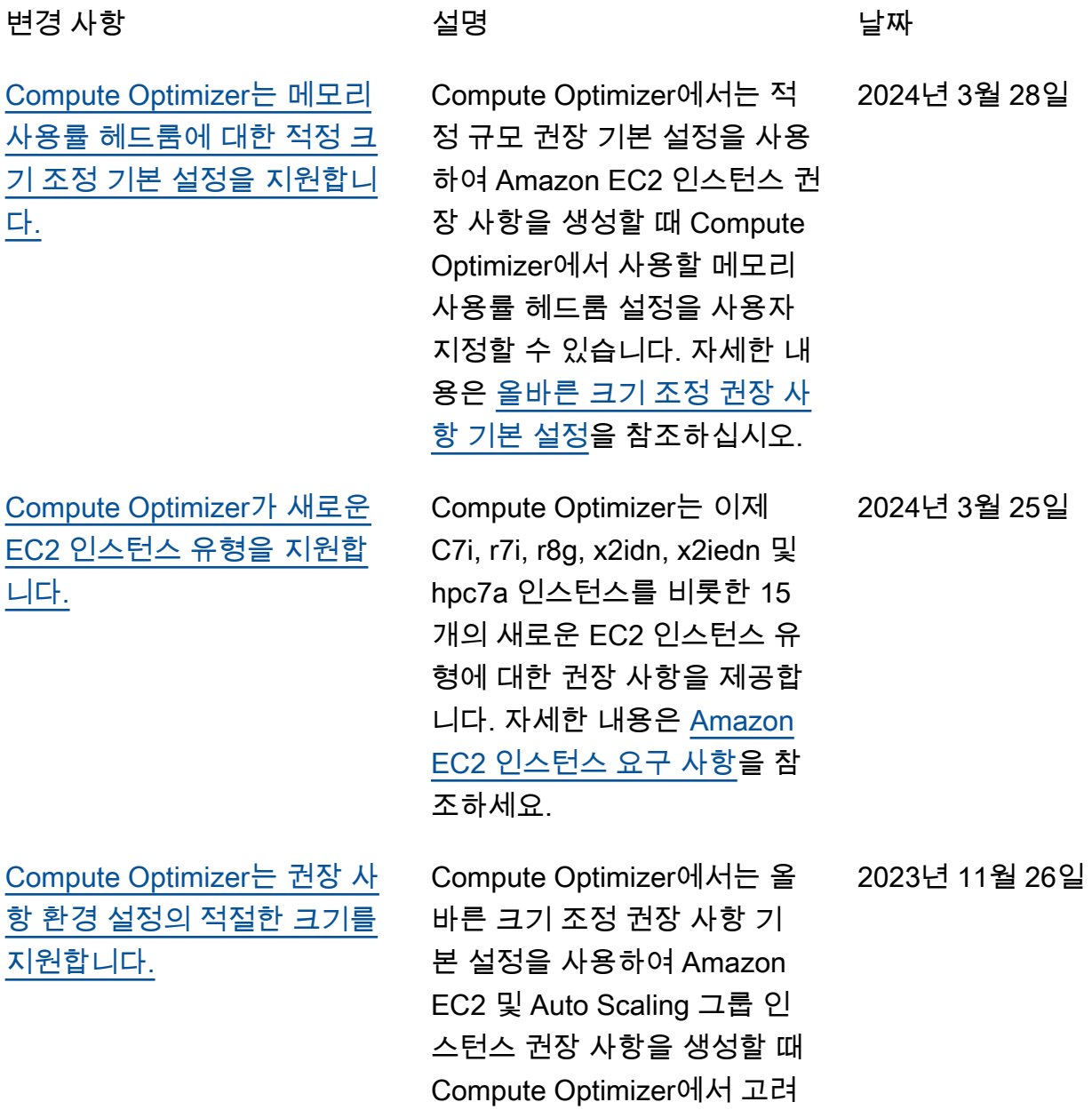

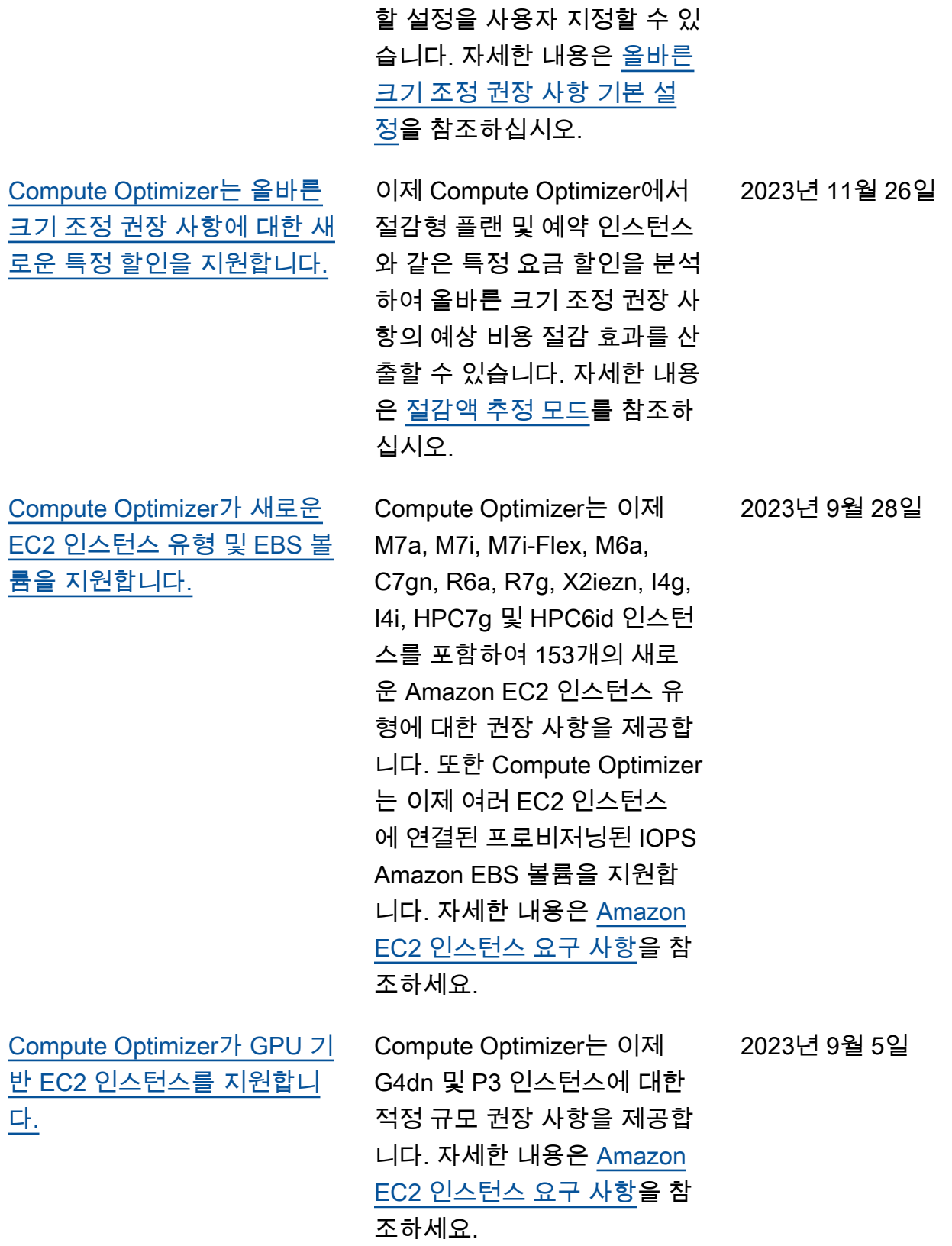

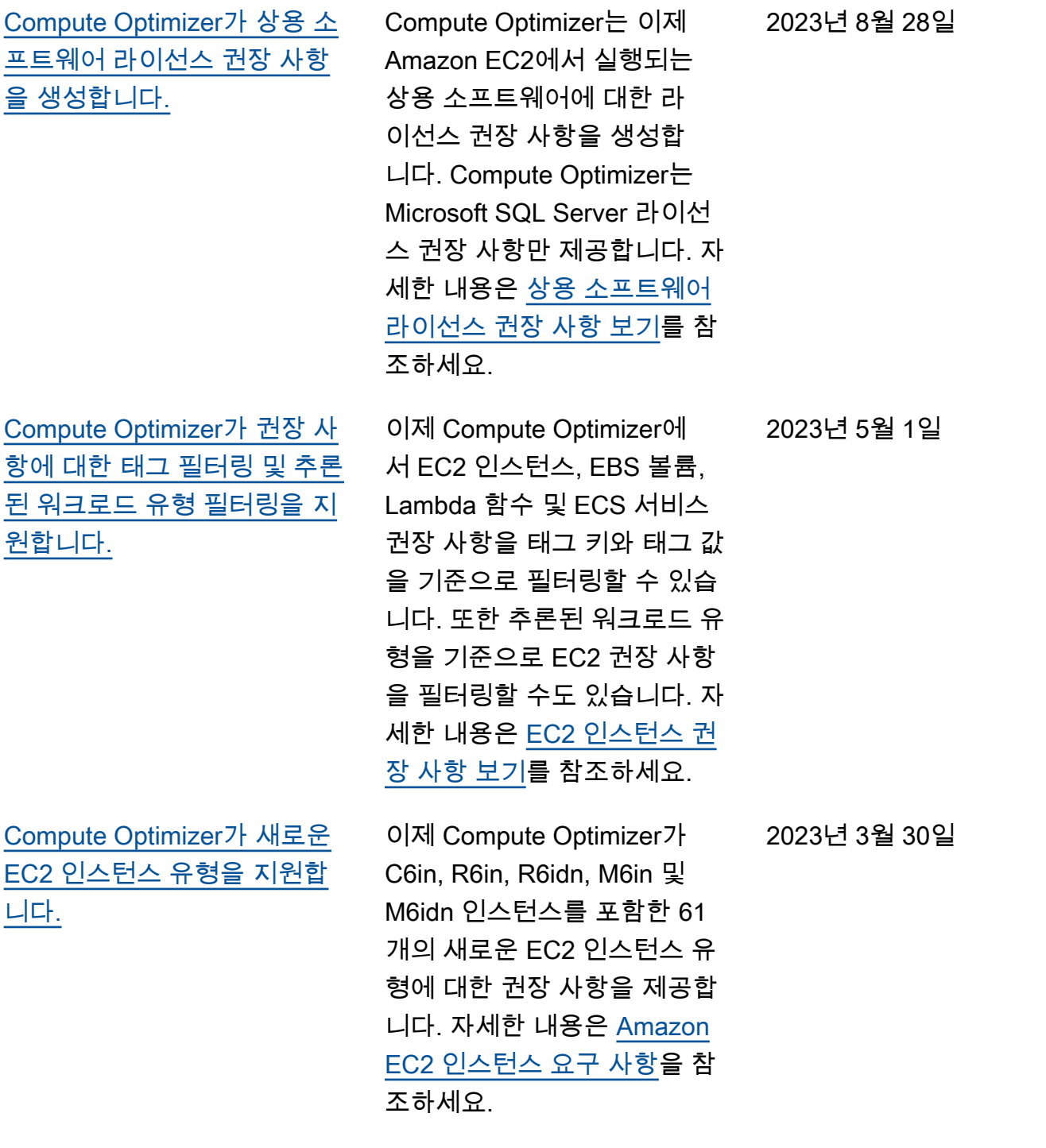

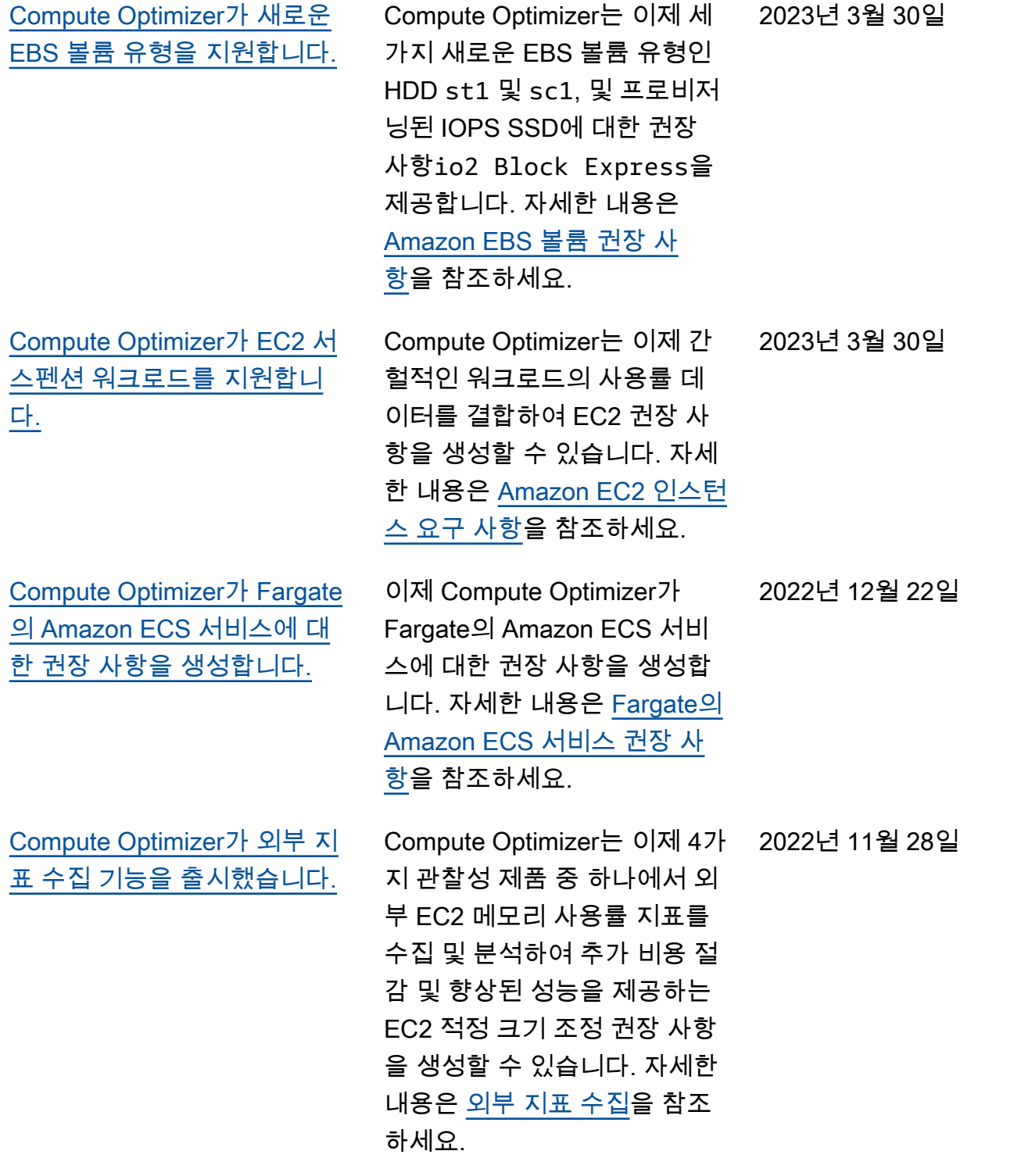

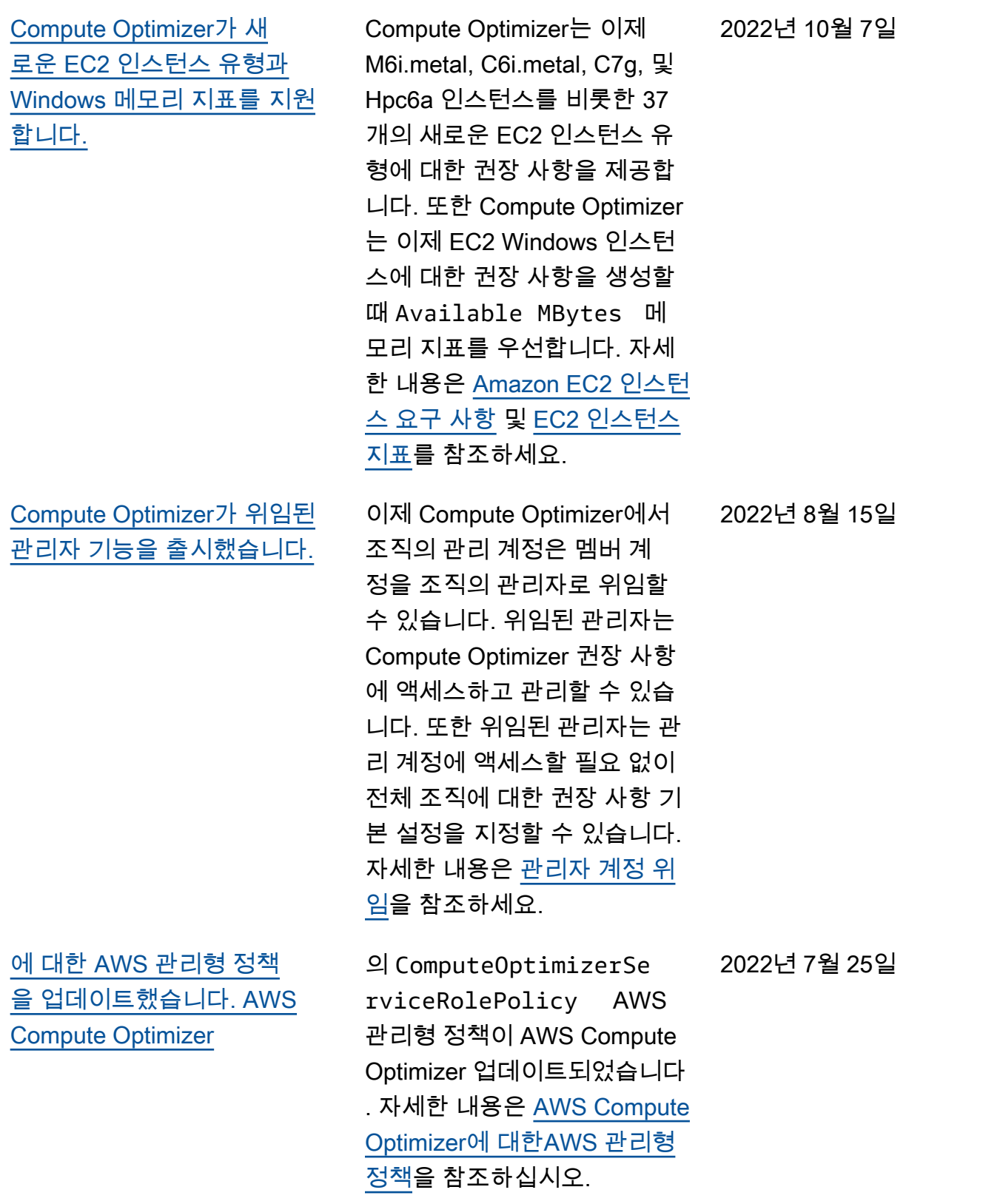

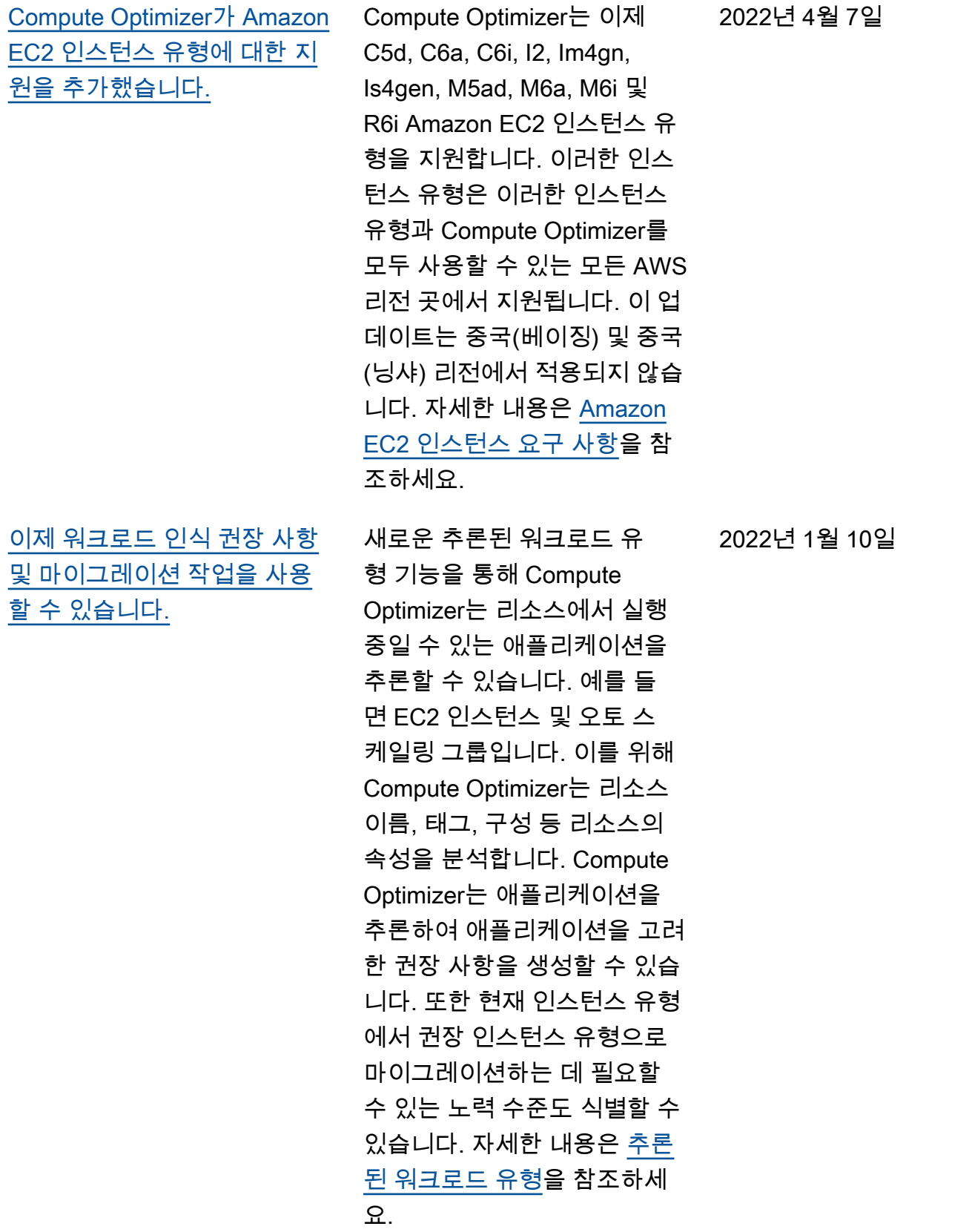

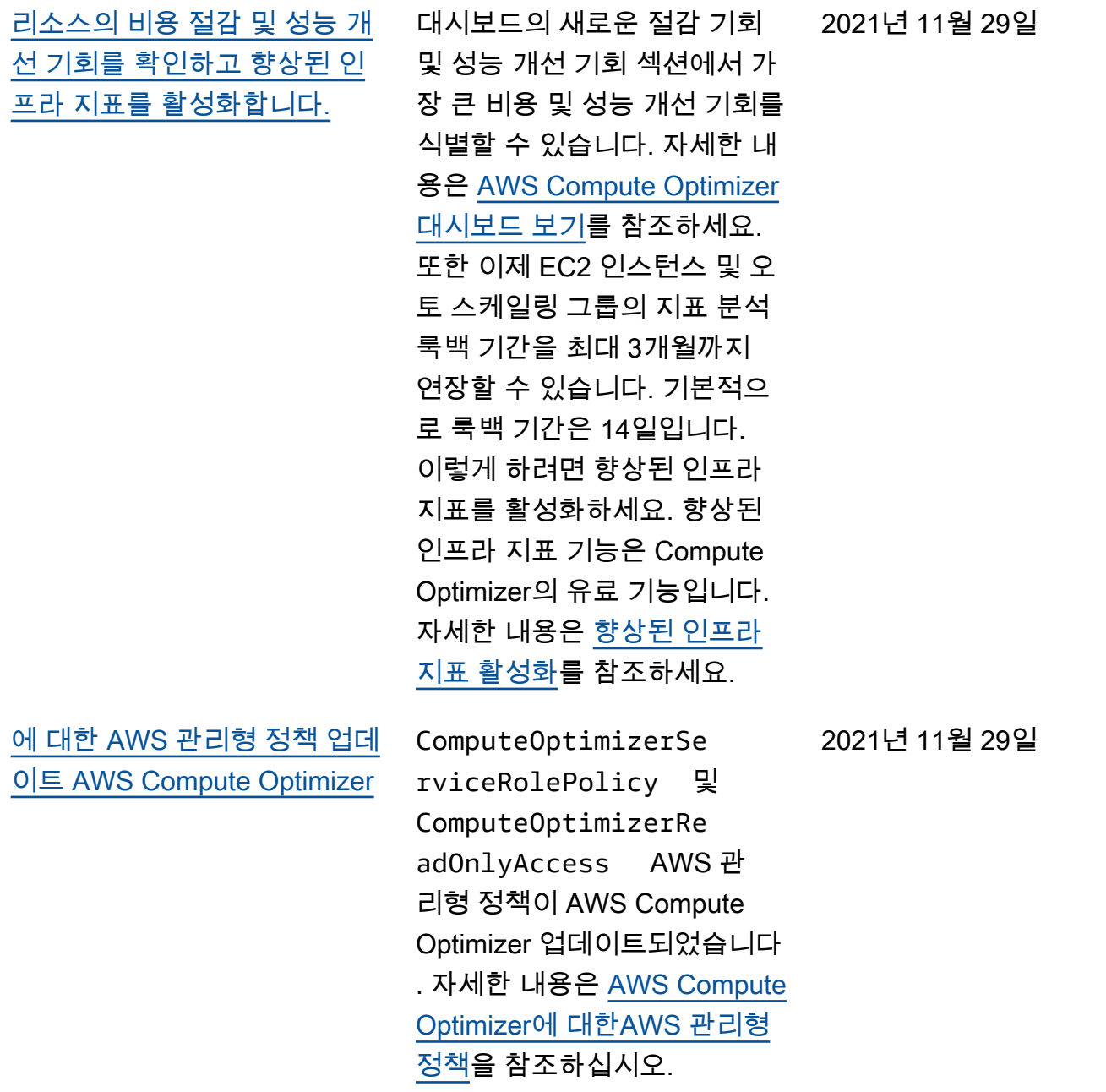

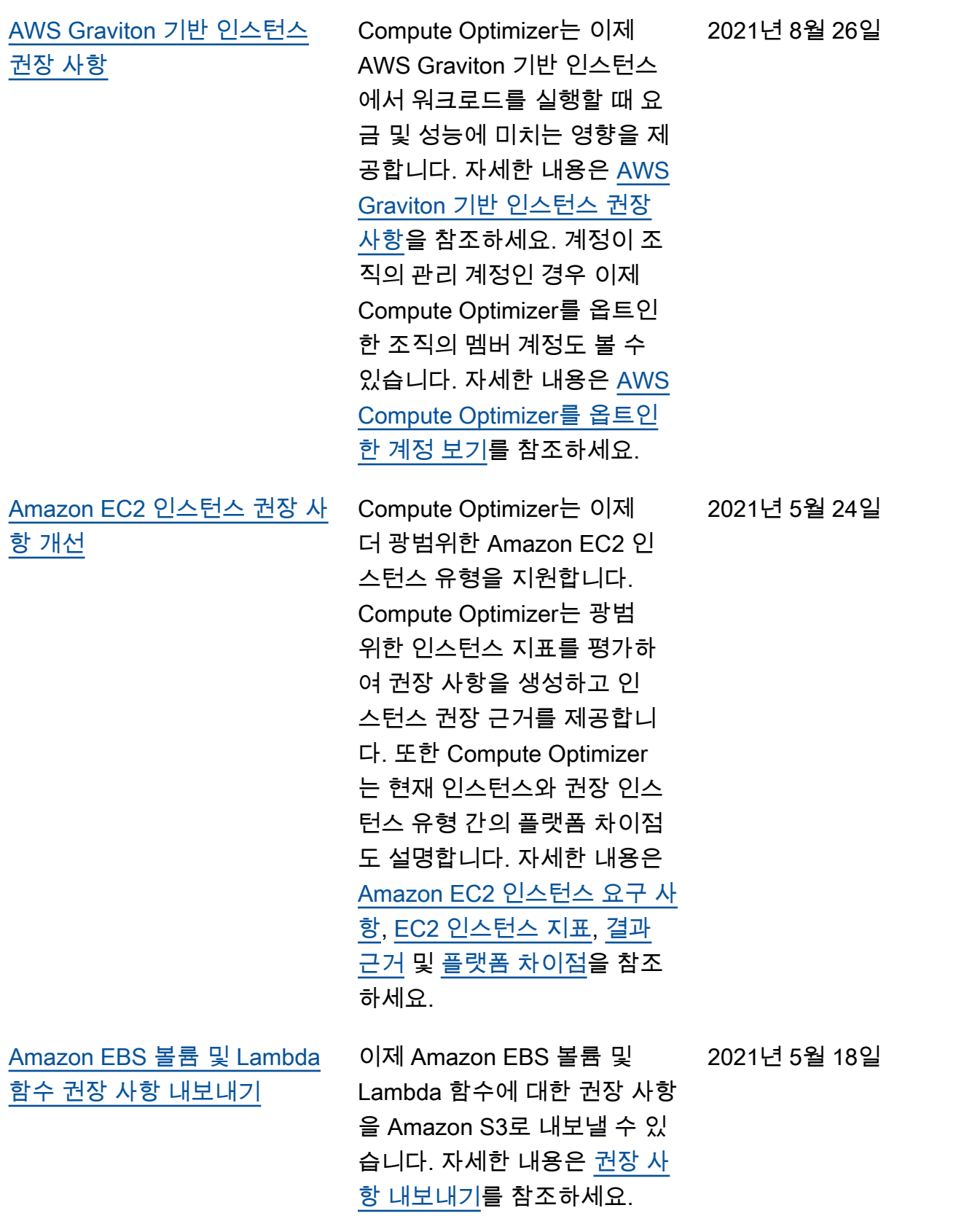

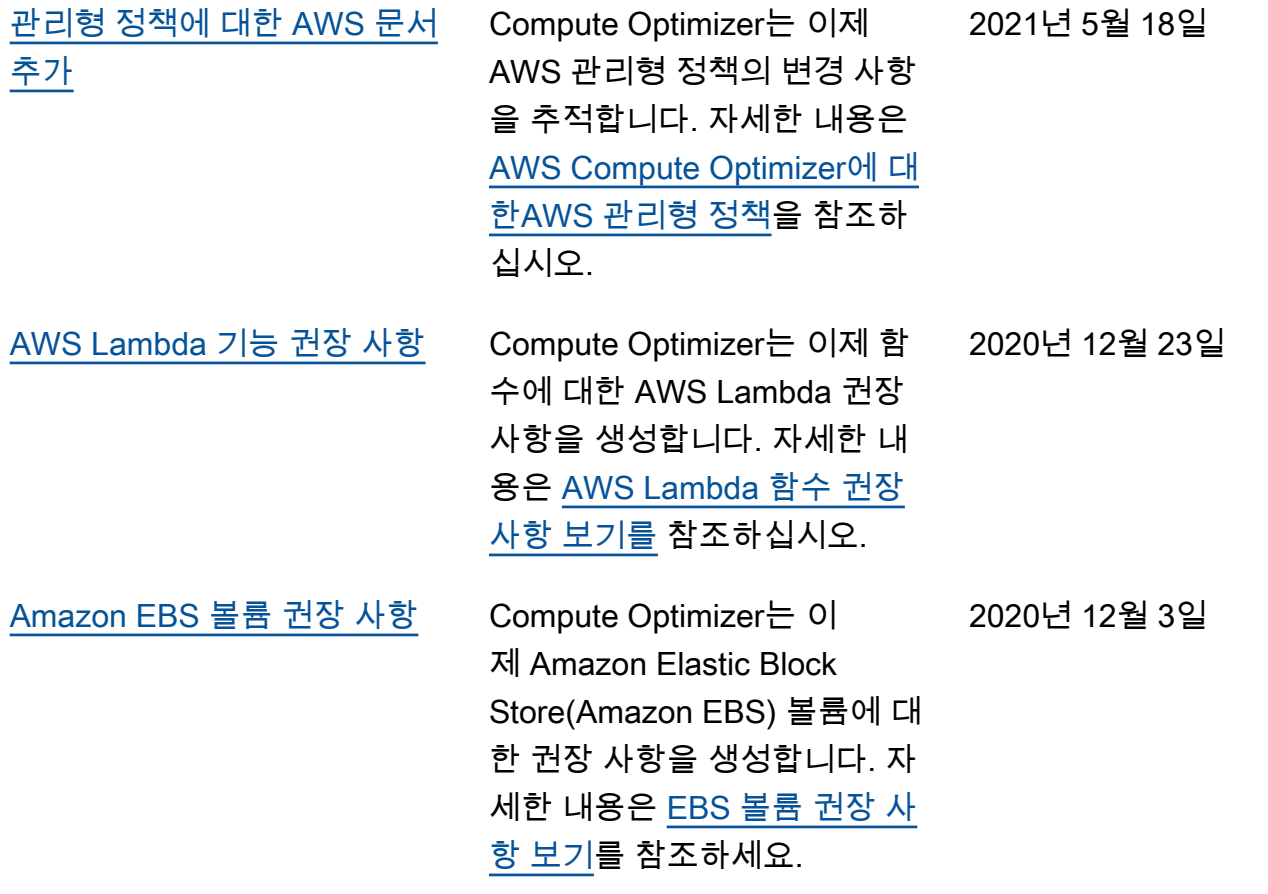

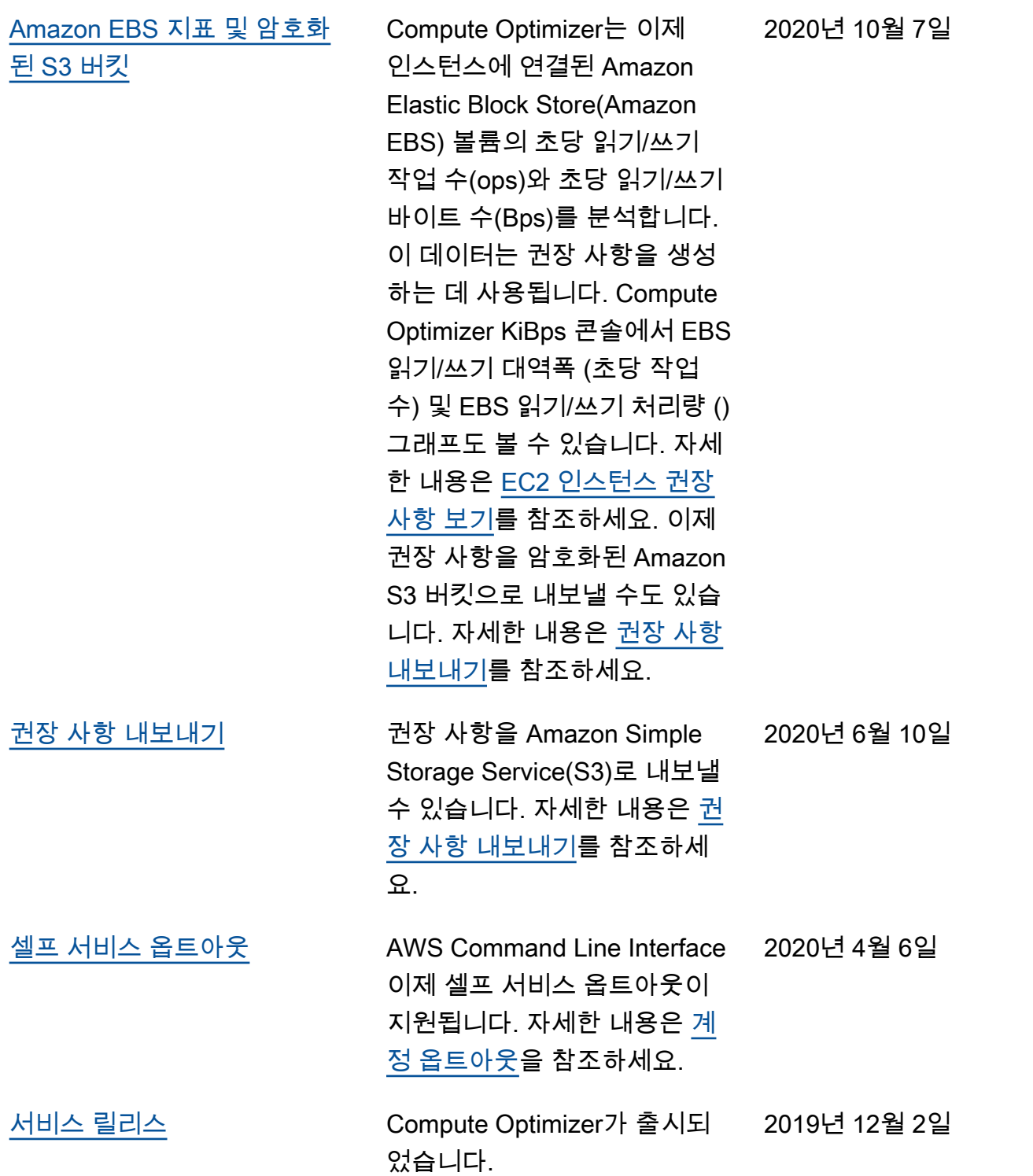